## Руководство по LABPP\_Automat для ARCHICAD

Copyright © 2009-2024 by Jurii Tsepov LABPP. All Rights Reserved.

## **Table of contents**

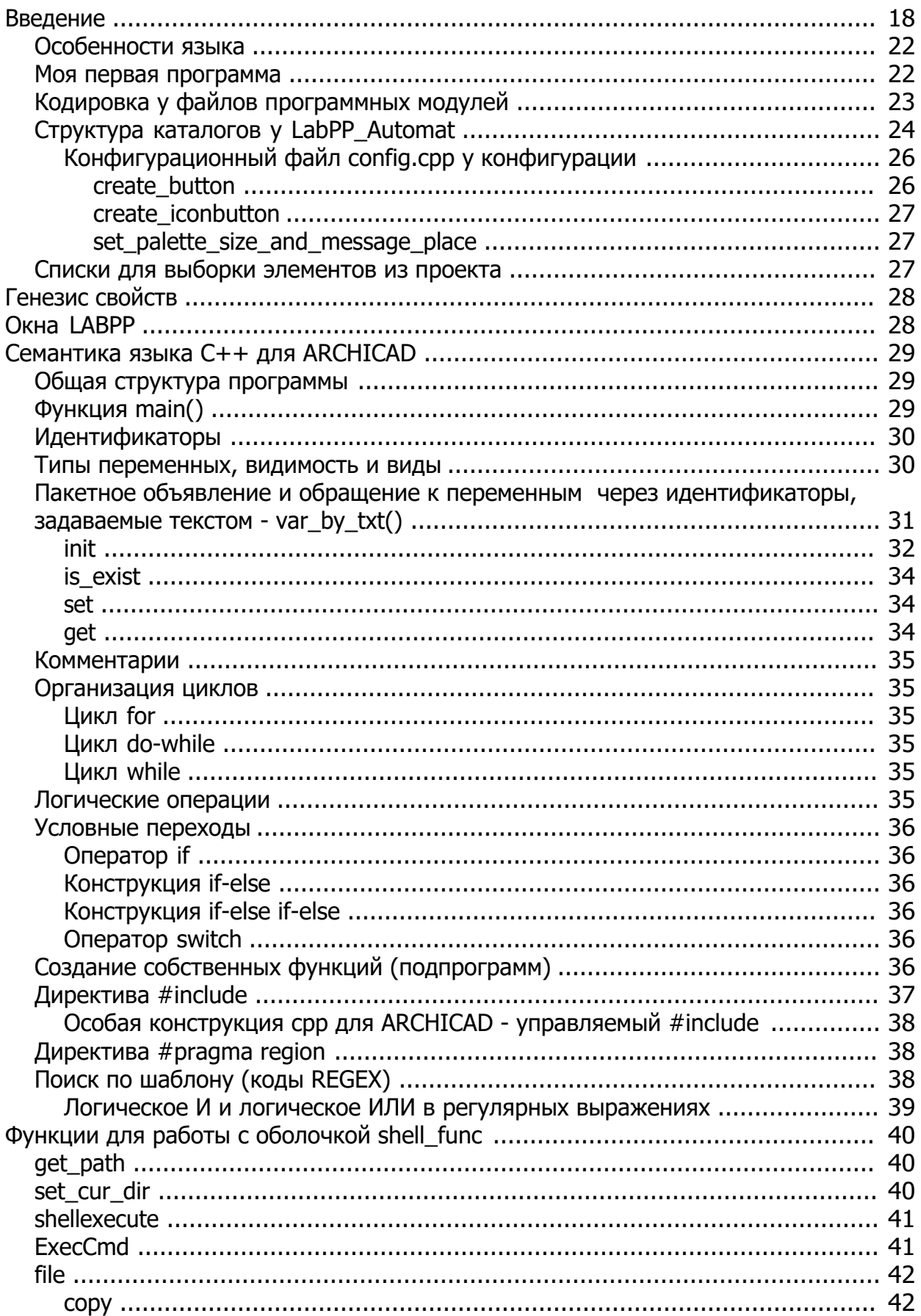

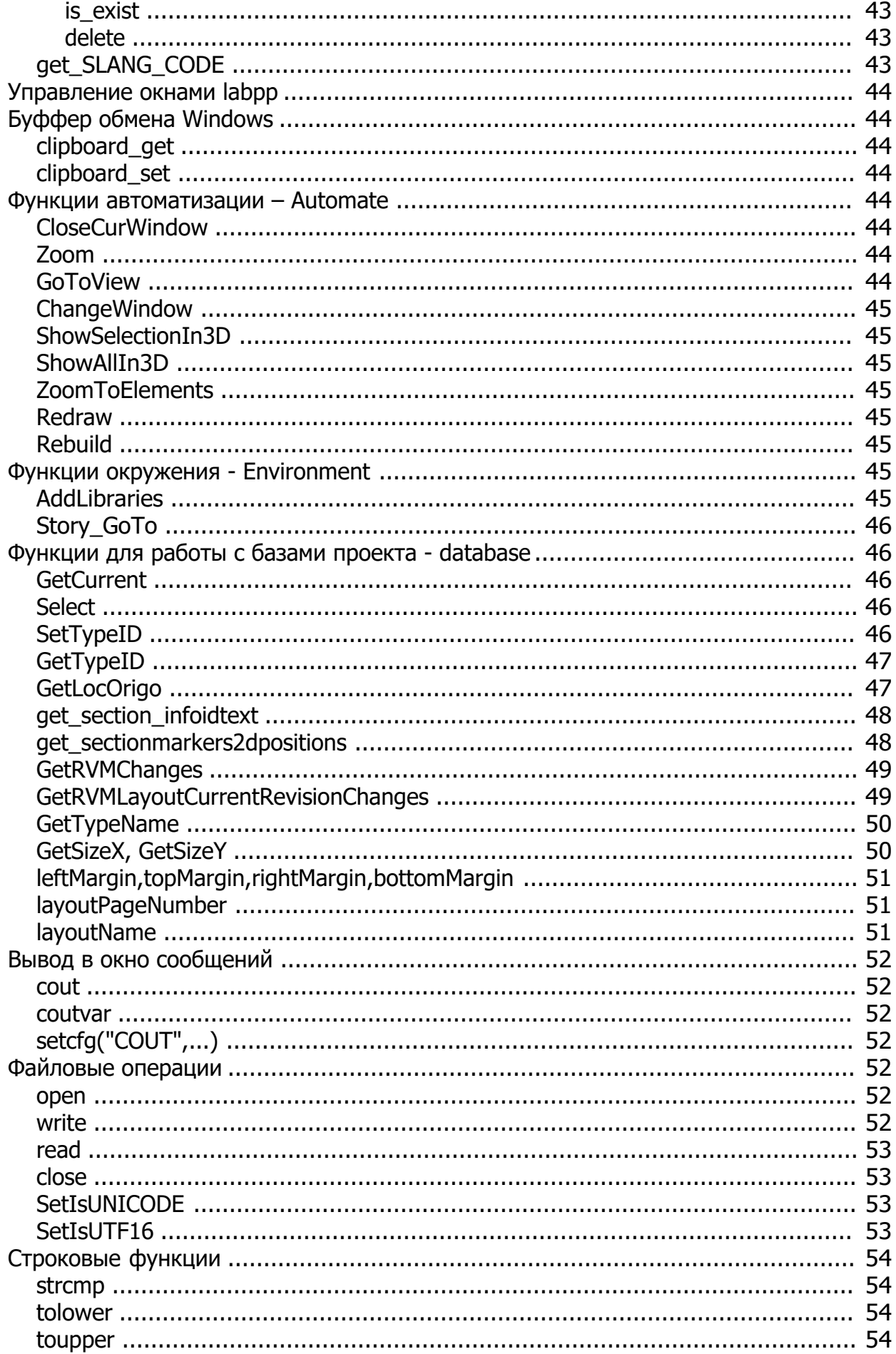

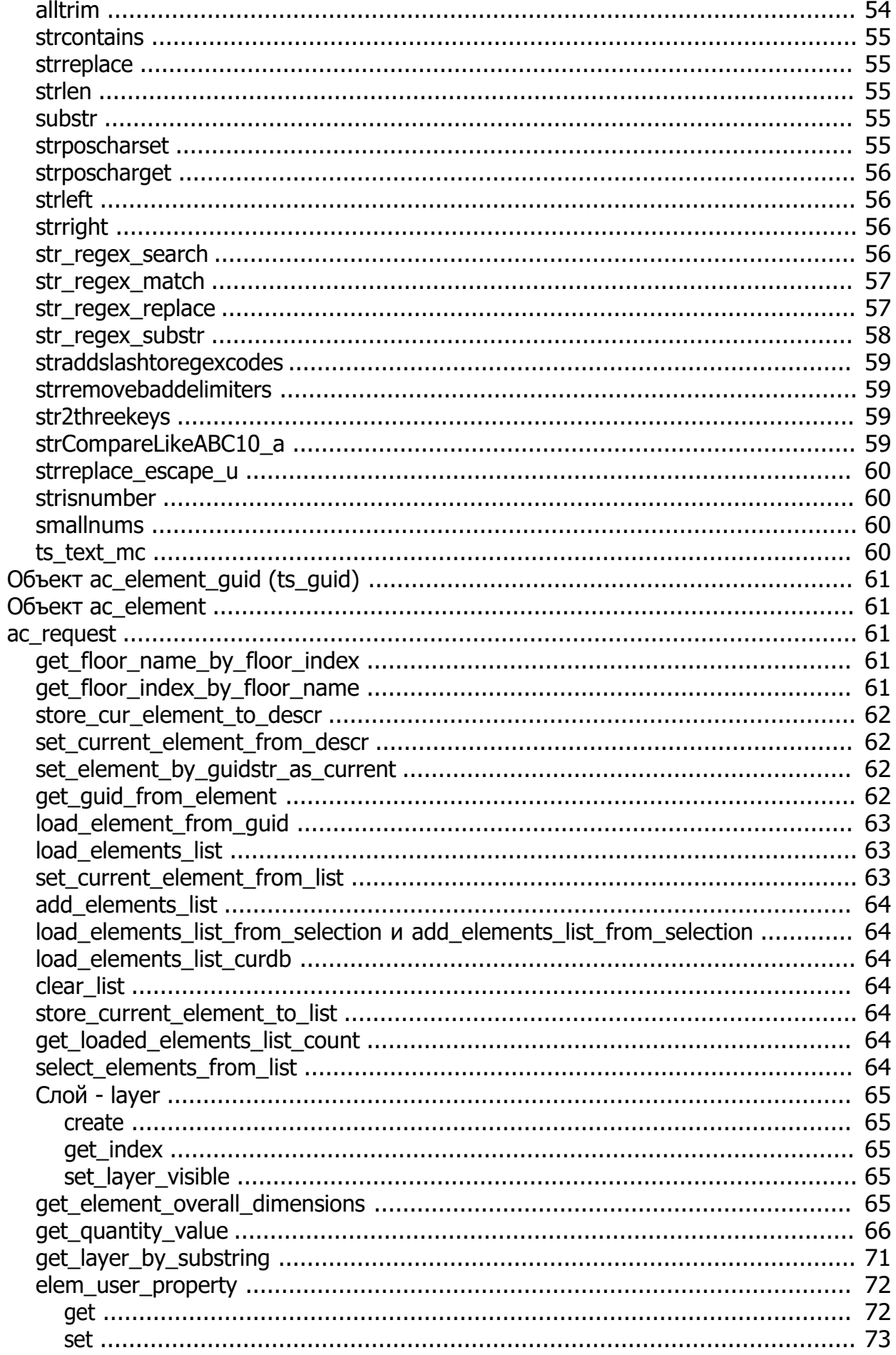

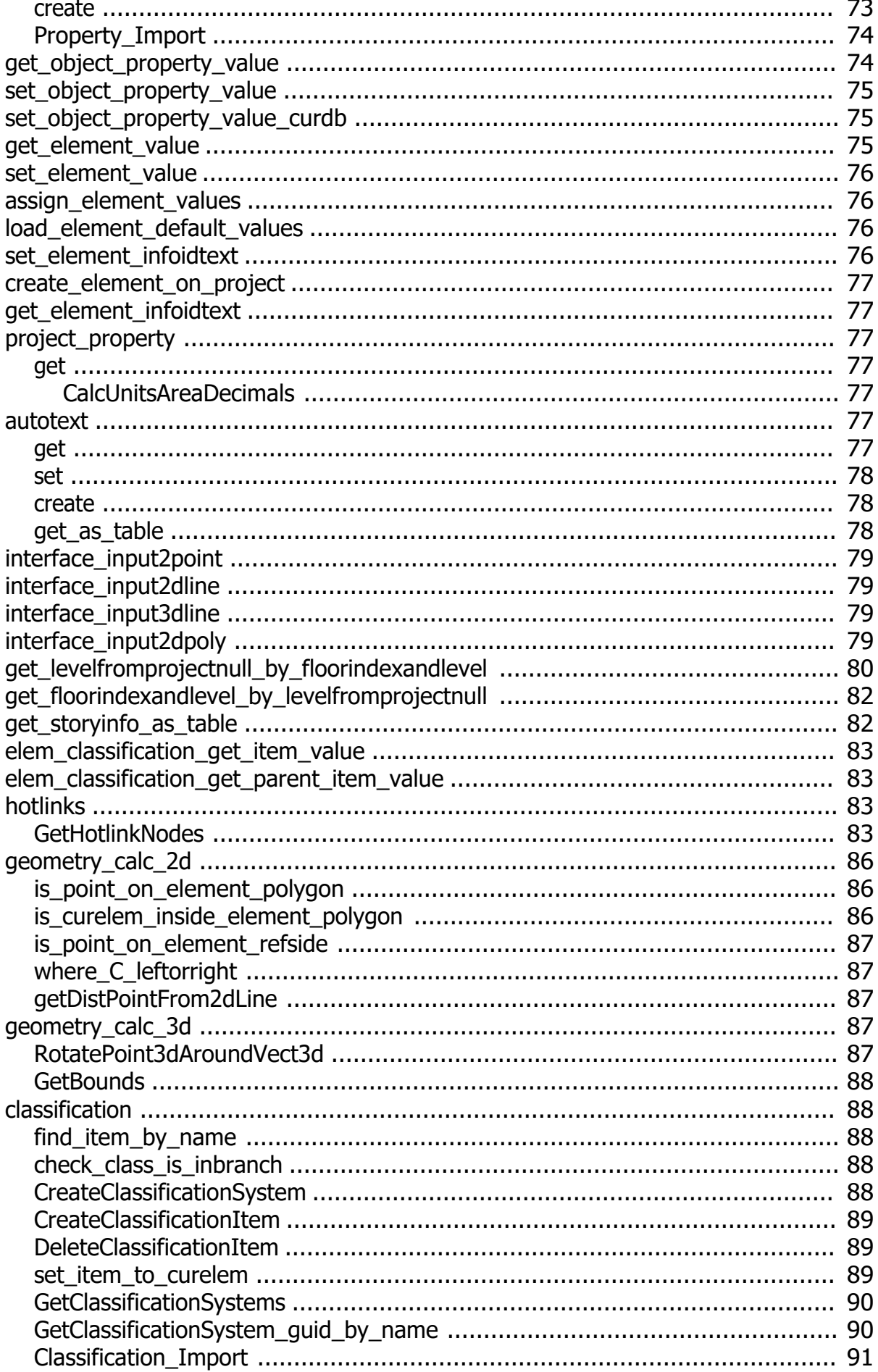

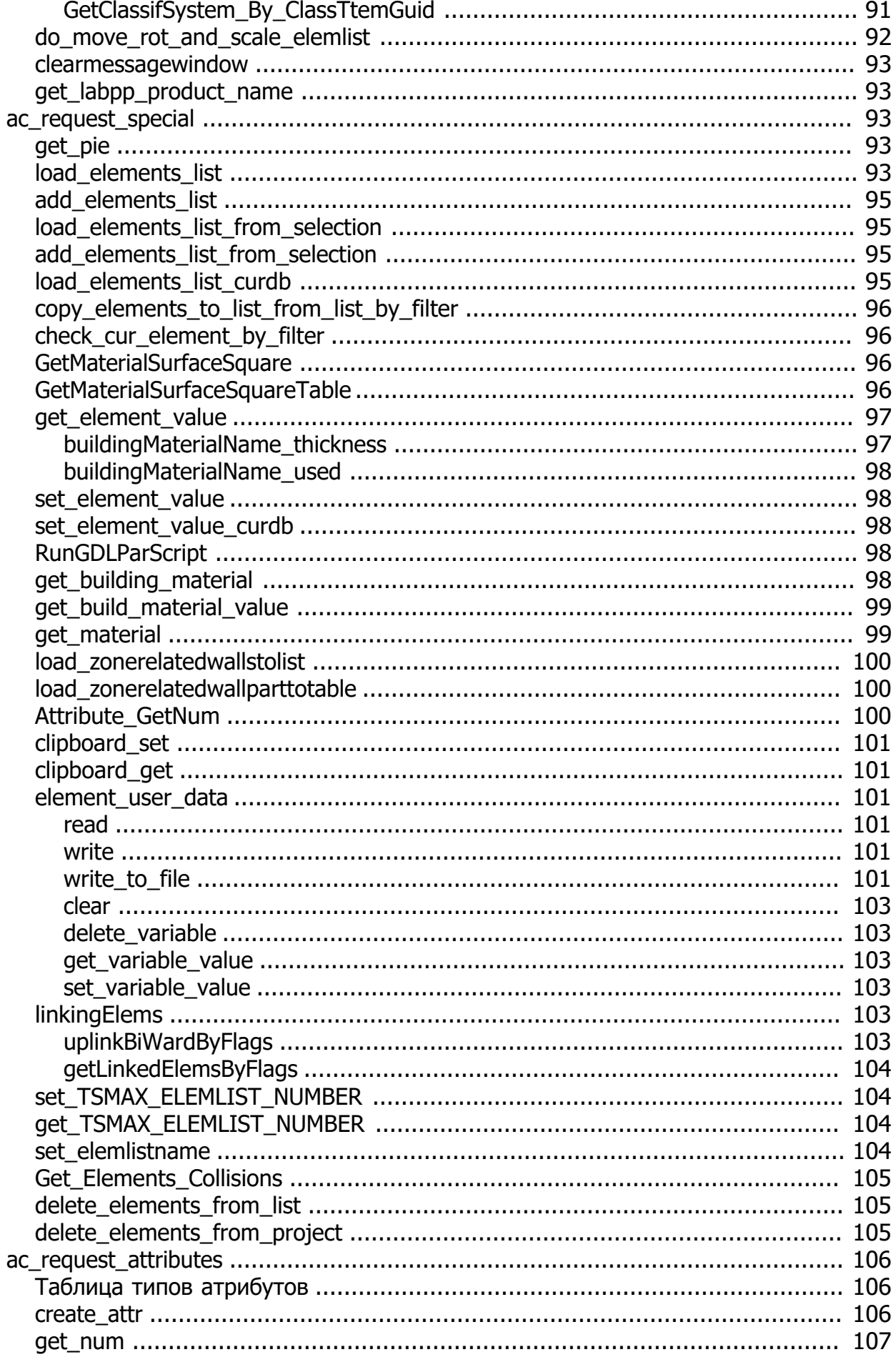

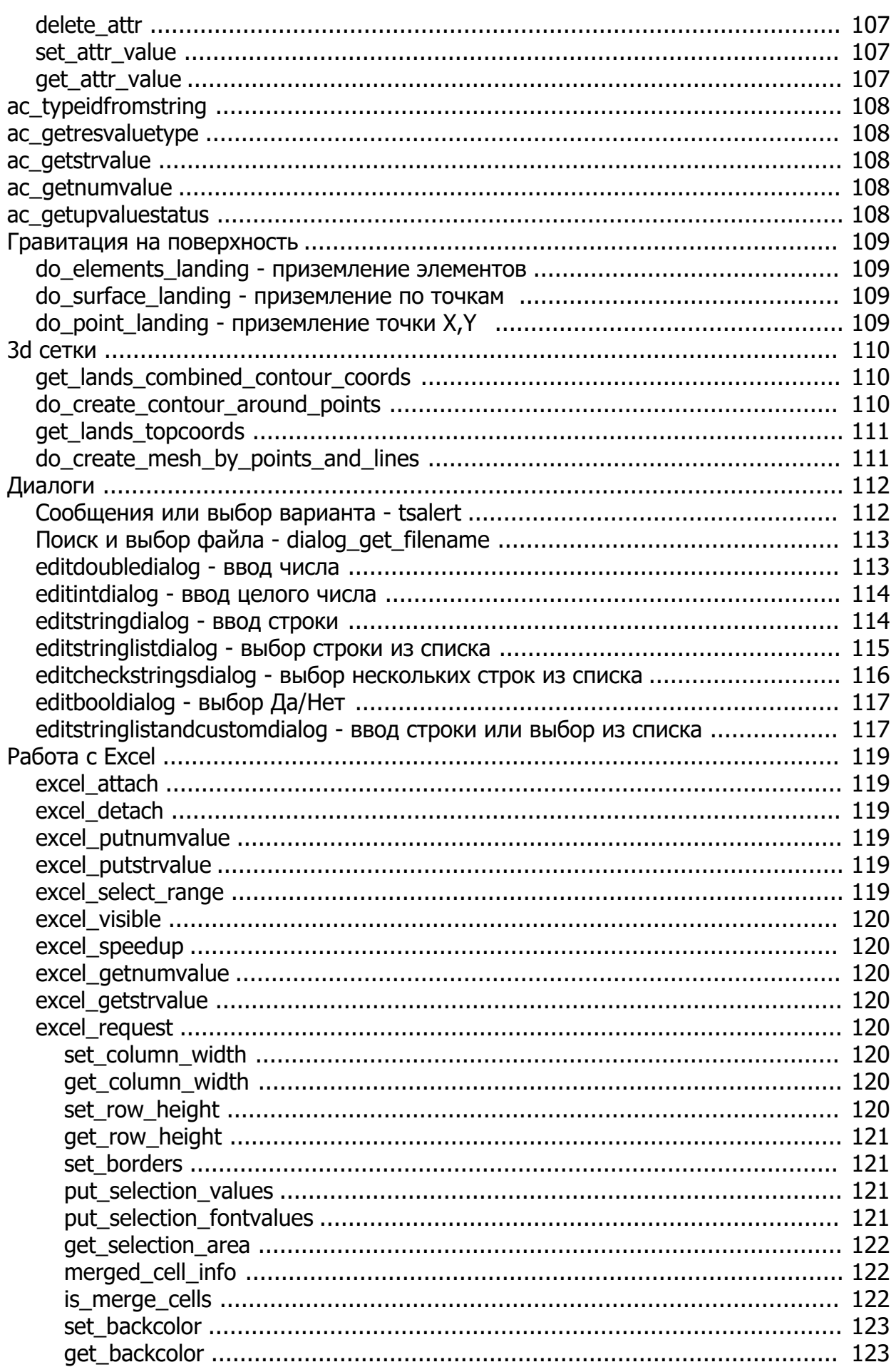

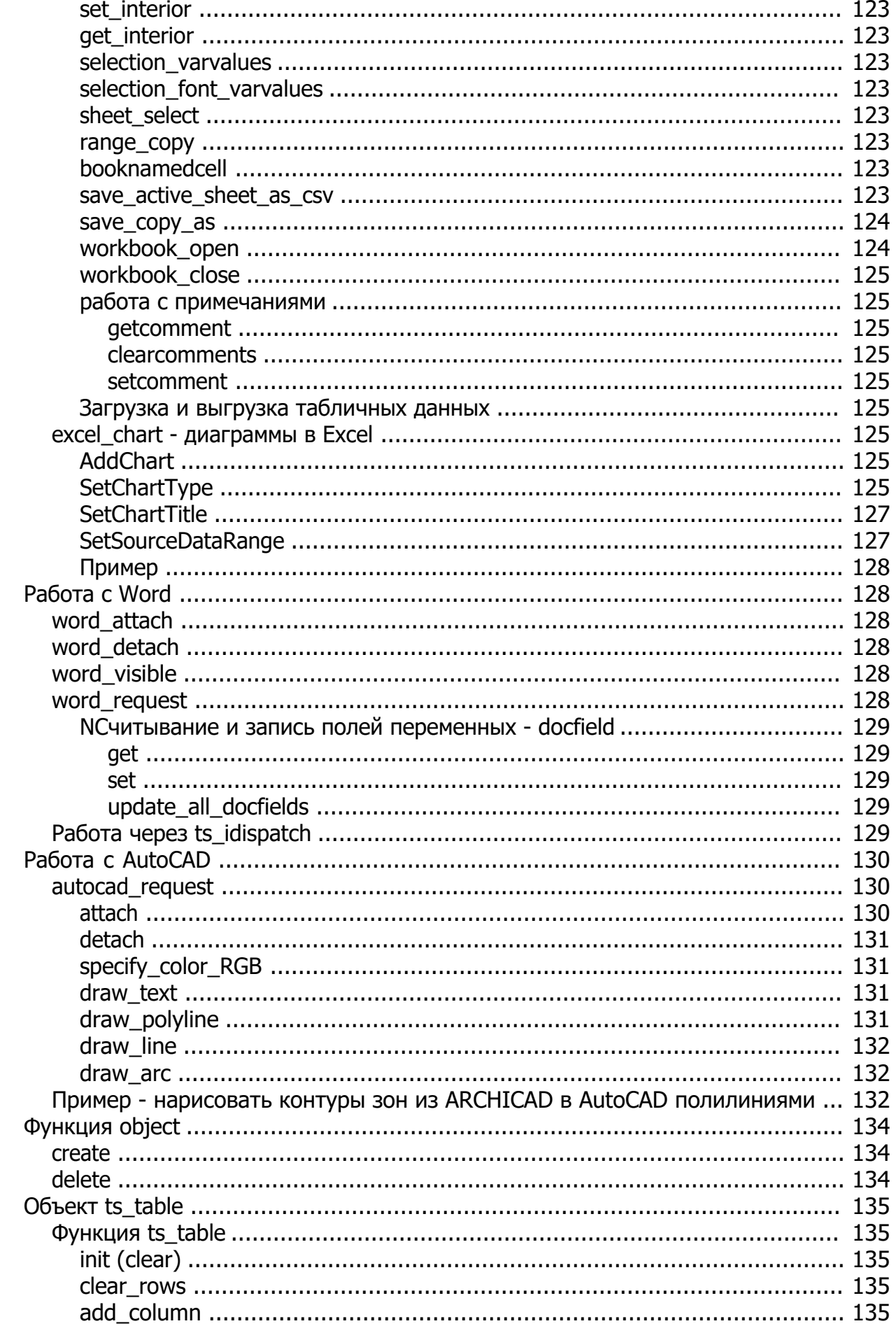

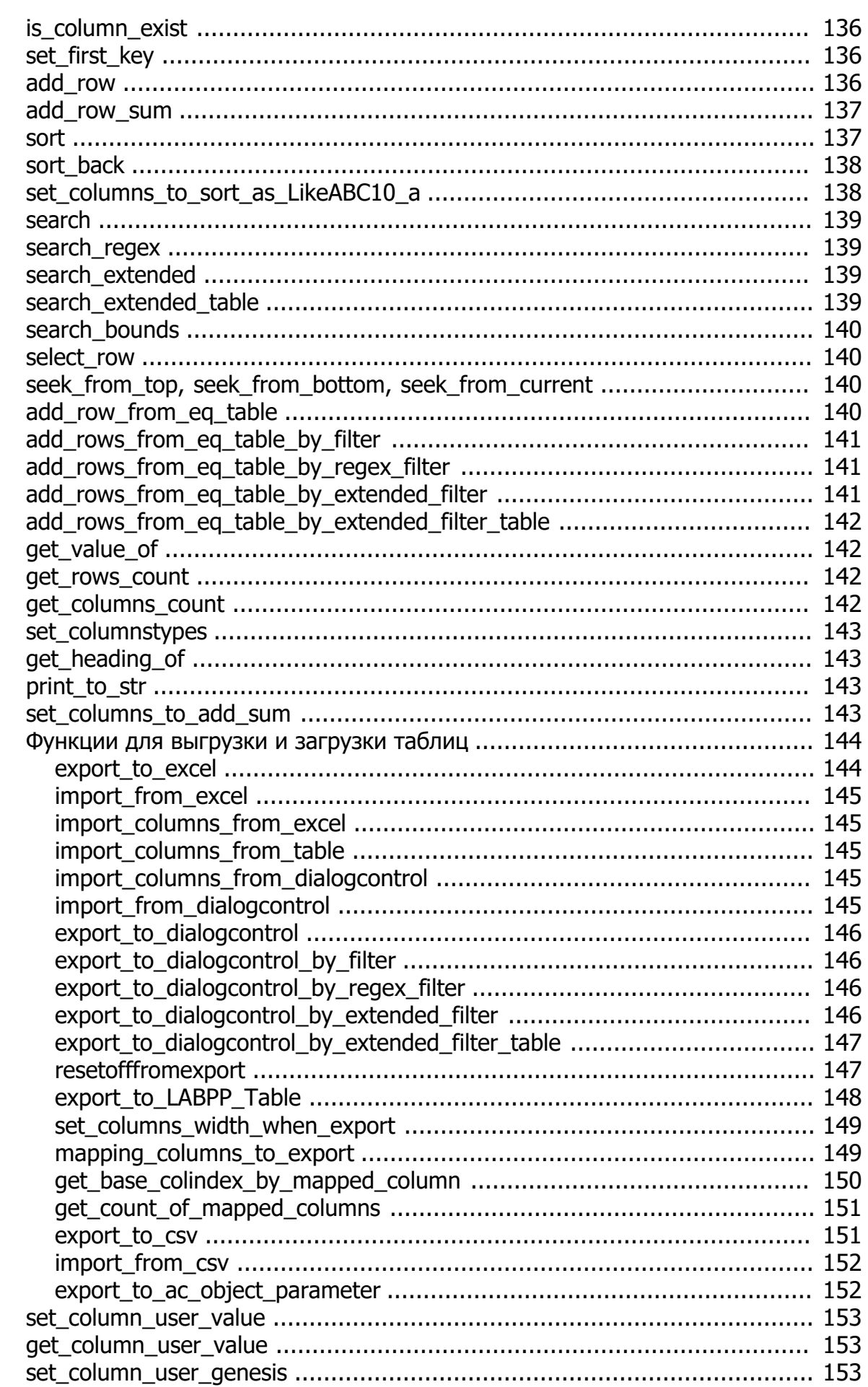

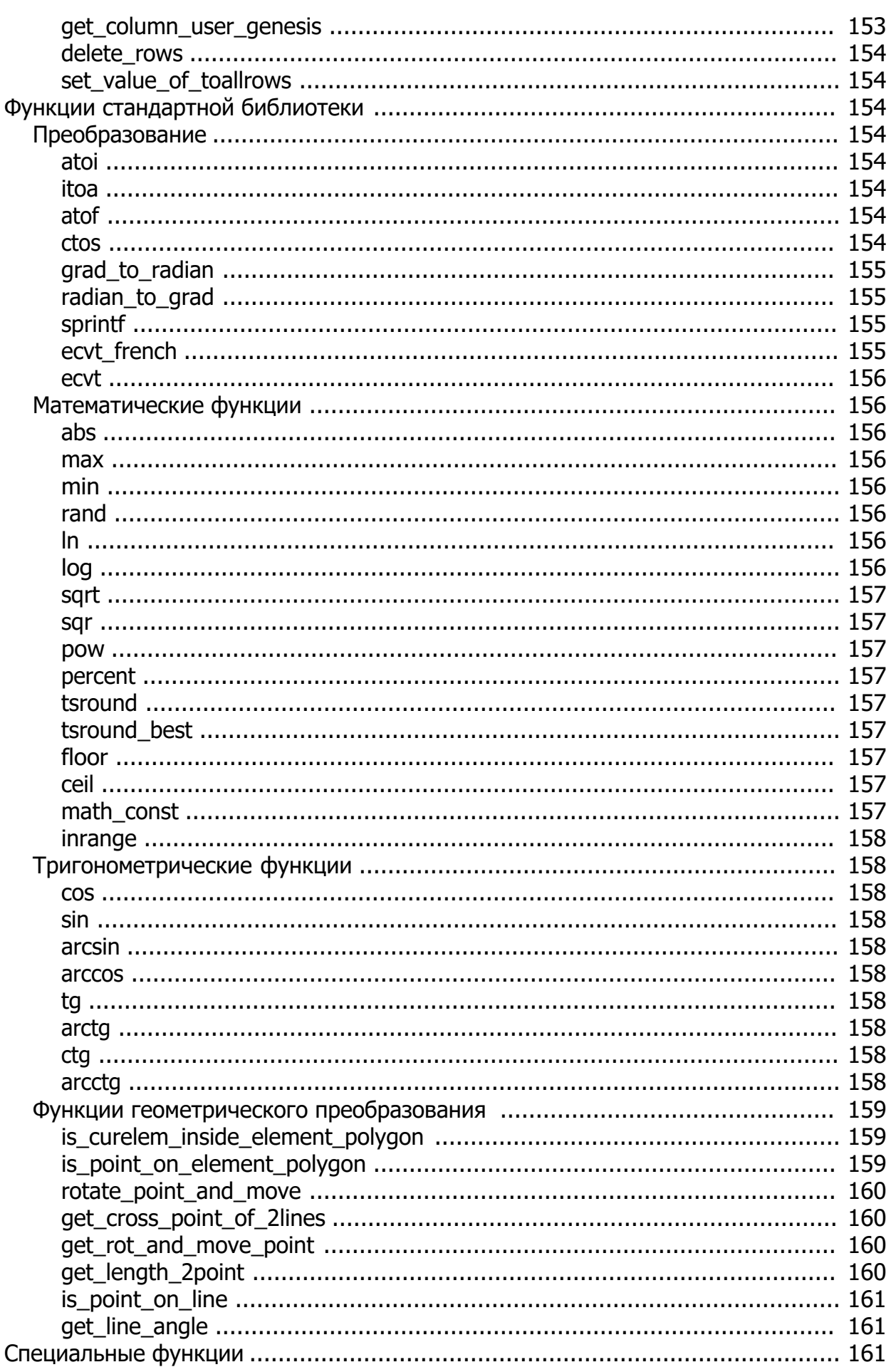

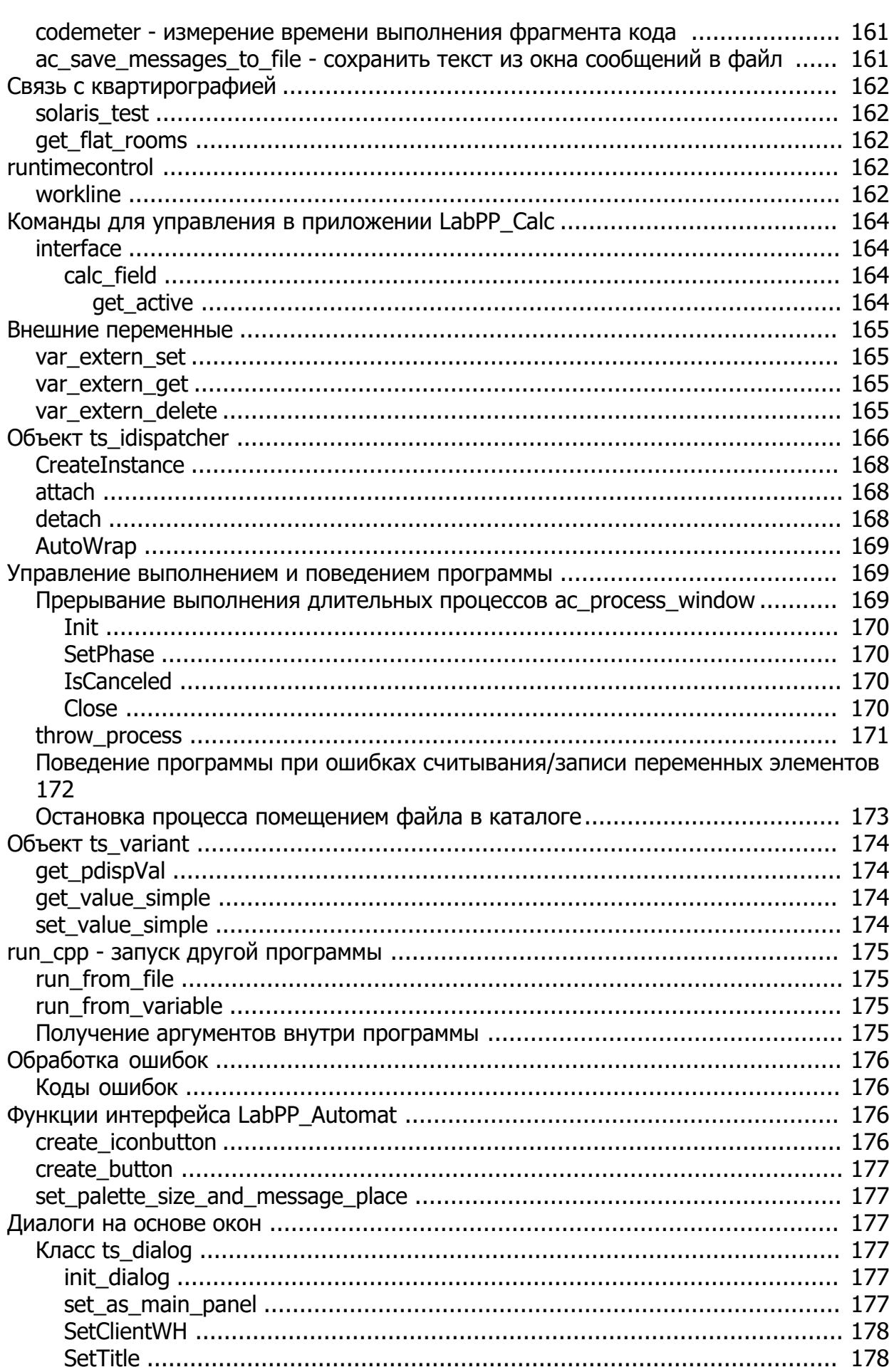

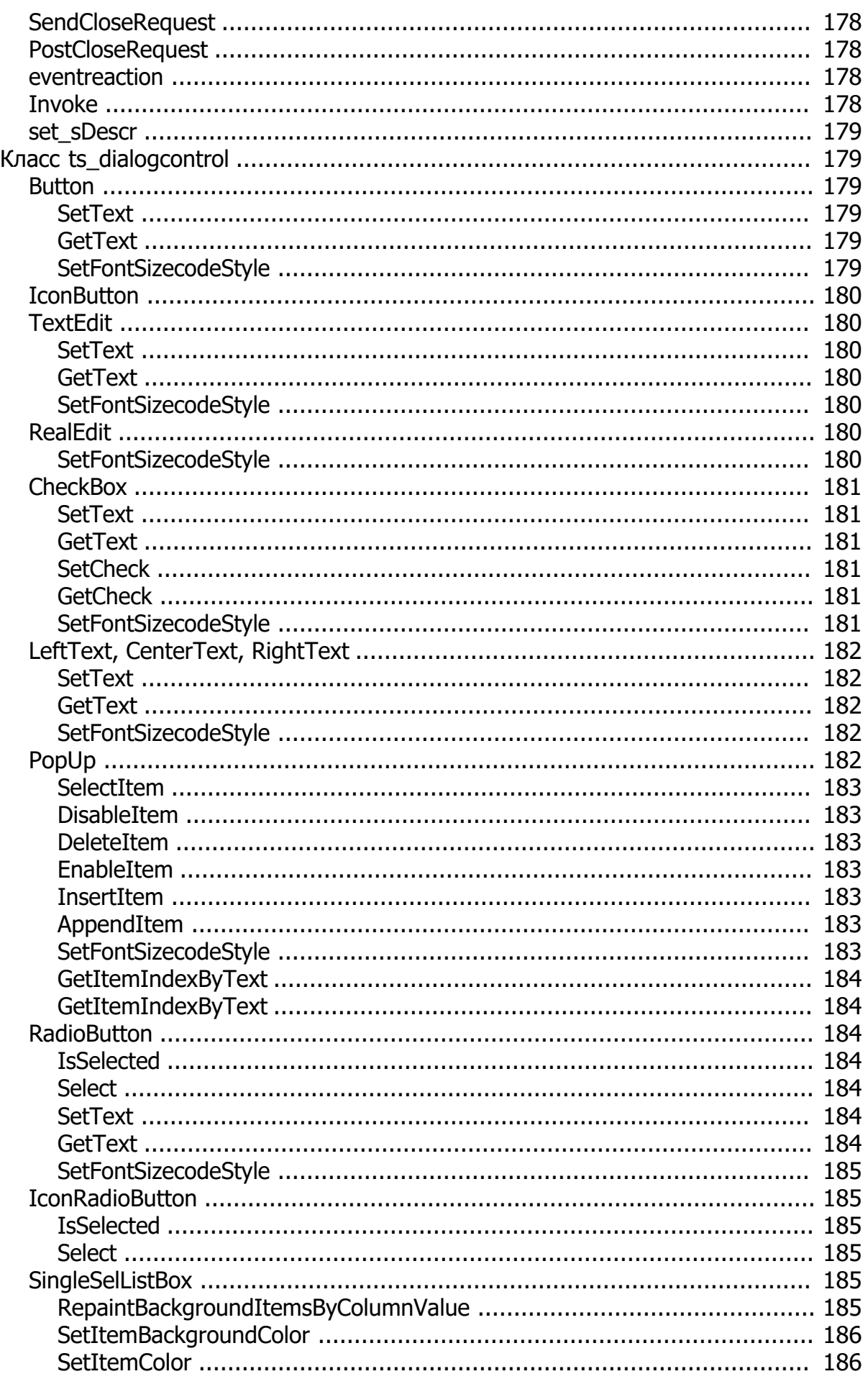

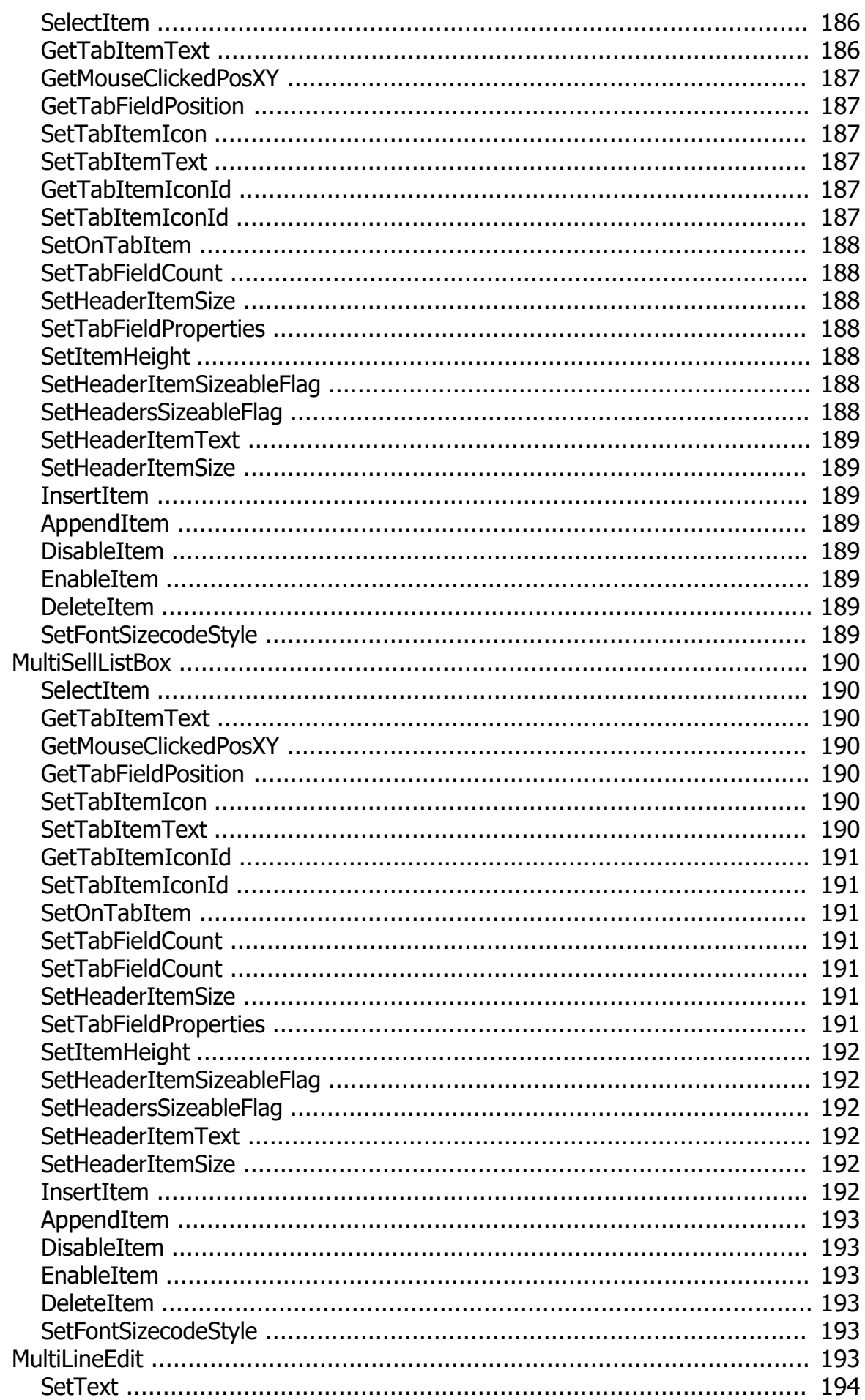

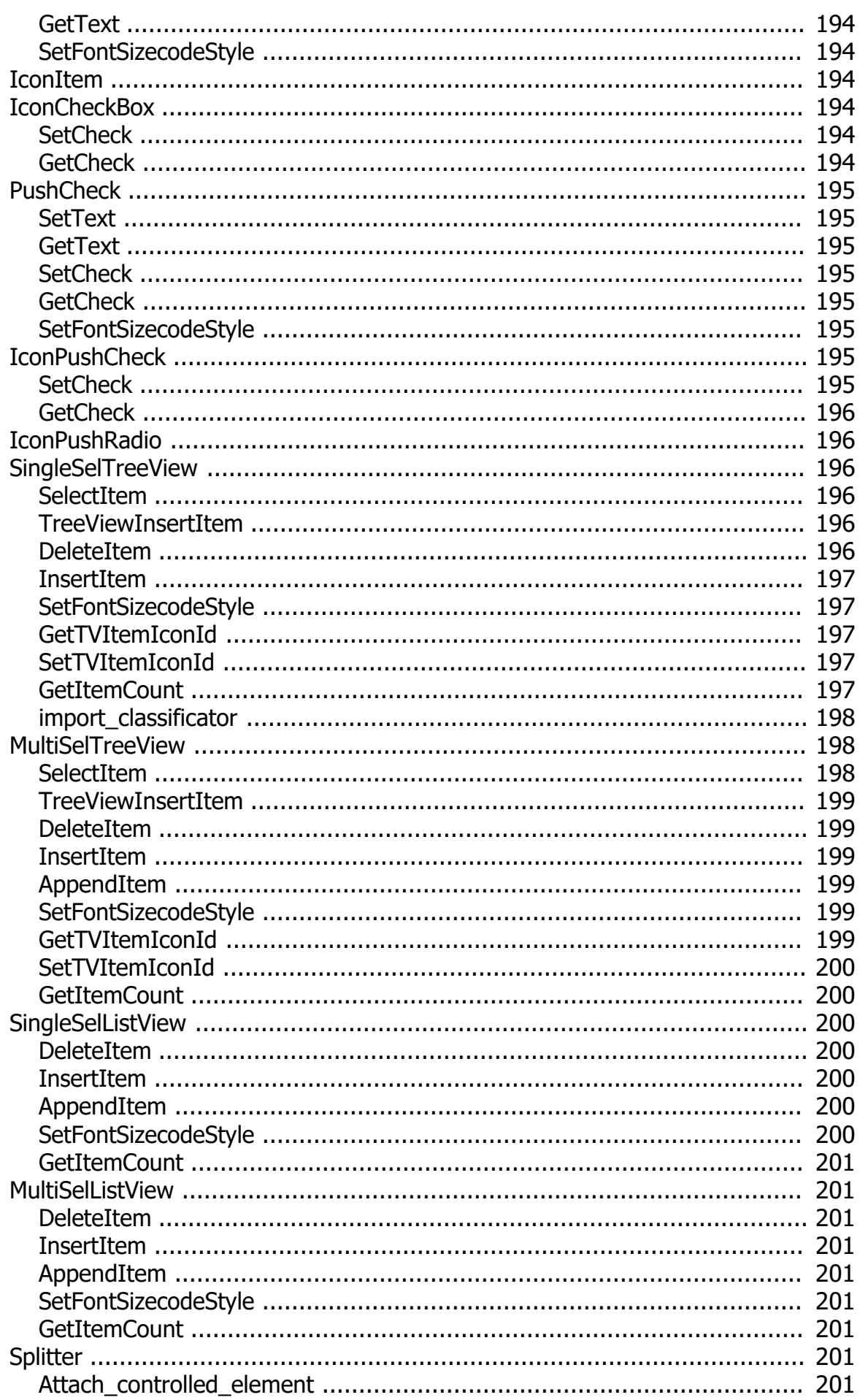

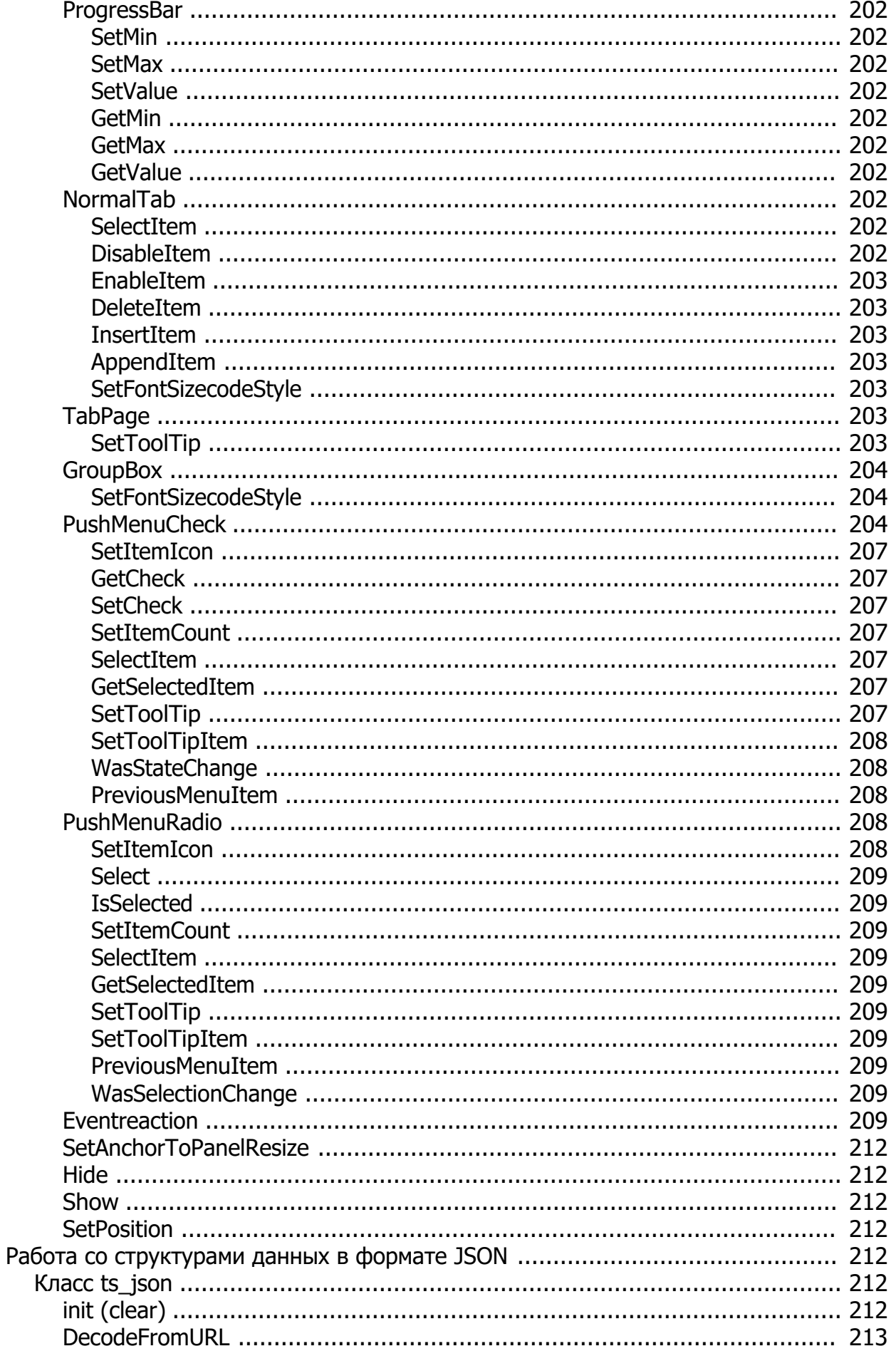

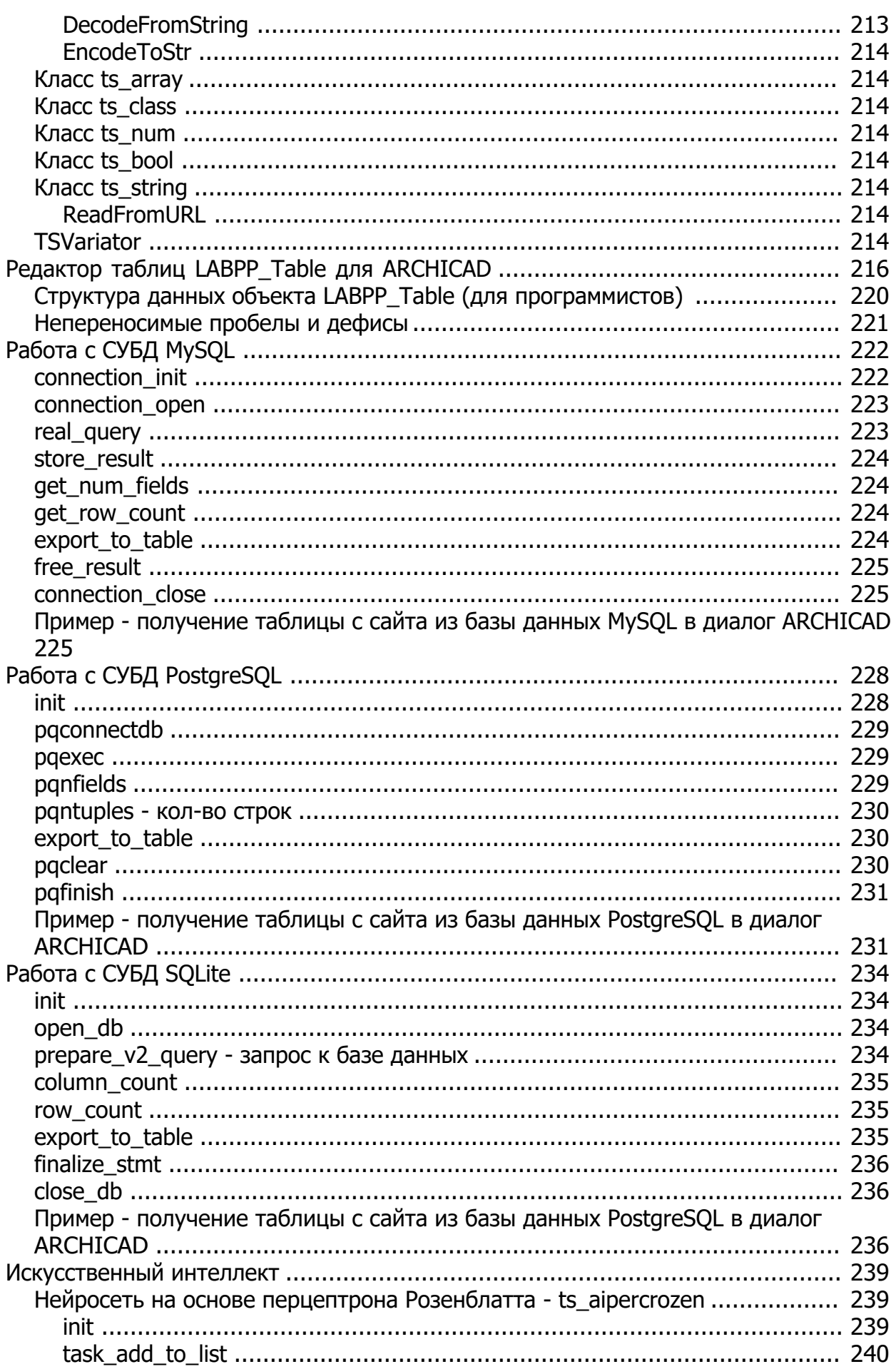

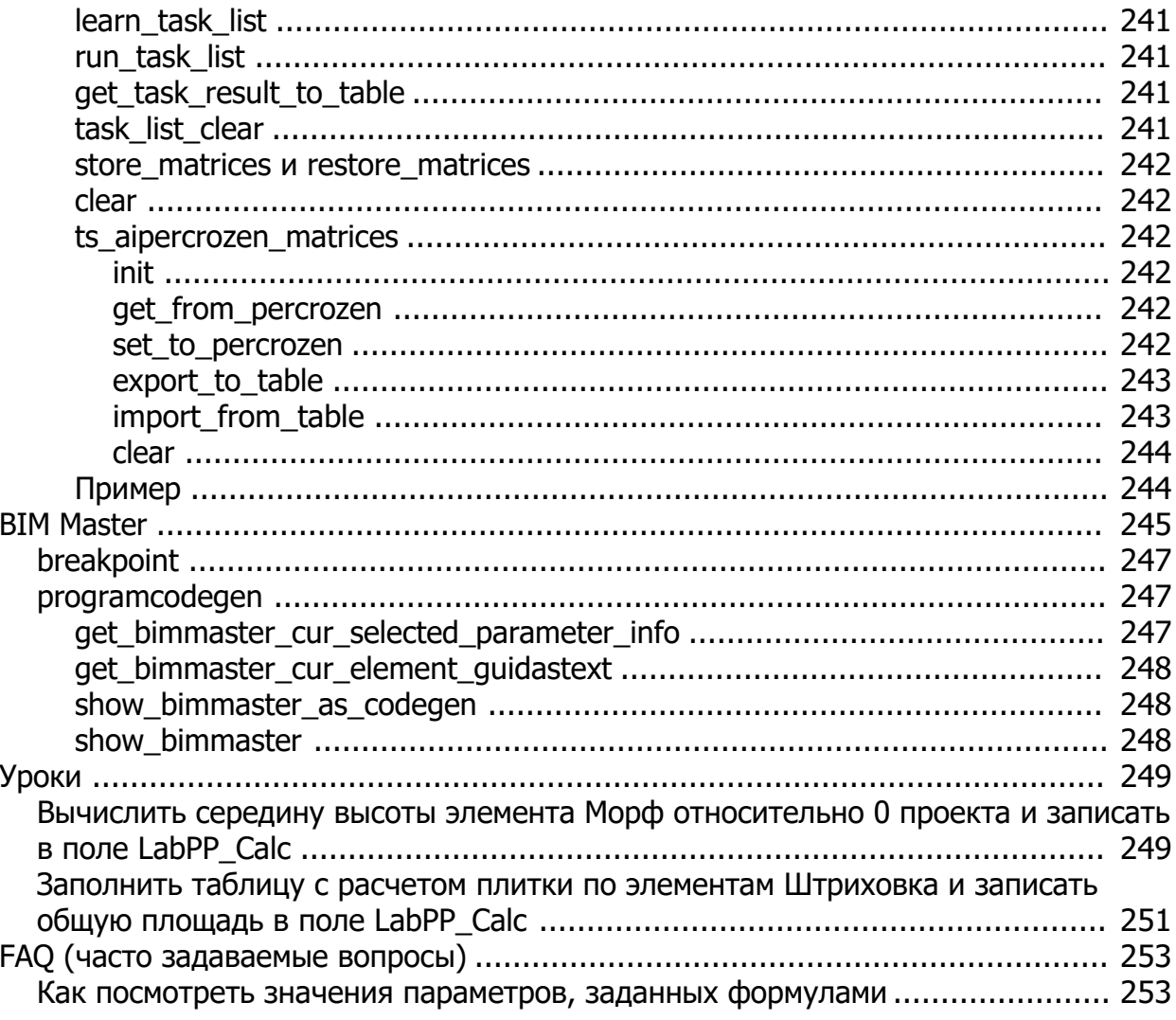

#### <span id="page-17-0"></span>**Введение**

# LABPP.net

#### $\begin{array}{ccc} \mathsf{ARCHICAD} - & , & , & , \end{array}$

электронными таблицами, манипуляция параметрами свойствами элементов проекта, данными квартирографии многое другое. Высокая скорость выполнения читабельность удобны новичкам профессионалам. Несколькими инструкция можно выполнять как прямые действия, так прямые действия, так создавать крупные гибкие гибкие гибки приложения развернутыми диалогами на основе множества плавающих окон со списками, кнопками

Вы сможете задействовать гораздо более мощные скрытые возможности, недоступные обычным ARCHICAD. Реализация проекта началась 2007 году. Сегодня эффективность LABPP подтверждена на крупнейших стройках страны - от небоскребов

. . создавая формы даже текст самих программ прямо по ходу выполнения.

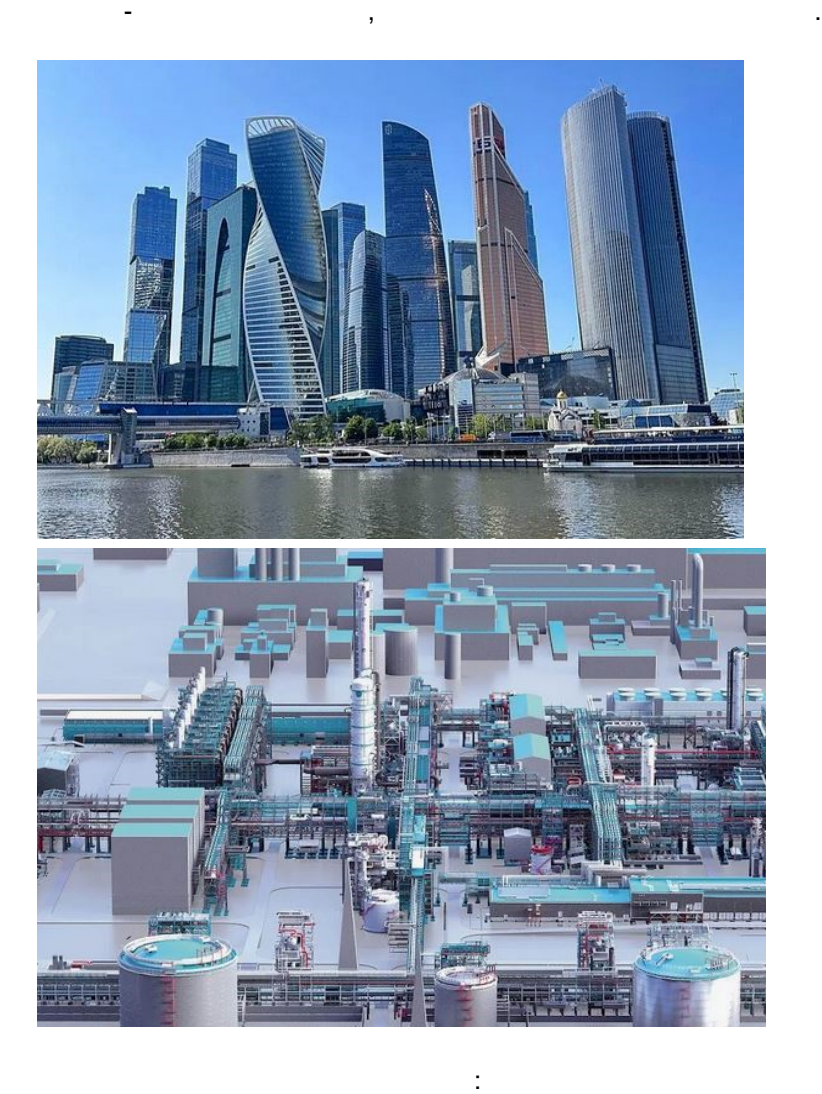

- [Adobe Acrobar PDF](https://www.labpp.net/TSDownload/LABPP_Automat ARCHICAD.pdf)
- Windows **help-** CHM
- **[Word DOC](https://www.labpp.net/TSDownload/LABPP_Automat ARCHICAD.docx)**
- EPUB
- **HTML**

программ на основе свойств модели.

ляснісар различным SQL базам внешним SQL базам данным внешним стать в "раз-два "раз-два". На "раз-два "раз-два используйте тексте программ соответствующие команды, описанные этом руководстве. PostgreSQL SQL Server MyS QLite ORACLE

BIM Master.

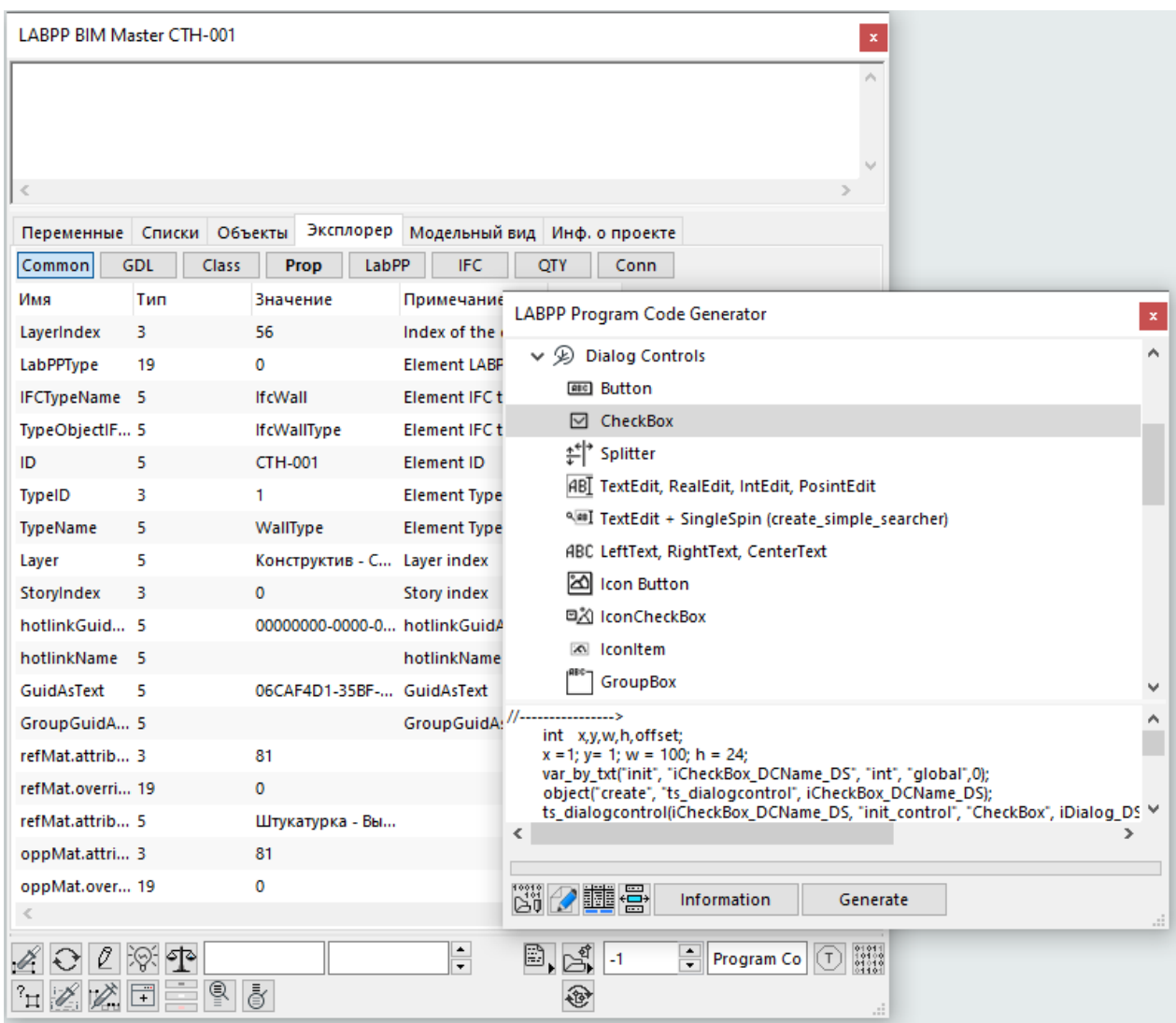

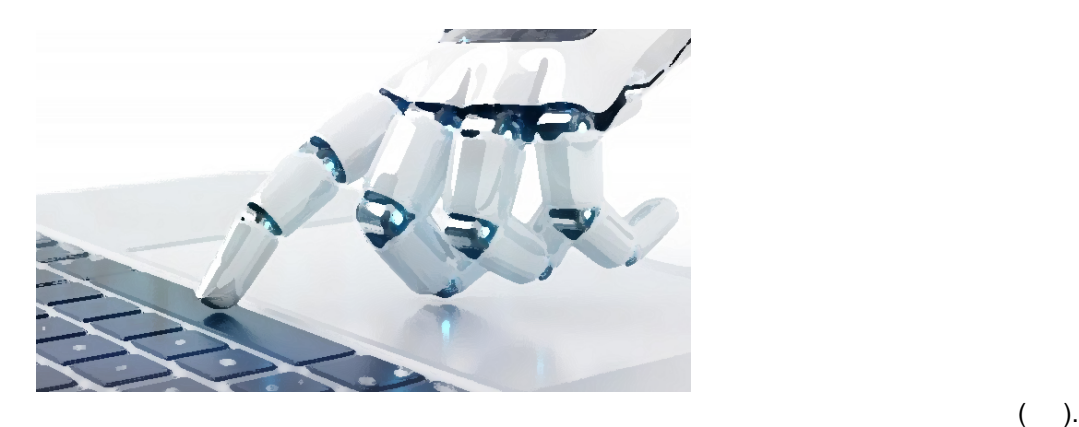

удачная реализация нейроной сети.

Например вы можете создавать, обучать сохранять результаты обучения (весовые коэффициенты)

примеры диалогов некоторых <sub>г</sub>

на базе многослойного перцептрона Розенблатта обратным распределением ошибки - наиболее

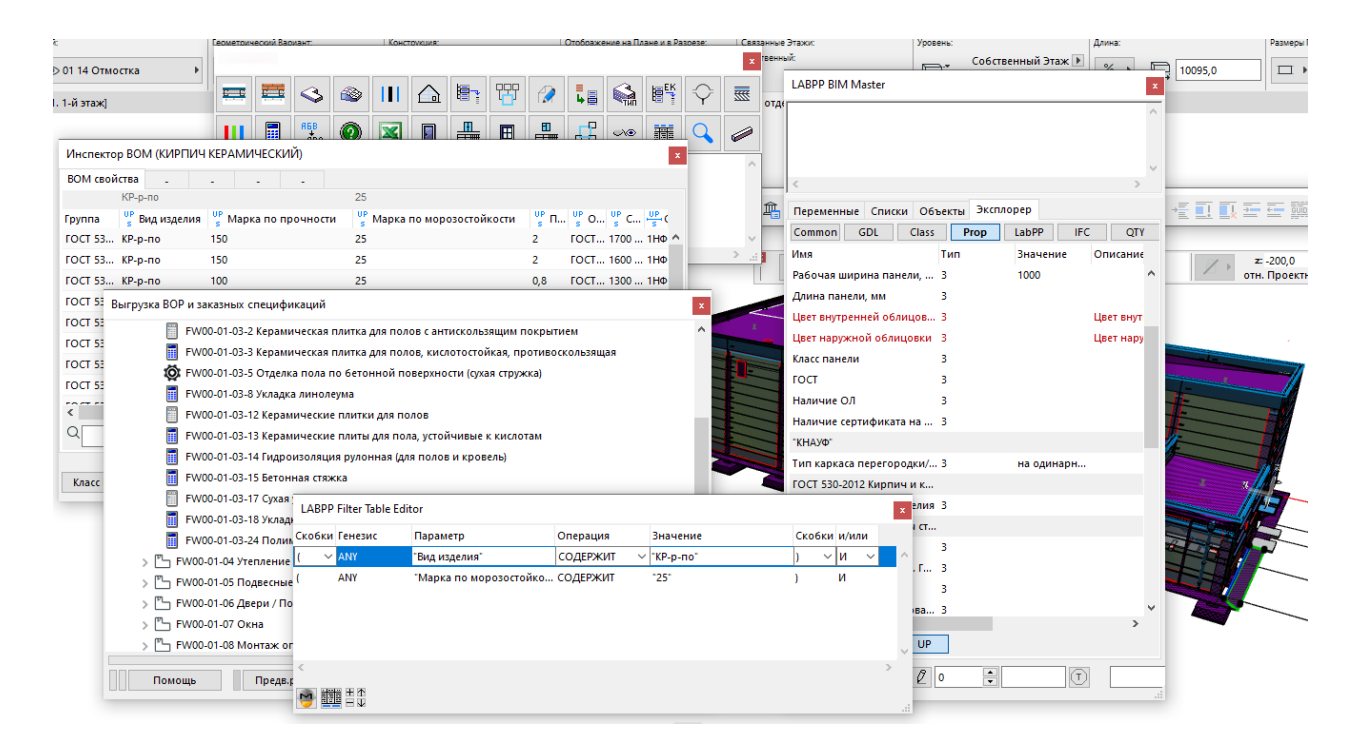

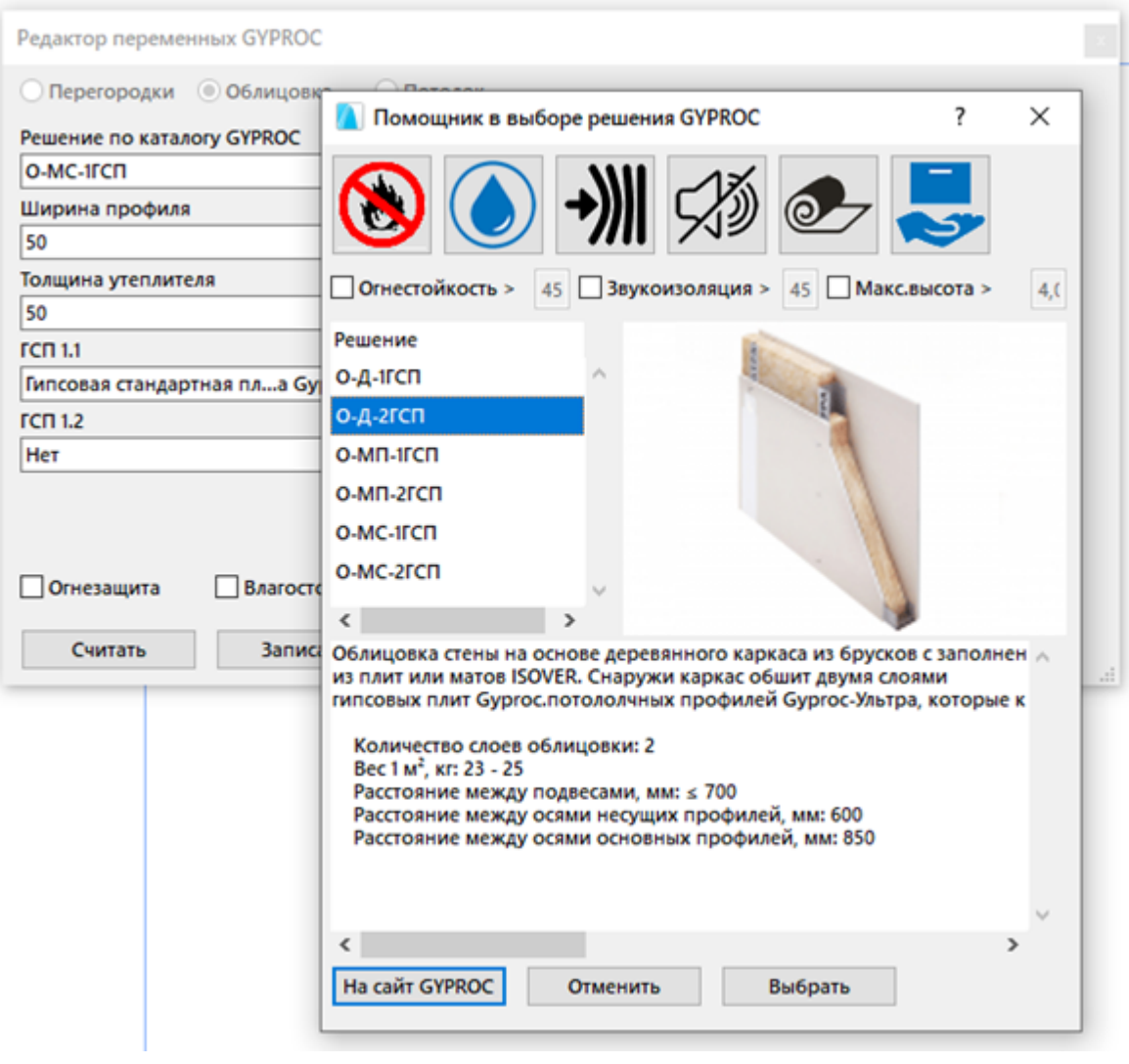

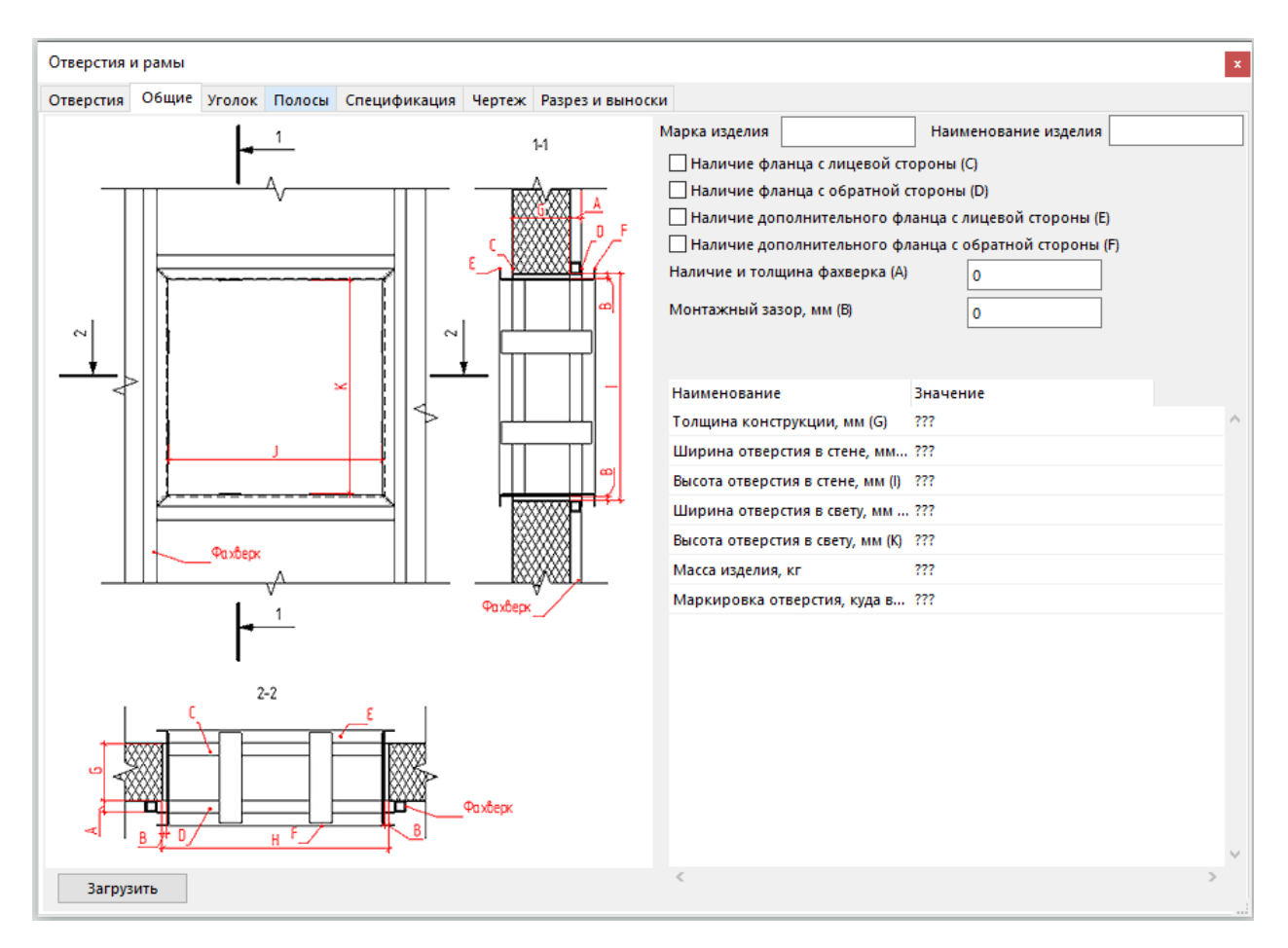

#### Особенности языка

<span id="page-21-0"></span>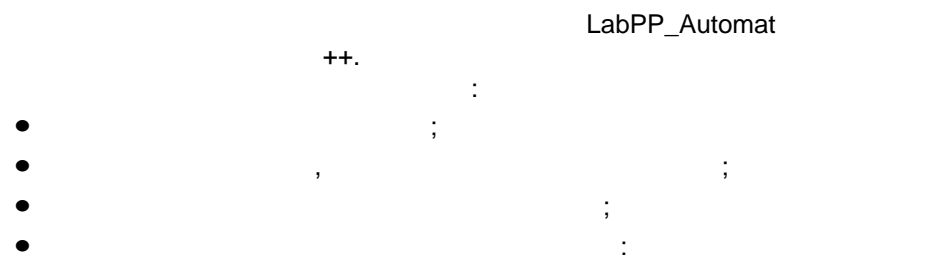

string. MyStringFunc,

 $\mathbf{r}$ string MyString = MyStringFunc();

" MyString

MyStringFunc().  $\overline{1}$ .  $\overline{2}$ .  $\overline{3}$ .

<span id="page-21-1"></span>Моя первая программа

LabPP\_Automat

ŀ

```
int \text{ main}()\{cout << "Здравствуй Mир!)))";
\mathcal{E}
```
labpp

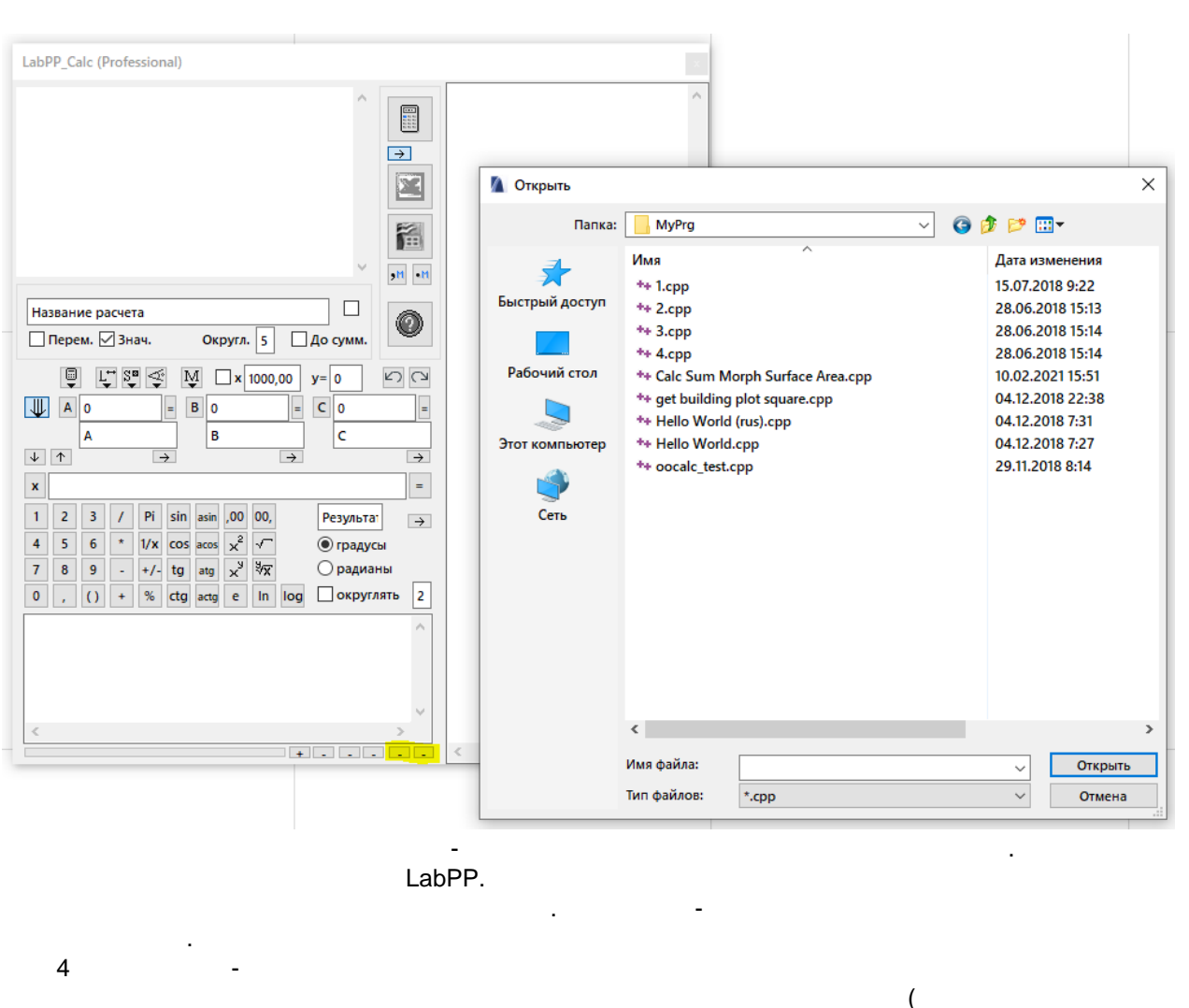

config.cpp).

#### <span id="page-22-0"></span>Кодировка у файлов программных модулей

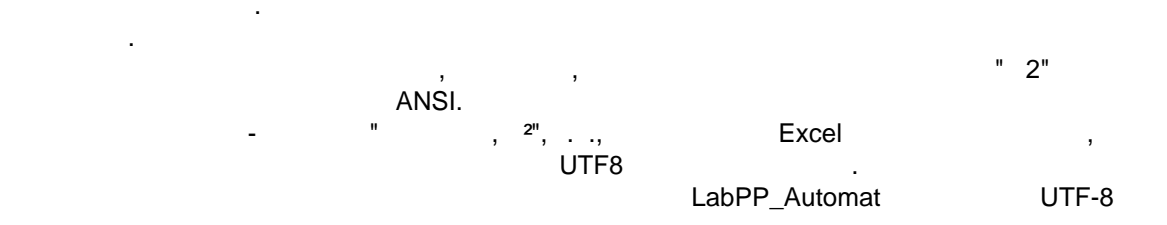

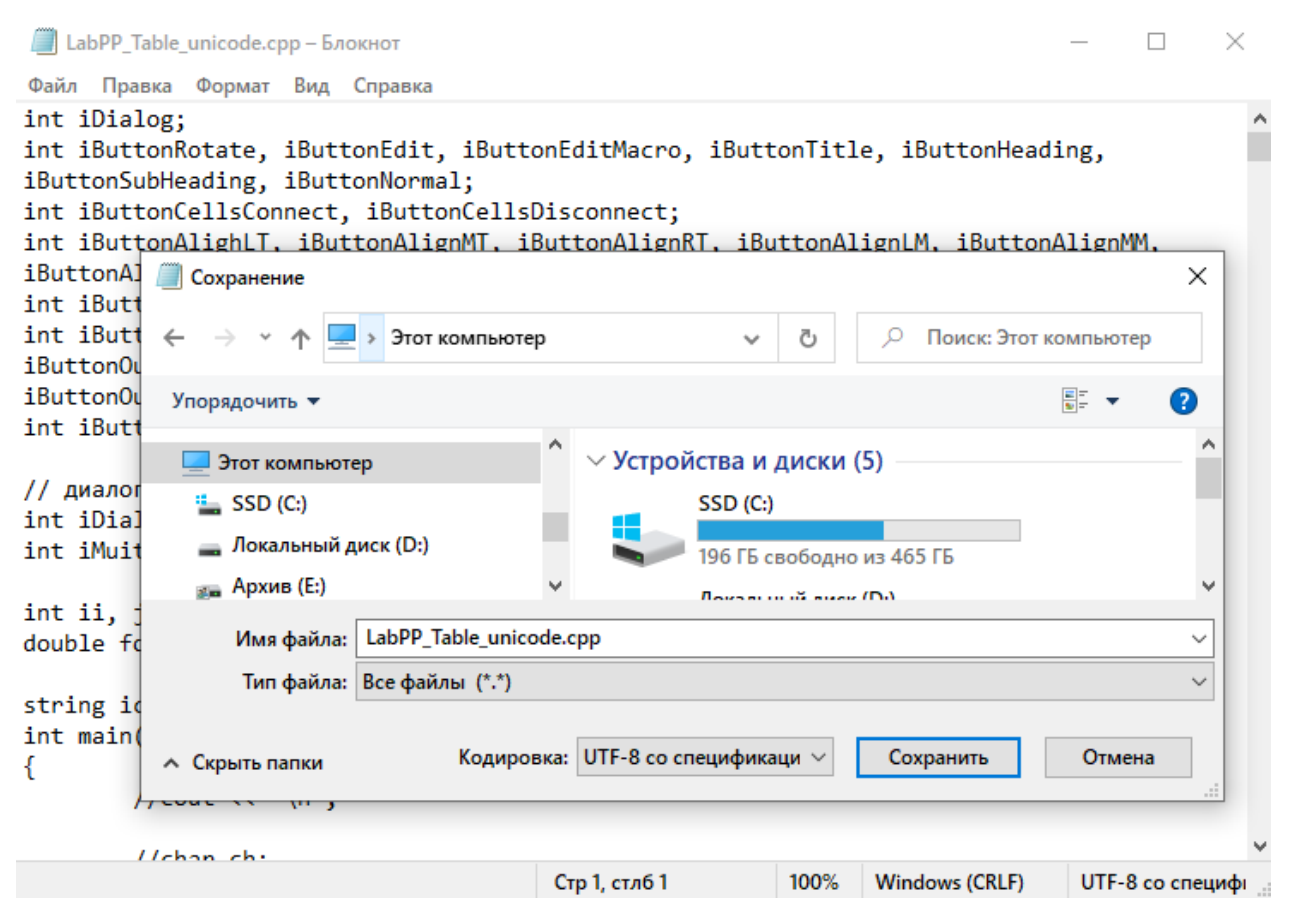

#### <span id="page-23-0"></span>**Структура каталогов у LabPP\_Automat**

LabPP\_Automat.

LabPP\_Automat

Именем конфигурации служит название этого каталога. tsprglist. tspgrlist.

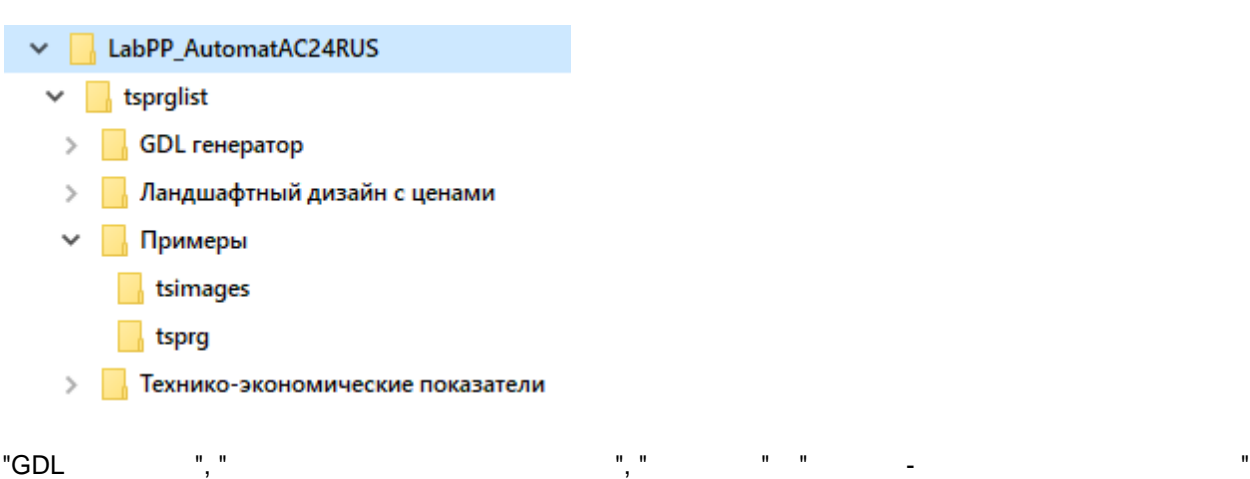

- это конфигурации. LabPP\_Automat

Внутри каждой конфигурации имеется обязательные каталоги.

работы данный момент.

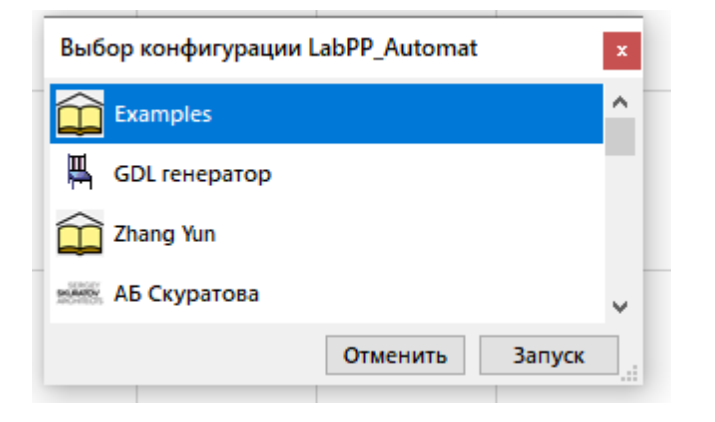

иконки данной конфигурации стартовом списке.

tsimages - **Katalog kaptists** to the 1.png for the 1.png for the 1.png for the 1.png for the 1.png for the 1.png for the 1.png for the 1.png for the 1.png for the 1.png for the 1.png for the 1.png for the 1.png for the 1.p

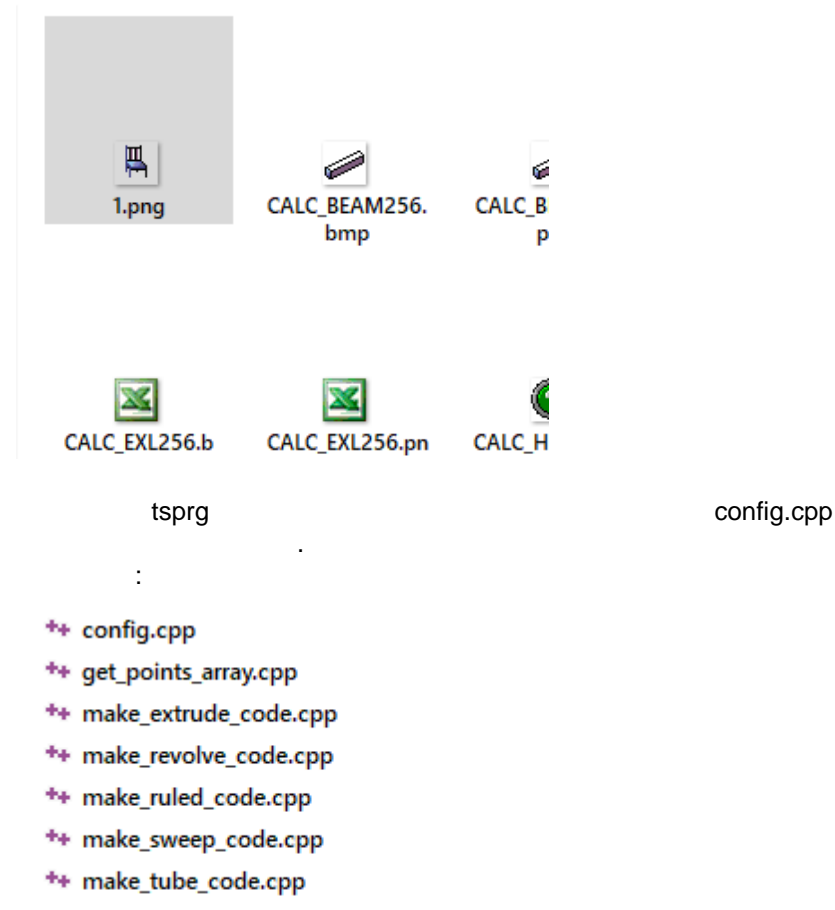

Ниже на рисунке - вид окна одной из конфигураций.

\*\* multiple\_around\_center.cpp

config.cpp

 $($  \*.cpp).

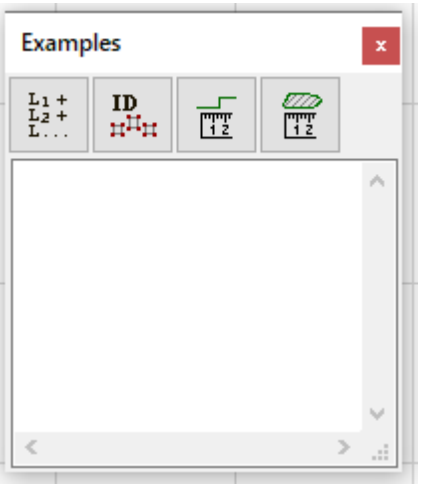

LabPP\_AutomatAC... LabPP\_Automat.key.

LabPP\_Automat.apx

t

 $\ddot{i}$ 

#### <span id="page-25-0"></span>Конфигурационный файл config.cpp у конфигурации

config.cpp

<span id="page-25-1"></span>create\_button

 $\dot{\gamma}$ 

ac\_request("create\_button", string button\_caption, int start\_x, int start\_y, int width, int height, string tooltip, string name\_cpp);

или

ac\_request("create\_button", string button\_caption, int start\_x, int start\_y, int width, int height, string tooltip, string name\_cpp, int iarg, double darg, string sarg);

 $\overline{z}$ button caption - $\ddot{ }$ start\_x, start\_y width, height - $\ddot{ }$ tooltip name\_cpp tsprg).  $\overline{(}$ iarg, darg sarg -

run cpp("get args"... :

```
int iArg1;
double dArg2;
string sArg3;
run_cpp("get_args", iArg1, dArg2, sArg3);
```
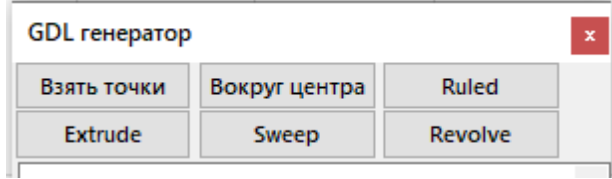

Создать кнопку иконкой на панели диалога конфигурации.

<span id="page-26-0"></span>create\_iconbutton

```
Вызов:
ac_request("create_iconbutton", string icon_filename, int start_x, int start_y, int
width, int height, string tooltip, string name cpp);
или
ac_request("create_iconbutton", string icon_filename, int start_x, int start_y, int
width, int height, string tooltip, string name cpp, int iarg, double darg, string sarg);
Здесь:
icon_filename - www.particoname - was had not a state of the transmission of the tsimages);
start_x, start_y -
width, height - width, i.e., which is not a subset of \mathbf{r};
\text{to} \text{ot} , tooltip - \hspace{1cm} \text{,}name_cpp - (intervalse tsprg).
iarg, darg sarg -
переданы программный модуль при запуске по этой кнопке. Получить параметры вызываемом
                      run_cpp("get_args"... :
int iArg1;
double dArg2;
string sArg3;
run cpp("get args", iArg1, dArg2, sArg3);
```
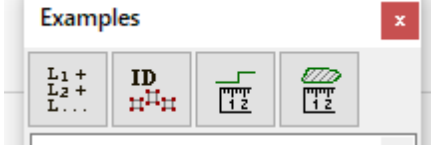

 $\overline{\phantom{a}}$ 

модуле.

#### <span id="page-26-1"></span>Руководство по LABPP\_Automat для ARCHICAD

ac\_request("set\_palette\_size\_and\_message\_place",int start\_x, int start\_y, int width, int height, int messageplace\_start\_x, int messageplace\_y, int messageplace\_width, int messageplace\_height);

Задать размеры главной панели конфигурации положение ней окна сообщений.

start\_x, int start\_y width, height messageplace\_start\_x, int messageplace\_y - $\ddot{ }$ ;

messageplace\_width, messageplace\_height -

#### <span id="page-26-2"></span>**Списки для выборки элементов из проекта**

Для работы элементами проекта удобно делать выборки. "load elements list". Выборки можно делать учетом типа элементов, слоям, этажам, классам веткам классов, значениям параметров . . запрашиваем количество элементов выборке организуем выборке организуем для обработки в организуем цикл для обр<br>В соответство элементов выборке организуем цикл для обработки в соответство на соответство на соответство на с элементов. При обращении этим командам надо использовать номер списка элементов для выборки.  $10, \hspace{15mm} 0 \hspace{1mm} 9.$ Десяти списков, по опыту, более чем достаточно, чтобы обеспечить нужды алгоритма программном

#### "get\_TSMAX\_ELEMLIST\_NUMBER"

## но в недостаточно "set\_TSMAX\_ELEMLIST\_NUMBER" можно установить любов "set\_TSMAX\_ELEMLIST\_NUMBER"

## <span id="page-27-0"></span>**Генезис свойств**

количество этих списков.

.

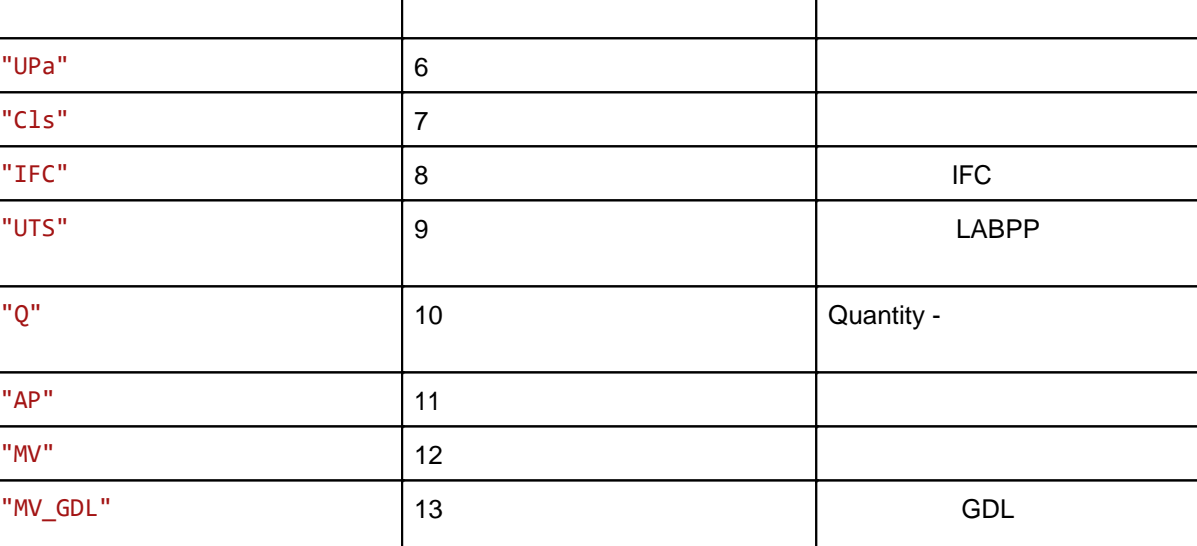

"PInfo"  $14$   $14$ 

диалоги, построенных окнах фокусируют работу программы только на модальных окначениях фокусируют работу програ<br>С текущем окначения программы только на текущем окначения программы только на текущем окначения программы толь

### <span id="page-27-1"></span>**Окна LABPP**

сворачиваться разворачиваться.

LABPP ARCHICAD Окна могут быть модальными немодальными.

Генезис - признак параметра, отвечающий за его происхождение.

Текстовое значение Числовое значение Описание

"ANY" | О Любой (для таблиц . .)

"GDL" 1 Параметр GDL элемента

"UP" 3 Пользовательский параметр  $\vert 3 \vert$ 

 $\mathsf{U}\mathsf{Pub}$ " UPub"  $\mathsf{S}$ 

"EP" 2 Параметр элемента

"UPb" 4 Базовый параметр

Таких окон может быть открыто любое количество. **АRCHICAD**<br>SHIFT Если удерживать кликать на жатого кликать на жатого кликать мышкой по компьюте закрытия окна, то они будут в т<br>В после достигает на компьюте совмещения окна, то они будут в полно будут в по кнопке закрытия окна, то они бу

При этом все остальные действия блокируются до закрытия модального диалога.

немодальные окна - позволяют работать проектом другими окнами.

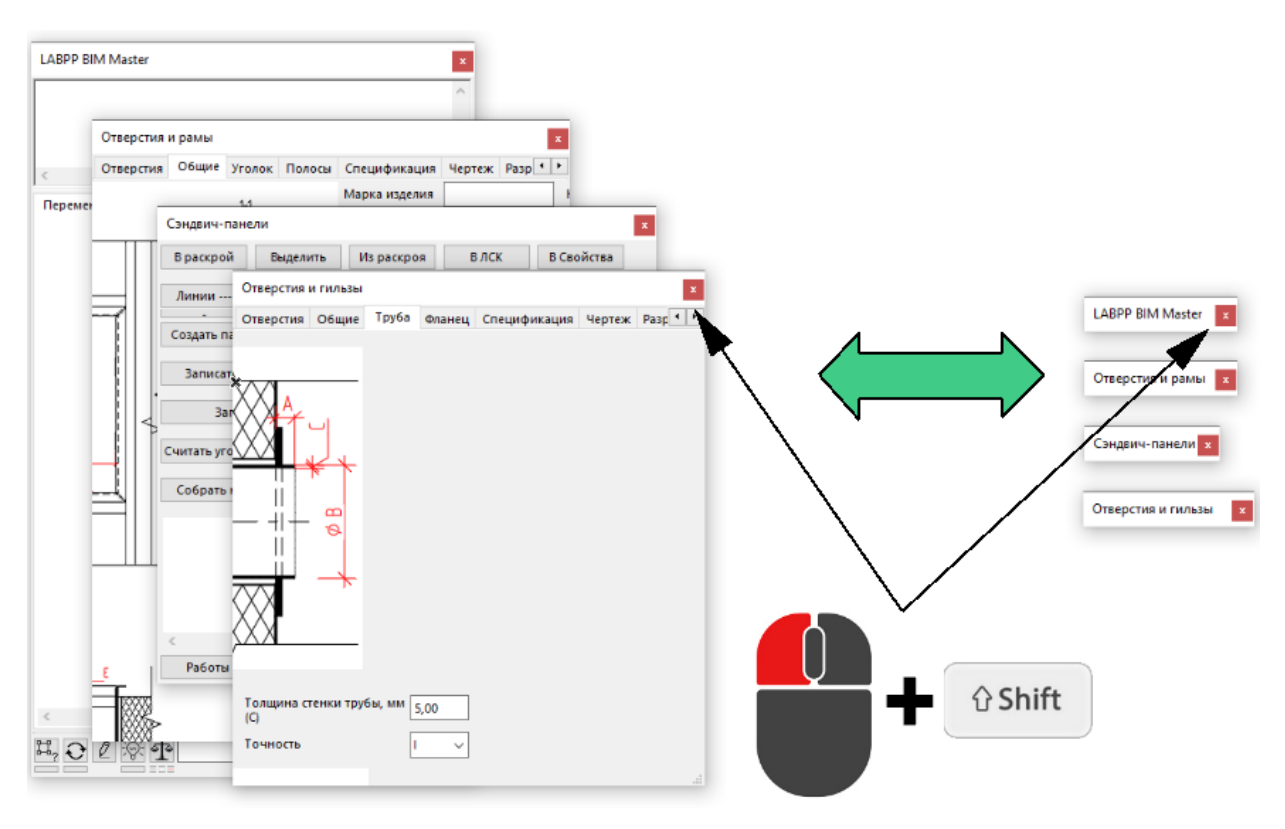

#### <span id="page-28-0"></span>Семантика языка C++ для ARCHICAD

#### <span id="page-28-1"></span>Общая структура программы

 $main()$ .

```
int my_global_var1 = 1; //
double my_global_var2; //
                  \overline{a}int \text{ main}()₹
    int my_local_var = 2; // объявление переменной типа целое число
    my_local_var = my_func(); // вызов функции my_func() с присвоением результата
переменной
\mathcal{F}// объявление собственной функции, возвращающей целое число
int my_func()
\{int my_local_var = 3; // объявление переменной типа целое число внутри функции
    return 10; // значение, которое вернет функция
\mathcal{E}Функция main()
```

```
int \text{ main}()
```

```
\{// тело функции заключено в фигурные скобки
       return 0;
\}
```

```
(run\_cpp("get\_args",...)(var_extern_get).
```
 $\begin{aligned} \frac{1}{\sqrt{2}}\frac{1}{\sqrt{2}}\frac{1}{$ 

#### <span id="page-29-0"></span>**Идентификаторы**

 $\mathbf{r}$ 

 $\ddot{\phantom{a}}$ 

 $\overline{\phantom{a}}$ 

 $\sim 10^{-1}$ 

int iValue int IVALUE

 $\overline{a}$ 

#### <span id="page-29-1"></span>Типы переменных, видимость и виды

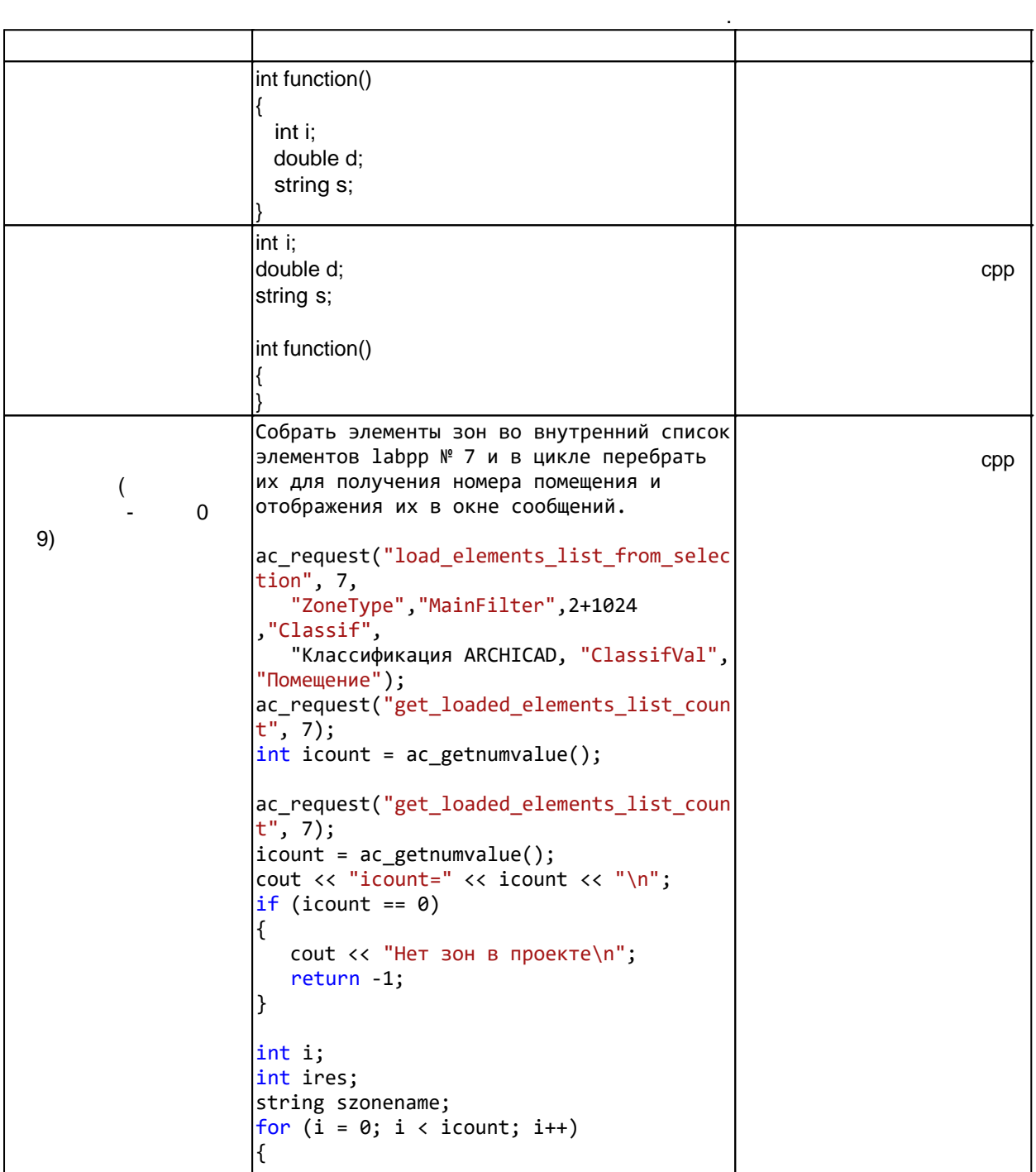

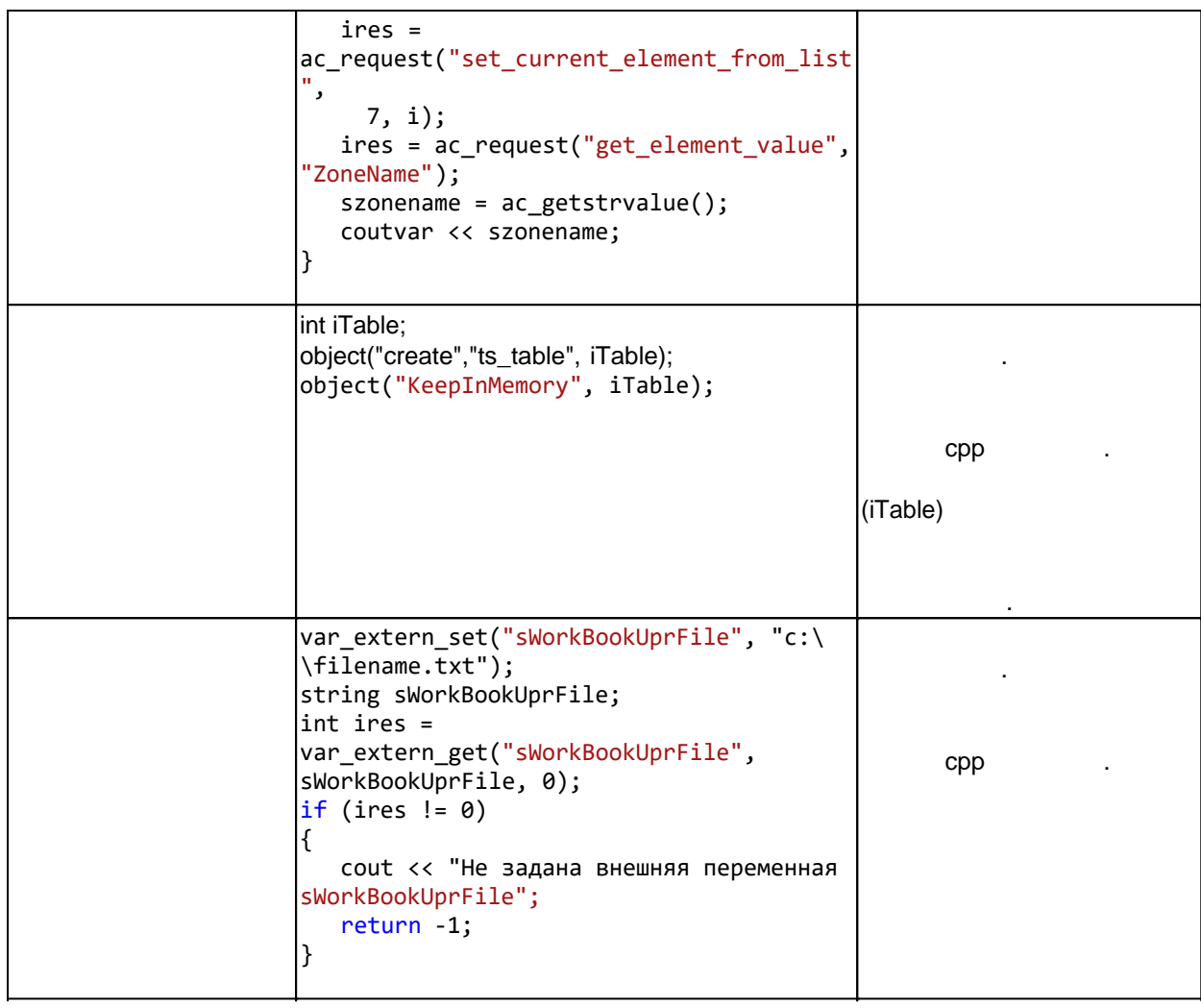

 $\mathbb{R}^2$ 

÷

 $\ddot{\phantom{a}}$ 

bool - $0 /1$ - $\overline{(\ }$  $\qquad$ .  $int$ double - $\overline{ }$  $\mathcal{L}$ string -

string mystring;  $mystring = "fragment1" + "fragment2";$ <br> $mystring += "fragment3";$ 

<span id="page-30-0"></span>Пакетное объявление и обращение к переменным через идентификаторы, задаваемые текстом - var\_by\_txt()

 $\ddot{\phantom{a}}$ "var\_100\_100\_100". " $var_1$ -1\_1\_1"  $n \mathcal{L}^{\mathcal{L}}$  .  $\pm$  $s = var 67 45 34$ ;  $var_34_23_23 = "$ 34\_23\_23";  $\overline{\phantom{a}}$ for  $(i = 1; i \le 100; i++)$  $\left\{ \right.$ 

```
for (j = 1; j \le 100; j++)₹
              for (k = 1; k \le 100; k++)\{var_by.txt("set", "var-"+itoa(i)+"-'+itoa(j)+"-''+ itoa(k),"значение для переменной " + itoa(i) +
                                           " " + itoa(j) + "_" + itoa(k));
              \mathcal{F}\mathcal{E}\mathcal{E}init
var_by_txt("init", string string_with_varnames, string vartype, string local_or_global,
void preset value);
Здесь:
string_with_varnames - строка, содержащая один или список идентификаторов переменных
через запятую ("var1" или "var1, var2, var3").
vartype - тип объявляемой переменной - "string", "int", "double", "bool".
local_or_global - в каком уровне видимости создавать переменные - "global" или "local".
preset_value - значение, присваиваемое переменным по умолчанию.
Глобальные переменные можно создавать в цикле.
Локальные переменные в цикле или в других случаях с применением фигурных скобок,
создавать нельзя, т.к. после выхода из понижающей области {} они удаляются.
Это как бы мы написали:
if(...)\mathcal{L}
```

```
// объявляем локальную переменную к в пониженной области видимости
  int k = 1;
ł
```
// здесь, за пределами фигурных скобок уже локальная переменная к не существует.

Чтобы выполнить массовое объявление локальных переменных - сначала сформируйте строку с идентификаторами через запятую, а затем выполните функцию var by txt("init"...).

Повторное объявление глобальных переменных может привести к ошибке. Чтобы избежать этого используйте var by  $txt("is exist",...)$ .

```
// Создание переменных с идентификаторами из текстовой строки
// функция var_by_txt()
// LABPP 2021
int \text{ main}()€
     test_global_variables();
     test\_local\_variables();
\mathcal{E}// Сформировать имя для переменной
string make varname(string base, int ii, int jj)
€
     return base + " " + itoa(ii) + " " + itoa(ii)
\mathcal{E}int test global variables()
```

```
\{int i,j;string basename = "globvar";cout << "------------------------------\n";
       cout << "test_global_variables\n";
       // если ранее не создана переменная с именем "glob_var_0_0", то создать все
переменные от "glob_var_0_0" до "glob_var_9_9"<br>if (var_by_txt("is_exist",make_varname(basename,0,0))==false)
       \{for (i = 0; i < 10; i++)₹
                      for (j = 0; j < 10; j++)\left\{ \right.cout << "объявляем переменную " << make_varname(basename,i,j)
<< "\n";
                              var_by_txt("init", make_varname(basename, i, j), "string",
"global", "glob value " + itoa(i) + "_" + itoa(j));
                       }
               \mathcal{F}\mathcal{E}string s = glob var 77;coutvar \lt\lt s;
       glob var 7 \overline{7} = "new value for 7 \overline{7}";
       cout << "Все значения созданных глобальных переменных: \n";
       string varname;
       for (i = 0; i < 10; i++)\{for (j = 0; j < 10; j++)\{varname = make varname(basename, i, j);
                       cout << varname + "="<< var by txt("get", varname) << "\n";
               \mathcal{F}\mathcal{F}return 0;
\mathcal{F}// тест для локальных переменных
// в отличии от глобальных - локальные переменные должны создаваться в теле функции не
глубже других фигурных скобок
11 \{ }
// иначе это понижает область видимости.
// Поэтому для локальных переменных сначала формируем строку с именами переменных через
запятую.
// Такой прием возможен и для глобальных переменных.
int test local variables()
\{int i, j;string basename = "local_var";
       cout << "---------------------
                                        -----\n\ ncout << "test_local_variables\n";
       string string with varnames;
       cout << "формируем список имен переменных в строку через запятую\n";
       for (i = 0; i < 10; i++)\left\{ \right.for (i = 0; j < 10; j++)\{string with varnames += make varname(basename, i, j) + ",";
               \mathcal{F}\mathcal{E}
```

```
coutvar << string with varnames;
       // создаем переменные от "local_var_0_0" до "local_var_9_9", инициируем пустой
строкой (можно другим значением)
       var_by_txt("init", string_with_varnames, "string", "local", "");
       // присвоение значений
       for (i = 0; i < 10; i++)\{for (j = 0; j < 10; j++)\{var_by_txt("set", make_varname(basename, i, j), "local value " +
itoa(i) + "- " + itoa(j));\mathcal{E}\mathcal{E}// прямое обращение к переменной
       string s = local-var_77;coutvar \lt\lt s;
       local var 7 7 = "new value for 7 7";
       cout << "Все значения созданных локальных переменных: \n";
       string varname;
       for (i = 0; i < 10; i++)\{for (j = 0; j < 10; j++)\{varname = make varname(basename, i, j);
                       cout << varname + "=" << var by txt("get", varname) << "\n";
               \mathcal{F}\mathcal{F}return 0;
\mathcal{E}is exist
bool var_by_txt("is_exist", string varname);
      varname -
                                 \overline{\phantom{a}}set
var by txt("set", string varname, void varvalue);
     \blacksquarevarname -
                          \overline{(\ }"var_0_10_343_34").
varvalue -
qet
      ÷
string s = var by txt("get", string varname);double d = var by txt("get", string variance);int i = var by txt("get", string varname);bool b = var_by.txt("get", string variance);varname -
                                                                ("var_320_ini" . .).
                                            \overline{\phantom{a}}s = var 320 ini;
```
 $\overline{a}$ 

#### <span id="page-34-0"></span>Комментарии

 $-$  //  $\frac{1}{2}$ int i = 0; // здесь мы объявляем переменную - целое число и присваиваем ему значение 0  $\frac{1}{\sqrt{2}}$ 

 $\frac{1}{2}$  \*/

/\*Если нужно написать длинное пояснение на нескольких строках в тексте программы или закомментировать фрагмент программы, то удобно сделать так\*/

#### <span id="page-34-1"></span>Организация циклов

#### <span id="page-34-2"></span>Цикл for

 $\ddot{\cdot}$ 

 $C++$ . break;  $for(...)$ J.  $\bar{0}$  $!"10$  $\overline{a}$ 

```
int i;
for (i = 0; i < 10; i++)\{cout << "Здравствуй Мир!";
\mathcal{E}
```
#### <span id="page-34-3"></span>Цикл do-while

int i;  $i = 0;$  $do f$ // Вывести в окно сообщений LabPP Automat значение i  $\text{cut} \ll \text{i}$ // Увеличить і на 1  $i++$ ; } while  $(i < 10)$  // Выполнять цикл покуда і меньше 10

#### <span id="page-34-4"></span>Цикл while

int i;  $i = 0;$ while  $(i < 10)$  {  $\text{cut} \ll i;$  $i++;$  $\mathcal{E}$ 

#### <span id="page-34-5"></span>Логические операции

 $=$  $=$  $\prec$  $\leq$  $\rightarrow$  $\overline{z}$ &&

 $\overline{\mathbf{u}}$ 

#### <span id="page-35-0"></span>Условные переходы

#### <span id="page-35-1"></span>**Оператор if**

if  $(i < 0)$  $\{$  $\text{cout} \ll \text{``aa''};$  $\mathcal{L}$ 

#### <span id="page-35-2"></span>Конструкция if-else

```
if (i < 0) // Если выражение в скобках истинно, то выполняется первый фрагмент
\{\text{cout} \ll \text{"aa";}\}// Если выражение в скобках ложно, то выполняется второй фрагмент
else
\{cout << "Her";
\mathcal{F}
```
#### <span id="page-35-3"></span>Конструкция if-else if-else

if (i < 0) // Если выражение в скобках истинно, то выполняется первый фрагмент  $\{$ cout  $\langle \cdot \rangle$  "i  $\langle \theta$ ";  $\mathcal{L}$ else if (i == 0) // Если выражение в скобках истинно, то выполняется второй фрагмент  $\{$ cout  $\langle \cdot \rangle$  "i =  $\theta$ ";  $\mathcal{L}$ else // Если ни одно из выражений не истинно (пунктов else if может быть много) € cout  $\langle \cdot \cdot \cdot \cdot i \rangle \otimes \theta$ ;  $\mathcal{E}$ 

#### <span id="page-35-4"></span>**Oneparop switch**

```
switch (i)
case 1:
     \text{cout} \ll \text{"i=1";}break;
case 2:
     \text{cout} \ll \text{"i=2";}break;
case 10:
     \text{cout} \ll \text{"i=10";}break;
default:
     // операторы, выполняемые при любом другом значении і
\mathcal{E}
```
<span id="page-35-5"></span>Создание собственных функций (подпрограмм)

 $\mathbb{R}^2$ 

 $\mathbf{r}$ 

 $main()$
```
int \text{ main}()\{cout << "Строка из функции с арг. 1= " << get string(1) << ", то же но с арг. 2 = " <<
get_string(2);\mathcal{F}// объявление функции, принимает аргумент arg - целое число.
// возвращает строковое значение.
string get string(int arg)
\{string sresult;
   if (arg == 1) // если arg равно 1
   \{sresult = "строка 1"; // то присвоить переменной sresult это значение.
   \mathcal{F}else if (arg == 2) // если же arg равно 2
   \{sresult = "cтрока 2";
   \mathcal{E}else // если же ни 1 ни 2, то при любом другом значении
   \left\{ \right.sresult = "строка N"; // присвоить переменной sresult это значение.
   \mathcal{E}return sresult; // вернуть в качестве значения функции содержимое переменной sresult.
\mathcal{E}\overline{(\ }\lambda.
                 \, ,
```

```
double my_func(int a, int b, double c)
₹
   return 10;
\mathcal{E}
```
 $++$ 

## Директива #include

 $\overline{\phantom{a}}$ 

 $\cdot$ h .hpp.

#include "my heading.hpp"

```
main()\mathbb{R}^2cpp
```
#include "..\\my heading.hpp"

 $\overline{ }$ 

 $C++$ 

my\_heading.hpp.

 $\equiv$ 

#### Особая конструкция срр для ARCHICAD - управляемый #include

#include #include <? PInfo Имя пользовательской переменной в информации о проекте?> или #include <?PInfo Имя пользовательской переменной в информации о проекте|альтернативное имя файла.ext?>  $\ddot{\phantom{a}}$ PInfo -#include (PInfo -

#include.

 $\mathcal{L}$ 

 $ext =$ 

## Директива #pragma region

#pragma region Создание диалога // здесь код создания диалога, который может сворачиваться редактором текста

#pragma endregion

## Поиск по шаблону (коды REGEX)

<span id="page-37-0"></span>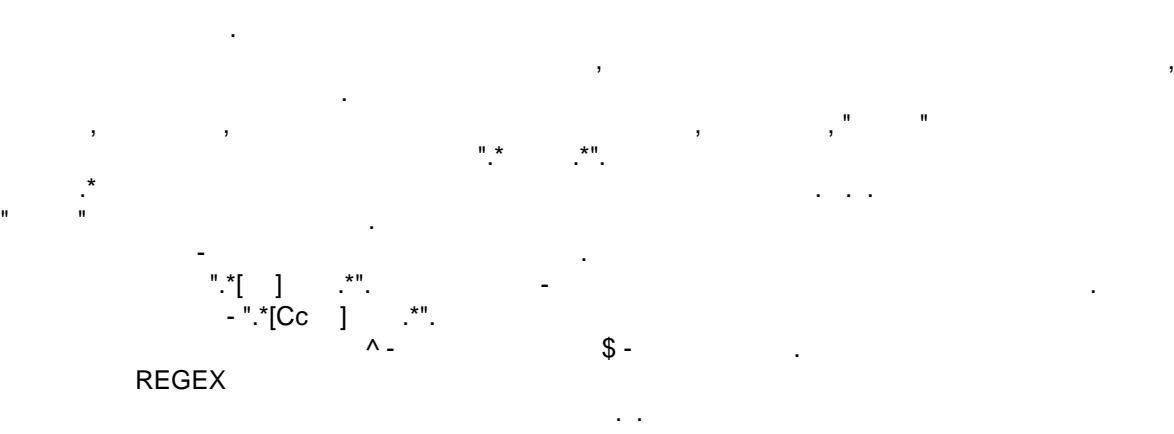

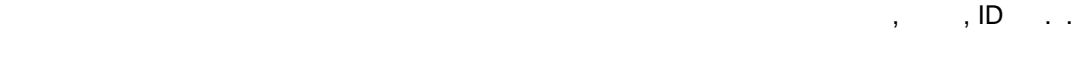

 $# -$ 

250

 $\mathcal{L}$ 

## 

 $\overline{a}$  $1"$  $2"$ ÷ " $(? : : *noq$ строка1.\*) $|( ? : . *noq$ строка2.\*)"

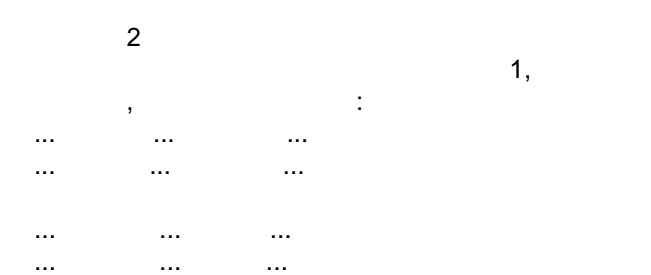

```
ac_request_special("load_elements_list", 1, "WallType", 2,
      "", "Cls", "Классификация АРХИКАД", "ВВЕТВИ", "Стена из кирпича", "", "И",
      "", "UPub", "Расположение", "=", "Внутри", "", "И",
      "", "EP", "buildingMaterialName_thickness(\"(?:.*[Кк]ирпич.*керамич.*)|(?
:.*керамич.*[Кк]ирпич.*)\")", ">=", 0.250, "", "");
```
Для тестирования выражений используйте специальную панель, которая идет в комплекте с программами LABPP.

Она запускается через BIM Master.

Панель BIM Master вызывается через (Ctrl+Shift+F9).

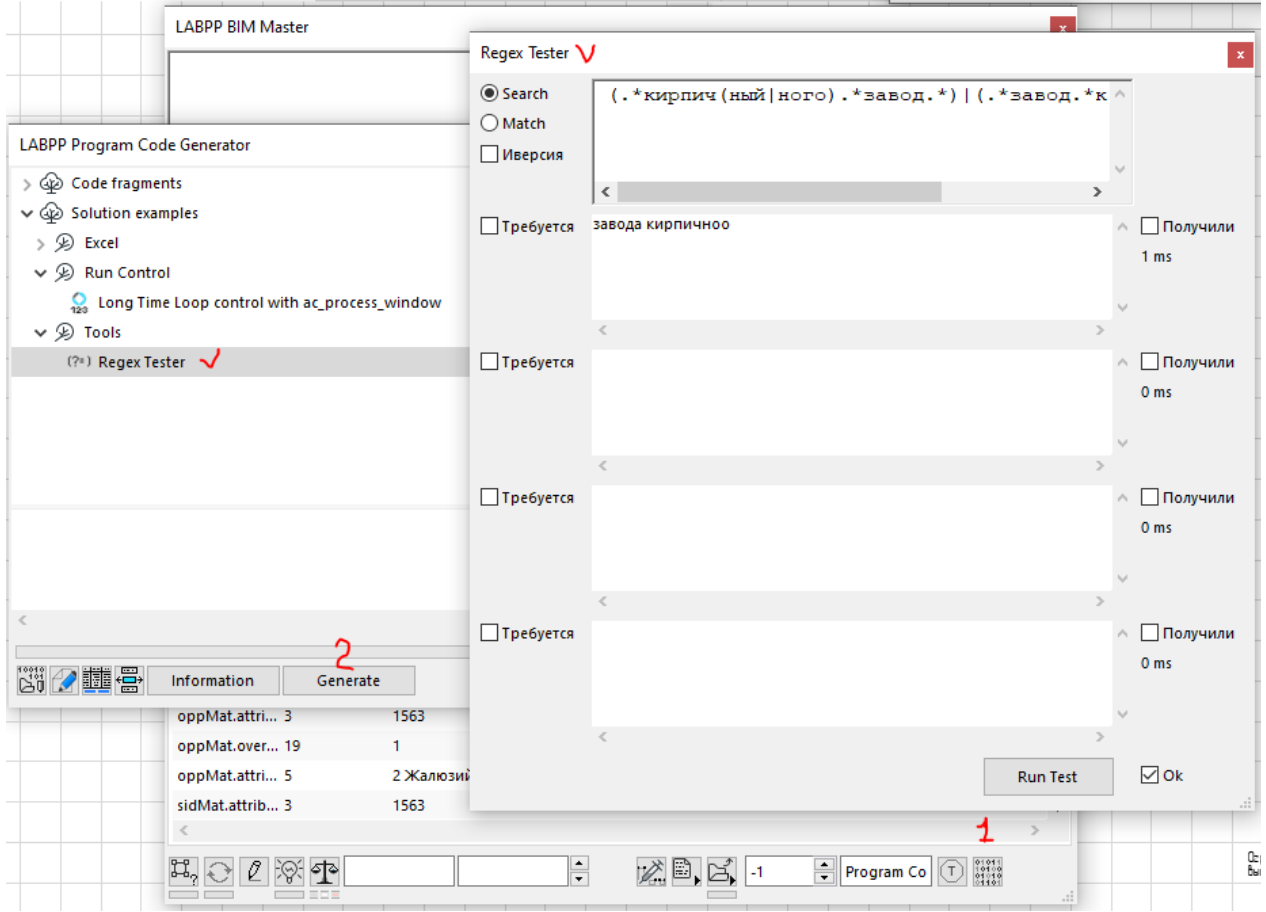

#### **Логическое И и логическое ИЛИ в регулярных выражениях**

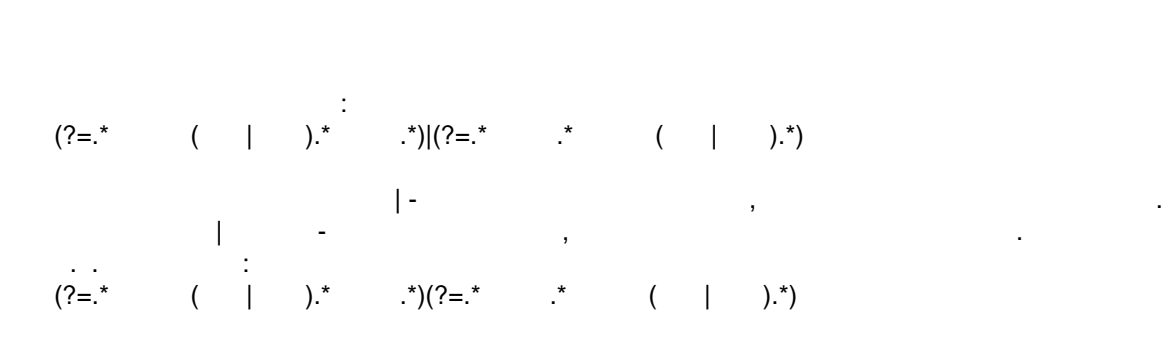

Символ | между скобками или текстом означает ИЛИ.

Отсутствие этого символа означает .

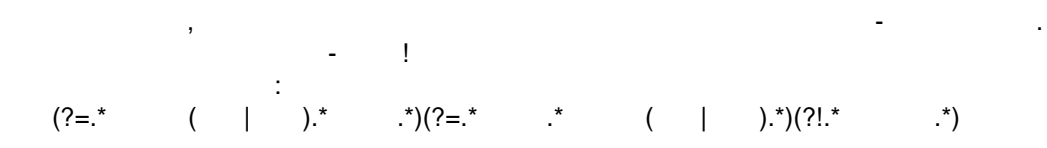

## **Функции для работы с оболочкой shell\_func**

## **get\_path**

Получить каталог или путь файлу. Вызов: int res = shell\_func("get\_path", string what, string result);

 $m$ n what  $n = 3$ "rootconfig" - The state of the state of the state (tsprglist) LabPP\_Automat;<br>"tsimages" - The state of the state of the state of the state of the state of the state of the state of the state of the state of the state of t LabPP\_Automat; "tsprg" - The state is not a state that the state is not a state that the LabPP\_Automat; "lib" - integrals of the state of the state of the state of the state of the state of the state of the state o<br>"rootaddons" - integrals of the state of the state of the LabPP Automat "rootadons" - rootadans" - katalogu na angle navnet katalogu na angle navnet katalogu na angle na angle na ang запустило технических производительности и производительности и производительности и производительности и прои<br>Выполнение; по производительности и производительности и производительности и производительности и производите "tmp" -  $\blacksquare$ string sTMPFolder); "currentcpp" - ("currentcpp" - target national system of the set of the set of the set of the set of the set o<br>"files" - target set of the set of the set of the set of the set of the set of the set of the set of the set o "currentcppfiles" -"currentcppfilename" -  $($  $\rightarrow$ ; "curdir" - текущий каталог; result

#### **set\_cur\_dir**

Вызов: int res = shell\_func("set\_cur\_dir", string path\_or\_what); path\_or\_what -  $(\text{``c:\wndir}\)$  : "rootconfig" - , induction of the set of the set of the set of the set of the set of the set of the set of the set of the set of the set of the set of the set of the set of the set of the set of the set of the set of the s "tsimages" - каталог, где находятся иконки конфигурации LabPP\_Automat; "tsprg" - katalog is a series of the context of the context of the context of the context of the context of the context of the context of the context of the context of the context of the context of the context of the conte "lib" - katalog is a series of the series of the series of the series of the series of the series of the series of the series of the series of the series of the series of the series of the series of the series of the serie  $,$  setCFG("TMPFolder", string sTMPFolder); "rootaddons" - Trootaddons" - Trootaddons" - Reserve LabPP\_Automat 2008, the case of the case of the case of the case of the case of the case of the case of the case of the case of the case of the case of the case of the c запустило технических производительности и производительности и производительности и производительности и прои<br>Выполнение; по производительности и производительности и производительности и производительности и производите

"currentcpp" - The national system of  $\mathcal{L}$ ; "currentcppfiles" - "files".

 $TC:\text{MyDir}$ " string mydir = "C:\\MyDir"; int res = shell\_func("set\_cur\_dir", mydir); if (res  $== 0)$ { cout << "Рабочий каталог успешно изменен"; } else {

```
LABPP_Automat ARCHICAD
   cout << "Установить каталог на " << mydir << " не удалось";
\}shellexecute
Обращение.
int res = shell_func("shellexecute", "open", string spath);
Здесь:
spath - путь к программе или файлу, который надо открыть.
                        \, ,
                                                      \sim 10\overline{\phantom{a}}\mathbf{u}LabPP_Automat.
                                .xls",
int res = shell func("set cur dir", "rootconfig");
if (res != 0)
\{return -1;
\mathcal{E}res = shell_func("shellexecute", "open", "Пример.xls");
                           .xls
                                                                      EXCEL.
                        .xls
                            EXCEL ARCHICAD.
ExecCmd
int ierr = shell func("ExecCmd", string exenamewithargs, string sresult);
     \simexenamewithargs -
                                                      \overline{a}\bar{z}sresult -
                                                       \overline{a}÷
-1 -0 -\ddot{ }"TSChild Process.exe"
                                                                                  \mathbf{u}1"\bar{\mathbf{u}}2"int \text{ main}()\{string sresult;
        int ires = shell_func("ExecCmd", "\"C:\\source\\TSChild Process.exe\" \"Aprymeнт
1\" \"Аргумент 2\"", sresult);
        coutvar << sresult;
        coutvar << ires;
```
 $\mathcal{E}$ 

 $\pm$ 

 $++$ 

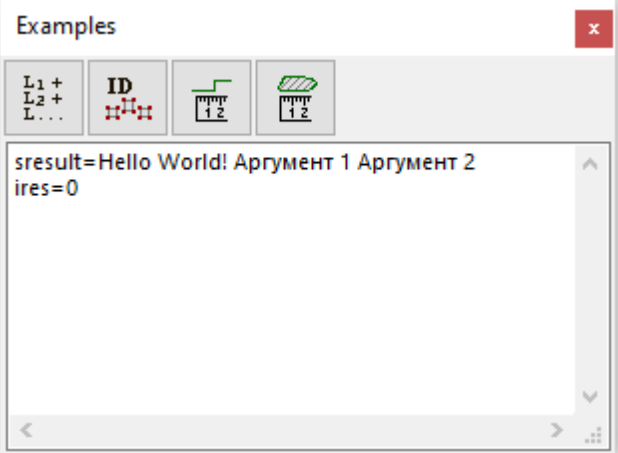

```
"TSChild Process.exe"
```

```
// Этот ехе модуль запускается и пишет на консоли
#include <iostream>
using namespace std;
int main(int argc, char* argv[])
\{if (argc == 2)\{cout << "Hello World! Привет! " << argv[1] << "\n";
     \}else if (\text{argc} == 3)\{cout << "Hello World! Привет! " << argv[1] << " " << argv[2] << "\n";
     \}else
     \{cout << "Мало аргументов\n";
     \mathcal{E}return 1;
```
} 

#### file

#### copy

 $\ddot{\phantom{a}}$ int err = shell\_func("file", "copy", string spath\_from, string spath\_to);  $\cdot$ spath\_from - $\overline{\phantom{a}}$ spath to - $\ddot{\phantom{a}}$ ÷  $0 \ddot{\phantom{0}}$  $-2222 \cdot$  $-2223 \ddot{\phantom{a}}$  $-2224 \ddot{ }$ ,  $-2225 -$ 

#### $-1 -1$

## **is\_exist**

```
\mathbb{R}^3int ires = shell_func("file", "is_exist", string spath, bool bexist);
:<br>- spath
\mathsf{spath} - Theorem is a constant for \mathsf{spath} - Theorem is a cycle \mathsf{spath} - \mathsf{spath}bexist - возвращаемое значение (1/0 - файл существует). В существует (1/0 - файл существует).
```
#### **delete**

```
\mathbb{R}^3int ires = shell func("file", "delete", string spath);
```
Проверить наличие файла заданным именем заданном месте.

:<br>- spath spath - полный путь файлу, который надо удалить.

Пример: Удалить файл с существенность с существенность с существенность с существенность с существенность с существенн<br>В существует с существует с существует с существует с существует с существует с существует с существует с суще

```
string filename = "h:\\1.tmp";
ires = shell_func("file", "is_exist", filename, bexist);
if (bexist)
{
      cout << "Удаляем файл " << filename << "\n";
      ires = shell_func("file", "delete", filename);
}
```
## **get\_SLANG\_CODE**

 $\ddot{\phantom{1}}$ 

Удалить заданный файл.

 $("RUS", "INT"$  . .)

shell\_func("get\_SLANG\_CODE", sLANG);

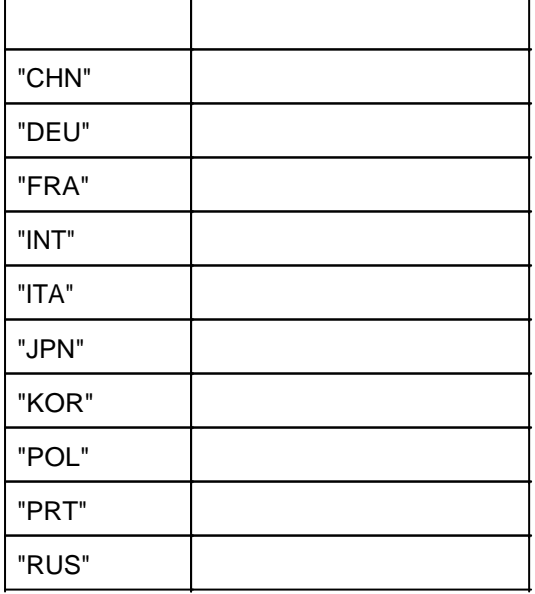

## **Управление окнами labpp**

 $($  )  $)$ Вызов: int ErrCode = labpp\_windows\_list\_dialog(string sCommand); Здесь:

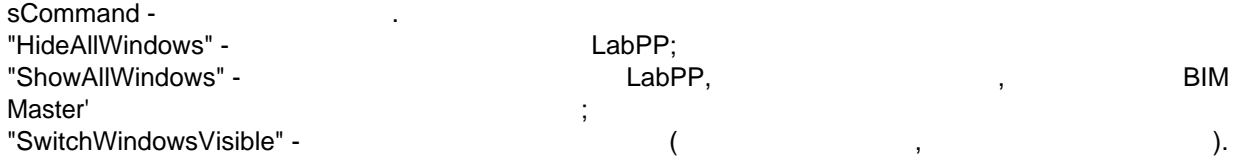

## **Буффер обмена Windows**

## **clipboard\_get**

 $N$ indows строковую переменный фрагмент техн $N$ indows строковую переменн $\ldots$ Вызов: ac\_request\_special("clipboard\_get", string str);

**clipboard\_set ac\_request\_special("clipboard\_set", str); Функции автоматизации – Automate**

## **CloseCurWindow**

Закрыть текущее окно.

Обращение. int iret = ac\_request("Automate",CloseCurWindow"); Возвращает 0 если окно успешно закрыто.

## **Zoom**

Обращение.

ac\_request("Automate","Zoom",double minx, double miny, double maxx, double maxy); Здесь:  $minx, miny$ maxx, maxy -

## **GoToView**

Обращение.

ARCHICAD

Показать окне область заданного размера.

int ires = ac\_request("Automate","GoToView",int iViewLinkGuid); Здесь: iViewLinkGuid - дескриптор объекта ts\_guid котором записан guid вида, который нужно переключить окно.  $\begin{array}{ccc} 0 & \hspace{2.5cm} & \hspace{2.5cm} \end{array}$ **ChangeWindow** Изменить текущее окно.

int ires = ac\_request("automate","ChangeWindow", int iDatabaseDescr);

: iDatabaseDescr - десята ac\_database  $\overline{0}$ 

## **ShowSelectionIn3D**

Обращение.

Показать только выбранные элементы окне 3D. Если 2d окне выбраны элементы, то по этой команде открывается окно 3d нем показываются только они. Аналогично нажатию клавиши F5. Обращение. ac\_request("Automate","ShowSelectionIn3D"); **ShowAllIn3D** Показать все элементы окне 3D. Аналогично на жатие **F5** при отсутствии выбора. Обращение. ac\_request("Automate","ShowAllIn3D"); **ZoomToElements** показать отобранные список  $(2d - 3d)$ . Обращение. ac\_request("Automate","ZoomToElements", int iListNumber);

ac\_request("Automate","ZoomToElements", int iListNumber, double doffset);  $\ddot{\phantom{a}}$ iListNumber -<br>doffset doffset - расстояние, на которое увеличить базовый фокус окне. На которое увеличить базовый фокус окне.

#### **Redraw**

Обращение. int res = ac\_request("Automate","Redraw");

Перерисовать содержимое окна.

#### **Rebuild**

Обращение. int res = ac\_request("Automate","Rebuild", bool doregenerate);

Перестроить содержимое окна или без перестроения всей модели.

doregenarate - 0/1 -

Здесь:

## **Функции окружения - Environment**

формат запроса:

# **AddLibraries**

**int ires = ac\_request("Environment","AddLibraries",string LibPath); Story\_GoTo**

## **int ires = ac\_request("Environment","Story\_GoTo", int storyindex); Функции для работы с базами проекта - database**

## **GetCurrent**

Вызов:

```
Получить техн\mathbf{y}\ddot{\phantom{a}}int err = ac_request("database", "GetCurrent", int iDatabaseDescr);
Здесь:
err - отрицательное число (код ошибки) или 0 при успешном завершения завершения операции операции операции опе
iDatabaseDescr -
      Пример.
```

```
int iDatabaseDescr;
object("create", "ac_database", iDatabaseDescr);
int err = ac_request("database", "GetCurrent", iDatabaseDescr);
courvar << err;
```
## **Select**

Пример.

```
ленисар данных, заданных, заданных, заданных, заданных, данных, данных, данных, данных, данных, данных, данных<br>В совменили подания в совменили подания в совменили подания в совменили подания в совмени в совмени и совмени 
             Вызов:
int err = ac request("database", "Select", int iDatabaseDescr);
            \ddot{\phantom{a}}err - отрицательное число (код ошибки) или 0 при успешном завершения завершения операции операции операции опе
```
iDatabaseDescr -

```
2D.
```

```
int iDatabase2d;
object("create", "ac_database", iDatabase2d);
ac_request("database", "SetType",iDatabase2d, 1);
ac_request("database", "Select", iDatabase2d);
```
## **SetTypeID**

```
Задать тип базе данных, на которых, на которых, на которых и в совместность и совместность и совместность и со<br>В совместность по совместность и совместность и совместность и совместность и совместность и совместность и со
Вызов:
ac request("database", "SetTypeID", int iDatabase, int itype);
Здесь:
iDatabase -<br>itvoe - (2d, 3d
itype - (2d, 3d);
```
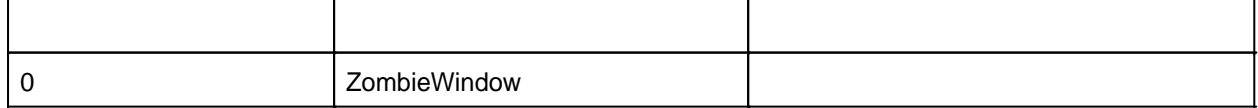

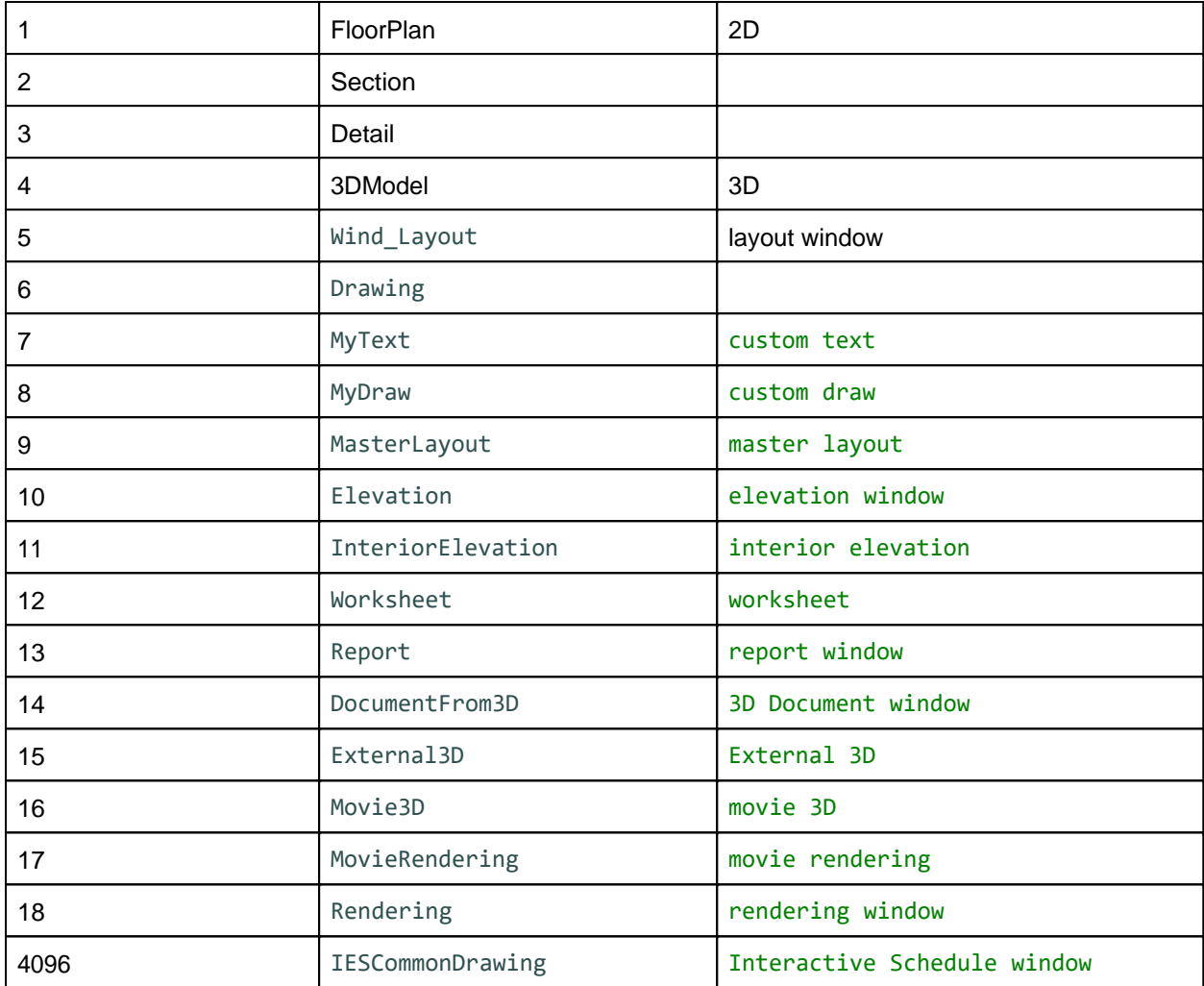

## **GetTypeID**

Пример.

```
Вызов:
ac_request("database", "GetTypeID", int iDatabase);
```
Получить тип базы данных, на которую указывает дескриптор.

Здесь: iDatabase -  $i$ <br>itype - (2d, 3d  $($  2d, 3d .); ac\_getnumvalue();

```
int iDatabase;
object("create", "ac_database", iDatabase);
ac_request("database", "GetCurrent", iDatabase);
ac_request("database", "GetType", iDatabase);
int itype = ac_getnumvalue();
coutvar << itype;
```
Считать положение точки локального начала координат.

## **GetLocOrigo**

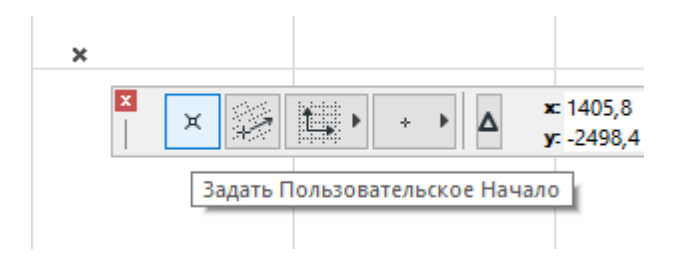

ac request("database", "GetLocOrigo", int iDatabase, double& x res, double& y res, double& z\_res);

```
\mathbb{R}^2iDatabase - дескриптор базы данных;
x_res, y_res, z_res - полученные координаты точки локального начала координат;
```
 $\ddot{\phantom{a}}$ 

Пример.

```
int iDatabase;
object("create", "ac_database", iDatabase);
ac_request("database", "GetCurrent", iDatabase);
double x_res, y_res, z_res;
ac_request("database", "GetLocOrigo", iDatabase, x_res, y_res, z_res);
coutvar << x_res;
coutvar << y_res;
coutvar << z_res;
```
#### **get\_section\_infoidtext**

Вызов: int ires = ac\_request("database", "get\_section\_infoidtext", int iDatabase, string & sectioninfoidtextres);

Здесь:  $\text{ires}$  -  $\hspace{1.6cm} 0;$ iDatabase sectioninfoidtextres -

Получить название сечения по его дескриптору.

Пример: int iDatabase; **object**("create", "ac\_database", iDatabase); ac\_request("database", "GetCurrent", iDatabase); string sectioninfoidtextres; ac\_request("database", "get\_section\_infoidtext", iDatabase, sectioninfoidtextres); coutvar << sectioninfoidtextres;

## **get\_sectionmarkers2dpositions**

дескриптору сечения.

Здесь:

Пример.

```
\ddot{\phantom{a}}int ires = ac request("database", "get sectionmarkers2dpositions", iDatabase, double& sx,
double& sy, double& ex, double& ey, double& alph);
```
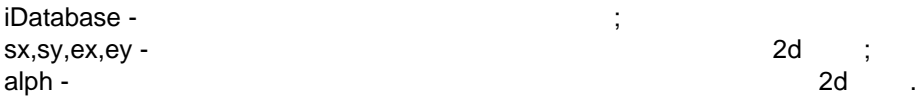

```
double alph;
int ires = ac_request("database", "get_sectionmarkers2dpositions", idatabase, sx, sy, ex,
ey, alph);
```
## **GetRVMChanges**

```
Получить список всех изменений, связанных базой данных окна.
Вызов:
int ires = ac request("database","GetRVMChanges", int iDatabaseDescr, int iArrayDescr);
Здесь:
ires - 0;
iDatabaseDescr - дескриптор базы данных;
iArrayDescr -
Пример.
Получить общее количество изменений, связанных текущим окном.
int iArrayDescr;
int iDatabaseDescr;
object("create","ts_array",iArrayDescr);
object("create","ac_database", iDatabaseDescr);
ac_request("database","GetCurrent",iDatabaseDescr);
ts array(iArrayDescr,"init","ac RVMChange");
ac_request("database","GetRVMChanges",iDatabaseDescr,iArrayDescr);
int iSize;
ts_array(iArrayDescr,"GetSize",iSize);
cout << "Вообще с листом связано изменений=" << iSize << "\n";
object("delete",iArrayDescr);
object("delete",iDatabaseDescr);
GetRVMLayoutCurrentRevisionChanges
получить список изменений, связанных базой данных базой данных базой данных окна, в поле листа. В поле листа.
     \mathbb{R}^2
```

```
int ires = ac_request("database","GetRVMLayoutCurrentRevisionChanges", int
iDatabaseDescr, int iArrayDescr);
     Здесь:
\text{ires} - \hspace{1.6cm} 0;iDatabaseDescr -
iArrayDescr -
Пример.
Получить общее количество изменений, связанных текущим окном.
int iArrayDescr;
int iDatabaseDescr;
object("create","ts_array",iArrayDescr);
object("create","ac_database", iDatabaseDescr);
ac_request("database","GetCurrent",iDatabaseDescr);
ts_array(iArrayDescr,"init","ac_RVMChange");
ac_request("database","GetRVMLayoutCurrentRevisionChanges",iDatabaseDescr,iArrayDescr);
int iSize;
ts_array(iArrayDescr,"GetSize",iSize);
```

```
cout << "Число изменений, видимых на листе=" << iSize << "\n";
object("delete",iArrayDescr);
object("delete",iDatabaseDescr);
GetTypeName
Получить название типа окна.
Вызов:
int ires = ac request("database","GetTypeName", int iDatabaseDescr);
     \ddot{\phantom{a}}\text{ires} - \hspace{1.6cm} 0;
iDatabaseDescr - дескриптор базы данных;
                                             ac_getstrvalue();
Пример.
string stypename;
int ires = ac request("database","GetTypeName", iDatabaseDescr);
if(ires == 0){
    stypename = ac_getstrvalue();
}
Возвращаемые значения:
"ZombieWindow"
"FloorPlan";
"Wind_Section";
```

```
"Wind_Detail";
"Wind_3DModel";
"Wind_Layout";
"Wind_Drawing";
"Wind_MyText";
"Wind_MyDraw";
"Wind_MasterLayout";
"Wind_Elevation";
"Wind_InteriorElevation";
"Wind_Worksheet";
"Wind_DocumentFrom3D";
"Wind_IESCommonDrawing";
```
## **GetSizeX, GetSizeY**

Получить размеры листа.

```
Вызов:
int ires = ac_request("database","GetSizeX", int iDatabaseDescr);
int ires = ac_request("database","GetSizeY", int iDatabaseDescr);
     Здесь:
\text{ires} - \hspace{1.6cm} 0;iDatabaseDescr - дескриптор базы данных;
                                 ac_getnumvalue();
      Пример.
int iDatabase;
object("create", "ac_database", iDatabase);
ac_request("database", "GetCurrent", iDatabase);
ac_request("database","GetSizeX", iDatabaseDescr);
double sizeX = ac getnumvalue();
ac request("database","GetSizeY", iDatabaseDescr);
```

```
double sizeY = ac_getnumvalue();
object("delete", iDatabase);
leftMargin,topMargin,rightMargin,bottomMargin
Получить отступы на листе.
Вызов:
int ires = ac_request("database","leftMargin", int iDatabaseDescr);
int ires = ac_request("database","topMargin", int iDatabaseDescr);
int ires = ac_request("database","rightMargin", int iDatabaseDescr);
int ires = ac_request("database","bottomMargin", int iDatabaseDescr);
Здесь:
ires - 0;
iDatabaseDescr - дескриптор базы данных;
                               ac_getnumvalue();
Пример.
int iDatabase;
object("create", "ac_database", iDatabase);
ac_request("database", "GetCurrent", iDatabase);
ac_request("database","leftMargin", iDatabaseDescr);
double leftmargin = ac getnumvalue();
coutvar << leftmargin;
object("delete", iDatabase);
layoutPageNumber
Получить число страниц на листе.
Вызов:
int ires = ac request("database","layoutPageNumber", int iDatabaseDescr);
Здесь:
\frac{1}{2} ires - \frac{1}{2} 0;
iDatabaseDescr -
                                          ac_getnumvalue();
Пример.
int iDatabase;
object("create", "ac_database", iDatabase);
ac_request("database", "GetCurrent", iDatabase);
ac_request("database","layoutPageNumber", iDatabaseDescr);
double layoutPageNumber = ac_getnumvalue();
coutvar << layoutPageNumber;
object("delete", iDatabase);
layoutName
Получить название листа.
Вызов:
int ires = ac request("database","layoutName", int iDatabaseDescr);
     Здесь:
ires - 0;
iDatabaseDescr -
                                      ac_getstrvalue();
      Пример.
int iDatabase;
object("create", "ac_database", iDatabase);
```

```
ac_request("database", "GetCurrent", iDatabase);<br>ac_request("database","layoutName", iDatabaseDescr);
string layoutName = ac_getstrvalue();
coutvar << layoutName;
object("delete", iDatabase);
```
## Вывод в окно сообщений

#### cout

```
cout
                       \sim\cdot:
cout \langle \rangle arg1 \langle \rangle arg2 \langle \rangle argN;
         \simarg1, arg2, argN -
             \bar{z}
```
dsum

cout << "Площадь всех квартир = " << dsum;

#### coutvar

```
\pmcoutvar << my variable;
```
## setcfg("COUT",...)

```
\cdotsetcfg("COUT", int onoff);
                   \overline{1}onoff - 0/1
              0.cout coutvar
\mathbf{1}.
```
Файловые операции

#### open

```
Int ires = ts_file(int iFileDescr, "open", string filepath, string what, string mode);
      : iFileDescr -
                                                     \overline{\phantom{a}}object("create"..., filepath -
                                                                      , what -
                  , "fail" -
                                                                          , "ignore" -
                                                                                                                       \mathcal{L}("create" -
mode -
                                 \sim 1
"r" =^{\prime\prime} w<sup>"</sup> -
"we" -
"rw" -
"a" -ires = ts file(iFileDescr, "open",filepath,"create","we");
write
```

```
int ires = ts file(int iFileDescr, "write", string stowrite);
     : iFileDescr -
                                            . stowrite -
                                                                                            0.
```

```
ac getnumvalue();
read
int ires = ts file(int iFileDescr, "read", string &storead);
     : iFileDescr -
                                         , storead -
                  0.
                                                \overline{a}\mathbf{r}ac_getnumvalue().
close
int ires = ts_file(Int iFileDescr,"close");
     : iFileDescr -
                                                       \Omega\mathbf{r}"my file.txt"
                                 "C:"
string filepath = "c:\\my file.txt";
int iFileDescr;
object("create", "ts_file", iFileDescr); // создать объект типа файл в памяти
// открыть для записи чистый файл, если его нет, то создать
int ires = ts_file(iFileDescr, "open", filepath, "create", "we");
if (ires != 0)
€
    cout << "Файл не удалось открыть:" << filepath; // выдать в окно сообщений
    return;
}
ires = ts_file(iFileDescr, "write", "Первая строка\nВторая строка\n"); // записать в файл
две строки
if (ires != 0)
₹
    cout << "Не удалось записать в файл";
    return;
}
ires = ts_file(iFileDescr, "write", "Третья строка"); // записать третью строку
ires = ts_file(iFileDescr, "close"); // закрыть файл
object("delete", iFileDescr); // удалить объект файла из памяти
cout << "Завершение программы \n";
```
#### **SetIsUNICODE**

**BHROB:** ts\_file(iFileDescr, "SetIsUNICODE");

Команда указывает что файл содержит данные в кодировке UTF-8.

#### **SetIsUTF16**

**BHROR:** ts\_file(iFileDescr, "SetIsUTF16");

Команда указывает что файл содержит данные в кодировке UTF-16.

Пример. Считать таблицу из файла, созданного Excel командой "Сохранить текст в Unicode" (сохраняется таблица с разделителем - табуляция, в кодировке UTF-16).

```
int \text{ main}()\{int iTable;
       object("create", "ts_table", iTable);
```

```
string sFullPath = "c:\\1.txt";
      string csv_source = "";
      int iFileDescr;
      object("create", "ts_file", iFileDescr);
      ts_file(iFileDescr, "SetIsUTF16");
      int ires = ts_file(iFileDescr, "open", sFullPath, "ignore", "r");
      if (ires == 0){
              ts_file(iFileDescr, "read", csv_source);
              ts_file(iFileDescr, "close");
             coutvar << csv_source;
             ts_table(iTable, "import_from_csv", csv_source, "\t");
             string str;
             ts_table(iTable, "print_to_str", str);
             coutvar << str;
      }
      else
      {
             tsalert(-1, "Error", "Can't open file " + sFullPath, "Check availability of
the file", "Ok");
             return -1;
      }
       object("delete", iTable);
       object("delete", iFileDescr);
}
Строковые функции
```
Сравнение двух строк.

## **strcmp**

```
Вызов:
bool result = strcmp(string s1, string s2);
Здесь:
string1 string2 -
\mathbf 1
```
## **tolower**

```
Вызов:
string sresult = tolower(string svalue);
```
## **toupper**

```
Вызов:
string sresult = toupper(string svalue);
```
## **alltrim**

```
Вызов:
string sretult = alltrim(string svalue);
```
## **strcontains**

```
int ires = strcontains(string sstring, string sfragment);
```
Проверяет содержит ли строка указанный фрагмент.

Заменить строке все фрагменты на другие фрагменты.

 $\sim$ sstring - Same Contract number of the stragment. The stragment sfragment. The stragment is not in the stragment in the stragment of the stragment of the stragment of the stragment of the stragment of the stragment of the s

#### **strreplace**

Пример.

часть на запятую.

```
\mathbb{R}string sresult = strreplace(string s, string fragmentold, string fragmentnew, int how,
int pos, int count);
```
Перевести число плавающей точкой строку заменить точку, разделяющую целую дробную

```
\frac{1}{\sqrt{2}}fragmentold fragmentnew,
how - 0/1/2 - 1pos -
count - (-1 - ).
```

```
double d_value = 126.983;
string s<sup>-</sup>value = sprintf("%10.3f", d_value);
s_value = strreplace(s_value, ".", ".", 0, 0, -1);Результат - 126,983
```
#### **strlen**

```
Вызов:
int ilen = strlen(string s);
      Здесь:
s -
```
Получить длину строки.

## **substr**

```
Отрезать часть строки.
     \mathbb{R}^2string substr(string source, int startpos, int count);
    Здесь:
source - исходная строка, отрезать часть, с
startpos -
count - (example ( -1, )).
```
#### **strposcharset**

```
Установить символ строке заданной позиции. Если строка короче - вернуть -1
\mathsf{O}, \ldots 0.
```

```
Вызов:
int strposcharset(string sourcestr, int ipos, char chartoplace, string &strresult);
        Здесь:
sourcestr - The sourcestr - The sourcestrum of the sourcestrum of the sourcestrum of the sourcestrum of the so
```
LABPP\_Automat ARCHICAD

ipos -: chartoplace strresult -

 $\ddot{\cdot}$  $\mathbf{r}$ "ABCDE"  $\overline{2}$  $\overline{4}$ 

÷

char ch; string st, strresult;  $st = "ABCDEF";$ int iret =  $strposcharge(st, 2, ch);$ coutvar  $<<$  ch;  $ch = 'W';$ iret = strposcharset(st, 1, ch, strresult); coutvar << strresult;

 $\overline{B}$ ABCD F

#### strposcharget

 $\Delta \sim 10^{10}$  km s  $^{-1}$  $-1$  $\mathbf{r}$  $\ddot{\phantom{a}}$ int strposcharget(string sourcestr, int ipos, char &charres);

## **strieft**

 $\overline{(}$  $\ddot{\cdot}$ string strleft(string str, string substr, bool isfromlast=false);

Здесь: str - исходная строка, substr - фрагмент-разделитель.

> isfromlast true -

> > $\mathcal{L}_{\mathcal{A}}$

## **strright**

 $\ddot{\cdot}$ string strright(string str, string substr, bool isfromlast=false);

#### Здесь:

str - исходная строка, substr - фрагмент-разделитель.

> isfromlast true -

 $\mathbb{R}^2$ 

## str regex search

÷

str\_regex\_match(),

 $\overline{a}$ 

 $(?=text)$   $(?!text).$  $\overline{ }$ 

 $\mathcal{L}$ 

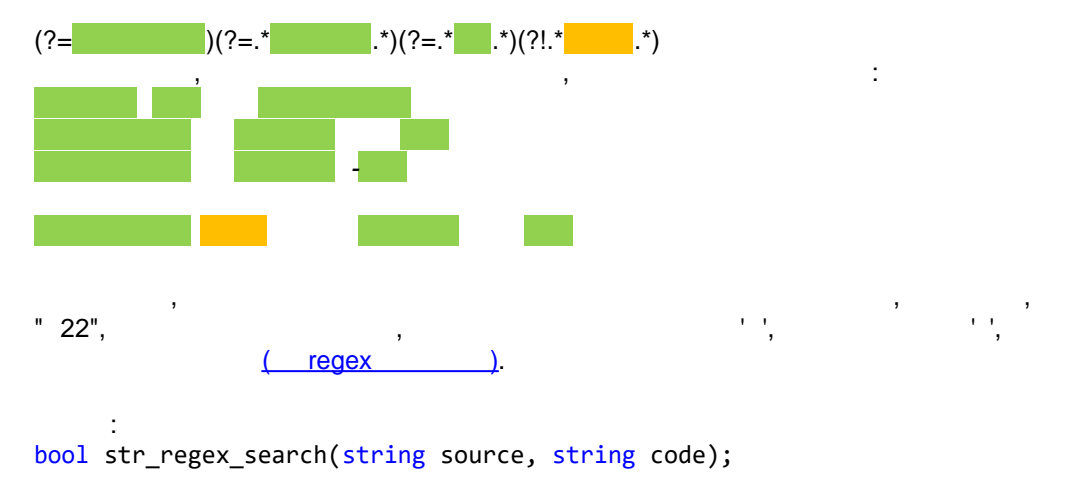

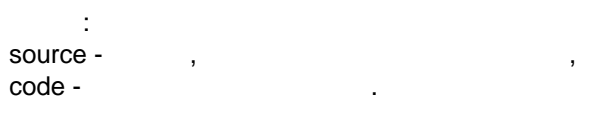

## str\_regex\_match

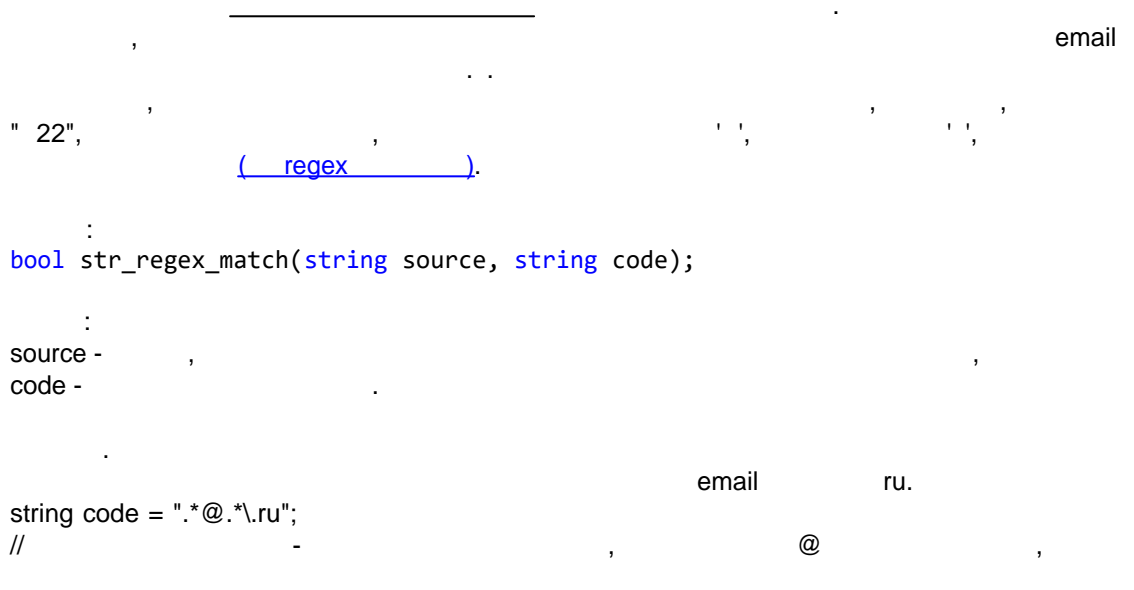

## str\_regex\_replace

sResult -

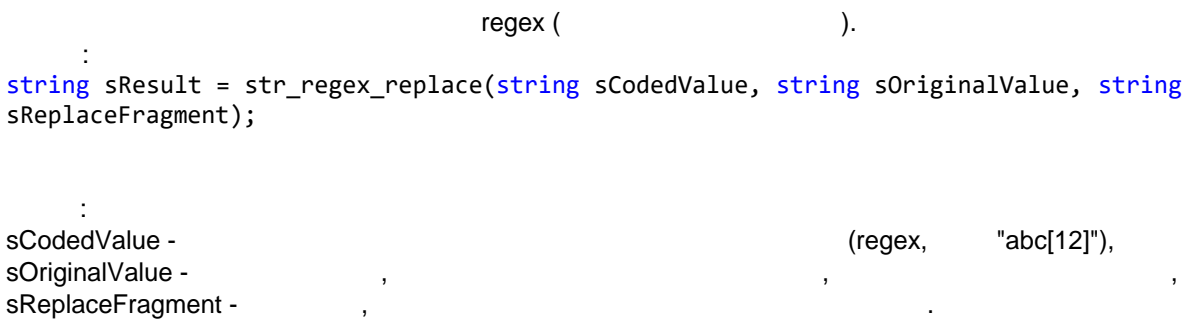

 $\overline{1}$ 

 $\cdot$ 

sOriginalValue изменения. Пример.  $"123$  abc 456" 12 6 #. string sres = str regex replace(" $(?:12)|(?:[6])"$ , "123 abc 456", string "#"); coutvar << sres; Результат: sres = "#3 abc 45#" Пример. "10001m" "2200k" ac\_request\_special("get\_element\_value", "UP", "Технические переменные для отверстий для LabPP\\Маркировка отверстия"); svalue = ac\_getstrvalue(); svalue = str\_regex\_replace("[a-z]", svalue, "#"); svalue = strleft(svalue, "#"); coutvar << svalue; Результат: 10001 2200 и т.п. в зависимости от значения свойства. **str\_regex\_substr** Получить из текста подстроку, соответствующую шаблону. Вызов: bool str regex substr(string source, string code, string usSubstrRes, string usPrefix, string usSuffix);  $\mathbb{R}^2$ source -  $\hspace{1cm}$ ,  $\hspace{1cm}$ 

```
шаблону; \frac{1}{2};
code -
usSubstrRes -
usPrefix -
usSuffix -
true -, \qquad \qquad ,Пример: получить из текста ширину высоту дверного блока
string s = "Дверной блок из алюминиевых профилей (BxH): 1400x2100 мм"; // исходный текст
string usSubstrRes, usPrefix, usSuffix;
string code = "\\(BxH\\)\\: \\d{1,}x.*\\d{1,}"; // шаблон означает: текст, у которого
(BxH): "одна или несколько цифр" x "одна или несколько цифр"
bool b = str regex substr(s, code, usSubstrRes, usPrefix, usSuffix);
if (b)
{
    coutvar << usSubstrRes; // в окно сообщений будет выведено "(BxH): 1400x2100 мм"
   code = "\d{1,}'', // шаблон означает: текст, у которого "одна или несколько цифр"
   b = str regex substr(usSubstrRes, code, usSubstrRes, usPrefix, usSuffix);
    coutvar << usSubstrRes; // в окно сообщений будет выведено "1400" 
    if (b)
    {
      code = "\d{1,}'', // шаблон означает: текст, у которого "одна или несколько цифр"
       // для поиска второго числа используем суффикс от прошлого поиска
```

```
b = str regex substr(usSuffix, code, usSubstrRes, usPrefix, usSuffix);
```

```
coutvar << usSubstrRes; // будет выведено "2100"
   \}\mathcal{F}
```
#### straddslashtoregexcodes

ċ

```
\begin{array}{lll} \ddots & \quad \text{if} & \quad \text{if} &
```
string straddslashtoregexcodes(string source);

## strremovebaddelimiters

```
\mathbf{u}u
      \ddot{\cdot}string strremovebaddelimiters(string originalstr, string delimiter);
```

```
\cdotoriginalstr -
delimiter -
                                                                           "???!!!").
                                                              \left(\lambda\mathbf{u}int \text{ main}()\{string s = ", text,, еще текст, ,, и еще вот текст, ";
   string s2 = strremovebaddlelimits(s, ", ");coutvar \langle \xi \rangle s2;
   // результат: "text еще текст и еще вот текст"
\mathcal{E}
```
#### str2threekeys

÷

115.2 14 .1 ..)  $\overline{(\ }$ 

int str2threekeys(string sSource, double& k1, double &k2, double &k3);

 $\overline{ }$ 

Здесь: sSource - исходная строка.  $\mathbf{r}$ 

 $k1,k2$   $k3$ 

 $10000 +$ 

 $\mathcal{L}$ 

strCompareLikeABC10 a

 $-1/0/1$  $s1 < s2 / s1 = s2 / s1 > s2$ .

int strCompareLikeABC10 a(string s1, string s2);

Здесь: s1 и s2 - сравниваемые строки.

Пример:

Сравнить выше или ниже по списку должно размещаться помещение с именем "ПОМЕЩЕНИЕ 102.2b" относительно помещения с именем "Помещение 102.3.b"

```
string s1 = "ПОМЕЩЕНИЕ 102.2b";
string s2 = "Помещение 102.3.b";
```

```
int ires = strCompareLikeABC10_a(s1, s2);
```
coutvar << ires;

Результат - в поле сообщений будет выведено значение -1. Это означает, что помещение 102.2b в списке должно располагаться раньше чем помещение 102.3.b.

#### **Руководство по LABPP\_Automat для ARCHICAD**

escape-<br>  $\frac{1}{2}$  =  $\frac{1}{20}$  =  $\frac{1}{20}$  =  $\frac{1}{20}$  =  $\frac{1}{20}$  =  $\frac{1}{20}$  =  $\frac{1}{20}$  =  $\frac{1}{20}$  =  $\frac{1}{20}$  =  $\frac{1}{20}$  =  $\frac{1}{20}$  =  $\frac{1}{20}$  =  $\frac{1}{20}$  =  $\frac{1}{20}$  =  $\frac{1}{20}$  =  $\frac{1}{20}$  =  $\frac{1}{$ Вызов:

 $str -$ 

string strreplace\_escape\_u(string sSource);

возвращает строку замененными на символьностями на символьностями на символьностями на символьностями. На симв

Если строковой переменной записано число, то возвращает 1, проитвном случае возвращает 0.

#### **strisnumber**

 $\ddot{\phantom{1}}$ 

**smallnums**

 $\ddot{\phantom{1}}$ 

Является ли строка числом.

(unicode).

string sresult = smallnums(string str);

bool result = strisnumber(string str);

 $\ddot{\phantom{a}}$  $str -$ 

Пример.  $\frac{1}{2}$   $\frac{1}{2}$ 

string str = " $06$ bem,  $M'' + smallnums("2")$ ;

**ts\_text\_mc**

Вызов: string sresult = ts text  $mc(int$  itextcode);

Получить текст стандартного сообщения на языке программы.

Здесь: itextcode -

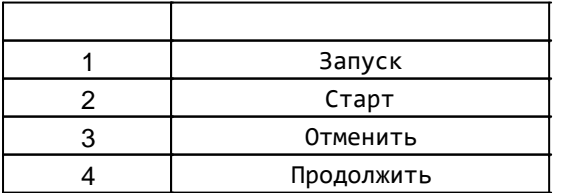

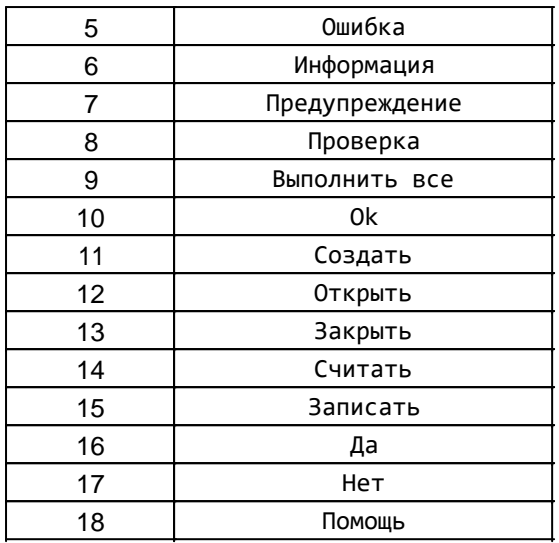

"Запуск"

string  $str = ts\_text_mc(1);$ 

## Объект ac\_element\_guid (ts\_guid)

## Объект ac element

## ac request

 $\ddot{\cdot}$ 

J.

## get\_floor\_name\_by\_floor\_index

int ires = ac\_request("get\_floor\_index\_by\_floor\_name", string sStoryName);

 $0.$ 

ac\_getnumvalue();

 $\overline{\phantom{a}}$ 

ires -1

 $\sim$  10  $"2-$ 

 $\mathbf{r}$ 

```
int ifloorindex;
int ires = ac request("get floor index by floor name", "2-\tilde{u} arax");
if(ires == 0)\left\{ \right.ifloorindex = acgetnumvalue();
        coutvar < ifloorindex;\mathcal{E}
```
## get\_floor\_index\_by\_floor\_name

```
int ires = ac_request("get_floor_name_by_floor_index", int iStoryIndex);
                              ac_getstrvalue();
             ires -1
                                    0.\ddot{\phantom{a}}\overline{1}string sStoryName;
int ires = ac request("get floor name by floor index", "2-й этаж");
if(ires == 0)\{sStoryName = ac_getstrvalue();
       coutvar << sStoryName;
}
store cur element to descr
                                   ac element quid.
                                        ac_request(...
                   ac_element_guid.
                                                                  \simac_element_guid
              \cdotac request("store cur element to descr", int &iGuidDescr);
      iGuidDescr -
                                        ac element guid,
set current element from descr
                                        ac reauest(...
                                                                       ac element quid.
ac_request("set_current_element_from_descr", int &iGuidDescr);
      iGuidDescr -
                                        ac_element_guid,
                                ac_request(....
set_element_by_guidstr_as_current
                                                              GUID
                                       ac_reauest(...
ac_request("set_element_by_guidstr_as_current", string sGUID);
     sGUID-
                                                 quid
aet auid from element
                                   ARCHICAD
                                                             ac element
ac element guid.
Формат запроса:
ac request("get guid from element", int iElementDescr, int iGuidDescr);
     \blacksquareiElementDescr -
                                      ac element.
                                               iGuidDescr.
           ac element guid,
```
## load\_element\_from\_guid

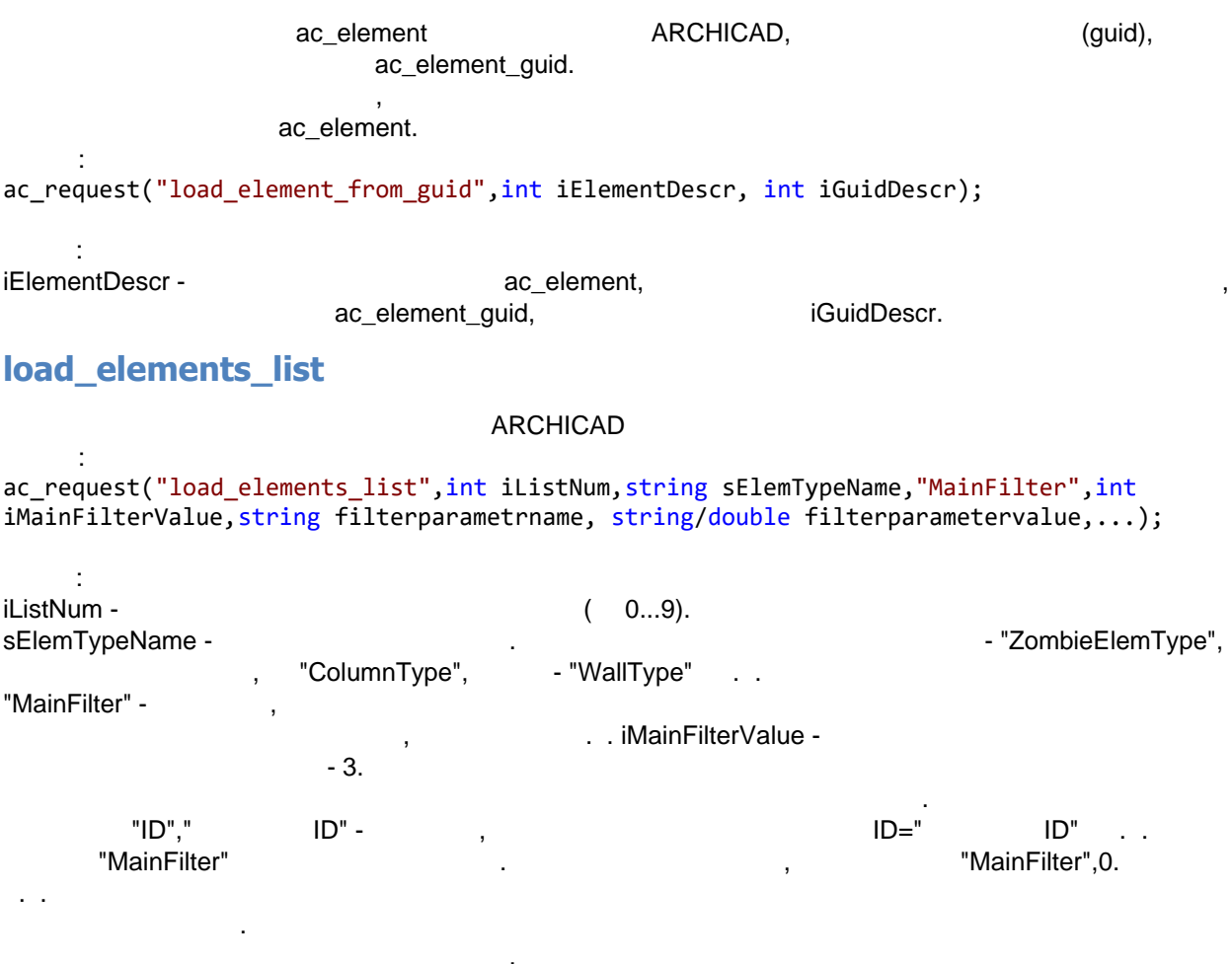

MainFilterValue=j1+2\*j2+4\*j3+8\*j4+16\*J5+32\*j6+64\*j7+128\*j8+256\*j9+512\*j10+1024\*j11+2048\*j12+4096\*j13 +268435456\*j14,

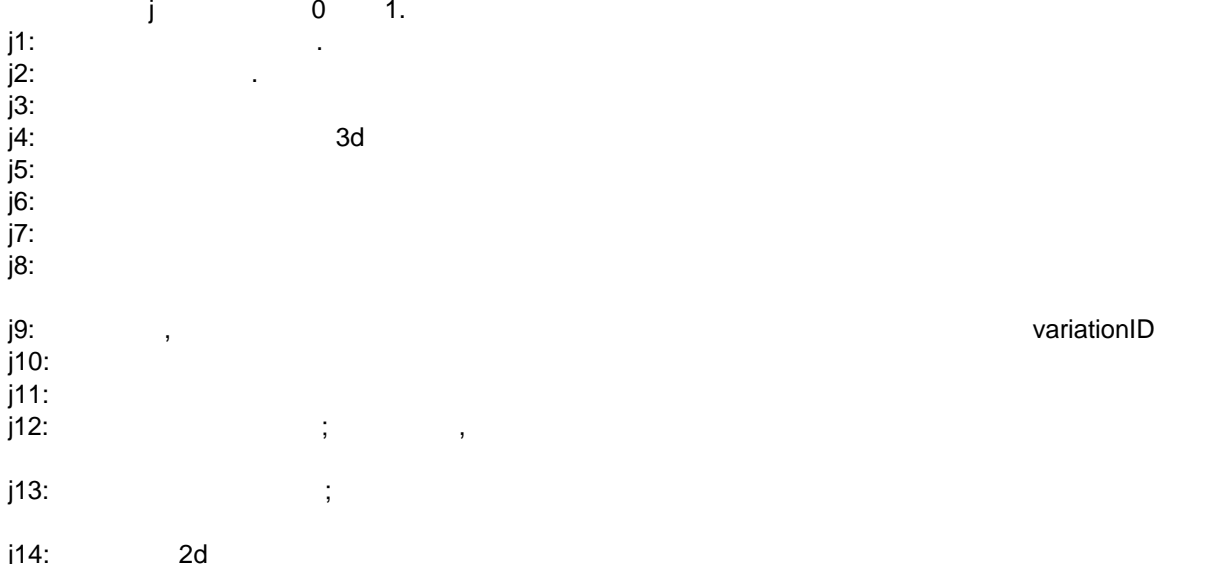

## set\_current\_element\_from\_list

÷ int ires = ac\_request("set\_current\_element\_from\_list", int listindex, int elemindexinlist);

LABPP Automat ARCHICAD

Здесь: listindex - номер списка элементов, из которого надо сделать элемент текущим для выполнения операций над ним. elemindexinlist - интекс элемента в этом списке. ires - при успешном выполнении равно 0.

#### add elements list

load element list,

## load elements list from selection u add elements list from selection

load\_elements\_list, ARCHICAD.

## load elements list curdb

load\_elements\_list,  $\overline{1}$ 

## clear list

ac\_request("clear\_list", int iListNum);

 $\ddot{\phantom{a}}$ iListNum -

## store current element to list

```
ac_request("store_current_element_to_list", int listnum, int index);
Здесь:
listnum - номер списка, в который добавить текущий элемент.
           index = -1
```
 $\overline{a}$ 

 $\overline{0}$ .

## get loaded elements list count

```
ac request("get loaded elements list count", int iListNum);
      \ddot{\phantom{a}}
```
iListNum -

ac\_getnumvalue();

## select elements from list

#### **ARCHICAD**

ac request("select elements from list", int ilistNum, bool bClear);

- iListNum bClear -

## Слой - layer

#### create

 $\cdot$ 

ARCHICAD.

```
int ires = ac request("layer","create", string slayername);
```
Злесь:

slayername - имя слоя, которй необходимо создать. Если слой успешно создан в ires возвращается 0. Если произошла ошибка, то возвращается отрицательное значение.

#### get index

ARCHICAD.

```
ċ
int ires = ac_request("layer","get_index", string slayername);
     ÷
slayername -
                    \overline{0}ires
                                 ac_getnumvalue();
                      "0110"^{\frac{1}{2}}\overline{a}string slayername = "01 10 Несущие стены";
int ires = ac_request("layer","get_index",slayername);
if(ires < 0)\{// Layer not exist - create it
   ires = ac request("layer","create", slayername);
   if(ires == 0)\{ires = ac_request("layer","get_index",slayername);
      \mathcal{E}else
      \{cout << "cann't create layer "<<slayername;
          return -1;
      \mathcal{F}\mathcal{E}int iLayerIndex = ac_getnumvalue();
cout << "Index of the layer=" << iLayerIndex << "\n";
set layer visible
ac request("layer", string whatdo);
```
whatdo = "ON"/"OFF"/"SWITCH"

## get element overall dimensions

 $\lambda$ .

 $\overline{(}$ 

ac\_request("get\_element\_overall\_dimensions", double &lx, double &ly, double &lz);

 $\sim$ 

 $\mathcal{L}^{\mathcal{L}}$  .

: lx,ly,sz -

#### get\_quantity\_value

```
int iret = ac_request("get_quantity_value", string svaluename);
     ÷
svaluename -
iret - 0,
                                       ac getnumvalue();
       \bar{z}\mathbf{u}_1\overline{1}ID="sac_request("load_elements_list",1,"ZombieElemType","ID","s yчастка","MainFilter",3);
ac_request("get_loaded_elements_list_count", 1);
int icount = ac_getnumvalue();
cout << "Число выбранных элементов=" << icount;
int i; // объявляем переменную цикла.
double value; // для текущих значений
double summa=0; // для суммарной площади
for(i=0;i<i>icount;i++</i>)\{ac_request("set_current_element_from_list", 1, i);
   ac_request("get_quantity_value", "Surface");
   value = ac\_getnumvalue();
   COUT << "ЭЛЕМЕНТ N^2 "<< i << ", площадь="<< value << "\n";
   summa += value;
\mathcal{F}cout << "суммарная площадь=" << summa;
```
#### - WallType:

 $\mathbf{r}$ 

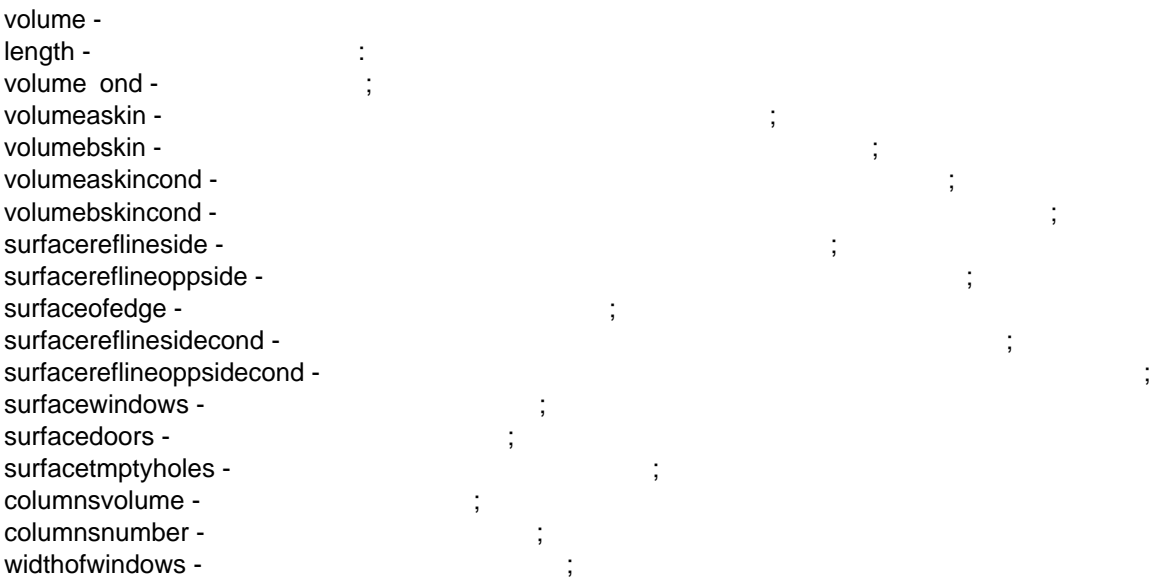

;

;

;

;

;

;

;

;

;

;

;

.

;

;

;

;

;

;

;

;

;

:

;

;

;

;

;

;

.

;

;

;

;

;

;

;

widthofdoors minheight maxheight minheightaskin maxheightaskin minheightbskin maxheightbskin centerlength area petimeter grossvolume grosssurfacereflineside grosssurfacereflineoppside emptyholesvolume emptyholessurfreflineside emptyholessurfreflineoppside -

lengthonreflineside lengthonreflineoppside lengthonreflinesidecond lengthonreflineoppsidecond insulationskinthickness wallairskinthickness skinreflinethickness skinreflineoppthickness reflinelength -

;

#### *Колонна - ColumnType:*

surface -; coresurface venesurface -; volume -; veneervolume -; minheight -; maxheight perimeter -; area -; grosssurfaceofcore grosssurfaceofveneer coregrossvolume veneergrossvolume coretopsurface corebottomsurface veneertopsurface veneergrosssurface coregrosstopandbotsurface veneergrosstopandbotsurface -

#### *Перемычка - BeamType :*

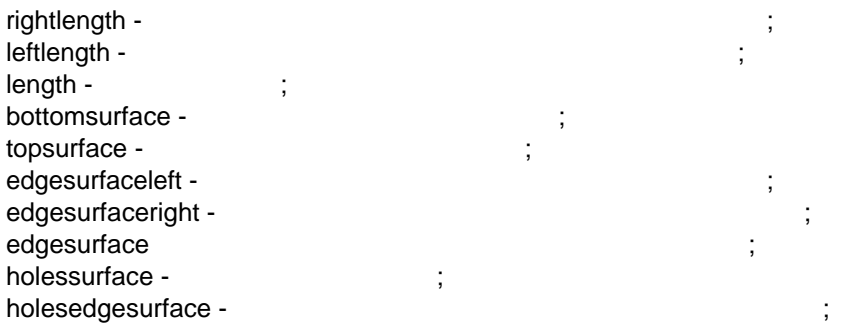

;

;

;

;

;

;

;

;

;

;

;

;

;

;

;

;

.

;

;

;

;

;

;

;

;

;

;

holesnumber volume -; condvolume -; holesvolume -;

;

#### - WindowType:

openwidthrevside openwidthrevsideopp openheightrevside openheightrevsideopp opensurfacerevside opensurfacerevsideopp nominalopenwidthrevside nominalopenwidthrevsideopp -

; nominalopenheightrevside - nominalopenheightrevsideopp -

;

nominalopensurfacerevside nominalopensurfacerevsideopp -

; volume -; nominalopensurgace nominalopenvolume surface -; nominalsillheight nominalsillheightrevside nominalsillheightrevsideopp nominalheadheight nominalheadheightrevside nominalheadheightrevsideopp -; sillheightaccvertanchor -

headheightaccvertanchor -

#### - DoorType:

openwidthrevside - openwidthrevsideopp openheightrevside openheightrevsideopp opensurfacerevside opensurfacerevsideopp nominalopenwidthrevside nominalopenwidthrevsideopp -; nominalopenheightrevside nominalopenheightrevsideopp -; nominalopensurfacerevside nominalopensurfacerevsideopp - стороне раскрытия;" volume -; nominalopensurgace nominalopenvolume surface -; nominalsillheight nominalsillheightrevside nominalsillheightrevsideopp -

nominalheadheight -

;

;

;

;

nominalheadheightrevside nominalheadheightrevsideopp -

 $\ddot{\phantom{a}}$ ; sillheightaccvertanchor headheightaccvertanchor -

#### *Объект - ObjectType:*

volume surface -

#### - LampType:

volume surface -

#### *Плита - SlabType:*

bottomsurface - площадь опорной поверхности; surface edgesurface condbottomsurface condtopsurface volume condvolume perimeter holessurface holesperimeter grossbottomsurface grosstopsurface grossedgessurface grossvolume grossbottomsurfacewithholes grosstopsurfacewithholes grossedgessurfacewithholes grossvolumewithholes -

#### *Крыша - RoofType:*

bottomsurface topsurface edgesurface condbottomsurface condtopsurface volume ondvolume perimeter holessurface holesperimeter grossbottomsurface grosstopsurface grossedgesurface areacontourpoligon grossvolume  $ins$ skinthickness lengthofridgeedgesdiv2 -  $\qquad \qquad$  ,  $\qquad \qquad$  2;<br>lengthofvallevedgesdiv2 -  $\qquad \qquad$  2: lengthofvalleyedgesdiv2 lengthofgableedges lengthofhipedgesdiv2 - длина ребер типа бедра, длина деления на 2; lengthofeaveedges lengthofpeakedges lengthofsidewalledges -

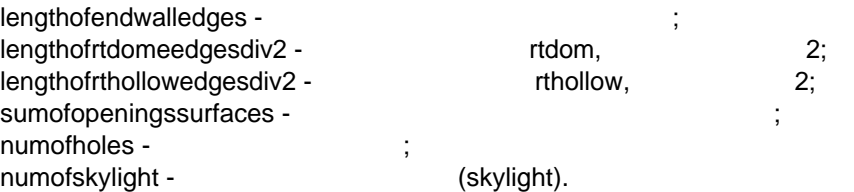

## 3d - MeshType:

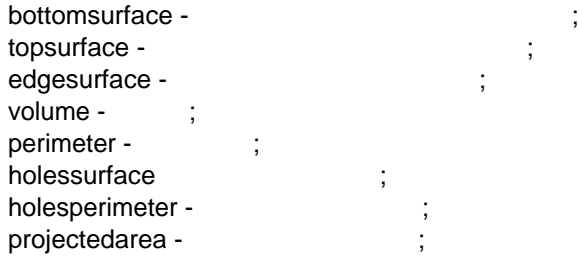

## *Зона - ZoneType:*

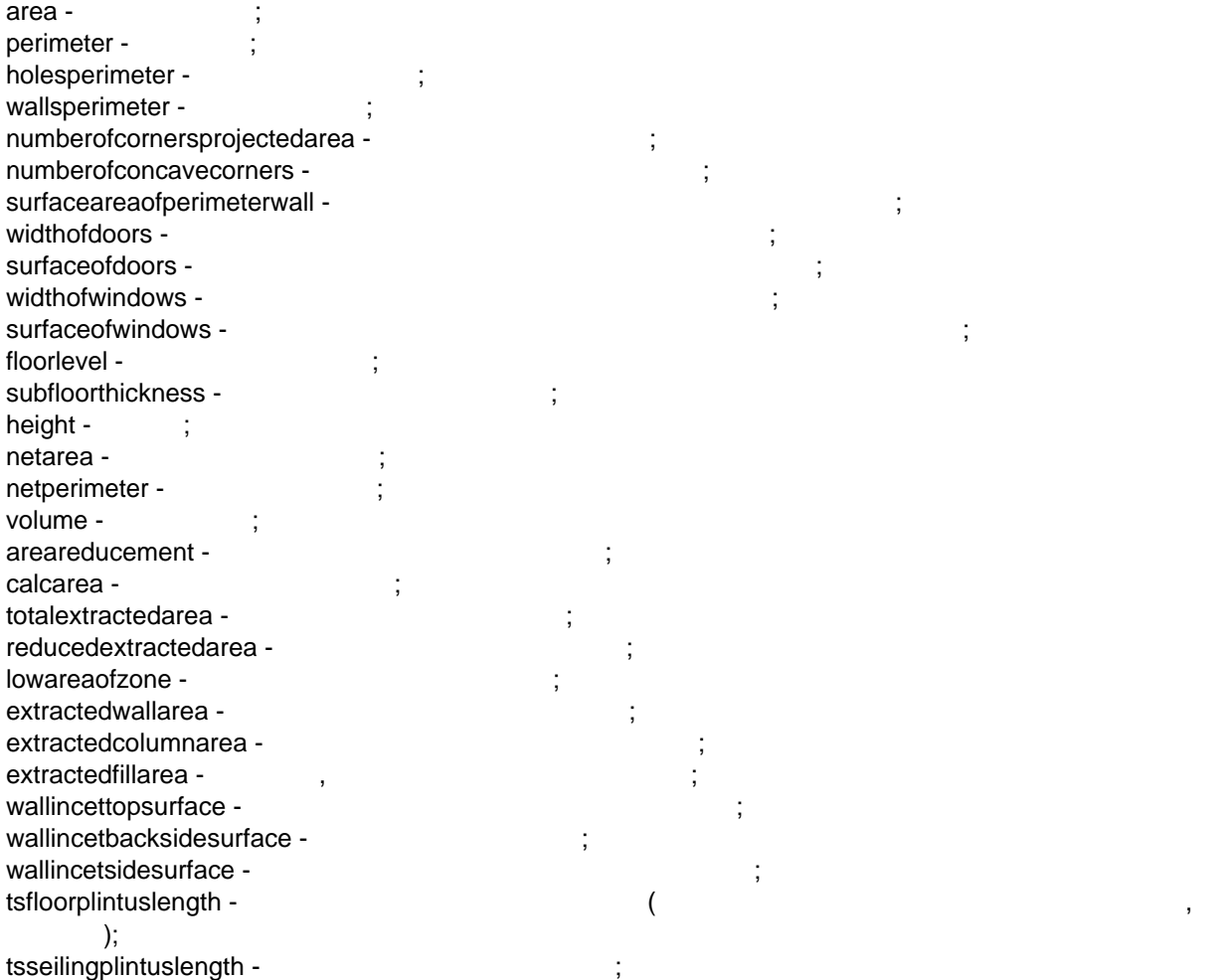

## *Штриховка - HatchType:*

surface - intervalsed products and the set of  $\mathbf{r}$ ; perimeter - i holesperimeter - первой первой и производительно и первой и при вырезов; holessurface - площадь вырезов.

## *Линия - LineType:*

 $length -$ 

#### *Полилиния - PolyLineType:*

length -

#### - ArcType:

length -

#### - CircleType:

length -

#### *Сплайн - \_SplineType:*

length -

## *Оболочка - ShellType:*

bottom\_surface - national contomy in the set of the set of the set of the set of the set of the set of the set of the set of the set of the set of the set of the set of the set of the set of the set of the set of the set o top\_surface volume -  $\cdot$  : surface holes\_surface -

#### *Морф - MorphType:*

surface volume floorplanprojarea - площадь опоры elevation baseheight самой высокой точки этаже высоты относительно этажа;

height floorplanprojperimeter numberofnodes numberofedges numberofhiddenedges -

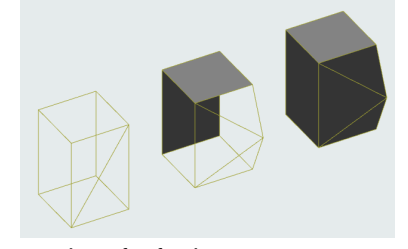

numberofsoftedges numberofvisiblenodes numberoffacenodes length\_edges - длина в (видимых невидимых невидимых невидимых невидимых невидимых невидимых и собственность и с length\_edge\_max length\_edges\_pgons -  $($ length\_edge\_pgons\_max -

текстовыми префиксами.

## **get\_layer\_by\_substring**

Получить полное имя слоя по частичному фрагменту.

Однако точки зрения программы - это совершенно разные слои. Чтобы избежать ошибки, удобно пользоваться данной функцией.

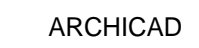

например слой "Квартиры" можно написать "СО Квартиры" или "20 Квартиры". Такой подхода подхода подхода подхода<br>В 1990 года подхода подхода подхода подхода подхода подхода подхода подхода подхода подхода подхода подхода по встречается когда пользователь хочет установить удобный ему порядок следования слоев проекте.

```
\mathcal{L}int ires = ac_request("get_layer_by_substring", string slayernamefragment, int from);<br>int ires = ac_request("get_layer_by_substring", string slayernamefragment, int from, int
range);\mathbf{r}\overline{(\ }").
slayernamefragment -
from -
range -
ires - 0,ac getstrvalue();
                                                      "01".
string smalllayername="Квартиры";
string longlayername;
ires = ac request("get layer by substring", smalllayername, 3); // начать сравнение с 3-й
позиции
if(ires != 0) {
        tsalert(-1, "Ошибка во время выполнения", "Не обнаружен слой", smalllayername);
        cout << "Ошибка: Не обнаружен слой - "<< smalllayername << "\n";
}
longlayername = ac getstrvalue(); // считать полное имя слоя
```
#### elem\_user\_property

**ARCHICAD** 

 $\sim$   $\sim$  $C++$ .

qet

```
÷
int ires = ac request("elem user property","get", string sparname);
```
 $\mathcal{L}$ svarname  $ires - 0$ ,

 $\mathbf{r}$ 

ac\_getnumvalue() ac\_getstrvalue();

```
string sUP = "Полезная плодадь здания";
int ires = ac_request("elem_user_property","get",sUP);
if(ires==0)\mathcal{L}\text{istrue} = \text{ac\_getnumvalue}();
   if(istrue==1)
   \left\{ \right.cout << "Эта зона относится к полезной площади здания";
   \mathcal{F}\mathcal{E}
```
 $\overline{u}$
```
" Переменные дверей", то чтобы обратиться переменный "Ширина" группе "Переменные "Переменные "Переменные "Пере<br>"Ширина" группе "Переменные "Переменные "Переменные" группе "Переменные "Переменные "Переменные "Переменные "П
окон" на до указать группу имени переменной случае и случае имени переменной случае и случае и случае и случае<br>В случае и случае и случае и случае и случае и случае и случае и случае и случае и случае и случае и случае и
sUP = "set
Записать пользовательский параметр для текущего элемента новое значение.
       \ddot{\phantom{1}}int ires = ac_request("elem_user_property","set", string sparname, bool/int/double/string
value);
     \simsvarname -
value - значение параметра по умолчание параметра определяется по тип параметра определяется по типо тип параметра о
значения переменной.
\mathsf{spa}zdel - раздел, котором будет создана пользовательская переменная переменная переменная.
ires - 0-
Пример.
Установить новое значение логического параметра "Полезная площадь здания" для технологического параметра "Поле<br>В 1999 году продукт площадь здания площадь здания площадь здания площадь площадь здания площадь на площадь на
элемента, положение "истина".
string sUP = "Полезная площадь здания";
int istrue = 1; // Новое значение переменной - 1, значит "истина"
int ires = ac_request("elem_user_property","set",sUP,istrue);
if(ires==0)
{
         cout << "Новое значение успешно установлено";
}
Если проекте есть пользовательские переменные одинаковыми именами разных группах,
например переменные "Ширина проема" созданы группе "Переменные окон" группе "Переменные окон" группе "Переменн<br>Переменные окончаточные окончаточные окончаточные окончаточные окончаточные просто просто просто при переменны
", то чтобы обратиться переменные дверей", то чтобы обратиться переменные переменные проема" группе "Переменны<br>"Ширина" группе "Переменные "Переменные "Переменные" группе" группе "Переменные "Переменные "Переменные "Перем
окон" надо указать группу имени переменной через двойной через двойной случае имени переменной случае случае с
sUP = " \qquad \qquad \qquad \blacksquare;create
Создать пользовательский параметр для текущего элемента.
Вызов:
int ires = ac_request("elem_user_property","create", string sparname, string svartype,
bool/int/double/string value, string svartype, string spargroupname);
       Здесь: 
svarname -
value -
svartype - The String"/"Real"/"Integer"/"Boolean" -
логическое.
spargroupname -
ires - 0-Пример.
Создать текущего элемента пользовательский параметр "Полезная площадь здания" разделе
"Раздел ТЭП". Тип параметра - логический и параметра - "логический и от "логический". Значение по умолчание по
string sUP = "Полезная площадь здания";
string sUPRazdelName = "Раздел ТЭП";
int ires = ac_request("elem_user_property","create",sUP,0,"Boolean", sUPRazdelName); 
if(ires==0)
{
     int istrue = ac_getnumvalue();
     if(istrue==1)
     {
         cout << "Эта зона относится к полезной площади здания";
```
LABPP\_Automat ARCHICAD

XML.

# $\}$  $\mathcal{E}$

### **Property Import**

```
\pmint iret = ac_request("elem_user_property", "Property_Import", string sXMLsource, int
conflictResolutionPolicy);
     \ddot{\phantom{a}}sXMLsource -
                              XML
conflictResolutionPolicy -
0 -1 -2 -\ddot{\phantom{a}}XML
                                                              \cdotint do_iButtonloadProperties()
€
   cout << "load properties\n";
   int iStringDescr;<br>object("create", "ts_string", iStringDescr);
   // загрузка свойств
   string spropfname = "Свойства КСИ";
int iret = ts_string(iStringDescr, "ReadFromURL",<br>"http://www.labpp.ru/TSDownload/KSI/" + spropfname + ".txt");
   object("read_simple_value", iStringDescr);
   string sXMLsource = ac_getstrvalue();
   ts_dialogcontrol(iProgressBar, "SetValue", 2);
   if (iret == 0)
   \{coutvar << sXMLsource;
      iret = ac_request("elem_user_property", "Property_Import", sXMLsource, 1);
      if (iret == 0)
      tsalert(-3, "Сообщение", "Свойства успешно загружены", spropfname);
      }
   ł
   object("delete", iStringDescr);
\mathcal{E}get_object_property_value
                                        GDL
int iret = ac request("get object property value", string parametername);
                                                                              ac getstrvalue() -
                                                         ac getnumvalue()
              iret 0-
                                                               "SNAME".
int iret = ac request("get object property value","SNAME");
string svalue;
if(iret == 0)\{
```

```
svalue = ac getstrvalue();
   cout << svalue; // написать полученное значение в окне сообщений
\mathcal{F}set object property value
                                             GDL
     \dot{\gamma}int iret = ac_request("set_object_property_value", string parametername, string/double
valuetowrite);
     \pmparametername -
                                                                                \ddot{\phantom{0}}\overline{\phantom{a}}valuetowrite -
             iret 0-
                            \overline{\phantom{a}}"SNAME" - "my new name".
int iret = ac_request("set_object_property_value", "SNAME", "my new name");
if(iret == 0)\{cout << "Запись прошла успешно";
\mathcal{L}set object property value curdb
           set_object_property_value,
                                                                 ARCHICAD.
get element value
int ires = ac request("get element value", string svaluename);
     \cdotsvaluename -
                        -0-ac_getnumvalue()
                                                                                 ac_getstrvalue();
       \bar{z}int floornum;
int ires = ac request("get element value","StoryIndex");
if(ires == 0)\{floornum = ac getnumvalue();
   cout << "Homep этажа=" << floornum;
\mathcal{L}
```
svaluename:

 $\overline{\phantom{a}}$ 

### **TypeID**

**TypeName** 

Laver

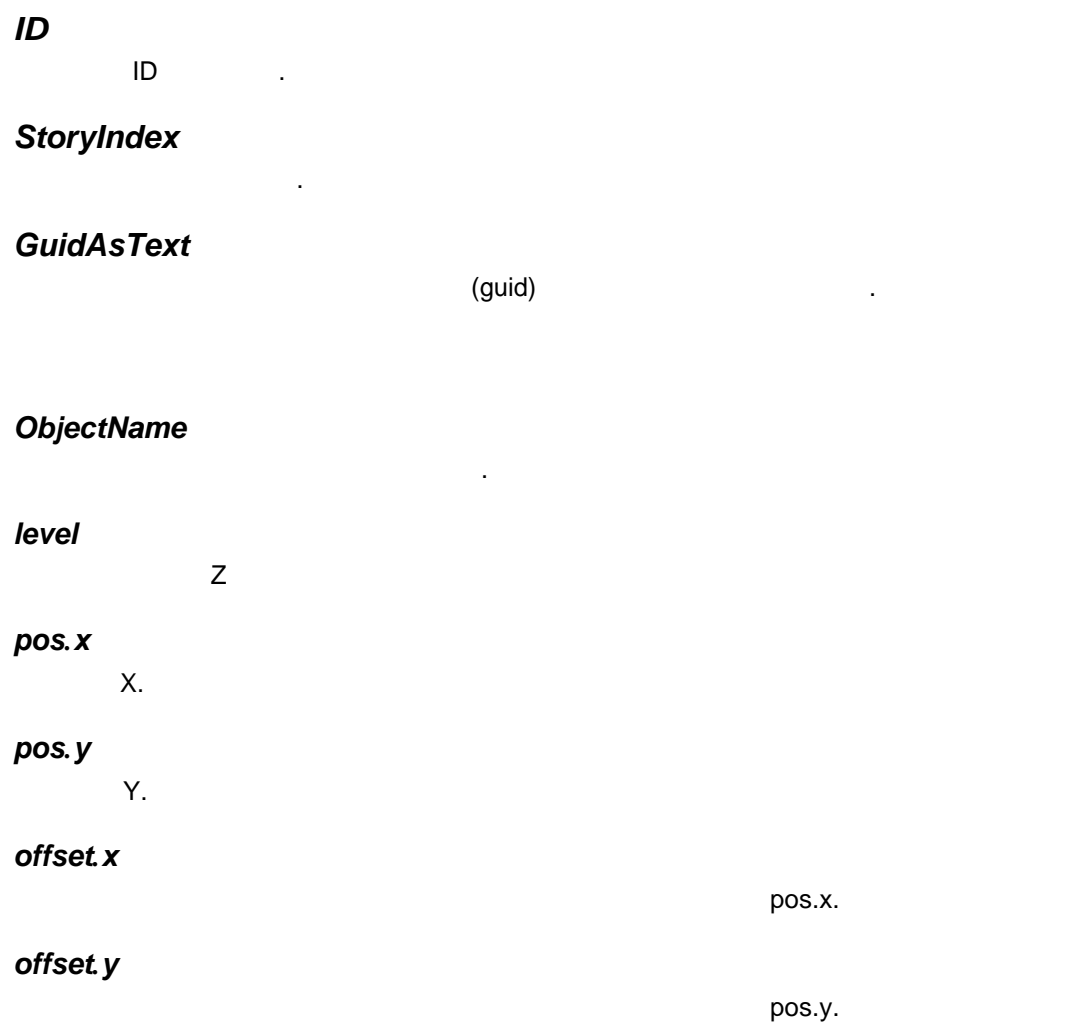

# set\_element\_value

# assign\_element\_values

ac\_element

 $\bar{\phantom{a}}$ 

 $\pm$ ac\_request("assign\_element\_values",int iElemDescr, string paramname, string/double/int paramvalue);

 $\mathcal{A}$ 

# load\_element\_default\_values

# set\_element\_infoidtext

ID  $\sim 1$ ÷. ac\_request("set\_element\_infoidtext", string svalue);

: svalue -ID

 $\mathbb{R}^2$ 

# **create\_element\_on\_project**

```
ac element.
```

```
int ires = acrequest("create_element_on_project",int iElemDescr);
```
 $\ddot{\phantom{a}}$ iElemDescr -

элемента.

Вызов:

 $i$ res - при успешном создании возвращается  $0$ .

## **get\_element\_infoidtext**

Считать ID текущего элемента.

Вызов: int ires = ac\_request("get\_element\_infoidtext");

 $ires - 0$ 

ac\_getstrvalue();

**project\_property**

## **Руководство по LABPP\_Automat для ARCHICAD**

#### CalcUnitsAreaDecimals

Получить заданное в проекте число точек после запятой. Вызов: ac\_request("project\_property","get","CalcUnitsAreaDecimals");

Результат считывается вызовом функции ac\_getnumvalue().

#### **autotext**

 $\overline{\phantom{a}}$ , записать автотекст АRCHICAD. информации проекте имеется специальный набор переменных. Можно создавать переменные самостоятельно. Значения этих переменных можно подставлять текст различных местах проекта.

Считать значение переменной из информации проекте.

#### **get**

проекта.

Пример.

```
Вызов:
int iret = ac request("autotext","get", string svarname);
```
Считать значение переменной "Адрес объекта" из информации проекте.

: svarname  $iret - 0$ ,

ac\_getstrvalue();

```
string svaluename = "Адрес объекта";
int iret = ac_request("autotext","get", svarname);
if( iret == \theta)
{
    string saddress = ac_getstrvalue();
  cout \lt "Agpec = " \lt saddress;
}
else
{
```
 $\mathbf{u}$ 

```
cout << "Считать адрес не удалось. Возможно переменная " << svaluename << " в проекте
не создана";
\mathcal{F}
```
#### set

 $\bar{a}$ 

```
Вызов:
int iret = ac request("autotext","set", string svarname, string svarvalue);
```
 $\mathbf{u}$ 

```
string svaluename = "Адрес объекта";
string snewvalue;
snewvalue = "г. Москва, Шаболовка, 37";
int iret = ac_request("autotext","set", svarname, snewvalue);
if( iret == 0)
\{cout << "Адрес успешно изменен";
\mathcal{F}else
\{cout << "Записать адрес не удалось. Возможно переменная " << svaluename << " в проекте
```

```
не создана";
}
```

```
create
```

```
int iret = ac_request("autotext","create", string svarname, string svalue);
     \ddot{\phantom{a}}svarname -
                                 \overline{\phantom{a}}svalue -
iret -
                                          0 -string svaluename = "Адрес объекта";
string snewvalue;
snewvalue = "г. Москва, Шаболовка, 37";
int iret = ac_request("autotext","create", svarname, snewvalue);
if('iret == 0)€
   cout << "Переменная успешно создана";
\}else
\{cout << "Создать переменную " << svaluename << " не удалось";
\mathcal{E}get as table
```

```
ac_request("autotext", "get_as_table", int iTable, int type);
Здесь:
iTable - дескриптор таблицы для заполнения данными из проекта;
формат колонок таблицы на выходе:
"text" (string) - имена переменных;
"key" (string) - внутренние идентификаторы переменных;
```
"value" (string) - значения. type - битовый флаг для фильтрации типов переменных из проекта - 1-фиксированные (fixed)/2-собственные(custom)/4 - прочие (other). Можно суммировать, например 1+2 означает выбрать фиксированные и собственные переменные (см.пример).

в iTable все переменные из информации проекте. В соответствии просто и просто и просто и просто и просто и про

Пример.

int iTable; object("create", "ts\_table", iTable, "Autotext variables list"); int type=1+2; ac\_request("autotext", "get\_as\_table", iTable, type);

## **interface\_input2point**

Ввод пользователем точки.

Вызов: int iret ac request("interface input2dpoint", string firstMessage, double &x, double &y); Здесь: sFirstMessage -

 $x, y \mathbf{0}, \mathbf{0}$ 

## **interface\_input2dline**

 $\overline{\mathsf{2d}}$   $\overline{\mathsf{1}}$ Вызов: int iret ac\_request("interface\_input2dline", string sFirstMessage, string sSecondMessage, double x1, double y1, double x2, double y2, double angleInRad, double length);

Здесь: sFirstMessage, sSecondMessage  $x1, y1, x2, y2$  $angleInRad - 2$ length - $\mathbf{0}, \mathbf{0}$ 

# **interface\_input3dline**

 $\mathsf{3d}$   $\blacksquare$ 

Вызов: int iret ac\_request("interface\_input3dline", string sFirstMessage, string sSecondMessage, double x1, double y1, double z1, double x2, double y2, double z2, double angleInRad, double length);

Здесь: sFirstMessage, sSecondMessage  $x1, y1, z1, x2, y2, z2$  $angleInRad$ length - $\mathbf{0}, \mathbf{0}$ 

# **interface\_input2dpoly**

Здесь:

 $2d$  пользователем  $2d$  пользователем  $2d$ 

Формат запроса: int ires = ac request("interface input2dpoly", string sMessage, double &square, double &perimeter);

sMessage square, perimeter

# get\_levelfromprojectnull\_by\_floorindexandlevel

```
\overline{(}\lambdaac request("get levelfromprojectnull by floorindexandlevel", int floorInd, double
bottomOffset, double &levelfromprojectnull);
floorind -
bottomOffset -
levelfromprojectnull -
       \ddot{\cdot}\overline{0}\mathbf{1}.
                                         \overline{\phantom{a}}// загрузить из проекта в список 1 все элементы, у которых присвоено любое значение
классификатора ARCHICAD (не обязательно)
ac request special("add_elements_list", 1, "ZombieType", 2,
       "", "Cls", "Классификация ARCHICAD", "ASSIGNED", "", "");
// запросить количество собранных элементов
ac request("get loaded elements list count", 1);
int icount = ac_getnumvalue(); // получить количество в переменную
coutvar << icount; // вывести в окно сообщений
if (icount == 0)
€
       cout << "В списке нет элементов";
       return -1;\mathcal{E}// объявляем необходимые переменные для работы
double dLevel, dHeight, elemlevel, elemprojectlevel;
int ielemstoryindex;
string sElemTypeName, sID;
int i;
int ires;
// выполнить цикл icount раз
for (i = 0; i < icount; i++)₹
       ires = ac_request("set_current_element_from_list", 1, i); // сделать текущим i-вый
элемент из списка 1
       ac_request("get_element_value", "ТуреName"); // запросить название типа этого
элемента
       sElementypeName = ac_getstrvalue();coutvar << sElemTypeName; // вывести имя типа элемента в окно сообщений
       // если это элемент типа Морф:
       if (sElemTypeName == "MorphType")
       ſ
              ires = ac request("get element value", "ID"); // запросить ID элемента
              SID = ac getstrvalue(); // получить его в переменную
              coutvar << sID; // вывести ID в окно сообщений
              ires = ac request("get element value", "Level"); // запрашиваем свойство
```

```
Level (для Морф - высота над уровнем его этажа)
             dLevel = ac_getnumvalue(); // получаем его в переменную
             coutvar << dLevel; // выводим в окно сообщений
             ires = ac_request("get_quantity_value", "max_height"); // запрашиваем
максимальный размер Морф по вертикали
             dHeight = ac getnumvalue(); // получаем его в переменную
             coutvar << dHeight; // выводим в окно сообщений
             elemlevel = dLevel + dHeight / 2; // рассчитываем уровень центра Морф по
высоте относительно этажа
             ac_request("get_element_value", "StoryIndex"); // запрашиваем индекс этажа
             ielemstoryindex = ac\_getnumvalue(); // получаем индекс этажа в переменную
             // получаем высоту центра Морф относительно 0 проекта в переменную
elemprojectlevel
             ac_request("get_levelfromprojectnull_by_floorindexandlevel",
ielemstoryindex, elemlevel, elemprojectlevel);
             coutvar << elemprojectlevel; // выводим в окно сообщений
      }
}
Вариант 2. Сразу выбираем только элементы типа Морф, которые классифицированы как
"Лестница"
// загрузить из проекта в список 1 элементы типа Морф, у которых присвоено значение
классификатора ARCHICAD "Лестница"
ac_request_special("add_elements_list", 1, "MorphType", 2,
       "", "Cls", "Классификация ARCHICAD", "=", "Лестница", "");
// запросить количество собранных элементов
ac request("get loaded elements list count", 1);
int icount = ac getnumvalue(); // получить количество в переменную
coutvar << icount; // вывести в окно сообщений
if (icount == 0){
      cout << "В списке нет элементов типа Морф, классифицированных как \"Лестница\"";
      return -1;
}
// объявляем необходимые переменные для работы
double dLevel, dHeight, elemlevel, elemprojectlevel;
string sID;
int ielemstoryindex;
int i;
int ires;
// выполнить цикл icount раз
for (i = 0; i < icount; i++){
      ires = ac_request("set_current_element_from_list", 1, i); // сделать текущим i-вый
элемент из списка 1
      ires = ac_request("get_element_value", "ID"); // запросить ID элемента
      sID = acgetstrvalue(); // получить его в переменную
      coutvar << sID; // вывести ID в окно сообщений
      ires = ac_request("get_element_value", "Level"); // запрашиваем свойство Level
(для Морф - высота над уровнем его этажа)
      dLevel = ac getnumvalue(); // получаем его в переменную
      coutvar << dLevel; // выводим в окно сообщений
      ires = ac_request("get_quantity_value", "max_height"); // запрашиваем максимальный
размер Морф по вертикали
      dHeight = ac getnumvalue(); // получаем его в переменную
      coutvar << dHeight; // выводим в окно сообщений
      elemlevel = dLevel + dHeight / 2; // рассчитываем уровень центра Морф по высоте
относительно этажа
      ac_request("get_element_value", "StoryIndex"); // запрашиваем индекс этажа
       ielemstoryindex = ac getnumvalue(); // получаем индекс этажа в переменную
```

```
// получаем высоту центра Морф относительно 0 проекта в переменную
elemprojectlevel
      ac request("get levelfromprojectnull by floorindexandlevel", ielemstoryindex,
elemlevel, elemprojectlevel);
      coutvar << elemprojectlevel; // выводим в окно сообщений
}
```
## **get\_floorindexandlevel\_by\_levelfromprojectnull**

```
\mathbb{R}^2ac request("get floorindexandlevel by levelfromprojectnull", double
levelfromprojectnull, int &floorInd, double &bottomOffset);
```
Зная высоту от ноля проекта получить индекс этажа смещение от этого этажа.

levelfromprojectnull  $floorind$ bottomOffset -

 $\mathbb{R}^2$ 

## **get\_storyinfo\_as\_table**

```
Получить список этажей таблицу.
Вызов:
int ierr = ac_request("get_story_info_as_table", int iTableStories);
     Здесь:
```
iTableStories - дескриптор таблицы, котору<br>ierr - декаблицы, котору  $\frac{1}{2}$  ierr - (example 0 -  $\frac{1}{2}$ ).

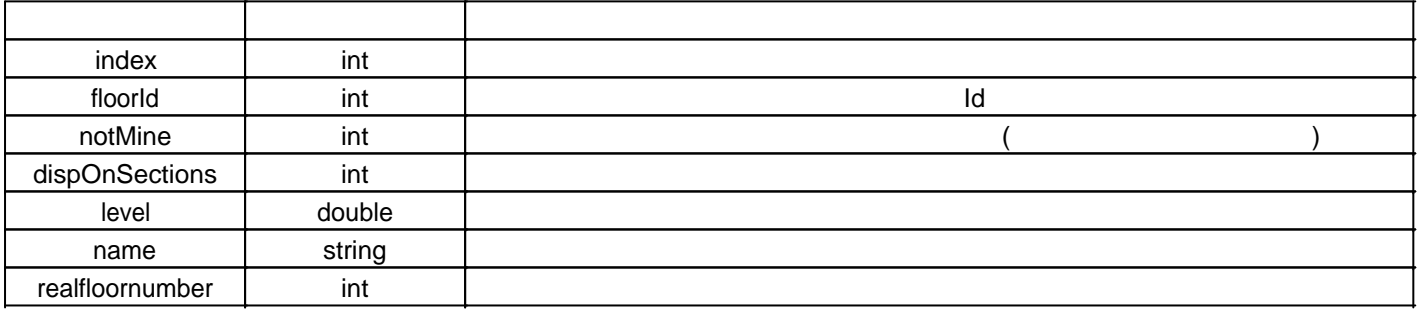

```
int iTableStories;
object("create", "ts_table", iTableStories);
ac_request("get_story_info_as_table", iTableStories);
string tsstr;
ts_table(iTableStories, "print_to_str", tsstr);
coutvar << tsstr;
object("delete", iTableStories);
```
Считать список этажей таблицу показать окне сообщений.

Результат:

Пример.

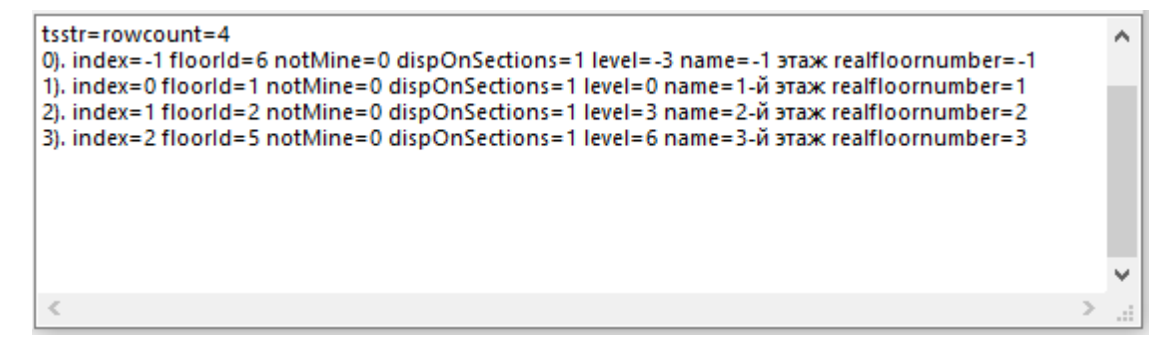

## **elem\_classification\_get\_item\_value**

Получить имя класса элемента заданной классификации. Вызов: int err = ac\_request("elem\_classification\_get\_item\_value",string sclassifname);

Здесь:  $err = 0$ sclassifname -

ac\_getstrvalue();

# **elem\_classification\_get\_parent\_item\_value**

Получить имя родительского класса элемента заданной классификации. Вызов: int err = ac request("elem classification get item value", string sclassifname); Здесь:  $err = 0$ sclassifname -

ac\_getstrvalue();

# **hotlinks**

#### **GetHotlinkNodes**

Формат таблицы:

Пример.

Работа модулями, вставленными проект

```
Получить список модулей, вставленных проект.
     Вызов:
int err = ac request("hotlinks","GetHotlinkNodes", int iTable);
Здесь:
err - возвращает отрицательное число \sim 0iTable - дескриптор таблицы, куда записать результат (колонки таблицы сформируются автоматически).
```
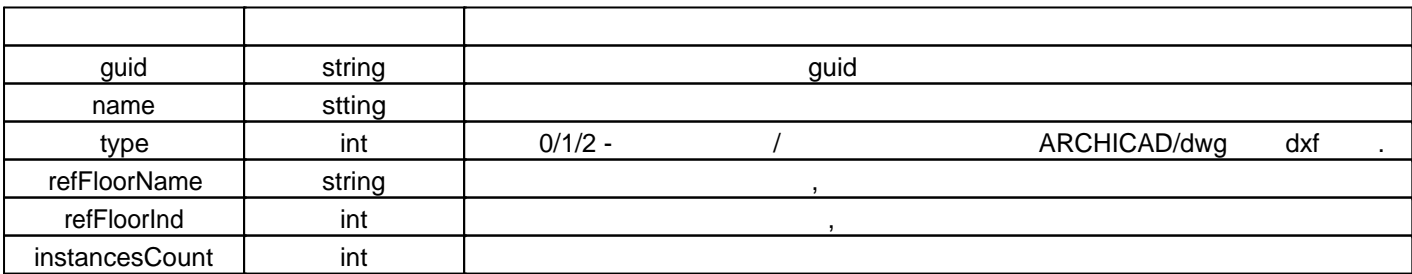

guid, name instancesCount  $q$  instancesCount  $q$  iListBox.

Получить список ставленных проект модулей вывести таблицу окно сообщений, затем только

По кнопке дать возможность посчитать количество элементов балок модуле из выбранной строки.

```
Здесь название назначаем сами
                Имя модуля
 GUID модуля
                               Кол-во вхожден... Кол-во элементов
 964139F3-51EB-4... 1-1.pln
                               2
                                              0
 E2797470-9B7B-2... 1-1-2.pln
                               \overline{2}\overline{2}AE152440-03CB-... 1-1-1.pln
                               \overline{a}\Omega\epsilonРассчет
// Create dialog and listbox
// Get from project list of the modules
// Print list to message window
// Place 3 columns of the list to listbox
// Calc beams in modules by pressing button
//************************
int iDialogDescr; // Дескриптор диалога
int iListBoxNodes, iTableNodes;
                                 // Листбокс элементов hotlink nodes
int iTable;
int iButtonCalcElementsCountInModule;
int \text{ main}()#pragma region Создаем диалог
      int x, y, w, h;
      object("create", "ts_dialog", iDialogDescr);
      ts_dialog(iDialogDescr, "init_dialog", "palette", 0, 0, 450, 310); // Создаем окно
диалога как палитку, т.е. немодальное
      ts_dialog(iDialogDescr, "set_as_main_panel"); // Если так сделать, то все
немодальные окна этого сеанса будут закрываться вместе с этим окном
      ts_dialog(iDialogDescr, "SetTitle", "Здесь название назначаем сами");
      // листбокс
      object("create", "ts_dialogcontrol", iListBoxNodes, "iListBoxNodes");
      ts_dialogcontrol(iListBoxNodes, "init_control", "singlesellistbox", iDialogDescr,
3, 3, 450-3, 300-5-22, 48, 20);
      ts_dialogcontrol(iListBoxNodes, "SetAnchorToPanelResize", 0, 0, 1, 1);
      // кнопка расчета для позиции диалога
      int delta = 3;
      int yy = 282;x = 3; y = yy; w = 120; h = 20;
      object("create", "ts dialogcontrol", iButtonCalcElementsCountInModule,
```

```
"iButtonCalcElementsCountInModule");
      ts_dialogcontrol(iButtonCalcElementsCountInModule, "init_control", "button",
iDialogDescr, x, y, w, h);
      ts dialogcontrol(iButtonCalcElementsCountInModule, "eventreaction",
"Event_ButtonClicked");
       ts_dialogcontrol(iButtonCalcElementsCountInModule, "settext", "Рассчет");
       ts_dialogcontrol(iButtonCalcElementsCountInModule, "SetAnchorToPanelResize", 0, 1,
0, 0);
      ts_dialogcontrol(iButtonCalcElementsCountInModule, "SetToolTip", "Рассчитать
количество элеменов балок в модуле");
#pragma endregion
      object("create", "ts_table", iTable);
       // получить список hotlinks - колонки таблицы сформируются автоматически
      ac_request("hotlinks", "GetHotlinkNodes", iTable);
       // добавить в конец колонку "количество элементов"
       ts_table(iTable, "add_column", -1, "int", "Кол-во элементов");
       // вывести список hotlink nodes в окно сообщений
      string str;
      ts table(iTable, "print to str", str);
      coutvar << str;
       // задать имена колонок перед экспортом в листбокс
      ts_table(iTable, "mapping_columns_to_export",
              "guid", "GUID модуля", "",
              "name", "Имя модуля", "",
             "instancesCount", "Кол-во вхождений в проект", "",
             "Кол-во элементов","","" // имя колонки оставляем как есть
             );
      // задать ширину колонок при экспорте
      ts_table(iTable, "set_columns_width_when_export", 100);
       // экспортировать таблицу в листбокс
      ts table(iTable, "export to dialogcontrol", iListBoxNodes, -1, -1);
      //object("delete", iTable); если объект таблицы больше не потребуется, то можно ее
удалить
      //но если потом будем к ней обращаться из обработчиков событий (кнопки и т.п.) то
оставляем в памяти
      bool bres;
      // запускаем диалог
      ts dialog(iDialogDescr, "invoke", bres);
}
// обработчик событий кнопок на нажатие
int Event_ButtonClicked(int iDescr, string sDescr)
{
       if (sDescr == "iButtonCalcElementsCountInModule") {
             cout << sDescr << "\n";
             do_iButtonCalcElementsCountInModule();
      }
}
int do iButtonCalcElementsCountInModule()
{
       // получить имя модуля, выбранного в листбоксе
       int item;
      string smodulename;
      ts dialogcontrol(iListBoxNodes, "GetSelectedItem", item);
       if (item == 0) {
```

```
return -1;
       \}ts_table(iTable, "select_row", item - 1);<br>ts_table(iTable, "get_value_of", "name", smodulename);
       // выбрать элементы, у которых совпадает имя модуля с выбранным в листбоксе
       ac_request_special("load_elements_list", 2, "BeamType", 2,
               \mathbf{u} in \mathbf{v}"EP", "hotlinkName", "=", smodulename, "");
       ac_request("get_loaded_elements_list_count", 2);
       int icount = ac_getnumvalue();
       // записать результат в текущую строку таблицы
       ts_table(iTable, "set_value_of", "Кол-во элементов", icount);
       coutvar << icount;
       // экспортировать таблицу в листбокс (вид колонок уже был задан при первом
\existsKCNOPTe B main())
       ts_table(iTable, "export_to_dialogcontrol", iListBoxNodes, -1, -1);
       ts dialogcontrol(iListBoxNodes, "SelectItem", item);
\mathcal{E}
```
### geometry calc 2d

#### is point on element polygon

```
X.Y
int err = ac_request("geometry_calc_2d","is_point_on_element_polygon", double X, double Y,
int iElemDescr);
или
int err = ac_request("geometry_calc_2d","is_point_on_element_polygon", double X, double Y,
int iElemDescr, bool mainContOnly, double grow contour, double grow holes);
X.Y -"ts_guid"
iElemDescr -
                                                         "ac element");
mainContOnly -
                                                  \overline{ }\cdotgrow_contour -
                                                \overline{(}\lambdagrow_holes -
                                                              \lambdat
            \mathbf 0, 0 -ac getnumvalue() -
                                                                     1 -\overline{(}mainContOnly - true)
is_curelem_inside_element_polygon
int ires = ac_request("geometry_calc_2d","is_curelem_inside_element_polygon", int
iElemGuidDescr);
или
int ires = ac request("geometry calc 2d","is curelem inside element polygon", int
iElemGuidDescr, bool mainContOnly, double grow contour, double grow holes, int mode);
iElemmDescr -
                                   hiun
                                                  ("ts_auid").
mainContOnly - 0/1 -
                         0.1.\overline{\phantom{a}}iElemDescr
                                                                    \overline{ }
```
grow\_contour полигонального элемента перед тестированием. grow\_holes элемента перед тестированием. mode - режим тестирования - элемента iElemDescr должны попасть внутрь контура: -1 - все точки (pos.x pos.y),  $1 -$ 

## **is\_point\_on\_element\_refside**

какой стороны элемента находится заданная точка.

точки контура.

Вызов: ac request("is point on element refside", int px, int py, int elemguid, bool &bIsOnRefSide);

Здесь:  $px, py$ bIsOnRefSide - Property of the set of the set of the set of the set of the set of the set of the set of the set of the set of the set of the set of the set of the set of the set of the set of the set of the set of the set или элемента.

Определить какой стороны вектора находится точка - справа или слева.

Получить расстояние от точки до прямой, заданной двумя точками.

**where\_C\_leftorright**

 $\ddot{\phantom{1}}$ ac\_request("geometry\_calc\_2d","where\_C\_leftorright",double X1, double Y1, double X2, double Y2, double pX, double pY, double &dist);

Здесь:  $X1, Y1, X2, Y2$  -  $\qquad \qquad ,$  $pX$ ,  $pY$ dist - результат - расстояние точки от вектора. Меньше 0 - точка слева, 0 - точка на векторе, > 0 - точка справа.  $\mathcal{L} = \{ \mathcal{L} \mid \mathcal{L} = \mathcal{L} \}$  $\begin{array}{ccc} \text{-} & \text{-} & \text{-} \\ \text{-} & 0. & \text{-} & \text{-} & \text{-} \end{array}$ 

#### **getDistPointFrom2dLine**

ac\_request("geometry\_calc\_2d","getDistPointFrom2dLine",double X1, double Y1,double X2, double Y2, double pX, double pY, double &dist);

Здесь: X1, Y1, X2, Y2 - координаты прямой; pX, pY - координаты тестируемой точка;

dist - результат, расстояние точки от прямой;

**geometry\_calc\_3d**

Здесь:

#### **RotatePoint3dAroundVect3d**

Повернуть точку вокруг вектора на заданный угол.  $-$  0.0.0.

ac\_request("geometry\_calc\_3d","RotatePoint3dAroundVect3d",double rx, double ry, double rz, double alpha, double x, double y, double z, double& resx, double& resy, double& resz);

 $\Gamma$ x,ry,rz -  $\Gamma$ ,  $\Gamma$ alpha  $x,y,z$ resx, resy, resz -

#### **GetBounds**

```
Получить размеры габаритного контейнера для текущего элемента.
     \mathbb{R}^2err = ac_request("geometry_calc_3d","GetBounds", double xMin, double yMin, double zMin,
double xMax, double yMax, double zMax);
```
### **classification**

```
Получить имя родительского класса элемента заданной классификации.
     Вызов:
int err = ac request("elem classification get item value", string sclassifname);
    Здесь:
err = 0sclassifname -
                                ac_getstrvalue();
```
Получить имя класса, заданного текущему элементу заданном классификаторе.

**find\_item\_by\_name**

```
Вызов:
int err = ac_request("classification","find_item_by_name", string classifname, string
itemname, int iGuidItem);
     \ddot{\phantom{a}}err = 0sclassifname -
itemname -
iGuidItem - дескриптор объекта ts_guid, который его можно guid класса чтобы его можно было было было было было
                                 ARCHICAD.
```
### **check\_class\_is\_inbranch**

```
Вызов:
bool bres = check class is inbranch(UniString classification, UniString classname1,
UniString classnametest)
```
Проверить класс на его нахождение ветке другого класса заданном классификаторе.

```
Здесь:
bres - true eclassnametest exactle class class class class class class class class class class class class class class class class class class class class class class class class class class class class class class class 
classnametest - имя класса, который надо
classname1 - The contract on \alpha, the set of the set of the set of the set of the classnametest.
classification -
```
#### **CreateClassificationSystem**

```
Создать новый классификатор.
    Вызов:
int err = ac request("classification","CreateClassificationSystem", int iguiddescr,
string name, string description, string source, string editionVersion, int year, int
month, int day);
Здесь:
err = 0iquiddescr -
name -
description -
source -
```
editionVersion year month day - номер дня, которые требуется указать при создании классификатора. В при создании классификатора.

### **CreateClassificationItem**

Создать класс классификаторе.

Вызов: int err = ac\_request("classification","CreateClassificationItem", int iguiddescritem/string sguidresultitem, string id, string name, string description, int isystemguid/string ssystemguid, int iparentitemguid, int inextitemguid)

 $\ddot{\cdot}$  $err = 0$ iguiddescritem - **Government of the symbol of the cost of the cost of the cost of the cost of the cost of the cost of the cost of the cost of the cost of the cost of the cost of the cost of the cost of the cost of the cost** squidresultitem - Texas and guid contract contract contract contract contract contract contract contract contract contract contract contract contract contract contract contract contract contract contract contract contract  $id - id$ name description isystemguid - **Government of the ts\_guid** guid' ssystemguid - guid iparentitemguid - quid' быть -1, если создавать нужно корневом разделе классификатора),  $\,$ sparentitemguid - guid inextitemguid - дескриптор элемента, за которым поставить с таким с таким с таким -1)

snextitemguid -

Вызов:

### **DeleteClassificationItem**

guid.

```
int err = ac_request("classification","DeleteClassificationItem", int
iguiddescritem/string sguiditem)
```
 $\ddot{\cdot}$  $err = 0$ iguiddescritem -  $\qquad \qquad$  ts\_guid

sguiditem - guid

дескриптор.

**set\_item\_to\_curelem**

Присвоить класс текущему элементу.

```
Вызов:
int err = ac_request("classification","set_item_to_curelem", iGuidItem);
Здесь:
err = 0iGuidItem - quid
```
 $\mathsf{d} \mathsf{r}_1 = \mathsf{d} \mathsf{r}_2 = \mathsf{d} \mathsf{r}_3$  ts\_guid.  $\mathsf{d} \mathsf{r}_2 = \mathsf{d} \mathsf{r}_3$  to  $\mathsf{d} \mathsf{r}_4 = \mathsf{d} \mathsf{r}_5 = \mathsf{d} \mathsf{r}_6$ 

guid

"find item by name"

#### **GetClassificationSystems**

```
Вызов:
int iret = ac request("classification", "GetClassificationSystems", int
iTableClassificatorsInProject);
```
Получить список классификаторов, установленных проекте.

iTableClassificatorsInProject -  $\blacksquare$ 

Здесь:

В iret - код ошибки или 0. В iTableClassificatorsInProjectLoc формируется таблица с колонками:

```
"guid" - строка;
"name" - строка;
"description"- строка;
"source" - строка;
"editionVersion"- строка;
"editionDate" - дата.
```

```
Пример:
int iTableClassificatorsInProjectLoc;
object("create", "ts_table", iTableClassificatorsInProjectLoc);
iret = ac_request("classification", "GetClassificationSystems",
iTableClassificatorsInProjectLoc);
```
#### **GetClassificationSystem\_guid\_by\_name**

Создать класс классификаторе "Структура ЦИМ".

```
\mathsf{grid} классификатора по его имени версии. В его имени версии версии версии версии версии версии версии версии версии версии версии версии версии версии версии версии версии версии версии версии версии версии версии ве
```

```
int ires = ac_request("classification", "GetClassificationSystem_guid_by_name", string
classifsysname, string classifsysver, int isystemguid/string ssystemguid);
```
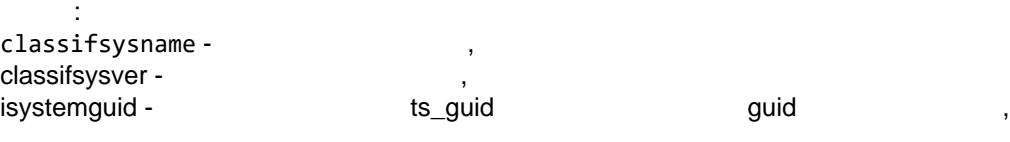

ssystemguid - Tekston basic systemguid - Tekston basic system guid known system guid known system guid known system basic system guid known system and system and system and system and system and system and system and syste

Пример:

 $\mathbb{R}^2$ 

```
string classifsysname = "Структура ЦИМ", classifsysver = "1.0";
string systemguid;
int ires = ac request("classification", "GetClassificationSystem guid by name",
classifsysname, classifsysver, systemguid);
if (ires == 0){
    string id, name, description;
   id = "new id"; name = "new name"; description = "new descr";
    string snewguid;
   ac request("classification", "CreateClassificationItem", snewguid, id, name,
description, systemguid, -1, -1);
}
```
## **Classification Import**

Импортировать в проект классификатор, представленный в виде xml текста.

```
iret = ac request("classification", "Classification Import", strinf sXMLsource, int
iclassifpolicy, int ipropertypolicy);
Здесь:
sXMLsource - исходный текст классификатора в xml кодировке,
iclassifpolicy - как поступать при конфликтах во время загрузки классификатора:
0 - объединить с существующей классификацией,
1 - заменить,
2 - пропустить.
ipropertypolicy - как поступать при конфликтах во время загрузки параметров у
классификации:
0 - объединить,
1 - пропустить.
Пример:
Получить с сайта текст классификатора из файла и загрузить его в проект.
int do iButtonloadClassificator()
€
       string sclassifname = "Классификация КСИ- Объекты капитального строительства";
       int iStringDescr;
       object("create", "ts_string", iStringDescr);
       int iret = ts_string(iStringDescr, "ReadFromURL",
"http://www.labpp.ru/TSDownload/KSI/" + sclassifname + ".txt");
       object("read_simple_value", iStringDescr);
       string sXMLsource = ac getstrvalue();
       if (iret == 0)
       \{coutvar << sXMLsource;
              iret = ac request("classification", "Classification Import", sXMLsource, 1,
\theta);
              if (iret == 0)
              \{tsalert(-3, "Сообщение", "Классификатор успешно загружен",
sclassifname);
       object("delete", iStringDescr);
       refresh classificators list for loaded();
\mathcal{L}GetClassifSystem By ClassTtemGuid
                                   auid
```
int err = ac request("classification", "GetClassifSystem By ClassTtemGuid", int/string guid, int/string classifsystemguid, string name, string description, string source, string editionVersion, string editionDate);

Здесь:

guid - GUID позиции класса, для которого надо узнать данные классификатора. Задается как дескриптор или текст: classifsystemguid - результат - guid классификатора (текст или дескриптор); name, description, source, editionVersion, editionDate - результат - данные классификатора.

переместить или скопировать или скопировать элементы, собранные заданном списке на заданном списке на заданно<br>В собранном списке на заданное расстояние, которые расстояние, которые в собранное расстояние, которые в собра  $\mathbf{y}$ 

## **do\_move\_rot\_and\_scale\_elemlist**

заданный список.

```
ac_request("do_move_rot_and_scale_elemlist", int iElemList, double coordtoX, double
coordtoY, double coordRotCenterX, double coordRotCenterY, double angle, double scale,
bool bDoRotate, bool bWithDelete, int bpt, int mmode, int iElemList2);
Здесь:
iElemList - номер списка элементов, которые копировать или перемещать;
coordtoX, coordtoY - координаты куда переместить;
coordRotCenterX, сoordRotCenterY - координаты центра поворота;
angle - угол в радианах;
scale - масштаб (доли 1);
bDoRotate - поворачивать или нет;
bWithDelete - удалять оригиналы или нет;
bpt - что взять за базовую точку
0 - TopLeft,
1 - TopMiddle,
2 - TopRight,
3 - MiddleLeft,
4 - MiddleMiddle,
5 - MiddleRight,
6 - BottomLeft,
7 - BottomMiddle,
8 - BottomRight,
9 - Default,
10 - ByParentCoordCenter.
mmode - режим учета групп
каждый элемент по отдельности BySingle=0,
по последней группировке ByGroupsBelow=1,
по первой группировке ByGroupsTop=2
все как единое целое ByAll=3
iElemList2 - номер списка элементов, куда поместить вновь созданные элементы.
Пример
Скопировать элемент кровли на расстояние 1 м вправо, находящийся в списке 2 и записано
созданный элемент в список 4,
и задать номер многослойной конструкции 111.
int iElemList = 2;
int iElemList2 = 4;
double coordtoX = 1;
double coordtoY = 0;
double coordRotCenterX = 0;
double coordRotCenterY = 0;
double angle = 0;
double scale = 1;bool bDoRotate = false;
bool bWithDelete = false;
int bpt = 0;
int mmode = 0;
coordtoX = coordtoX + offset;
ac request("do move rot and scale elemlist", iElemList, coordtoX, coordtoY,
coordRotCenterX, coordRotCenterY, angle, scale, bDoRotate, bWithDelete, bpt, mmode,
iElemList2);
ac request("set current element from list", 4, 0);
int compositindex = 111;
ac request special("set element value", "EP","composite", compositindex);
```
# **clearmessagewindow**

```
Очистить окно сообщений.
        \ddot{\phantom{a}}ac_request("clearmessagewindow");
get_labpp_product_name
                   ndd-ons LABPP. The contract of the contract of the calculation of the calculation of the calculation of the calculation of the calculation of the calculation of the calculation of the calculation of the calculation of the 
           "LabPP_Calc".
        \ddot{\phantom{1}}ac_request("get_labpp_product_name");
                                               ac_getstrvalue();
          \ddot{\phantom{a}}ac_request("get_labpp_product_name");
string sproductname = ac getstrvalue();
if (sproductname != "LabPP_Calc")
{
     ts_dialogcontrol(iButton_ToCalc_DS, "disable");
}
```
# **ac\_request\_special**

# **get\_pie**

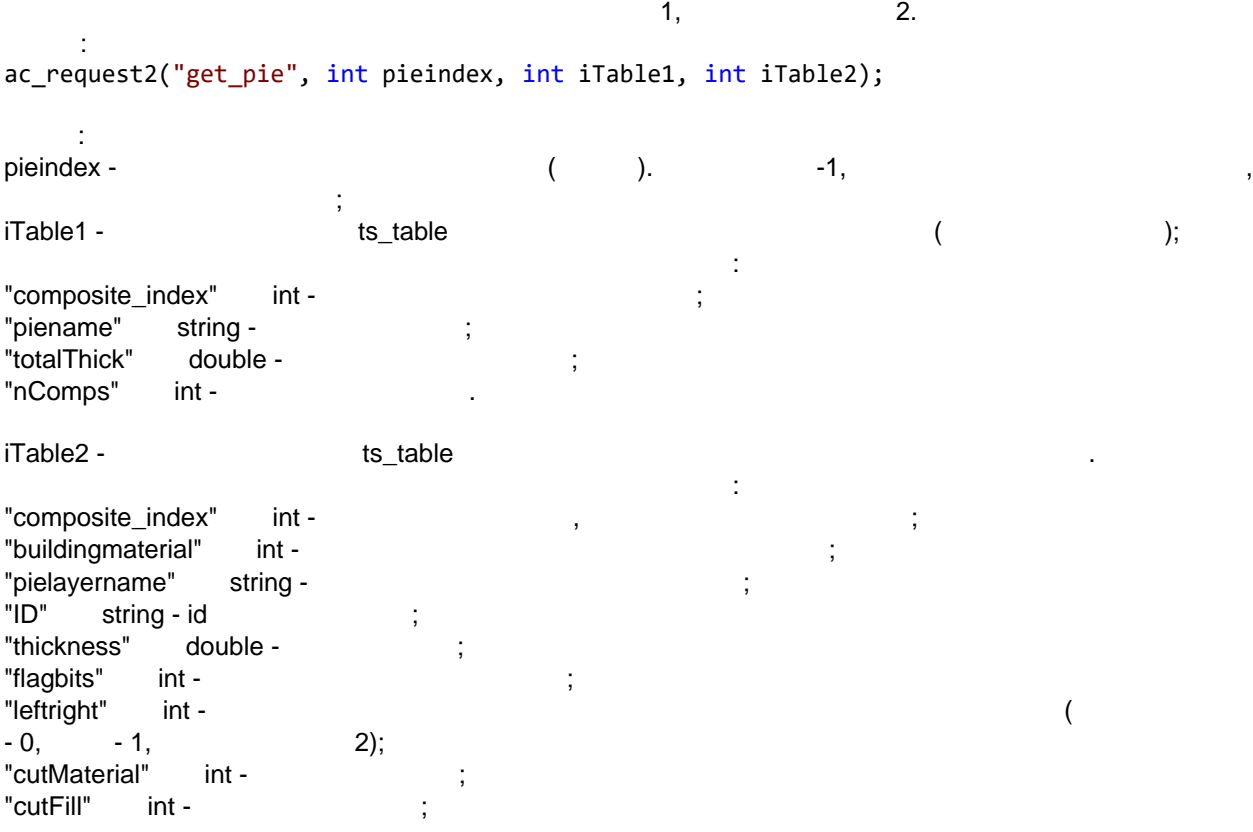

# **load\_elements\_list**

ARCHICAD

:<br>ac\_request("load\_elements\_list",int iListNum,string sElemTypeName,"MainFilter",int<br>iMainFilterValue,string filterparametrname, string/double filterparametervalue,...);

 $\pm$ 

 $\ddot{\phantom{0}}$ 

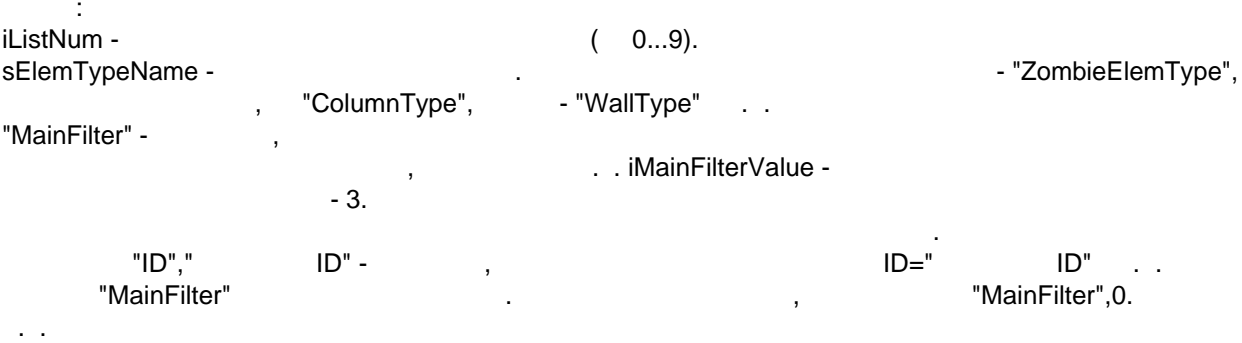

MainFilterValue=j1+2\*j2+4\*j3+8\*j4+16\*J5+32\*j6+64\*j7+128\*j8+256\*j9+512\*j10+1024\*j11+2048\*j12+4096\*j13 +268435456\*j14,

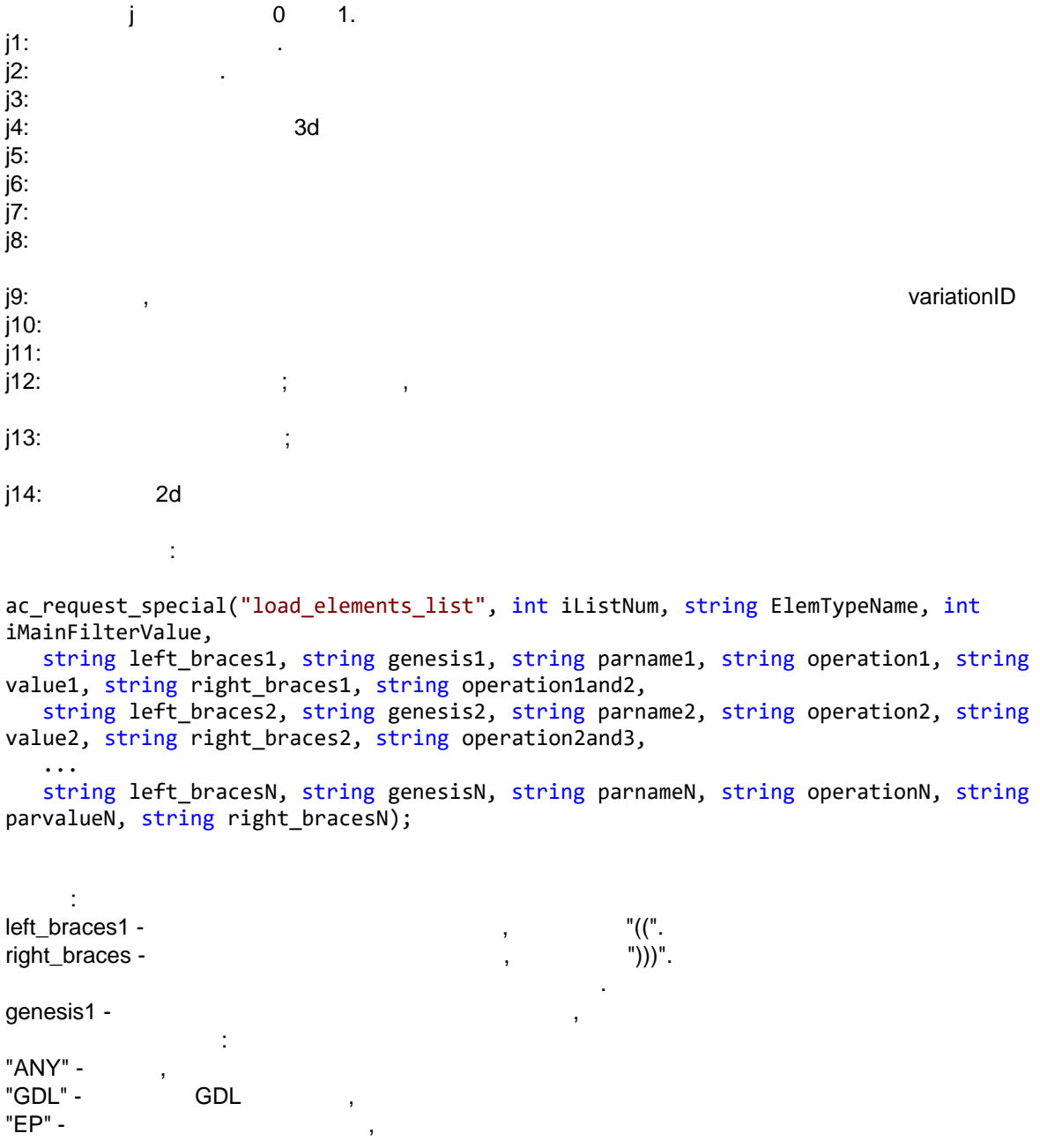

"UP" -"UPb" -"UPub" -"UPa" -"Cls" -"IFC" -UFC, "UTS" -"O" value1 operation1and2 -" "  $(AND)$  $"$  (OR). ŀ, ac\_request\_special("load\_elements\_list", int iListNum, string ElemTypeName, int iMainFilterValue, int iTableFilter); Здесь: ilistNum - номер списка, в который нужно загрузить элементы, ElemTypeName - низвание типа выбираемых элементов,  $($   $($   $)$ iMainFilterValue iTableFilter - $\cdot$  $\ddot{\cdot}$  $1 \qquad \qquad$  $\sim$  $1 \quad 2.$ int iTableFilter; object("create", "ts\_table", iTableFilter); ts\_table(iTableFilter, "create\_structure\_for\_filter\_table");<br>ts\_table(iTableFilter, "add\_row\_to\_filter\_table", "", "EP", "ObjectName", "CONTAINS",<br>"labelLabPP\_Flat", "", "AND"); // дополнить таблицу фильтра элементов индексами этажей ts table(iTableFilter, "add row to filter table", "", "EP", "StoryIndex", "!=", 1, "", "AND"); ts table(iTableFilter, "add row to filter table", "", "EP", "StoryIndex", "!=", 2, "",  $\binom{n}{n}$ ; ac\_request\_special("load\_elements\_list", 1, "ObjectType", 2, iTableFilter); object("delete", iTableFilter);

## add elements list

То же что "load elements list", но перед заполнением список не очищается а дополняется новыми элементами, удовлетворяющими условиям выборки.

load elements list from selection

То же что "load elements list", но выборка происходит из выбранных элементов.

#### add elements list from selection

То же что "load elements list", но выборка происходит из выбранных элементов и перед заполнением список не очищается а дополняется новыми элементами, удовлетворяющими условиям выборки.

### load elements list curdb

"load elements list"

# copy\_elements\_to\_list\_from\_list\_by\_filter

"load\_elements\_list",

## check cur element by filter

 $\overline{ }$ 

"load elements list",

# **GetMaterialSurfaceSquare**

Morph  $\overline{(}$ **CTRL+SHIFT**  $\lambda$ Morph. int ires = ac\_request\_special("GetMaterialSurfaceSquare", string materialname); int ires = ac request special("GetMaterialSurfaceSquare", int materialindex); materialname - $\overline{(}$  $\mathcal{L}$  $\mathbf{1}$ materialindex - $-1$ Morph,  $\mathbf{u}_{\perp}$ ires = ac\_request\_special("GetMaterialSurfaceSquare","Лестница - ступень");

square =  $ac\_getnumvalue()$ ;<br>cout << "Площадь ступеней=" << square << "\n";

# **GetMaterialSurfaceSquareTable**

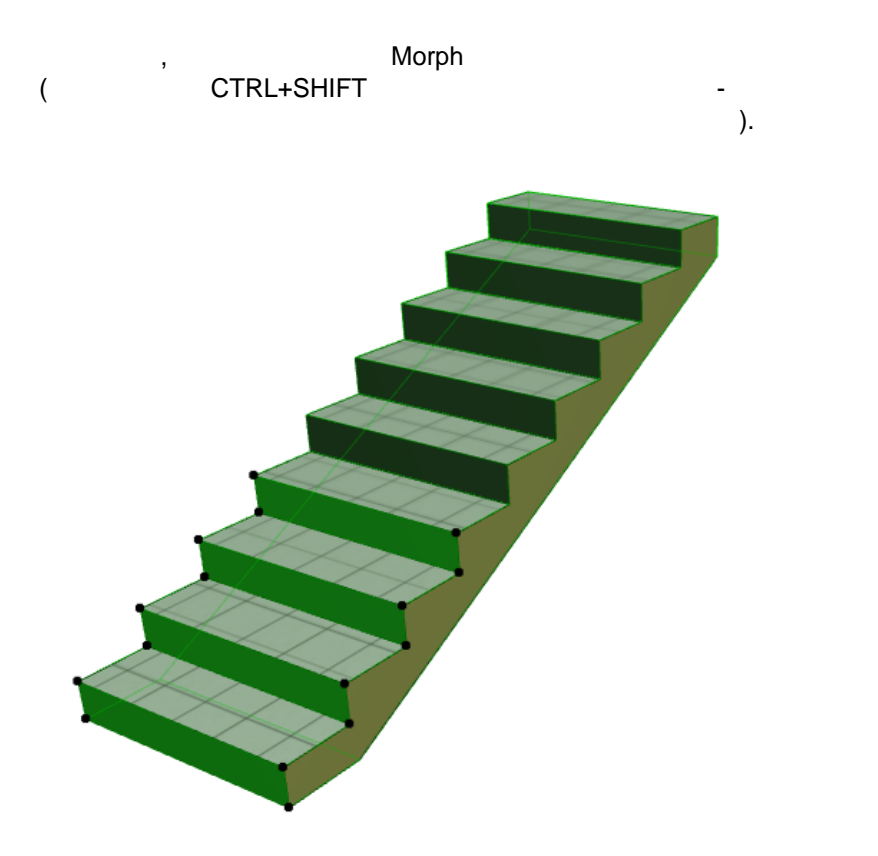

```
int ires = ac_request_special("GetMaterialSurfaceSquareTable", int iTableDescr);
iTableDescr -
"materialindex" -
"materialname" -
"square" -
                                                                   Morph
int main()
\{ac request special("load elements list from selection", 1, "MorphType", 0);
   ac_request("get_loaded_elements list count",1);
   int icount = ac getnumvalue();
   if (icount == \theta)
   \{cout << "Сначала выберите элемента типа Morph";
      return;
   \mathcal{E}ac request("set current element from list", 1, 0);
   int iTableMat;
   object("create", "ts table", iTableMat);
   ac_request_special("GetMaterialSurfaceSquareTable", iTableMat);
   string str;
   ts table(iTableMat, "print to str", strrr);
   coutvar << str;
   object("delete", iTableMat);
   cout << "Программа успешно завершена";
\mathcal{E}Результат:
 str=rowcount=4
```
0). materialindex=250 materialname=Поверх.-Бетон уложенный square=1.133147 1). materialindex=194 materialname=Плитка керамическая 200x200 square=2.7 2). materialindex=3 materialname=Краска - Темно-Серая square=1.395 3). materialindex=74 materialname=Краска - Желтая Охра square=0.637526 z

# get element value

Считать значение свойства или параметра у текущего элемента.

#### **buildingMaterialName thickness**

Для текущего элемента рассчитать общую толщину стройматериалов многослойки или одного материала, которые использованы в назначении элементу при условии, что имя материала отвечает шаблону.

```
int err = ac request special("get element value", "EP",
"buildingMaterialName thickness( \"(?=.*Минерал.*)(?=.*ват.*)(?=.*плит.*)\")",int
iTableResult);
или
```

```
int err = ac request special("get element value", "EP",
"buildingMaterialName_thickness( \gamma"(?=.*Минерал.*)(?=.*ват.*)(?=.*плит.*)\")");
```
Результат получаем через ac\_getnumvalue(); Если указан дескриптор таблицы, в нее записывается характеристики материалов, имена которых отвечают шаблону, а толщины одинаковых материалов складываются.

Т.е. если в многослойке есть один слой утеплителя одного типа и два слоя утеплителя другого типа - то в результате будет посчитана общая толщина утеплителя, а в таблицу выпадут две строки - утеплитель первого типа с толщиной, и утеплитель второго типа с суммарной толщиной его двух слоев.

#### **buildingMaterialName\_used**

Для текущего элемента рассчитать общую толщину стройматериалов многослойки или одного материала, которые использованы в назначении элементу при условии, что имя материала отвечает шаблону.

```
int err = ac request special("get element value", "EP", "buildingMaterialName used( \["(?
=. *Минерал. *)(?=. *ват. *)(?=. *плит. *)\")", int iTableResult);
или
int err = ac request special("get element value", "EP", "buildingMaterialName used( \"(?
=.*Минерал.*)(?=.*ват.*)(?=.*плит.*)\")");
```
Результат получаем через ac\_getnumvalue(); Если указан дескриптор таблицы, в нее записывается характеристики материалов, имена которых отвечают шаблону, а толщины одинаковых материалов складываются.

Т.е. если в многослойке есть один слой утеплителя одного типа и два слоя утеплителя другого типа - то в результате будет посчитана общая толщина утеплителя, а в таблицу выпадут две строки - утеплитель первого типа с толщиной, и утеплитель второго типа с суммарной толщиной его двух слоев.

Свойство может указываться в фильтрах для отбора строк по табличному фильтру.

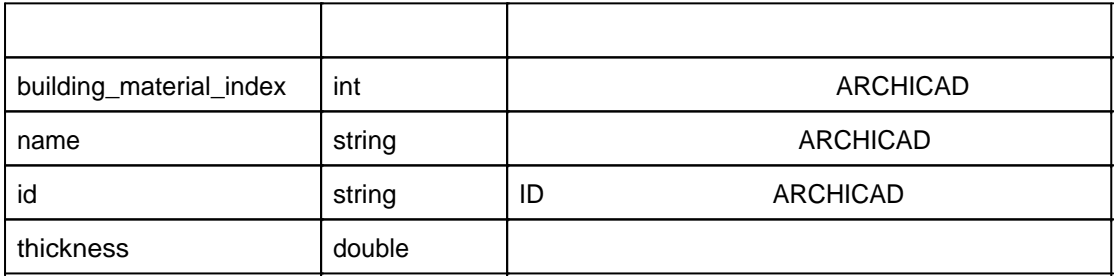

**set\_element\_value**

## set element value curdb

"set element value"

#### **RunGDLParScript**

Вызов:

выполнить скрипт текущего GDL объекта. В странить скрипт текущего странить текущего странить скрипт текущего а

Задать значение свойства или параметра текущему элементу.

int ires = ac request special("RunGDLParScript");

#### **get\_building\_material**

```
Вызов:
int ires = ac request special("get material", int bmatindex, int iTableBMat);
```
Получить информацию стройматериале по его индексу проекте, или все стройматериалы проекта.

Здесь: iTableBMat  $m$ atindex конкретный индекс стройматериала, то будет только одна стройматериала, то будет только одна стройматериала, то Если указать -1 - то будет записан весь список стройматериалов. Структура таблицы на выходе: "building\_material\_index" int -"name" string -"id" string - ID "cutMaterial" string -

"strMaterialGuid" - guid

## **get\_build\_material\_value**

```
Получить значения свойст, назначенных строительному материалу.
Вызов:
int ires = ac request special("get build material value", int ibuildmatindex, string
genesis, void &variable);
int ires = ac request special("get build material value", string sbuildmatname, string
genesis, void &variable);
      Здесь:
ibuildmatindex -
sbuildmatname -
genesis - имя происхождения свойства, например "UP" - свойство является пользовательским пользовательским свойс
свойством.
\blacksquarevariable - переменная, которых вернется значение запрашиваемого параметра строительного параметра строительного параметра строительного параметра строительного параметра строительного параметра строительного парамет
материала.
\mathsf{d} \mathsf{d} \mathsf\ddot{\cdot}Считать строительный материал текущего элемента, считать этого материала значение параметра
"Имя стройматериала на английском" записать все это пользовательские свойства текущего
элемента.
int bmatindex;
string bmatname, bmatid, bmatnameenglish;
// считать у текущего элемента назначенный стройматериал
ac request("get element value", "buildingMaterial");
bmatindex = ac getnumvalue();
// получить имя этого стройматериала
err = ac_request("get_bmnamebyindex", bmatindex, bmatname, bmatid);
// получить имя этого стройматериала на английском из пользовательского свойства
стройматериала
ac request special("get build material value", bmatindex, "UP", "Имя стройматериала на
английском");
bmatnameenglish = ac_getstrvalue();
// записать все эти свойства стройматериала в пользовательские свойства текущего элемента
ac_request("elem_user_property", "set", "Имя материала у элемента", bmatname);
ac_request("elem_user_property", "set", "Имя материала у элемента на английском",
bmatnameenglish);
get_material
Получить информацию материале (покрытии) по его индексу проекте, или все материалы
( ) )Вызов:
int ires = ac request special("get material", int matindex, int iTableMat);
     Здесь:
iTableMat - \qquad \qquad ,Example index the matindex the contract material of \alpha, the contract of \alpha.
-1 - то будет записан весь список материалов (покрытий).
Структура таблицы на выходе:
"material_index" int - (покрытия),
```
 $\mathsf{I}^{\mathsf{m}}$  name  $\mathsf{I}^{\mathsf{m}}$  string -  $\mathsf{I}^{\mathsf{m}}$  (normalize  $\mathsf{I}^{\mathsf{m}}$ ), "texturepath" string - Texturepath" "surfaceRGB" string - RGB , "surfaceRGB255" - string - RGB 1997 - 1997 - 1998 (1998).

## **load\_zonerelatedwallstolist**

Вызов: int ires = ac\_request\_special("load\_zonerelatedwallstolist", int iZoneGuid, int ilistindex);

:<br>- iZoneGuid iZoneGuid - дескриптор объекта типа ts\_guid, содержащий guid зоны, которой нужно получить список, ко

Загрузить во внутренний список стены, ассоциированные заданной зоной.

стен.  $\blacksquare$ ilistindex - индекс внутреннего списка элементов, который надо собрать эти стены надо собрать эти стены.

## **load\_zonerelatedwallparttotable**

Вызов: int ires = ac request special("load zonerelatedwallstolist", int iZoneGuid, int iTableDescr);

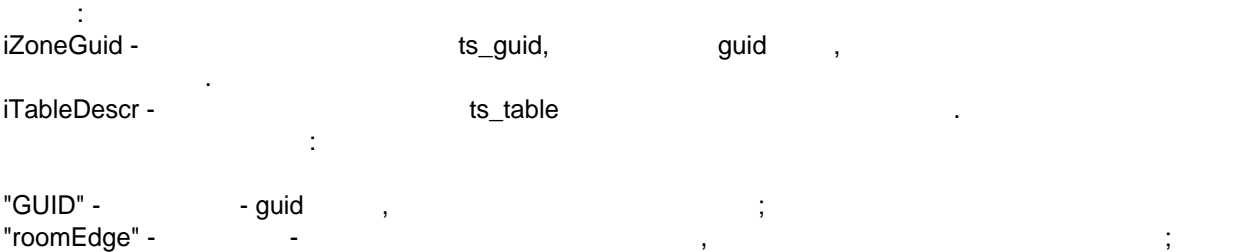

Загрузить таблицу список фрагментов стен, ассоциированные заданной зоной.

"tBeg" - тип число плавающей точкой - стартовая позиция фрагмента стены, отсутствовая от точки стены, отсутств начала стены. "tEnd" - тип число плавающей точкой точкой точкой точкой точкой точкой точкой точки стены, отсутствуем от точко

# **Attribute\_GetNum**

начала стены.

```
Вызов:
ac_request2("Attribute_GetNum", int iattrtype, int &icount);
    Здесь:
iattrtype -
Перья - 1,
Слои - 2,
Типы линий - 3,
Типы штриховок - 4,
Пироги материалов - 5,
Материалы - 6,
Города - 7,
Комбинации слоев - 8,
Категории зон - 9,
Шрифты - 10,
Профили - 11,
Таблицы перьев - 12,
Стандарты размеров - 13,
Список модельных видов - 14,
MEP системы - 15,
Энергетические назначения - 16,
Строительные материалы - 17,
Стили маркировки - 18
icount - возвращается количество атрибутов заданного типа.
```
Получить количество атрибутов проекта заданного типа.

Windows.

 $\ldots$ 

Windows.

# clipboard\_set

Windows. Windows (Ctrl+V Shift+Ins). ac\_request\_special("clipboard\_set", string str); str -

## clipboard get

Windows.  $\ddot{\phantom{a}}$ ac\_request\_special("clipboard\_get", string &str); str -

## element user data

"read"  $\overline{(\ }$  $\mathcal{L}$  $\overline{(\ }$  $\lambda$ "write".  $\overline{\phantom{a}}$ 

ts table.

#### read

 $\overline{(\ }$  $\mathcal{L}(\mathcal{L})$  $\overline{\phantom{a}}$  $\overline{a}$ int ires = ac\_request\_special(""element\_user\_data","read");

write

int ires = ac request special("element user data","write");

#### write to file

```
Записать блок данных пользовательских данных в файл.
int ires = ac_request_special("element_user_data", "read_from_file", string fullpath);
Возвращает в ires 0 в отсутствии ошибок.
Если возникла ошибка - возвращяется -1.
fullpath - путь к файлу, откуда считать блок данных.
```
Пример.

Упаковать рабочие таблицы в блок пользовательских данных и записать блок в файл и обратная операция - прочитать из файла и распаковать в таблицы.

```
int WriteTablesToFile()
\{
```

```
string str, tmppath, filename;
      shell_func("get_path", "tmp", tmppath);
      filename = "LabPP_SAINT-GOBAIN.ini";
      tmppath += "\|\| + filename;
      coutvar << tmppath;
      ac request special("element user data", "clear");
      ts table(iTableMaterials, "print to str as json", str);
      coutvar << str;
      ac request special("element user data", "set variable value", "iTableMaterials",
str);
      ts_table(iTableSolutionsMats, "print_to_str_as_json", str);
      ac_request_special("element_user_data", "set_variable_value",
"iTableSolutionsMats", str);
      ts_table(iTableSolutions, "print_to_str_as_json", str);
      ac_request_special("element_user_data", "set_variable_value", "iTableSolutions",
str);
      ts table(iTableSysProps, "print_to_str_as_json", str);
      ac_request_special("element_user_data", "set_variable_value", "iTableSysProps",
str);
      int ires = ac request special("element user data", "write to file", tmppath);
      if (ires \langle \theta \rangle{
              tsalert(-2, "Предупреждение", "Не удалось записать данные в файл " +
tmppath, "Этот файл предназначен для быстрой загрузки данных GYPROC. Возможно этот путь
не доступен для записи. Настройте config.cpp", "Ok");
              return -1;
      }
}
int ReadTablesFromFile()
{
       string str, tmppath, filename;
       filename = "LabPP_SAINT-GOBAIN.ini";
      shell func("get path", "tmp", tmppath);
      tmppath += "\\"+filename;
      int ires = ac request special("element user data", "read from file", tmppath);
      if (ires \langle \theta \rangle{
              tsalert(-2, "Предупреждение", "Не удалось считать данные из файла " +
tmppath, "Этот файл содержит информацию GYPROC из файла Excel для быстрой загрузки",
"Ok");
              return -1;
      }
      ac request special("element user data", "get variable value", "iTableMaterials",
str);
      cout << "-------------------------------------\n";
      coutvar << str;
      ts table(iTableMaterials, "load from json str", str);
      ac request special("element user data", "get variable value",
"iTableSolutionsMats", str);
      ts table(iTableSolutionsMats, "load from json str", str);
      ac_request_special("element_user_data", "get_variable_value", "iTableSolutions",
str);
      ts table(iTableSolutions, "load from json str", str);
      ac_request_special("element_user_data", "get_variable_value", "iTableSysProps",
str);
      ts table(iTableSysProps, "load from json str", str);
}
```
### clear

 $\cdot$ 

```
int ires = ac request special("element_user_data","clear");
```
## delete variable

 $\ddot{\phantom{a}}$ int ires = ac request special("element user data","delete variable", string varname);  $\mathcal{L}$ 

varname -

### get variable value

÷ int err = ac\_request\_special("element\_user\_data","get\_variable\_value",string varname, void &varnametovalue);

 $\mathcal{L}$ varname varnametovalue err -

 $\overline{\phantom{a}}$ 

 $-0.$ 

### set variable value

ac\_request\_special("element\_user\_data","set\_variable\_value",string varname, void &varvalue);

 $\ddot{\cdot}$ 

 $\mathbb{R}^2$ varname varvalue -

# **linkingElems**

 $\ddot{\phantom{a}}$  $\sim$   $\sim$  $1 2 3($  $1$ ).  $\overline{(}$ 

 $-1$  $-2$ ).

#### uplinkBiWardByFlags

```
\overline{1}÷
```
int err = ac\_request\_special("linkingElems", "uplinkBiWardByFlags", int iGuid, int bitvalue from to, bool bFromToOn, int bitvalue to from, bToFromOn, int iTableGuids); ÷

iGuid ts auid.  $\overline{1}$ guid  $\overline{a}$  $\sqrt{ }$ bitvalue\_from\_to -

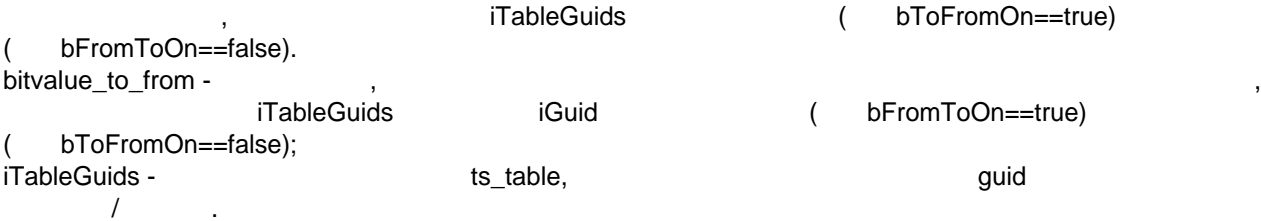

### **getLinkedElemsByFlags**

флагу. Вызов: ac\_request\_special("linkingElems", "getLinkedElemsByFlags", iGuid, int bitvalue\_from\_to, int iTable); Здесь:

 $\mathsf{quid} \hspace{1.5cm} ,$ 

iGuid -  $t_s$ guid,  $t_s$ guid,  $t_s$ bitvalue\_from\_to элементами.

iTable - дескриптор объекта типа ts\_table, который возвращается список технологического список технологическог элементов.

# **set\_TSMAX\_ELEMLIST\_NUMBER**

Увеличить количество списков для выборок элементов.

Если для реализации алгоритма недостаточно 10-ти выделенных списков для выборки элементов, то можно увеличить их число до необходимого. Вызов: ac\_request\_special("set\_TSMAX\_ELEMLIST\_NUMBER", int ineeded\_count); Здесь: ideeded\_count -Пример.

 $= 100,$ 

int iicount; ac\_request\_special("get\_TSMAX\_ELEMLIST\_NUMBER", iicount); if (iicount  $\langle 100 \rangle$ { ac\_request\_special("set\_TSMAX\_ELEMLIST\_NUMBER", 100); } coutvar << iicount;

# **get\_TSMAX\_ELEMLIST\_NUMBER**

можно увеличить их число до необходимого.

Считать количество списков для выборок элементов.

Если для реализации алгоритма недостаточно 10-ти выделенных списков для выборки элементов, то

Вызов: ac request special("get TSMAX ELEMLIST NUMBER", int &icurrent lists count); Здесь: icurrent\_lists\_count -

заданного номера уже задано имя - старые назначения удаляются, назначения удаляются, назначения удаляются назн

Чтобы узнать достаточно ли выделено уже списков, используем эту функцию.

#### **set\_elemlistname**

Вызов:

Задать списку элементов имя. Если имя уже задействовано для другого номера списка, если для

Назначение имени позволяет обращаться любых командах вместо номера списка - по его имени.

```
ac_request_special("set_elemlistname", int ilistnum, string slistnewname);
```
Здесь: ilistnum slistnewname -

## **Get\_Elements\_Collisions**

Проверка списков элементов на коллизии.

```
int ires = ac_request_special("Get_Elements_Collisions",int iList1, int iList2, int
iTable_res,
   double volumeTolerance, bool performSurfaceCheck, double surfaceTolerance);
```
Здесь: iList1, iList2 - номера списков элементов, которых собраны элементы, проверяемые на коллизии; iTable\_res - дескриптор таблицы,

 $\ddot{\phantom{a}}$ 

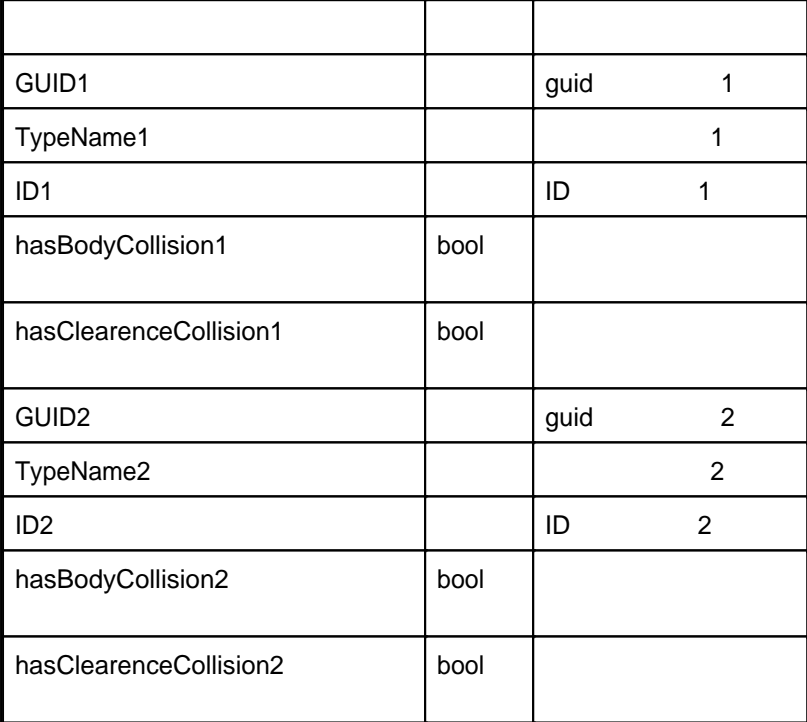

double volumeTolerance bool performSurfaceCheck double surfaceTolerance -

**delete\_elements\_from\_list**

```
\ddot{\phantom{1}}ac_request_special("delete_elements_from_list", int/string listindex/listname, int
start_index, int count);
```
Удалить элементы, указанные заданные заданном списке из проекта очистить списке из проекта очистить списке из<br>В соответствии проекта очистить списке из проекта очистить списке из проекта очистить списке из проекта очисть

Удалить заданное количество позиций элементов заданном списке начиная заданного индекса.

```
Здесь:
listindex listname - индекс или имя в элементов, котором надо удалить записка элементов, котором надо удалить з
start_index - ,
count -
```
**delete\_elements\_from\_project**

```
\mathcal{L}int err = ac_request_special("delete_elements_from_project", int/string
listindex/listname);
      \langle \cdot \ranglelistindex
            listname -
start_index - ,
                                                                                            \overline{a}count -
                                                               \overline{a}\mathbf 0\mathbf{r}
```
ac\_request\_attributes

# <span id="page-105-0"></span>Таблица типов атрибутов

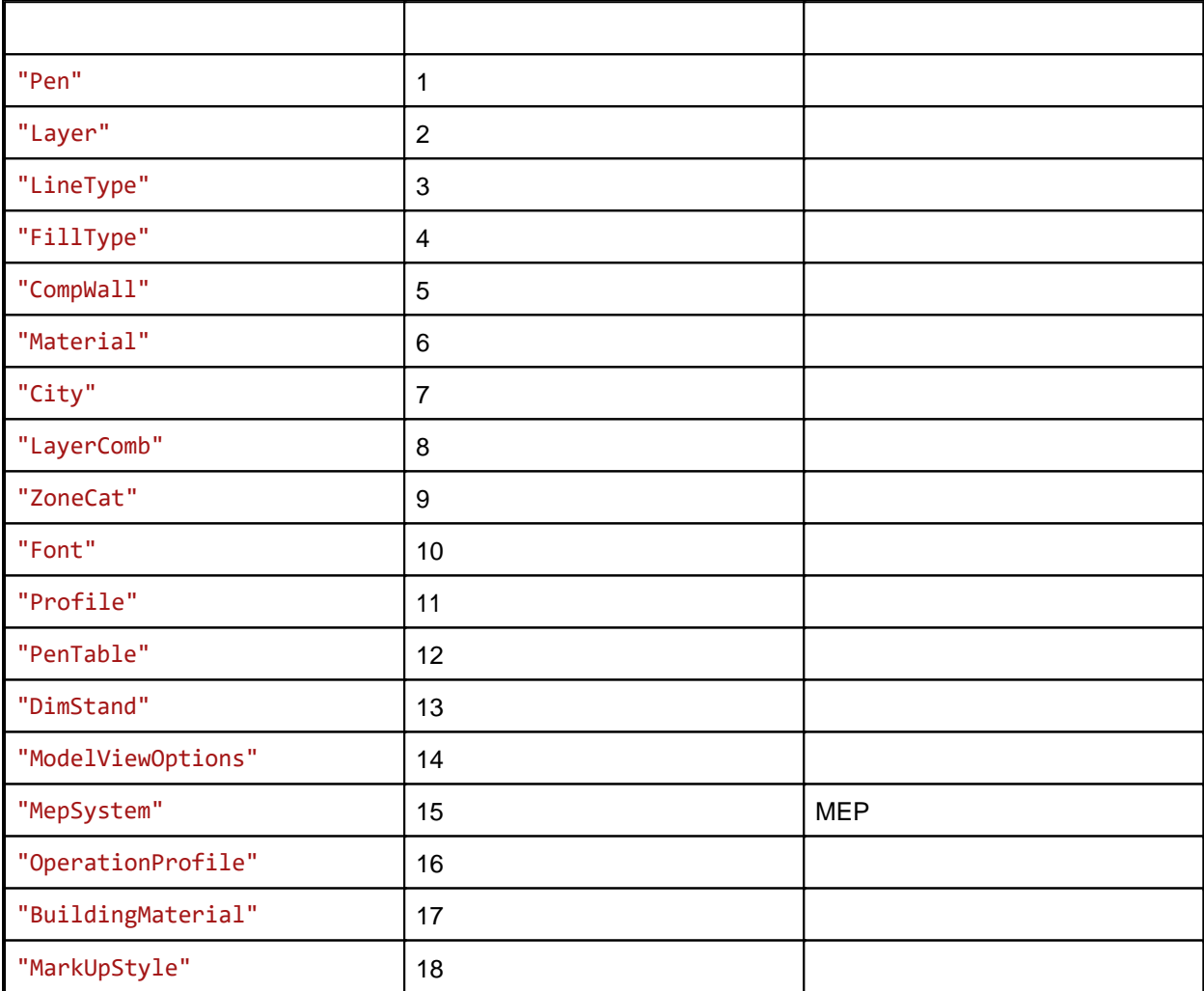

# create attr

÷

 $\mathbb{I}$ 

```
\left(\begin{array}{ccccccccc} \cdot & \cdot & \cdot & \cdot & \cdot & \cdot & \cdot & \cdot & \cdot \end{array}\right)
```

```
int err = ac_request_attributes("create_attr", int/string attrtypeid, string name, string
id, int/strnig baseattr);
```
attrtypeid - \_ name  $id - id$ baseattr - назначал от дел и до назначал с дел и до назначал с дел и до назначать с дел и до назначать с дел и<br>В назначал с дел и до назначал с дел и до назначал с дел и до назначал с дел и дел и дел и дел и дел и дел и д

#### **get\_num**

#### **delete\_attr**

 $\ddot{\phantom{a}}$ int ires = ac\_request\_attributes("delete\_attr", int/string attrtypeid, int attr\_index);

 $\overline{\phantom{a}}$  $attribute = 1$ attr\_index -

Удалить заданный атрибут заданного типа.

Возвращает 0 при успешном выполнении операции.

### **set\_attr\_value**

Вызов: int ires = ac\_request\_attributes("set\_attr\_value", int/string attrtype, int attrindex/string attrname, int/string genesis, string/bool/int/double value);

Здесь: attrtypeid - Tunnell attrindex attrname - index the state of the state of the state  $\alpha$ ; genesis - \_ value -

Получить значение свойства атрибута.

Задать значение свойству атрибута.

#### $\overline{\phantom{0}}$  0  $\overline{\phantom{0}}$  .

## **get\_attr\_value**

Вызов:

int ires = ac\_request\_attributes("get\_attr\_value", int/string attrtype, int attrindex/string attrname, string/int genesis, string/bool/int/double value);

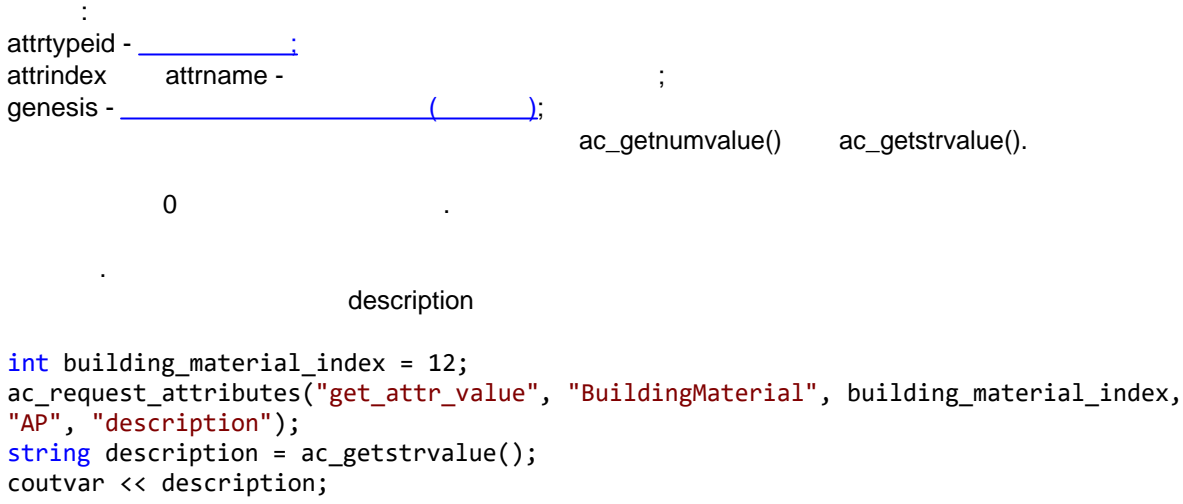

# **ac\_typeidfromstring**

 $\ddot{\phantom{a}}$ int itype = ac\_typeidfromstring(string selemtypename);

На выходе выдается числовое значение, соответствующее этому названию.

Здесь: selemtypename - Technology and Technology ("ZoneType", "MeshType", "ObjectType" . .)

Определяет тип данных результата, полученного при выполнении предыдущей операции.

# **ac\_getresvaluetype**

 $\mathbb{R}^2$ string stype = ac\_getresvaluetype();

Получить код типа элемента по его названию.

stype stype "String"/"Real"/"Integer"/"Boolean"

Возвращает текстовое значение предыдущей операции.

Возвращает числовое значение предыдущей операции.

строка, вещественное число, целое число или логический 1/0.

# **ac\_getstrvalue**

```
Вызов:
string sresult = ac_getstrvalue();
```
# **ac\_getnumvalue**

```
Вызов:
double dresult = ac_getnumvalue();
```
# **ac\_getupvaluestatus**

Определить после операции считывания пользовательского свойства - статус его значения. Null (now all of nucleon of nucleon of nucleon nucleon nucleon nucleon nucleon nucleon nucleon nucleon nucleon nucleon nucleon nucleon nucleon nucleon nucleon nucleon nucleon nucleon nucleon nucleon nucleon nucleon nucleon любых обстоятельствах при выполнении операций считывания, даже при ошибках, возвращается при ошибках, возвраща<br>Выполнении операций считывания, даже при ошибках, возвращается при ошибках, возвращается при ошибках, возвраща  $\overline{0}$  , and the contract of  $\overline{0}$ произошедших ошибках, например ошибках, например отсутствии такого свойства элемента, операции считывания оче сообщают возвращаемым кодом операции - 0 - успешно, отрицательное значение - ошибка. Null Undefined команду. Null Undefined, . . 0 1 8 and 7 and 7 and 7 and 7 and 7 and 7 and 7 and 7 and 7 and 7 and 7 and 7 and 7 and 7 and 7 and 7 and 7 and 7 and 7 and 7 and 7 and 7 and 7 and 7 and 7 and 7 and 7 and 7 and 7 and 7 and 7 and 7 and Лучше ориентироваться на значение 2 - . . если параметр имеет нормально присвоенное значение - Null. Вызов: int ires = ac\_getupvaluestatus(); Здесь: ires - Возвращаемое значение:  $0 -$  (Null); 1 -  $($ Undefined);  $2 -$  (Normal);
```
Null.
ac_request_special("get_element_value", "UP", "Переменные водосточной системы\\Координаты
элементов водосточной системы");
string svalue = ac getstrvalue();
int ivalue = ac_getupvaluestatus();
if(ivalue == 2) {
   cout << "Свойство имеет нормальное значение";
\mathcal{L}else
\{cout << "Свойство не имеет присвоенного значения или является Null";
\mathcal{L}
```
# Гравитация на поверхность

# do elements landing - приземление элементов

 $\overline{a}$ 

```
ac request("do elements landing", int iLandList, int iLandingElemsList, double doffset,
int mmode);
```
 $\cdot$ iLandList -

iLandingElemsList -

doffset mmode - 0 - $, 2 -$ 

 $, 1 .3 -$ 

# do surface landing - приземление по точкам

 $3d$ ac request("do surface landing", int iLandList, int iLandingElemsList, double doffset);  $\cdot$ 

iLandList -

iLandingElemsList -

doffset -

## do point landing - приземление точки X,Y

 $X$   $Y$  $\overline{z}$ iLandList.

ac\_request("do\_point\_landing", int iLandList, double doffset, double x1, double y1, double  $&z1);$ 

```
Здесь:
x1,y1 -doffset -
z1 -iLandList -
Пример.
выбрать список 1 любвен элементы "My land" приземлить точко координатами x=1, y=1
         0, \ldots
```

```
ac request("load elements list,1,"ZombieElemType","Layer","My land","MainFilter",3);
```

```
double doffset=0;
double x=1, y=1, z=0;
ac_request("do_point_landing", 1, doffset, x,y,z);
cout << "Результат - координата z на поверхности = "<< z;
```
# **3d сетки**

# **get\_lands\_combined\_contour\_coords**

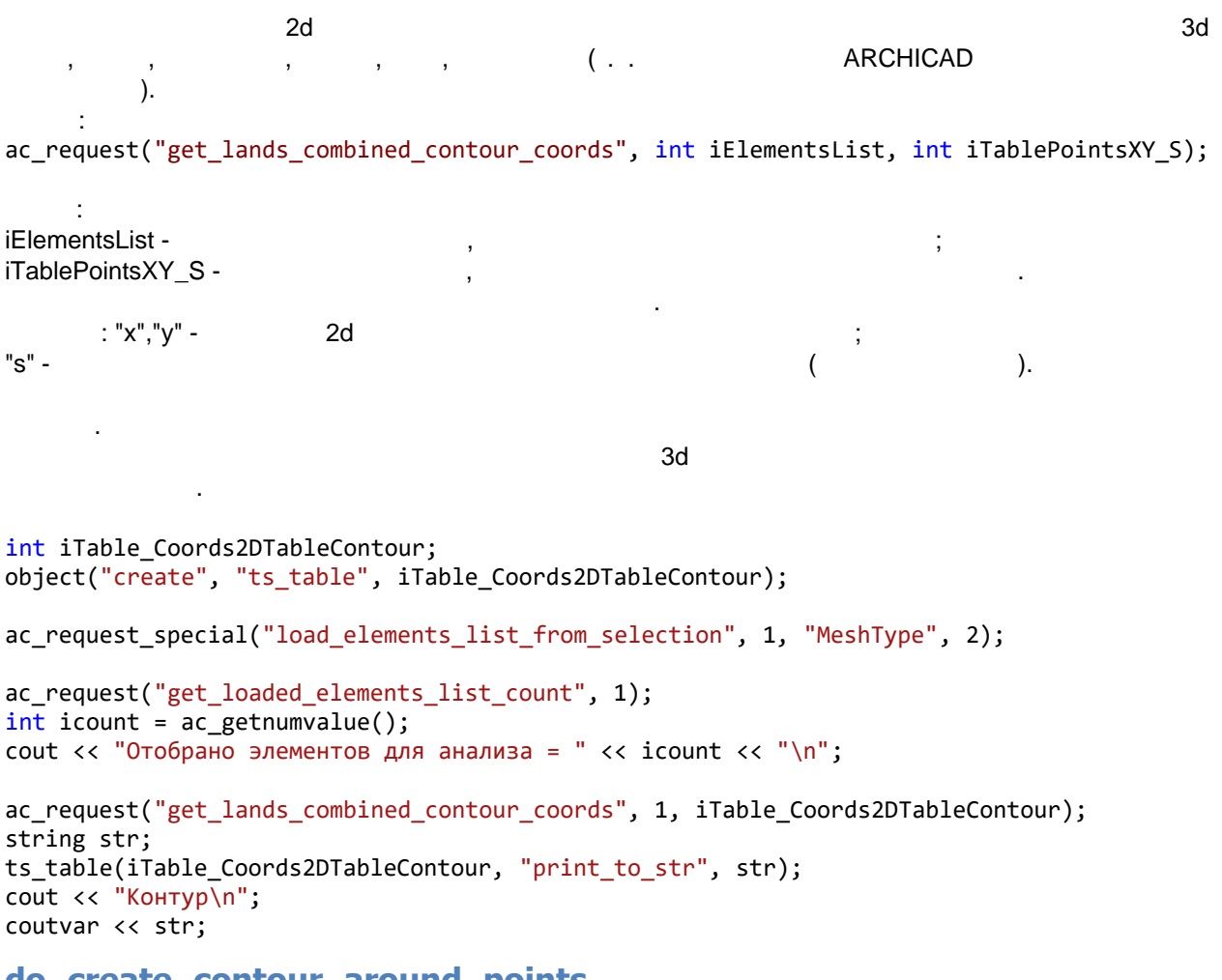

# **do\_create\_contour\_around\_points**

```
Создать контур вокруг набора точек.
Вызов:
ac request("do create contour around points", int iTablePointsXYZ, int iTablePointsXY S,
bool bJustSquare, double& dMinZ);
```
Здесь:

iTablePointsXYZ - дескриптор таблицы точек, вокруг которых сделать контур; iTablePointsXY\_S - дескриптор таблицы, куда записать результат; bJustSquare - если true, то контур - габаритный прямоугольник, если false - контур наименьший выпуклый многоугольник. dMinZ - возвращается минимальная высота среди предоставленных точек;

# get lands topcoords

3d  $\overline{ }$ ac request("get lands topcoords", int iElementsList, int iTablePointsXYZ s polynum, int iMode);  $\dot{\mathbb{R}}$ iFlementsl ist iTablePointsXYZ s polynum -"x","y","z" -۹d  $"s" \overline{ }$  $\mathcal{E}$ "polynum" iMode - $-0/1/2/3$ .  $0 -$ "polynum"  $1 2 \mathcal{R}$  iMode 0.2 3 3d 3d  $\mathbf{1}$ ac request special("load elements list from selection", 1, "MeshType", 2); int iTable\_Coords3DTable; object("create", "ts\_table", iTable\_Coords3DTable); ac request("get loaded elements list count", 1);  $int$  icount = ac getnumvalue(); cout << "Отобрано элементов для анализа = " << icount << "\n"; string str; ac request("get lands topcoords", 1, iTable Coords3DTable, 1); ts table(iTable Coords3DTable, "print to str", str); cout << "\nКоординаты\n"; coutvar << str; do create mesh by points and lines 3d mesh (3d  $\lambda$  $\sqrt{ }$ 

ac\_request("do\_create\_mesh\_by\_points\_and\_lines", int iTable\_Coords3DPointsTable, int iTable\_Coords2DTableContour, int iTable\_Coords3DPointsTable);

Здесь: iTable\_Coords3DPointsTable - дескриптор таблицы, описывающей 3d точки уровня поверхности (может быть -1, если уровни заданы только линиями); iTable Coords2DTableContour - дескриптор таблицы, описывающей 2d точки контура. Если указать -1 - то контуром будут точки будут рассчитаные автоматически по таблицам точек уровня и линий; iTable Coords3DPointsTable - дескриптор таблицы, описывающей 3d линии уровней (может быть -1, если уровни задаются только точками). Пример. Построить общую поверхность для набора выделенных элементов в виде 3d сетки, у которой координаты уровней заданы точками. int iTable\_Coords3DTable; object("create", "ts\_table", iTable\_Coords3DTable); int iTable\_Coords2DTableContour; object("create", "ts\_table", iTable\_Coords2DTableContour); ac\_request\_special("load\_elements\_list\_from\_selection", 1, "MeshType", 2); ac\_request("get\_loaded\_elements\_list\_count", 1); int icount = ac getnumvalue(); cout << "Отобрано элементов для анализа = " << icount << "\n"; ac request("get lands combined contour coords", 1, iTable Coords2DTableContour); string str; ts table(iTable Coords2DTableContour, "print to str", str); cout << "Контур\n"; coutvar << str; ac request("get lands topcoords", 1, iTable Coords3DTable, 1); ts table(iTable Coords3DTable, "print to str", str); cout << "\nКоординаты\n"; coutvar << str; ac\_request("do\_create\_mesh\_by\_points\_and\_lines", iTable\_Coords3DTable, iTable Coords2DTableContour,-1); object("delete", iTable\_Coords2DTableContour);

```
object("delete", iTable_Coords3DTable);
```
# **Диалоги**

включительно.

# **Сообщения или выбор варианта - tsalert**

```
Формат обращения:
int res = tsalert(int messagecode, string stitle, string smessagebig, string ssmall, string
button1,string button2,string button3);
       Здесь:
messagecode - числовой код вида окна
-1 --2 --3 - \qquad \qquad \qquadstitle - smessagebig - coordinate contract of the small - coordinate weakening of the state of the state of the s
          . button1 - button3 -
  res возвращается результат выбора пользователя результата в пользователя и в совмести в совмести и пользователя
                            button1 - \hspace{1.6cm} 1, \hspace{.05cm} 1, \hspace{.05cm} 1, \hspace{.05cm} 1, \hspace{.05cm} 1, \hspace{.05cm} 1, \hspace{.05cm} 1, \hspace{.05cm} 1, \hspace{.05cm} 1, \hspace{.05cm} 1, \hspace{.05cm} 1, \hspace{.05cm} 1, \hspace{.05cm} 1, \hspace{.05cm} 1, \hspace{.05cm} 1, \hspace{.05cm} 1, \hspace{.05cm} 1, \hspace{\sim \sim \sim 0.
Пример.
(10, 1) (10, 1)попробовать. если пользователь выберет "Все" - сообщить окно сообщений. Если откажется - тоже
```
Функция вызывает диалог выбора или просто сообщение. Можно создать до трех кнопок

```
int res = tsalert(-3, "Задайте значение", "Сколько выводить элементов?", "Для пробной
выгрузки удобно вывести сначала не все маркеры", "10", "1", "Все");
if (res == 0)
\{cout << "Пользователь отказался";
    return:
\mathcal{E}
```
# Поиск и выбор файла - dialog\_get\_filename

ac\_request

int iret = ac\_request("dialog\_get\_filename", string Title, string Filter, string sStartFolder, string for\_what, string &FileNameAndPath);

dialog\_get\_filename

```
, sStartFolder -
     : Title -
                         , Filter -
                                                             FileNameAndPath.
for what -
                                                                        "OpenFile"
                                                                                       "Save".
    iret
              -1 -\overline{\phantom{a}}C_{\cdot}.cpp.
                                                                          ÷,
string sFileNameAndPath;
string sStartFolder = "c:\\";
int iret = ac_request("dialog_get_filename", "Выберите файл для запуска", "срр",
sStartFolder, "OpenFile", sFileNameAndPath);
if (iret == -1)
\{cout << "Пользователь отказался от выбора файла\n";
    return -1;}
run_cpp("run_from_file", sFileNameAndPath);
cout << "Файл выбран и выполнен";
Можно составлять сложные фильтры и группы фильтров по расширениям файлов.
```
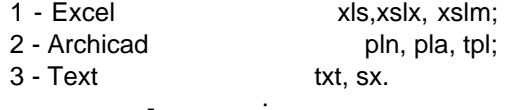

```
string FileNameAndPath;
ac_request("dialog_get_filename", "Выберите файл", "Excel,xls,xlsx,xlsm|<br>Archicad,pln,pla,tpl|Text,txt,sx", "", "OpenFile", FileNameAndPath);
coutvar << FileNameAndPath;
```
# editdoubledialog - ввод числа

 $\mathbb{R}^2$ 

"editdoubledialog" ac request()

int res = ac request("editdoubledialog", string smessage, string sstartvalue); int res = ac request("editdoubledialog", string smessage, double dstartvalue);

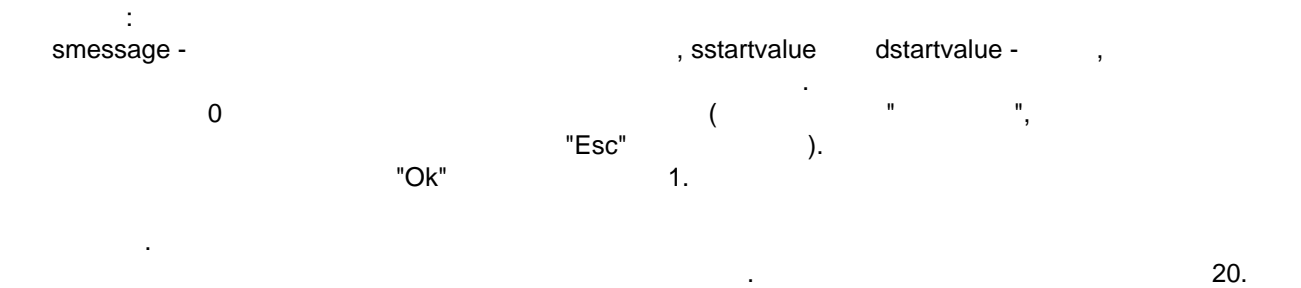

int res = ac request("editdoubledialog", "Введите дистанцию между элементами (м)","20");

## **editintdialog - ввод целого числа**

```
ac request() ac request() ac request in the set of the "editdoubledialog"
точкой.
Формат обращения:
int res = ac request("editintdialog", string smessage, string sstartvalue);
int res = ac request("editintdialog", string smessage, double dstartvalue);
      \ddot{\phantom{a}}smessage - сообщение заголовке панели диалога, sstartvalue или dstartvalue - число, которое
подставлено по умолчанию строку редактирования диалога.
возвращает отказался отказался отказался отказался отказался отказался отказался происходить на жал кнопку и п<br>Отменить на жал кнопки пользовательно при пользовательно при пользовательно при пользовательно при пользовател
кретиком на рамке \mathbb{P}\mathsf{Esc}^{\ast} на клави \mathsf{L} .
"Ok" то возвращается 1.
Пример.
Получить от пользователя количество элементов. По умолчанию предложить значение 20.
Вариант 1:
int res = ac_request("editintdialog","Введите количество элементов (шт)","20");
if(res == 1) {
    ivalue = ac_getnumvalue();
}
Вариант 2:
int res = ac_request("editintdialog","Введите количество элементов (шт)", 20);
if(res == 1) { } ivalue = ac_getnumvalue();
}
Вариант 3:
int ivalue = 20;
int res = ac request("editintdialog", "Введите количество элементов (шт)",ivalue);
if(res == 1) {
   ivalue = ac getnumvalue();
}
editstringdialog - ввод строки
```
ac request() ac request() ac request() ac  $\mathbb{R}^n$  "editstringdialog" Формат обращения: int res = ac request("editstringdialog", string smessage, string sdefaultstr);  $\mathbf{B}$ smessage - coordinate natural distribution of  $\alpha$ ,  $\beta$ sdefaultstr - строка, которая будет подставлена подставлена подставлена по умолчания диалога. В серве возвращает отказался отказался отказался отказался отказался отказался отказался происходить на жал кнопку и п<br>Отменить на жал кнопку пользовательно на жал кнопку и пользовать на жал кнопку и пользовать на жал кнопку и по

```
LABPP Automat
                                                                 ARCHICAD
                                            "Esc"
                                                                \mathcal{L}"Ok"
                                                     1.
                                                                                       \mathbf{u}\mathbb{R}^nstring svalue = "WBaHOB B.B."int res = ac request("editstringdialog", "Введите ФИО архитектора", svalue);
if(res == 1)\mathbf{f}svalue = ac getstrvalue();
\mathcal{E}coutvar << svalue;
editstringlistdialog - выбор строки из списка
         ac request()
                                    "editstringlistdialog"
popup.
int res = ac request("editstringlistdialog", string smessage, int iTable, string sstr);
или
int res = ac_request("editstringlistdialog", string smessage, int iTable, int index);
или
int res = ac request("editstringlistdialog", string smessage, string savailablelist,
string sselected, string sdelimiter);
      \ddot{\phantom{a}}smessage -
iTable -
str -
                                      popup
                                                                \vdotsindex -
                                                                                               popup
                           ts table
                                                          -0popup -
-1.0-1 -popup. index
                     popup.
savailablelist -
                                                                  ÷,
sselected -
sdelimiter -
             \mathbf 0\overline{(}"Esc"
                                                                \lambda"Ok'
                                                     \mathbf{1}.
                                 ac getstrvalue() -
                                                                                    ac getnumvalue()
        1.\cdot \cdot \cdotint iTable;
object("create","ts_table",iTable);
ts table(iTable,"add_column",-1,"string","h1");
ts_table(iTable,"add_row",0,"Иванов В.В.");
ts_table(iTable,"add_row",0,"Петров В.В.");
ts_table(iTable,"add_row",0,"Сидоров В.В.");<br>string svalue = "Петров В.В.";
int index;
int res = ac request("editstringlistdialog", "Введите ФИО архитектора", iTable, svalue);
if(res == 1)\left\{ \right.svalue = ac\_getstrvalue();
```

```
index = ac getnumvalue();
```

```
\mathcal{F}coutvar << svalue;
coutvar << index;
object("delete", iTable);
       \overline{2}string s = "one;two;three";
string ss = "two";int iires = ac request("EditStringListDialog", "Тип линии", s, ss,";");
coutvar<<iires;
coutvar<< ss;
return;
editcheckstringsdialog - выбор нескольких строк из списка
        ac_request()
                                 "EditCheckStringsDialog"
int res = ac request("EditCheckStringsDialog", string smessage, int iTable);
int res = ac request("EditCheckStringsDialog", string smessage, string savailablelist,
string sselected, string sdelimiter);
     ÷
smessage -
                                          - bool
iTable -
                                                            \sqrt{2}string -
savailablelist - список возможных вариантов через разделитель;
sselected - список помеченых вариантов через разделитель и возвращаемый набор значений,
так же через разделитель;
sdelimiter - разделитель.
            \mathbf 0\sqrt{2}"Esc"
                                                          \lambda"Ok"
                                                \overline{1}\mathbf{r}\sqrt{ }.
```

```
object("create", "ts_table", iTable);<br>ts_table(iTable, "add_column", -1, "bool", "h1");<br>ts_table(iTable, "add_column", -1, "string", "h2");<br>ts_table(iTable, "add_row", 0, false, 1, "Иванов В.В.");<br>ts_table(iTable, "add_row
int res = ac_request("EditCheckStringsDialog", "Введите ФИО архитекторов", iTable);
if (res == 1)\{string str;
     ts_table(iTable, "print_to_str", str);
     coutvar << str;
ł
object("delete", iTable);
```

```
116/253
```
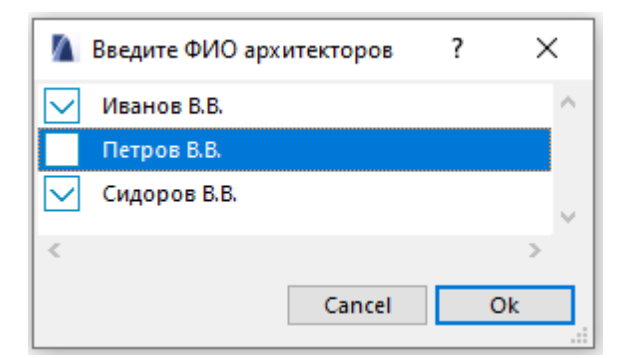

str=rowcount=3

```
0). h1=0 h2=Иванов В.В.
1). h1=1 h2=Петров В.В.
2). h1=0 h2=Сидоров В.В.
       2.string savailable = "1 значение; 2 значение; 3 значение";
string sselected = "2 3начение; 3 3начение";
int res = ac_request("EditCheckStringsDialog", "Тип линии", savailable, sselected,";");
if (res == 1))
€
   coutvar << sselected;
```

```
\mathcal{E}
```
# editbooldialog - выбор Да/Нет

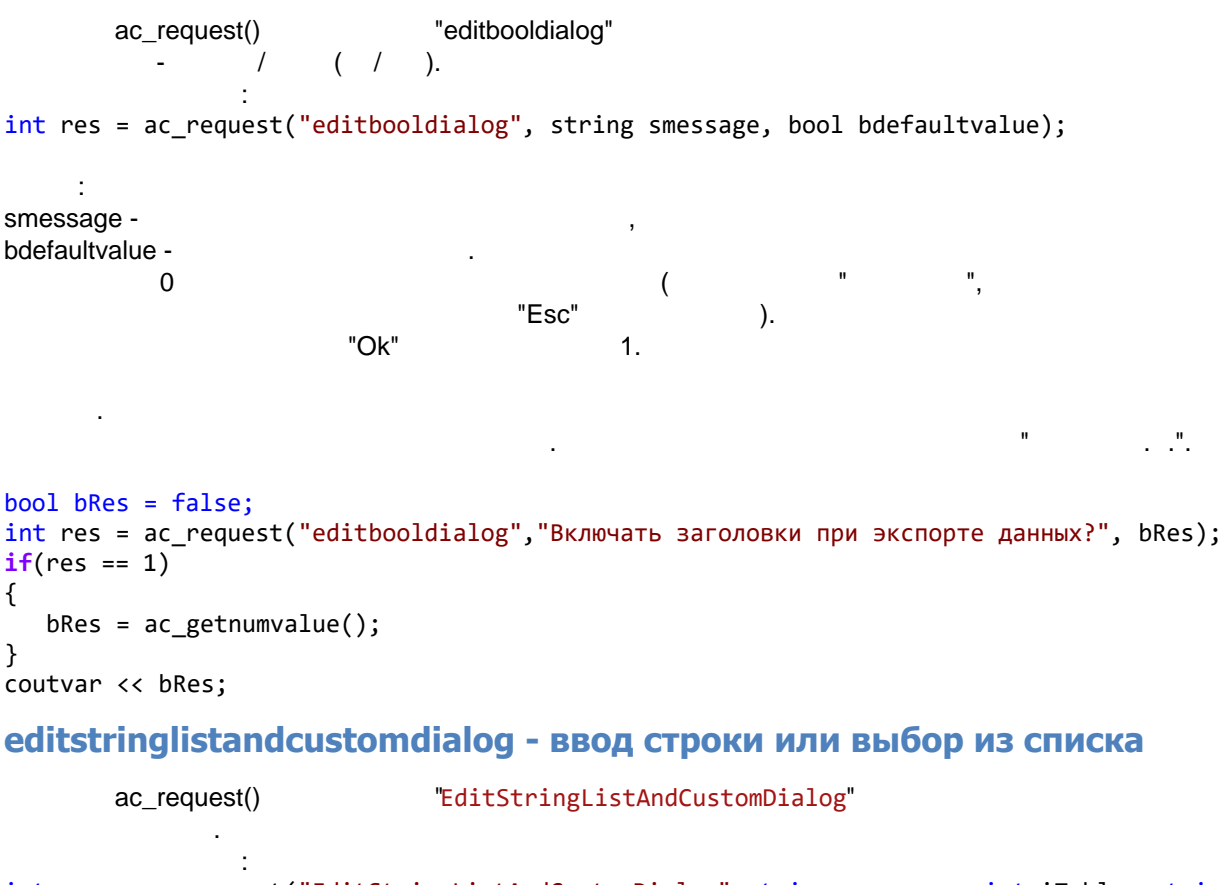

```
int res = ac request("EditStringListAndCustomDialog", string smessage, int iTable, string
str);или
int res = ac request("EditStringListAndCustomDialog", string smessage, int iTable, int
index);
```

```
или
int res = ac_request("EditStringListAndCustomDialog", string smessage, string
savailablelist, string sselected, string sdelimiter);
       \simsmessage -
                                                            string -
iTable -
                \overline{0}٠,
                                                                       \overline{(}"Esc"
                                                                                  \cdot"Ok"
                                                                   \mathbf{1}.
str -
               \overline{a}savailablelist -
                                                                                    ÷
sselected -
sdelimiter -
index -
                                                      \ddot{\phantom{a}}ac_getstrvalue() -
                                                                                                           ac_getnumvalue()
                                                                                                              0 -ac_getnumvalue()
                                                                \cdotiTable
                                                                                                      savailablelist;
                                                  \overline{\phantom{a}}J.
int iTable;
object("create", "ts_table", iTable);<br>ts_table(iTable, "add_column", -1, "string", "col");
ts_table(iTable, "add_row", 0, "Row 1");<br>ts_table(iTable, "add_row", 0, "Row 1");<br>ts_table(iTable, "add_row", 0, "Row 2");<br>ts_table(iTable, "add_row", 0, "Row 3");
bool bres = ac_request("EditStringListAndCustomDialog","Enter value", iTable, "Row 0");
if(bres)
\{string sres = ac_getstrvalue();
    int ires = ac_getnumvalue();
    coutvar \ll sres;coutvar << ires;
    object("delete", iTable);
\mathcal{E}
```
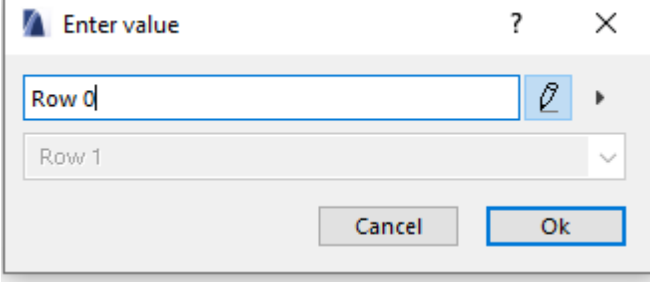

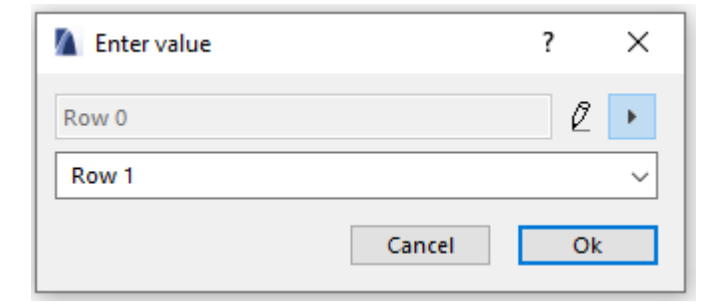

 $100.1.$ 

```
\overline{2}string s = "one;two;three";
string ss = "two";int iires = ac_request("EditStringListAndCustomDialog", "Тип линии", s, ss,";");
coutvar<<iires;
coutvar<< ss;
return;
```
# Работа с Excel

# excel\_attach

Excel Excel Excel.  $int$  ires = excel attach();  $0,$ Excel int my\_variable; coutvar << my variable;  $int$  ires = excel\_attach(); if (res  $!= 0$ )  $\{$ cout << "Нет связи с Excel";  $return -1;$  $\mathcal{F}$ double dvalue =  $100.1$ ; excel\_putnumvalue(dvalue); excel\_detach(); excel\_detach

Excel.

excel\_detach();

# excel putnumvalue

```
Excel
```
excel putnumvalue(double dvalue);

# excel\_putstrvalue

#### Excel

 $\overline{a}$ 

excel putstrvalue(string svalue);

# excel\_select\_range

Excel  $\mathbb{R}^2$ 

excel\_select\_range( string srange);  $:$  srange - Texcel. Пример. Excel **Excel 7** PA2:C4". **excel\_select\_range( "A2:C4"); excel\_visible**  $\blacksquare$ Слизия в Ехсеl на передний план. Ехсеl на передний план. excel\_visible(); **excel\_speedup**  $\mathcal P_{\mathbf P}$  выполняет данных из Excel. Перед выводом значительных  $\mathcal P_{\mathbf P}$  Excel. объемов данных таблицу рекомендуется применять ускорение. По окончании - выключить. Вызов: excel speedup(int what);  $\mathsf{what}$  - 0/1 -  $\blacksquare$  /  $\blacksquare$ **excel\_getnumvalue**  $\blacksquare$ Получить из технологии  $\blacksquare$  Excel числовое значение. double dvalue =  $excel$  getnumvalue(); **excel\_getstrvalue**  $\blacksquare$ Получить из текстовое значение.  $\blacksquare$ string svalue = excel getstrvalue(); **excel\_request set\_column\_width** Задает ширину столбца или диапазона столбцов. Вызов: excel\_request("set\_column\_width",string sdiapazon, double width); Здесь: sdiapazon - текстовое значение, описывающее диапазон столбцов. Например: "B:B" - означает столбец B. Если на процесси в то написать в весоциальных в весоциальных в весоциальных в весоциальных в весоци<br>В весоциальных воспитаниях в весоциальных весоциальных весоциальных весоциальных весоциальных весоциальных вес  $width -$ Пример. В 18.86: excel\_request("set\_column\_width","B:B",18.86); **get\_column\_width** Вызов: excel\_request("get\_column\_width", string sdiapazon, double width); з diapazon - текстовое значение, описывающее диапазон столбцов. Например: "B:B" - основательно треть столбцов.<br>В смерть треть треть треть столбцов. Например: в смерть например: в смерть например: в смерть треть треть трет столбец B. Если написать "B:D" то ширина будет задана для колонок B,C D. width set\_row\_height

```
Вызов:
excel_request("set_row_height", string srowdiapazon, double height);
```
: srowdiapazon -<br>- "1:1" - <sup>"2:4"</sup> высоту. Например "1:1" - первая строка, "2:4" - строка, так со второй по четвертую. Со второй по четвертую. height - The contract of the contract of the contract of the contract of the contract of the contract of the contract of the contract of the contract of the contract of the contract of the contract of the contract of the c Пример. 2- 8- 15.75.

excel request("set row height","2:8",15.75);

Получить высоту строки или диапазона строк.

## **get\_row\_height**

```
Вызов:
excel_request("get_row_height", string srowdiapazon, double height);
```

```
, srowdiapazon - دری این srowdiapazon - در این کار به عنوان این معاشر است.<br>- "1:1" - دری این معاشر این معاشر این معاشر این معاشر این معاشر این معاشر این معاشر این معاشر این معاشر این مع
                высоту. Например "1:1" -
height -
```
#### **set\_borders**

```
Вызов:
excel request("set borders", int border left, int border top, int border right, int
border bottom);
```

```
: border_left, border_top, border_right, border_bottom -
              бордюр слева,сверху,справа снизу, соответственно. 1-да, 0-нет.
Вызов без этих аргументов означает установку всех бордюров:
```
Установить бордюры вокруг текущей выделенной области ячеек.

```
excel_request("set_borders");
```
## **put\_selection\_values**

```
Присвоить значение ширины, высоты объединения текущей выбранной ячейки или группы
выбранных ячеек.
Вызов:
excel_request("put_selection_values", string varname1, string/int/double/bool
varvalue1,..., string varnamen, string/int/double/bool varvaluen);
    Здесь:
varname1 - varnamen -
      Excel Range Excel VBA.
varvalue1-varvaluen -
      1Задать ширину высоту технологии Excel.
excel request("put selection values","Width",10,"Height",20);
       2:Excel.
excel_request("put_selection_values","MergeCells",1);
```

```
put_selection_fontvalues
```

```
\, Excel (\,
```
Вызов: excel\_request("put\_selection\_fontvalues", string fontparname1, string/double/int/bool fontparvalue1, ... , string fontparnamen, string/double/int/bool/ fontparvaluen); Здесь: fontparname1-fontparnamen - имена переменных, которые можно задавать ячейке Excel (по аналогии Excel VBA). fornparvalue1-fontparvaluen - значения для затем и для затем и для затем и для затем и для затем и для затем и Пример:  $\blacksquare$  Same Excel radius  $\blacksquare$  10.32,  $\blacksquare$ excel request("put selection fontvalues","Size",10.32,"Bold",1,"Italic",1); **get\_selection\_area Excel** Вызов: excel\_request("get\_selection\_area", int start\_row, int start column, int end row, int end\_column); Здесь: start\_row, start\_column - **However Column - nowever conone** excel, end\_row, end\_column -  $exce$  Excel. Пример. теки Excel узнать какие ячейки выбраны выбраны выбраны выбраны выбраны выбраны выбраны выбраны выбраны выбраны int start row, start column, end row, end column, rows, columns; excel request("get selection area", start row, start column, end row, end column); **merged\_cell\_info** для текущей ячейки. Вызов: excel request("merged cell info", int &merged start row, int &merged start col, int &merged rows, int &merged cols); Здесь: merged\_start\_row, merged\_start\_col - номер строки и колонки левого верхнего угла объединенной области в которую входит текущая ячейка, merged\_rows - число строк, которые объединены в область, merged cols - число колонок, которые объединены в область. **is\_merge\_cells** Определить объединены или нет ячейки технологической выбранной области таблице Excel. Вызов: excel request("is merge cells", int & ismerged);  $\ddot{\phantom{1}}$ ismerged - economic state is the state of the state of the state of the state of the state of the state of the  $1<sup>1</sup>$ 

set backcolor get\_backcolor set interior get interior selection\_varvalues selection\_font\_varvalues sheet\_select range\_copy booknamedcell save\_active\_sheet\_as\_csv CSV int ires = excel\_request("save\_active\_sheet\_as\_csv", string filename); t CSV. filename -Excel  $\ddot{\phantom{a}}$ .xlsm" ( Excel).  $\overline{\phantom{a}}$ "h:\1.xlsx". Excel.  $"1$ .csv". "h:\1.xlsx",  $int \text{ main}()$  $\{$ excel attach(); bool bexist; int ires; string sWorkBookUprFile = "Управляющий файл.xlsm"; ires = excel request("workbook select", sWorkBookUprFile); if (ires  $!= 0$ )  $\left\{ \right.$ tsalert(-1, "Ошибка во время выполнения", "Не получается переключиться в файл excel", sWorkBookUprFile); excel detach();  $return -1;$  $\mathcal{E}$ string filename =  $\text{"h:}\1.\text{tmp"\;}$ ires = shell\_func("file", "is\_exist", filename, bexist); if (bexist)  $\left\{ \right.$ cout << "Удаляем файл " << filename << "\n";

```
ires = shell func("file", "delete", filename);
      }
      excel_request("save_copy_as", filename);
      excel_request("workbook_open", filename);
      ires = save_sheet_as_csv_file("Пироги стен");
      if (ires != 0)
      {
              return;
      }
      ires = save_sheet_as_csv_file("Пироги колонн");
      ires = save_sheet_as_csv_file("Пироги балок");
      ires = save_sheet_as_csv_file("Пироги потолков");
      ires = save_sheet_as_csv_file("Пироги низа и торца лестниц");
      ires = save_sheet_as_csv_file("Пироги полов");
      ires = save_sheet_as_csv_file("Плинтуса и торцы фундам. оборуд");
      ires = save\_sheet\_as\_csv\_file("Y3Jb");ires = save_sheet_as_csv_file("Слои_пирогов_отделки");
      \frac{1}{1} ires = save sheet as csv file("Слои пирогов полов");
      excel request("workbook close");
      excel detach();
}
int save sheet as csv file(string sSheetName)
{
      bool bexist;
      int ires = excel request("sheet select", sSheetName);
      if (ires != 0) {
             tsalert(-1, "Ошибка во время выполнения", "Не получается переключиться на
страницу", sSheetName);
              excel detach();
              return -1;
      }
      string filename;
      filename = "h:\iota1 " + sSheetName + ".csv";
      ires = shell func("file", "is exist", filename, bexist);
      if (bexist)
      {
              cout << "Удаляем файл " << filename << "\n";
              ires = shell_func("file", "delete", filename);
       }
      ires = excel_request("save_active_sheet_as_csv", filename);
      return ires;
}
```
#### **save\_copy\_as**

Сохранить копию текущего файла Excel без его открытия в Excel.

Вызов: int ires = excel\_request("save\_copy\_as", string filename);

Здесь: filename - имя и полный путь к файлу, куда надо сохранить копию текущего файла Excel.

#### **workbook\_open**

Excel.

```
Вызов:
int ires = excel_request("workbook_open", string filename);
```
 $\mathbb{R}^2$ filename - **All and Science of the Connection Connection** of the Excel.

## **workbook\_close**

Excel.

```
int ires = excel_request("workbook_close");
```
#### **работа с примечаниями**

## getcomment

Пример.

 $\ddot{\phantom{1}}$ 

```
Вызов:
excel_request("comment", "get", string &scomment);
```
: scomment -

```
string scomment;
excel_request("comment","get", scomment);
cout << scomment;
```
Получить примечания текущей ячейке.

## clearcomments

```
Очистить примечания текущей ячейке.
Вызов:
excel request("comment", "clear");
```
Задать примечания текущей ячейке.

#### setcomment

Пример.

```
Вызов:
excel request("comment", "set", string scomment);
```
: scomment -

```
string scomment = "Это комментарий к ячейке\n в две строки";
excel_request("comment","set", scomment);
```
# **Загрузка и выгрузка табличных данных**

# **excel\_chart - диаграммы в Excel**

## **AddChart**

## Excel.

Обращение. excel chart(int iChartDescr,"AddChart");

Здесь:

iChartDescr - дескриптор объекта excel\_chart. Сюда возвращается элемент управления созданной диаграммой.

#### **SetChartType**

Excel.

## excel\_chart(int iChartDescr,"SetChartType", int itype);

Обращение.

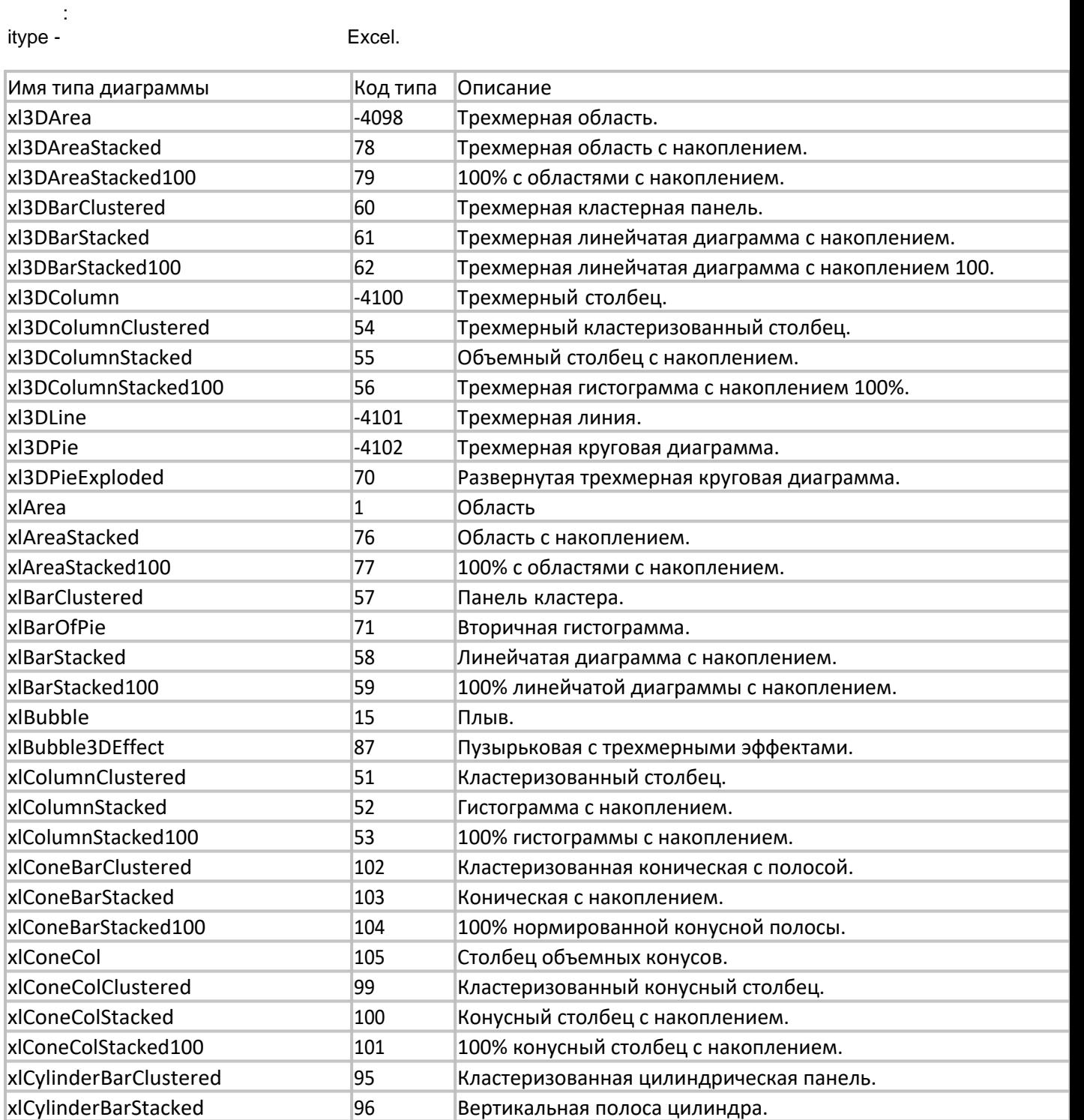

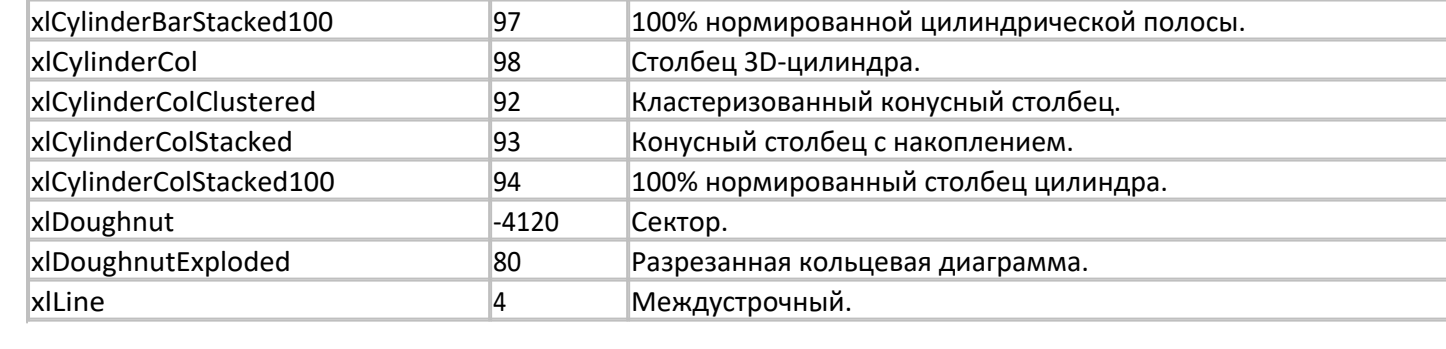

96 Вертикальная полоса цилиндра.

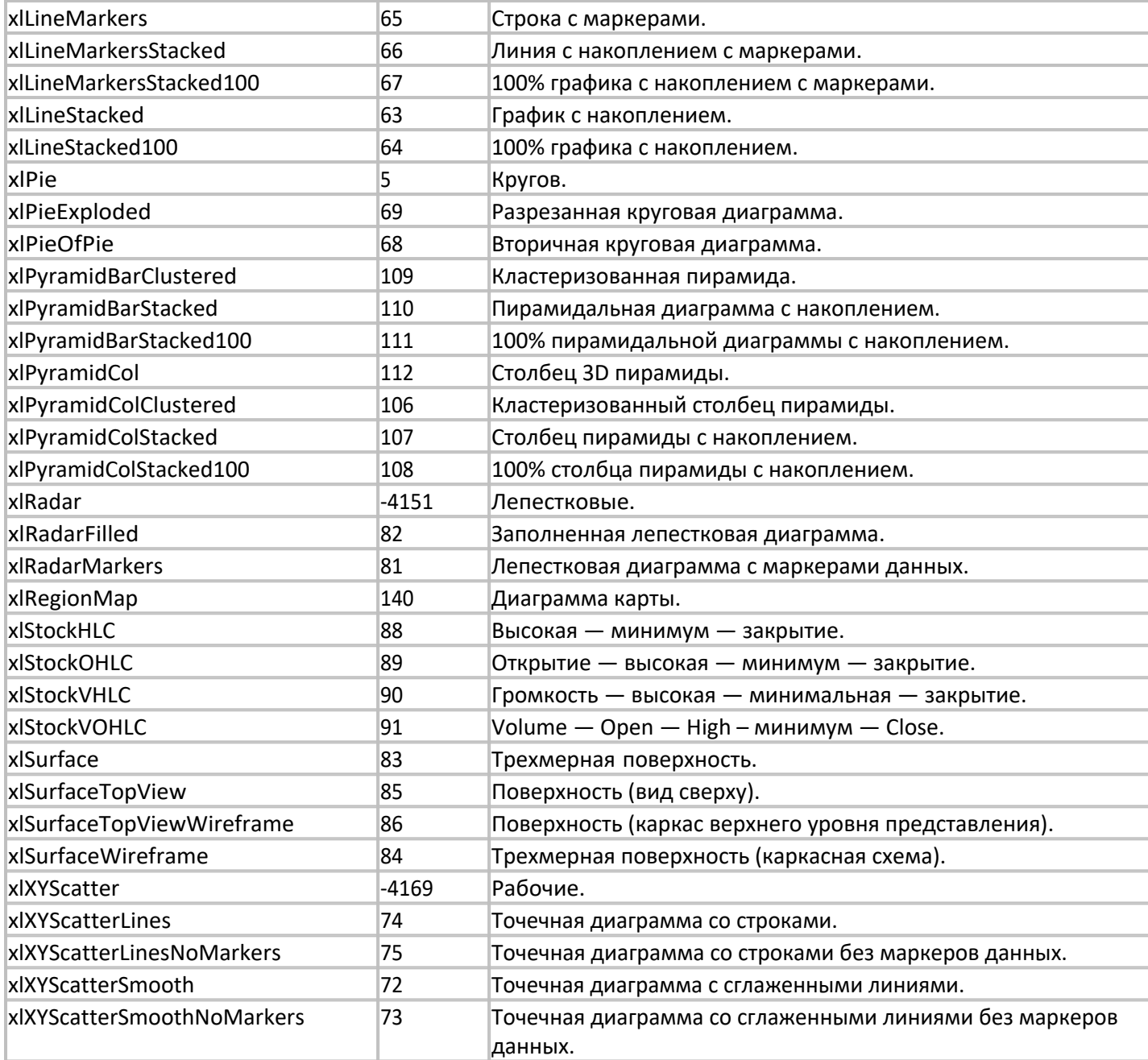

# **SetChartTitle**

Обращение. excel\_chart(int iChartDescr,"SetChartTitle", string sTitle);

:<br>*i*ChartDescr excel\_chart, sTitle -

**SetSourceDataRange**

Задать заголовок диаграмме.

 $s_{\rm E}$ задать технологических данных данных данных данных данных данных данных данных данных данных данных данных данных данных данных данных данных данных данных данных данных данных данных данных данных данных данных

Вызов: excel\_chart(int iChartDescr, "SetSourceDataRange");

 $\sim$ iChartDescr -  $Excel$ 

# **Пример**

```
//------------------------------------------------------
// LABPP
// Создать диаграмму в Excel по данным в ячейках C7:F8
//------------------------------------------------------
int main()
{
    excel attach(); // подключить Excel
     int iChartDescr;
    object("create","excel_chart", iChartDescr); // создать объект
    excel chart(iChartDescr,"AddChart"); // создать диаграмму на текущей странице таблицы
Excel
 excel_chart(iChartDescr,"SetChartType",5); // задать тип диаграммы
 excel_chart(iChartDescr,"SetChartTitle","Квартирография"); // задать заголовок
    excel select range("C7:F8"); // выбрать ячейки в таблице Excel
    excel_chart(iChartDescr,"SetSourceDataRange"); // задать эти ячейки как источник
данных диаграммы
    object("delete",iChartDescr); // удалить объект
    excel detach(); // отключить Excel
}
```
# **Работа с Word**

# **word\_attach**

программы Word для обмена для обмена данных для обмена данных для обмена данных для обмена данных для область Вызов: int ires = word\_attach $();$ 

# Возвращает 0, если подключение произошло успешно.

# **word\_detach**

Word.

Вызов: word\_detach();

# **word\_visible**

 $N$ ord. При спрятании  $N$ ord. При спрятании  $N$ ord.  $N$ ord обрабатывает обращения значительно быстрее, . . не занимается переформатированием отображения. Так что разумно для ускорения вывода перед записью спрятать окно, после - после - после - после показать. Вызов: word\_visible(int ivisible);  $\therefore$  ivisible - 0/1 - (in the contract of Word. **word\_request** документах Word имеются возможность использования специальных переменных переменных переменных переменных пере

ARCHICAD, Mord Word текста. Так что нам достаточно присвоить им значение документ оставаясь правильно

отформатированным отразит новые данные.

# NСчитывание и запись полей переменных - docfield

```
get
```
Word int ires = word\_request("docfield","get", string wordfielsname, string/double/int/bool value);

```
wordfielsname -
                                    Word,
string/double/int/bool value -
Word.
             \Omega
```
#### set

 $\dot{\gamma}$ 

Word.

int ires = word request("docfield","set", string wordfielsname, string/double/int/bool value);

```
wordfielsname -
                                        Word,
string/double/int/bool value -
Word.
               \overline{0}
```
update all docfields

Word.

```
word_request("update_all_docfields");
```
# Работа через ts\_idispatch

```
÷
                               Word
                                                 \overline{\phantom{a}}// LABPP Word пишем текст в Word и меняем шрифт
// LABPP 2023
int \text{ main}()\{int iIDispatch_Word;
   object("create", "ts idispatch", iIDispatch Word);
   int ires = ts idispatch(iIDispatch Word, "attach", "Word.Application"); // create
dispatcher object
   if (ires != 0) {
       cout << "\nError whan attach to word";
       return -1:\mathcal{E}int iVariant Selection;
   object("create", "ts variant", iVariant Selection);
   ires = ts idispatch(iIDispatch Word, "AutoWrap", iVariant Selection,
"DISPATCH PROPERTYGET", "Selection", 0);
   int iIDispatch Selection;
   object("create", "ts idispatch", iIDispatch Selection);
   ts variant(iVariant Selection, "get pdispVal", iIDispatch Selection);
   // Для информации об объекте-диспетчере, какие у него есть переменные и функции (не
```

```
обязательно) ---->
    // получить список методов через перенос строки (\n)
    string smethodslist;
   ires = ts idispatch(iIDispatch Selection, "GetIDispatchMethods", smethodslist);
    coutvar << smethodslist;
   // < - - - -
   int iVariant Null;
   object("create", "ts_variant", iVariant Null);
    int iVariant_Text;
    object("create", "ts_variant", iVariant_Text);
    ts_variant(iVariant_Text, "set_value_simple", "Привет");
     ires = ts_idispatch(iIDispatch_Selection, "AutoWrap", iVariant_Null,
"DISPATCH_METHOD", "TypeText", 1, iVariant_Text);
     int iVariant_Font;
    object("create", "ts_variant", iVariant_Font);
    ires = ts idispatch(iIDispatch Selection, "AutoWrap", iVariant Font,
"DISPATCH_PROPERTYGET", "Font", 0);
   int iIDispatch Font;
    object("create", "ts_idispatch", iIDispatch_Font);
   ts_variant(iVariant_Font, "get_pdispVal", iIDispatch Font);
   ts variant(iVariant Text, "set value simple", "GOST 2.304 type A");
    \overline{\text{ires}} = ts idispatch(iIDispatch Font, "AutoWrap", iVariant Null,
"DISPATCH_PROPERTYPUT", "Name", 1, iVariant Text);
   ts variant(iVariant Text, "set value simple", "Привет другим шрифтом");
    ires = ts idispatch(iIDispatch Selection, "AutoWrap", iVariant Null,
"DISPATCH_METHOD", "TypeText", 1, iVariant Text);
   ts idispatch(iIDispatch Word, "detach");
 object("delete", iIDispatch_Word);
 object("delete", iIDispatch_Selection);
 object("delete", iVariant_Selection);
 object("delete", iVariant_Text);
 object("delete", iVariant_Null);
 object("delete", iVariant_Font);
 object("delete", iIDispatch_Font);
}
```
**Работа с AutoCAD**

# **autocad\_request**

```
attach
```

```
AutoCAD.
Вызов:
int ires = autocad request("attach");
\begin{array}{ccc} 0 & \hspace{2.5cm} & \hspace{2.5cm} \end{array}Пример:
int ires;
ires = autocad_request("attach");
if(ires != 0){
```

```
 cout << "Can't attach AutoCAD\n";
    return -1;
}
```
#### **detach**

AutoCAD.

```
Вызов:
autocad request("detach");
```
Задать цвет для вывода чертеж.

Задать белый цвет для вывода.

Написать текст на чертеже.

## **specify\_color\_RGB**

autocad request("specify color RGB", int red, int green, int blue);

 $\overline{R}$  red, green blue - knowledge red, green blue - knowledge red, green and  $\overline{R}$  and 0  $\overline{R}$  255.

autocad\_request("specify\_color\_RGB", 255, 255, 255);

**draw\_text**

Пример.

autocad request("draw text", string stext, int posx, int posy, int textsize);

```
stext -
posx posy -
textsize -
Пример.
               "123".
```
string stext = "123"; autocad\_request("draw\_text", stext, 1.2, -2.3, 0.2);

#### **draw\_polyline**

Нарисовать полилинию на чертеже. autocad\_request("draw\_polyline", int iCoordTableDesct);

 $\blacksquare$  iCoordTableDescr -  $\blacksquare$ 

Формат таблицы координат: double x, double y, double b

 $x,y$  - known with  $x,y$  -  $(x, y - 0)$ . Пример.

 $1 - (0,0), (1,0), (1,1), (0,1), (0,0).$ 

```
int iTable;
object("create","ts_table",iTable);
ts_table(iTable,"add_column",0,"double","x",0);
ts_table(iTable,"add_column",1,"double","y",0);
ts_table(iTable,"add_column",2,"double","b",0);
ts_table(iTable,"add_row","x",0,"y",0,"b",0);
ts_table(iTable,"add_row","x",1,"y",0,"b",0);
ts_table(iTable,"add_row","x",1",y",1,"b",0);
ts_table(iTable,"add_row","x",0,"y",1,"b",0);
ts_table(iTable,"add_row","x",0,"y",0,"b",0);
autocad request("draw polyline", iTable);
object("delete",iTable);
```
# **draw\_line**

Нарисовать линию в AutoCAD. Вызов: ires = autocad drawline( double x1, double y1, double x2, double y2);

 $\cdot$  $x1, y1, x2, y2$  - позиции двух точек линии двух точек линии двух точек линии двух точек линии двух точек линии двух точек линии двух точек линии двух точек линии двух точек линии двух точек линии двух точек линии двух точек

## **draw\_arc**

Вызов:

AutoCAD.

int ires = autocad drawarc( double centerX, double centerY, double radius, double startAngle, double endAngle);

```
Здесь:
centerX, centerY - позната дуги, дене
radius - ;
startAngle - начальный уголь
endAngle - The sense of the sense of the sense of the sense of the sense of the sense of the sense of the sense of the sense of the sense of the sense of the sense of the sense of the sense of the sense of the sense of the
```
# **Пример - нарисовать контуры зон из ARCHICAD в AutoCAD полилиниями**

```
//---------------------------------------------
// LABPP
// Нарисовать зоны полилиниями в AutoCAD
// Draws Zone elements in AutoCAD by PolyLines
//---------------------------------------------
int main()
{
    int ires;
    ires = autocad_request("attach");
   if(ires != 0) {
       cout << "Can't attach AutoCAD\n";
       return -1;
    }
    int iTable;
   object("create","ts_table",iTable);
    ts_table(iTable,"add_column",0,"double","x",0);
    ts_table(iTable,"add_column",1,"double","y",0);
    ts_table(iTable,"add_column",2,"double","b",0);
   ac request("load elements list from selection", 0, "ZoneType");
   ires = ac request("get loaded elements list count",0);
   int icount = ac getnumvalue();
   if(icount == 0) {
       cout << "You have not selected a Zone element.";
       return -1;
    }
    int rowcount;
    int iCoordTable;
    object("create","ts_table",iCoordTable);
    int i,j;
    double xvalue,yvalue,si;
   double pi = 3.1415926535;
    int itablerowcount;
    runtimecontrol("workline", "setmax", icount); 
   for(i=0; i < i < count; i++)
```

```
 {
      runtimecontrol("workline", "setpos", i+1); 
     ac request("set current element from list",0,i);
     ac request("get gdlelem property value", "ZoneName");
      string szonename = ac_getstrvalue();
     cout << "zonename=" << szonename << "\n";
      ac_request("get_gdlelem_property_value","ROOM_AREA");
     double ra = tsround(ac getnumvalue(),2);
     cout \lt\lt "room area=" \lt\lt ra \lt\lt "\n";
      ac_request("get_gdlelem_property_value","pos.x");
      double posx = ac_getnumvalue();
      ac_request("get_gdlelem_property_value","pos.y");
      double posy = ac_getnumvalue();
      string stext = szonename;
      autocad_request("specify_color_RGB",0,254,0);
      autocad_request("draw_text",stext,posx-0.5,posy,0.2);
     stext = ^{\pi}(" + sprintf("%g",ra) + ")";
     autocad request("draw text", stext, posx-0.5, posy-0.3,0.2);
     autocad_request("specify_color_RGB",254,254,0);
     ts table(iTable, "clear rows");
     ac_request("get_element_value","CoordTable",iCoordTable);
     ts table(iCoordTable, "get rows count", rowcount);
      double lastxvalue, lastyvalue, lastsi;
      double radius, firstangle; 
      double startangle, endangle; 
      double centerx,centery;
      double xfornext, yfornext;
     double tg of quatro angle;
     for(j=0; j < row count; j++)
      {
 ts_table(iCoordTable,"select_row", j);
 ts_table(iCoordTable,"get_value_of","x",xvalue);
 ts_table(iCoordTable,"get_value_of","y",yvalue);
 ts_table(iCoordTable,"get_value_of","si",si);
         //cout << "x="<<xvalue<<", y="<< yvalue << ", si="<< si << "\n";
        if(j!=0) {
            if((si!=900)&&(si!=4000))
\{if(si==-1)\{ ts_table(iTable,"add_row",0,xvalue,1,yvalue,2,0);
                     autocad_request("draw_polyline",iTable);
                    ts table(iTable, "clear rows");
 }
                  else {
                    ts table(iTable,"add row",0,xvalue,1,yvalue,2,0);}
 }
             else if(si==900)
\{ac request("geometry calc 2d","get length 2point", lastxvalue, lastyvalue,
xvalue, yvalue, radius);
               ac_request("geometry_calc_2d","get_line_angle",lastxvalue, lastyvalue,
xvalue, yvalue, firstangle);
                centerx = xvalue;
                centery = yvalue;
               //cout << "radius=" << radius << ", firstangle="<< firstangle << "\n";
 }
             else if(si==4000)
\{
```

```
 //cout << "yvalue=" << yvalue << "\n";
               if(yvalue > 0)\{ startangle = PI - (xvalue*pi/180.0 - firstangle);
                      endangle = PI - (-yvalue*pi/180.0 - firstangle); 
 }
                else
\{ endangle = PI - (xvalue*pi/180.0 - firstangle);
                      startangle = PI - (-yvalue*pi/180.0 - firstangle); 
 }
                ac_request("geometry_calc_2d","rotate_point_and_move",centerx, centery,
lastxvalue,lastyvalue, endangle, centerx, centery, 1, xfornext, yfornext);
               tg_of_quatro_angle = tg((yvalue * pi/180.0)/4); ts_table(iTable,"get_rows_count", itablerowcount);
                ts_table(iTable,"select_row", itablerowcount-1);
                ts_table(iTable,"set_value_of",2,tg_of_quatro_angle);
                //cout << "tg=" << tg_of_quatro_angle << "\n";
                xvalue = xfornext;
                yvalue = yfornext;
 }
          }
          else {
            ts table(iTable,"add row",0,xvalue,1,yvalue,2,0); }
          lastxvalue = xvalue;
          lastyvalue = yvalue;
         lastsi = si; }
  ts table(iTable,"get rows count", itablerowcount);
   if(itablerowcount>0) {
     autocad request("draw polyline", iTable); }
   }
   object("delete",iCoordTable);
   object("delete",iTable);
  autocad request("detach");
   return 0;
}
```
# **Функция object**

#### **create**

```
Формат:
int object("create", string objclass, int descr);
Создает объект типа objclass и возвращает его дескриптор в переменную descriptor.
Возвращает 0 при успешном создании объекта.
```
# **delete**

```
int object("delete", int descr);
```
descr.

Обеспечивает возможность базовых операций над объектами - создание, удаление . .

**Пример.** C<sub>o</sub> ts table ( $\qquad \qquad$ ) **int TableDescr1; object("create","ts\_table",TableDescr1); object("delete",TableDescr1);**

# **Объект ts\_table**

# **Функция ts\_table**

 $t$ s\_table позволяет выполнять операции над объектом динамических таблиц. В  $t$ 

**init (clear)**

Вызов: ts\_table(int iTable,"init");

ts\_table(int iTable,"clear");

:<br>- iTable

Очистить все строки таблицы.

 $i$ Table -  $\hspace{1cm}$  ts\_table,  $\hspace{1cm}$  ts\_table,

Полностью очистить информацию таблице включая данные столбцах.

# **Руководство по LABPP\_Automat для ARCHICAD**

При этом информация колонках остается. Вызов: ts table(int iTable, "clear rows");

Здесь: iTable -

полностью.

**add\_column**

```
Добавить колонку таблицу. Колонки могут быть строковыми или числовыми.
Вызов:
ts_table(int descriptor, "add_column", int columnnumber, string columntype, string
columnname);
ts_table(int descriptor, "add_column", int columnnumber, string columntype, string
columnname, bool/int/double/string defalutvalue);
     \ddot{\phantom{a}}descriptor -
columnnumber - ( -1 чтобы поставить -1 чтобы программа создала номер, программа создала номер, программа со
columntype - The setting of the columntype - the columntype - the setting of the ("string", "int", "double", "bool").
columnname - () соловок) колонки.
       1.Table Descr1 0 " " "ts_table(TableDescr1, "add_column",0,"string","код материала + ед.изм.");
       2.Добавить числовую колонку конец таблицы (номер колонки определить автоматически) со значением
             -10.1 .
```

```
LABPP_Automat
                ARCHICAD
```

```
ts table(TableDescr1, "add column", -1,"double", szonename, -10.1);
```

```
is column exist
```

```
-1.int iret = ts table(int descriptor, "is column exist", string columnname);
     ÷
descriptor -
columnname -
       1.iTableDescr1
int ires = ts table(iTableDescr1, "is column exist", "Есть в проекте");
if(ires \langle 0) {
   ts table(iTableDescr1, "add column",-1,"bool","Есть в проекте");
\mathcal{L}set first key
                                                                          0". "
                                    0 \t 1.0".
                  1",2".
                      (),
                                                           "add_row" "add_row_sum"
                                                                 ( . add_row_sum).
ts table(TableDescr1,"set first key",1);
ts table(TableDescr1,"set_first_key","Наименование объекта");
add row
ts table(int TableDescr,"add row", int column1index/string column1name,
bool/int/double/string column1value, ... , int columnNindex/string columnNname,
bool/int/double/string columnNvalue);
     \ddot{\cdot}column1index
                column1name -
                                     (0)column1value:
              \Omegaset first kev).
                                           " (
ts_table(TableDescr1,"add_row", 0, objectname, 1, value_to_column_1);
ts_table(TableDescr1,"add_row", 0, objectname, 2, value_to_column_2);
                                                                 0.
```
#### **add\_row\_sum**

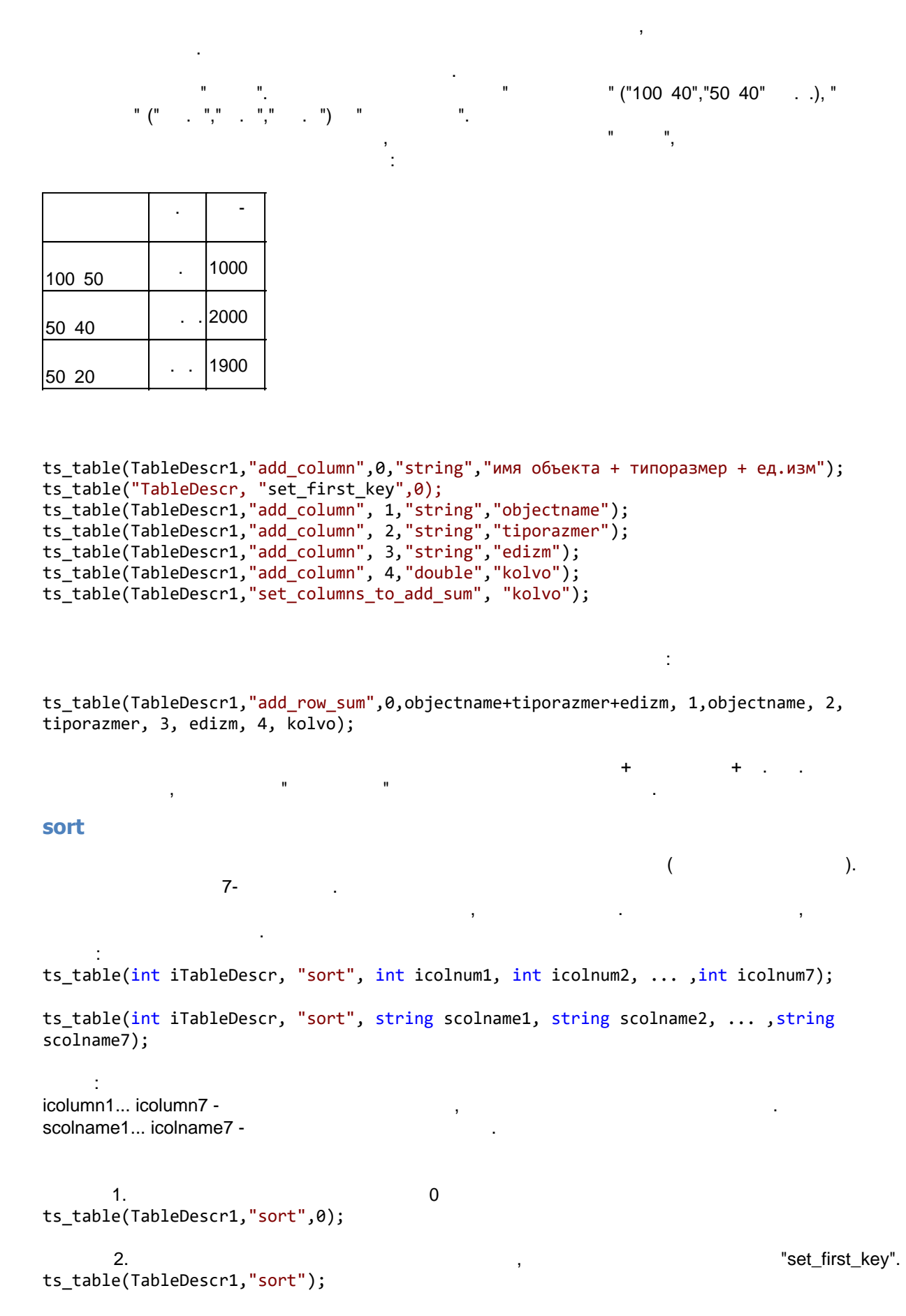

 $1$ з. Сортитовать таблицу по колонкам сначала по колонке индексом 0, затем по колонке индексом 0, затем по колонке и именем "Подкласс" по потом "Подкласс" по потом "Подкласс" по потом "Подкласс" потом "Подкласс" по подкласство<br>Подкласс ts\_table(TableDescr1,"sort", 0, "Класс","Подкласс"); **sort\_back** Обратная сортировка сорти $($ аргументов). Можно указывать до 7-ми колонок. Колонки могут задаваться как числовым индексом, так названием. Можно одни числом, другие названием одновременно. Вызов: ts\_table(int iTableDescr, "sort", int icolnum1, int icolnum2, ... ,int icolnum7); ts\_table(int iTableDescr, "sort", string scolname1, string scolname2, ... ,string scolname7); Здесь: icolumn1... icolumn7 scolname1... icolname7 -Пример 1. Сортировать таблицу по колонке 0 ts table(TableDescr1,"sort",0); Пример 2. Сортитовать таблицу по ключевым колонкам, указанным ранее директивой "set\_first\_key". ts\_table(TableDescr1,"sort");  $1$ з. Сортитовать таблицу по колонкам сначала по колонке индексом 0, затем по колонке индексом 0, затем по колонке и именем "Класс" потом "Подкласс". ts table(TableDescr1,"sort", 0, "Класс","Подкласс"); **set\_columns\_to\_sort\_as\_LikeABC10\_a** Задать колонки, которых сортировку проводить по принципу номеров помещений. Вызов: ts\_table(iTable, "set\_columns\_to\_sort\_as\_LikeABC10\_a"); или ts table(iTable,"set columns to sort as LikeABC10 a", int colnum1/string colname1, int colnum2/string colname2, ... int colnumN/string colnameN ); Здесь: colnumN - номер колонки, в которой будет сортироваться значение как ABC10\_a; colname1 - то же можно задать названием колонки.  $ABC10a$  . По умолчанию все колонки нормальной сортировкой. Если задать команду без списка колонок, то все колонки будут нормальные.  $\mathbb{R}^2$  $($ " по таблица по колонке номеральное номеральное номера 1001.b1", "Помещение 11001.b1", "Помещение по таблицение по таблицение по таблицение по таблицение по таблицение по таблицение по таблицение по таблицение по табли  $1001.a''$  . .). ts\_table(iTable, "set\_columns\_to\_sort\_as\_LikeABC10\_a", "Номер помещения"); задать суммирование по колонкам: ts table(iTable,"sort","Номер помещения");

#### **search**

возвращает номер строки или  $-1$ , если таблице. Строка от строка от строка от строка от строка от строка от Пример. Найти строку со значением колонке 1 "Доска" int irow = ts table(TableDescr1,"search",1,"Доска");

Быстрый поиск таблице первого совпадающего значения колонки.

#### **search\_regex**

Пример.

#### REGEX

 $\mathbf{S}$ 

Найти строку со значением колонке 1 "Доска"

int irow = ts\_table(TableDescr1,"search\_regex",1,"Доска", 2, "\*"); (см. regex шаблоны)

возвращает номер строки или  $-1$ , если таблице. Строка от строка от строка от строка от строка от строка от

#### **search\_extended**

Найти в таблице строку, используя расширенный фильтр.

На примере показано как найти в таблице iTable строку, у которой в колонке с названием "Колонка1" значение "СТЕНА", значение в колонке "Колонка2" - содержит "3", в колонке "Колонка3" содержится в любом месте "В22" или "В22" (В - или на русском или на английском) и в колонке "Колонка 4" число больше или равное 2.

bool stoponfirstnoteq = **false**; bool add\_sum = **false**; int ires = ts\_table(iTable, "search\_extended", "(", "ANY", "Колонка1", "=", "СТЕНА", "", "AND",

```
"" , "ANY", "Колонка2", "CONTAINS", "3", "", "AND", 
"" , "ANY", "Колонка3", "REGEXMATCH", ".*[BВ]22.*", "", "AND", 
 "", "ANY", "Колонка4", ">=", 2, ")" );
```
Здесь iTable - дескриптор таблицы, в которой надо найти строку; Возвращает -1 если строка не найдена, или индекс найденой строки (>=0).

#### **search\_extended\_table**

Найти в таблице строку, используя расширенный фильтр. Фильтр берется из таблицы фильтра.

На примере показано как найти в таблице iTable строку, у которой в колонке с названием "Колонка1" значение "СТЕНА", значение в колонке "Колонка2" - содержит "3", в колонке "Колонка3" содержится в любом месте "В22" или "В22" (В - или на русском или на английском) и в колонке "Колонка 4" число больше или равное 2.

```
bool stoponfirstnoteq = false;
bool add_sum = false;
```

```
int iTableFilter;
object("create", "ts_table", iTableFilter);
ts_table(iTableFilter, "create_structure_for_filter_table");
ts_table(iTableFilter, "add_row_to_filter_table", "(", "ANY", "Колонка1", "=", 
    "СТЕНА", "", "AND");
ts_table(iTableFilter, "add_row_to_filter_table", "", "ANY", "Колонка2", "CONTAINS", 
        "3", "", "AND");
ts table(iTableFilter, "add_row_to_filter_table", "", "АNY", "Колонка3", "REGEXMACH",
".*[BВ]22.*", "", "AND");
ts table(iTableFilter, "add row to filter table", "", "ANY", "Колонка4", ">=",
```

```
2, ")", "");
int ires = ts table(iTable, "search extended", iTableFilter);
Здесь
iTable - дескриптор таблицы, в которой надо найти строку;
iTableFilter - дескриптор таблицы, в которой описаны требования фильтра;
Возвращает -1 если строка не найдена, или индекс найденой строки (>=0).
search bounds
     \frac{1}{2}
```
int ires = ts\_table(1,"search\_bounds", int colnumSX, int columnSY, int columnEX, int columnEY, double posX, double posY, int startrow, int endrow);

ires - $-1$ columnSX, columnSY, columnEX, columnEY -

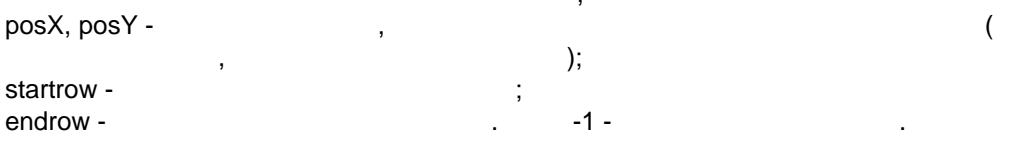

LABPP Table unicode.cpp -

#### select row

 $\overline{(}$  $\overline{0}$  $n-1$ :  $int i=0$ : ts table(TableDescr1,"select row",i);

## seek\_from\_top, seek\_from\_bottom, seek\_from\_current

÷ int ires = ts\_table(int iTable, "seek\_from\_top", int ioffset); // смещение от начала int ires = ts\_table(int iTable, "seek\_from\_bottom", int ioffset); // смещение от конца таблицы int ires = ts\_table(int iTable, "seek\_from\_current", int ioffset); //смещение от текущей позиции

 $\mathbb{R}^2$ iTable ioffset ires -

 $\Omega$ 

#### add row from eg table

ts table(int iTableDescr, "add row from eq table", in tiTableFrom, int indexrowfrom, bool  $bsum$ ;

iTableDescr - $\ddot{\cdot}$ iTableFrom indexrowfrom -

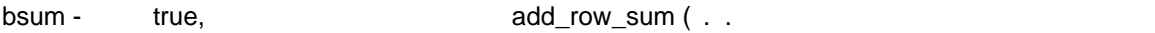

ключевой колонке, то просто суммировать значения числовых колонках);

## **add\_rows\_from\_eq\_table\_by\_filter**

заданным. Вызов:

Вызов:

ts table(int iTableDescr, "add rows from eq table by filter", int iTableFrom, bool bstoponfirstnoteq, bool bsum, int icolumnindex1, string value1, ... string scolumnnameN, double valueN);

 $\mathcal{A}$ 

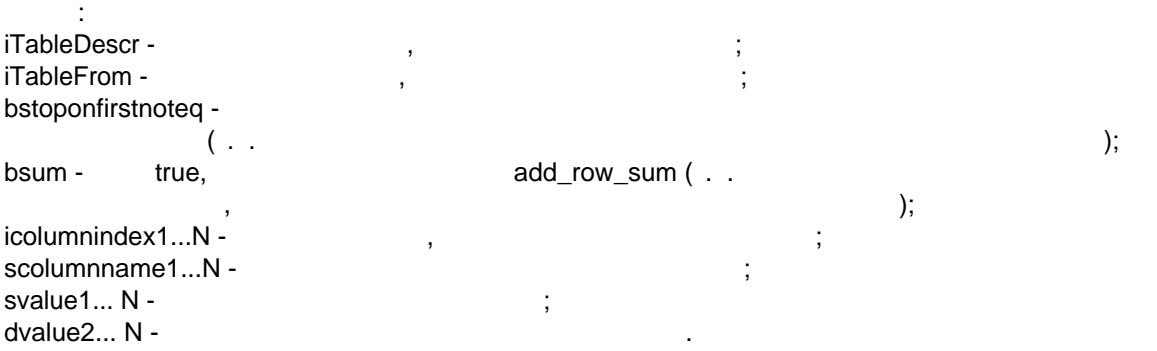

Если не указаны колонки их значения фильтра - то добавляется все содержимое полностью.

 $\mathcal{A}$ 

## **add\_rows\_from\_eq\_table\_by\_regex\_filter**

# REGEX.

ts\_table(int iTableDescr, "add\_rows\_from\_eq\_table\_by\_regex\_filter", int iTableFrom, bool bstoponfirstnoteq, bool bsum, int icolumnindex1, string value1, ... string scolumnnameN, double valueN);

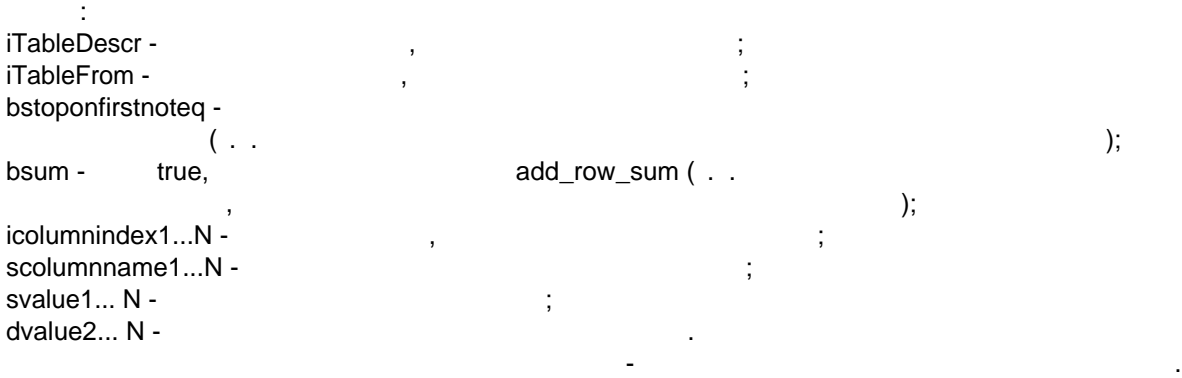

# **add\_rows\_from\_eq\_table\_by\_extended\_filter**

Скопировать строки из одной таблицы в другую, используя расширенный фильтр.

На примере показано как скопировать из таблицы iTable в iTableFiltered все записи без суммирования числовых переменных одинаковых строк у которых в колонке с названием "Колонка1" значение "СТЕНА", значение в колонке "Колонка2" - содержит "3", в колонке "Колонка3" содержится в любом месте "В22" или "В22" (В - или на русском или на английском) и в колонке "Колонка 4" число больше или равное 2.

```
bool stoponfirstnoteq = false;
bool add_sum = false;
ts table(iTableFiltered, "add rows from eq table by extended filter", iTable, bool
stoponfirstnoteq, bool add_sum,
      "(", "ANY", "Колонка1", "=", "СТЕНА", "", "AND",
```

```
"" , "ANY", "Колонка2", "CONTAINS", "3", "", "AND", 
"" , "ANY", "Колонка3", "REGEXMATCH", ".*[BВ]22.*", "", "AND", 
 "", "ANY", "Колонка4", ">=", 2, ")" );
```
Здесь

```
iTableFiltered - дескриптор таблицы, в которую будут копироваться строки из таблицы
iTable;
```

```
stoponfirstnoteq - остановить копирование при первом столкновении с неподходящей строкой;
add_sum - при собпадении данных у строк по ключевой колонке - суммировать числовые
значения;
```
#### **Руководство по LABPP\_Automat для ARCHICAD**

Скопировать строки из одной таблицы в другую, используя расширенный фильтр, передаваемый в виде таблицы.

На примере показано как скопировать из таблицы iTable в iTableFiltered все записи без суммирования числовых переменных одинаковых строк у которых в колонке с названием "Колонка1" значение "СТЕНА", значение в колонке "Колонка2" - содержит "3", в колонке "Колонка3" содержится в любом месте "В22" или "В22" (В - или на русском или на английском) и в колонке "Колонка 4" число больше или равное 2.

bool stoponfirstnoteq = false; bool add\_sum = false;

```
int iTableFilter;
object("create", "ts table", iTableFilter);
ts_table(iTableFilter, "create_structure_for_filter_table");
ts_table(iTableFilter, "add_row_to_filter_table", "(", "ANY", "Колонка1", "=", 
   "СТЕНА", "", "AND");
ts_table(iTableFilter, "add_row_to_filter_table", "", "ANY", "Колонка2", "CONTAINS", 
 "3", "", "AND");
ts_table(iTableFilter, "add_row_to_filter_table", "", "ANY", "Колонка3", "REGEXMACH",
".*[BВ]22.*", "", "AND");
ts_table(iTableFilter, "add_row_to_filter_table", "", "ANY", "Колонка4", ">=", 
        2, ")", "");
```

```
ts table(iTableFiltered, "add rows from eq table by extended filter", iTable, bool
stoponfirstnoteq, bool add sum);
```
Здесь iTableFiltered - дескриптор таблицы, в которую будут копироваться строки из таблицы iTable; stoponfirstnoteq - остановить копирование при первом столкновении с неподходящей строкой; add\_sum - при собпадении данных у строк по ключевой колонке - суммировать числовые значения;

# **get\_value\_of**

пример. Получить за получить значение оbjectname: 0 текущей строки таблицы переменно оbjectname:

string objectname; ts table(TableDescr1,"get value\_of",0,objectname);

#### **get\_rows\_count**

```
int rowcount;
ts table(TableDescr1,"get rows count", rowcount);
```
#### **get\_columns\_count**

int colcount;

ts table(TableDescr1,"get columns count", colcount);

## **set\_columnstypes**

Задать тип определенным колонкам.

```
Вызов:
ts_table(iTableDescr,"set_columnstypes",string col1name, string stype1, string col2name,
string stype2,...);
```

```
ts table(iTableDescr,"set columnstypes", int col1, string stype1, int col2, string
style2, \ldots);
```

```
col1name, col2name -
stype1, stype2 - ("string", "int", "double", "bool");col1, col2 -
```
Получить заголовок определенной колонки таблицы.

## **get\_heading\_of**

 $\ddot{\phantom{a}}$ 

```
Вызов:
ts_table(iTableDescr,"get_heading_of", int col, string &colheading);
```

```
Здесь:
col - (0).
```
## **print\_to\_str**

```
Экспорт всего содержимого таблицы строковую переменную. Удобно при технологической работе
для анализа содержимого таблицы ходе отладки программа программа программа \leqtext; and controlled the controlled controlled controlled controlled controlled controlled controlled controlled controlled controlled controlled controlled controlled controlled controlled controlled controlled controlled
Вызов:
```
Задать колонки для суммирования при добавлении новой записи, если такая уже есть таблице

```
ts table(iTableDescr,"print to str", string &text);
```
Предыдущее назначение суммируемых колонок отменяется.

```
Здесь:
text - строка результатом - содержимое таблицы построчно кол-вом строк, перечислением
значений именами колонок.
```
## **set\_columns\_to\_add\_sum**

По умолчанию все колонки суммируемые.

```
(
"add_row_sum").
```

```
Вызов:
                                              "add_row_sum":
ts_table(iTable,"set_columns_to_add_sum");
задать суммирование по колонкам:
ts_table(iTable,"set_columns_to_add_sum",
       int colnum1/string colname1,
       int colnum2/string colname2,
       ...
       int colnumN/string colnameN
       );
Здесь:
```
Если задать команду без списка колонок, то все колонки будут не суммируемые.

colnumN - номер колонки, в которой будет суммироваться значение, если значение первичного ключа (набор колонок, заданных в команде "set\_first\_key") совпадает с новой записью; colname1 - то же можно задать названием колонки.

Пример.

Суммировать количество из таблицы iTableMatRes по GUID'у в таблицу iTableMatResTmp и

выгрузить ее в Excel, изменив названия и последовательность колонок.

```
int ires = excel attach();
if (ires != 0)
{
       tsalert(-1, "Ошибка во время выполнения", "Не получается подключиться к файлу
excel", sWorkBook);
       return -1;
}
ires = excel request("workbook select", sWorkBook);
if (ires != 0){
      tsalert(-1, "Ошибка во время выполнения", "Не получается переключиться в файл
excel", sWorkBook);
       excel detach();
       return -1;
}
string sSheetName;
sSheetName = "Результат материалы";
ires = excel_request("sheet_select", sSheetName);
if (ires != 0) {
       tsalert(-1, "Ошибка во время выполнения", "Не получается переключиться на
страницу", sSeetName);
       excel detach();
       return -1;
}
int iTableMatResTmp;
object("create", "ts_table", iTableMatResTmp);
ts_table(iTableMatResTmp, "import_columns_from_table", iTableMatRes);
ts_table(iTableMatResTmp, "set_first_key", "GUID материала");
ts_table(iTableMatResTmp, "set_columns_to_add_sum", "Кол-во материала");
ts_table(iTableMatResTmp, "add_rows_from_eq_table_by_filter", iTableMatRes, false, true);
ts table(iTableMatResTmp, "mapping columns to export",
       -1, "Поз.", "",
       "Наименование материала (Rus)", "Наименование и техническая характеристика", "",
       -1, "Код продукции","",
       -1, "Поставщик", "",
       "Ед.изм. материала", "Ед.изм.", "",
       "Кол-во материала", "Кол-во", "",
       -1, "Масса 1 ед.,кг","",
       -1, "Примечание", ""
       );
ts_table(iTableMatResTmp, "export_to_excel", 1, "A", 1, 0, -1);
breakpoint(101);
object("delete",iTableMatResTmp);
excel detach();
```

```
Функции для выгрузки и загрузки таблиц
```
export to excel

Вызов:

 $\mathsf{Excel.}$ 

запрещать вывод определенных колонок.

ts\_table(iTableDescr, "export\_to\_excel", int withheader, string startcolletter, int

только заголовок, по одной строке цикле анализом по одной строке цикле анализом или вставками между строке или

Для выгрузки электронные таблицы загрузки данных из них, для быстрого заполнения данных элементы диалогов получения таблиц из них созданы ряд функций, оптимизирующих эту работу. Можно выводить или получать целиком, построчно, только заголовки или структуру, разрешать или
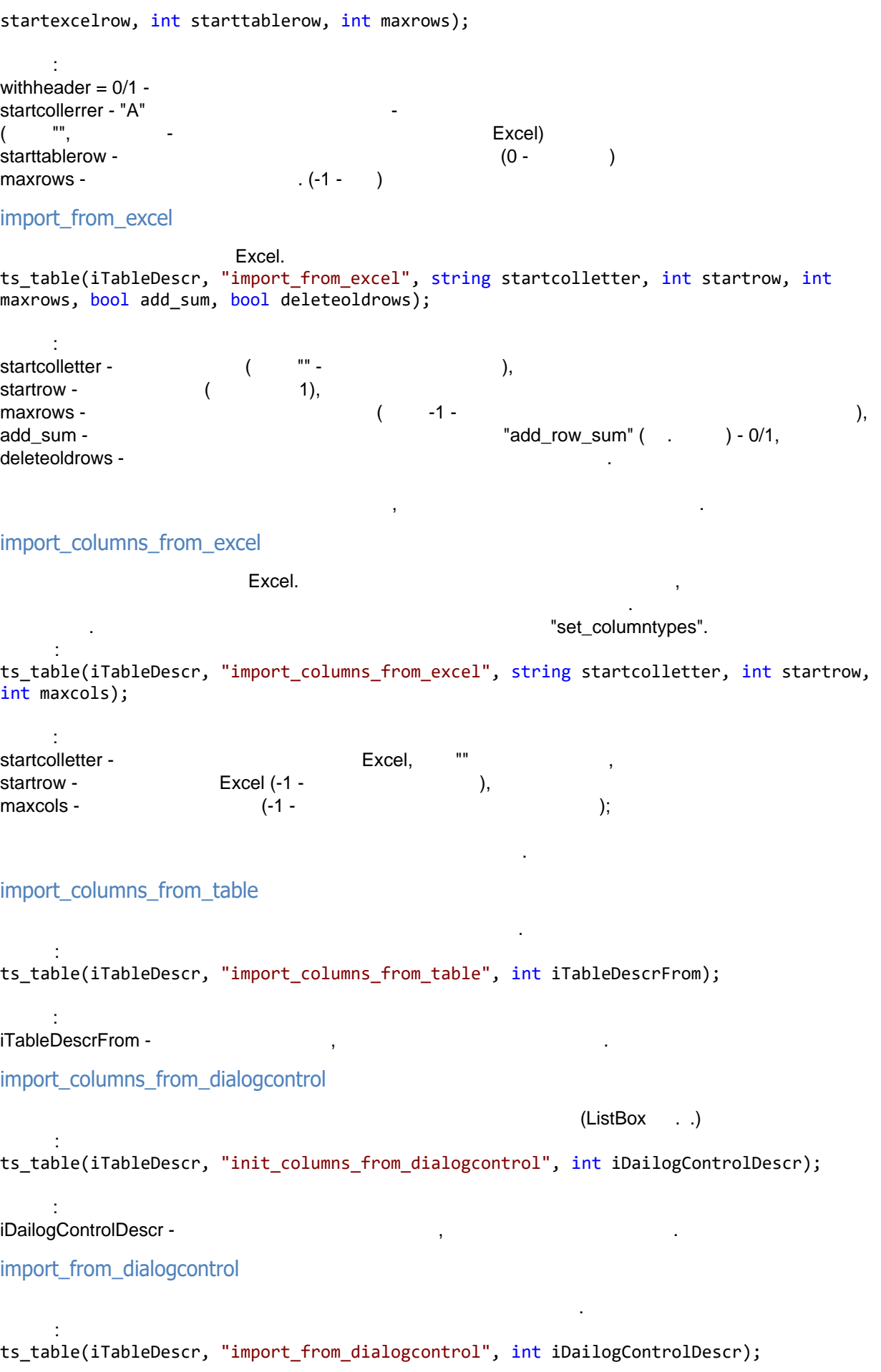

Здесь: iDailogControlDescr -

 $\ddot{\phantom{a}}$ 

таблицы.

таблицы.

Здесь:

export\_to\_dialogcontrol

Экспортировать строки таблицы табличный элемент диалога. ts table(iTableDescr, "export to dialogcontrol", int iDailogControlDescr, int startrow, int maxrows);

iDailogControlDescr  $startrow -$  (expanding or  $($  $maxrows -$  (-1  $($ -1  $)$ ).

export to dialogcontrol by filter

(getuservalue). ts table(iTableDescr, "export to dialogcontrol by filter", int iDailogControlDescr, int startrow, int maxrows, bool bstoponfirstnoteq, string scolname1, **void** colvalue1, ...); Здесь: iDailogControlDescr startrow - (contract output on 0), maxrows - (contract output of 0),  $(1 - 0)$ ,

каждую строку таблицы подставляется номер строки таблицы, так, что если какие-то строки от при экспорте, то сопоставление строки списке элемента диалога таблицеваны списке элемента диалога таблицеван

 $maxrows -$  (-1  $($ -1  $)$ ). scolname1... - заголовок колонки таблице, по которой отфильтровывать строки при экспорте; не таблице, по экспо colvalue 1... -

каждую строку таблицы подставляется номер строки таблицы, так, что если какие-то строки от фильтрованы при экспорте, то сопоставление строки списке элемента диалога таблицеваны за таблицеваны за табл

export\_to\_dialogcontrol\_by\_regex\_filter

REGEX.

(getuservalue). ts\_table(iTableDescr, "export\_to\_dialogcontrol\_by\_regex\_filter", int iDailogControlDescr, int startrow, int maxrows, bool bstoponfirstnoteq, string scolname1, **void** colvalue1, ...);

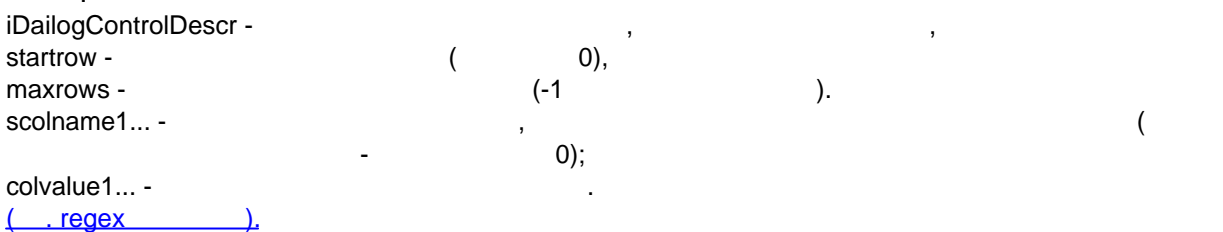

export to dialogcontrol by extended filter

Записать содержимое таблицы в табличный элемент диалога с использованием расширенного фильтра.

На примере показано как скопировать из таблицы iTable в табличный элемент диалога (iListBox) все записи от начала до конца таблицы с учетом фильтра - в колонке с названием "Колонка1" значение "СТЕНА", значение в колонке "Колонка2" - содержит "3", в колонке "Колонка3" содержится в любом месте "В22" или "В22" (В - или на русском или на

английском) и в колонке "Колонка 4" число больше или равное 2. int startrow =  $0$ ; bool stoponfirstnoteq = false; int maxrows  $= -1$ ; ts table(iTable, "add rows from eq table by extended filter", iListBox, startrow, stoponfirstnoteq, maxrows, "(", "ANY", "Колонка1", "=", "СТЕНА", "", "AND", "" , "ANY", "Колонка2", "CONTAINS", "3", "", "AND", "" , "ANY", "Колонка3", "REGEXMATCH", ".\*[BВ]22.\*", "", "AND", "", "ANY", "Колонка4", ">=", 2, ")" ); Здесь

iTable - дескриптор таблицы, из которой будут копироваться строки в табличный элемент диалога; int startrow -

 $int$  maxrows - (-1 -  $( -1 -$  ); bool bstoponfirstnoteg -

## export\_to\_dialogcontrol\_by\_extended filter table

Записать содержимое таблицы в табличный элемент диалога с использованием расширенного фильтра, переданного в виде таблицы. Удобно когда необходимо задавать условия фильтров по ходу выполнения программы.

На примере показано как скопировать из таблицы iTable в табличный элемент диалога (iListBox) все записи от начала до конца таблицы с учетом фильтра - в колонке с названием "Колонка1" значение "СТЕНА", значение в колонке "Колонка2" - содержит "3", в колонке "Колонка3" содержится в любом месте "В22" или "В22" (В - или на русском или на английском) и в колонке "Колонка 4" число больше или равное 2.

```
int startrow = 0;
bool stoponfirstnoteq = false;
int maxrows = -1;
int iTableFilter;
object("create", "ts_table", iTableFilter);
ts_table(iTableFilter, "create_structure_for_filter_table");
ts_table(iTableFilter, "add_row_to_filter_table", "(", "ANY", "Колонка1", "=", 
    "СТЕНА", "", "AND");
ts_table(iTableFilter, "add_row_to_filter_table", "", "ANY", "Колонка2", "CONTAINS", 
        "3", "", "AND");
ts table(iTableFilter, "add row to filter table", "", "АNY", "Колонка3", "REGEXMACH",
".*[BВ]22.*", "", "AND");
ts table(iTableFilter, "add row to filter table", "", "ANY", "Колонка4", ">=",
         2, ")", "");
ts table(iTable, "add rows from eq table by extended filter", iListBox, startrow,
stoponfirstnoteq, maxrows, iTableFilter);
Здесь
iTable - дескриптор таблицы, из которой будут копироваться строки в табличный элемент
диалога;
int startrow -
int \, maxrows - (-1 - ( -1 - );
bool bstoponfirstnoteq -
resetofffromexport
```
функции отменяется. Можно перечислять сколько угодно колонок, можно не подряд. ts\_table(iTableDescr,"resetofffromexport",int col1, int col2); ts\_table(iTableDescr,"resetofffromexport",string col1name, string col2name,...);

Запретить экспорт определенных колонок таблицы. Запрет, выполненный предыдущим выполненный предыдущим выполнен

 $\ddot{\phantom{a}}$ col1, col2 - $(0)$ .  $\overline{ }$ col1name, col2name -

#### export\_to\_LABPP\_Table

LABPP\_Table.gsm.

ts table(iTable, "export to LABPP Table", bool withheader, int startcolindex, int startObjectrow, int starttablerow, int maxrows, string digit delimiter);

или

 $\cdot$ 

 $\ddot{\phantom{a}}$ 

ts table(iTable, "export to LABPP Table", bool withheader, int startcolindex, int startObjectrow, int starttablerow, int maxrows, string digit\_delimiter, int iLABPP TableGuidDescr);

```
withheader = 0/1 -startcolindex -
                                                                                                                 1);\left(startObjectrow -
                                                                                                                  1);starttablerow -
                                                                             0 -digit delimiter -
                                                                                        (" "
maxrows -
                                      (-1 - 1).
```

```
LABPP_Table
```

```
int \text{ main}()\{int iTable;
         object("create", "ts_table", iTable); // создать таблицу
         // Создаем колонки таблицы
         ts_table(iTable, "add_column", 0, "string", "Моя первая колонка");<br>ts_table(iTable, "add_column", 1, "double", "Моя вторая колонка с числом");<br>ts_table(iTable, "add_column", 2, "string", "Примечания");
         // Добавляем строки
         ts_table(iTable, "add_row", 0, "Строка 1", 1, 10000.1111, 2, "Примечание 1");<br>ts_table(iTable, "add_row", 0, "Строка 2", 1, 20000.2222);<br>ts_table(iTable, "add_row", 0, "Строка 3", 1, 30000.335, 2, "Примечание 3");
         // Загрузить из выбранных элементов объекты LABPP Table
         ac request("load elements list from selection", 1, "ObjectType", "ObjectName",
"LABPP_Table", "MainFilter", 2);
         ac_request("get_loaded_elements_list_count", 1);
         int icount = ac getnumvalue();
         int i;
         bool withheader = true;
         int startcolindex = 1;
         int startObjectrow = 1:
         int starttablerow = 0:
         int maxrows = -1:
         int maxcolumns:
         // получить число колонок и строк
         ts_table(iTable, "get_columns_count", maxcolumns);<br>ts_table(iTable, "get_rows_count", maxrows);
         // Перебрать все отобранные объекты LABPP Table. Если нужен только единственный -
можно цикл не делать.
         for (i = 0; i < icount; i++)
```

```
\{
```

```
// Установить текущим элементом объект из списка 1 № i
             ac_request("set_current_element_from_list", 1, i);
             // Записать в него содержимое таблицы
              ts_table(iTable, "export_to_LABPP_Table", withheader, startcolindex,
startObjectrow, starttablerow, maxrows,",");
             // Задать в объекте количество использованных строк
             ac_request("set_object_property_value", "TS_RowsUsedCount", maxrows+1);
             // Задать в объекте количество использованных колонок
             ac_request("set_object_property_value", "TS_ColumnsUsedCount", maxcolumns);
             // Дать команду объекту выполнить внутренний перерасчет
             ac_request("set_object_property_value", "TS_DoRecalcAll", 1);
      }
      // Удалить из памяти таблицу
      object("delete", iTable);
}
```
# Наименование таблицы

результате выполнения программы таблицу будут занесены данные.

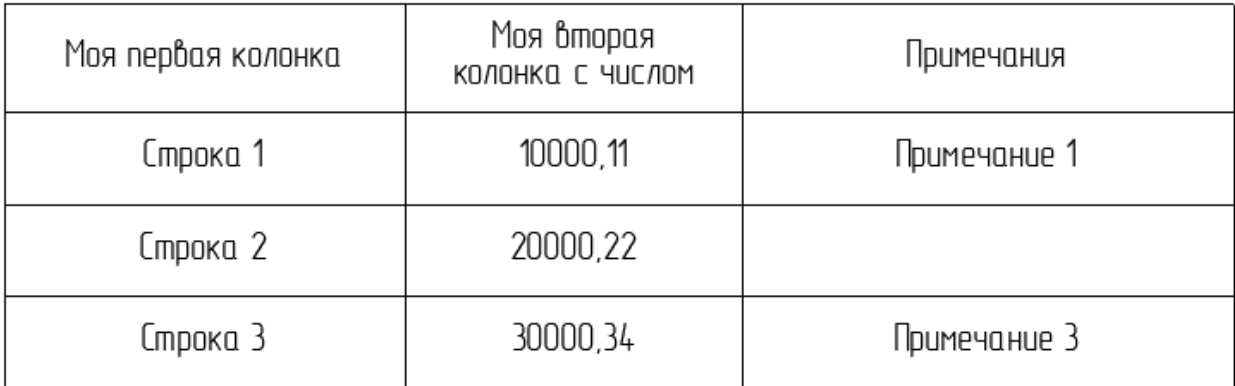

```
set_columns_width_when_export
```

```
Вызов:
ts_table(iTable,"set_columns_width_when_export",40);
Здесь 40 - ширина колонок в пискелях.
```
Задать новую последовательность колонок при экспорте.

Задать размер колонок при экспорте табличный элемент диалога.

mapping\_columns\_to\_export

 $\ddot{\phantom{1}}$ 

```
отменить маппирование при следующем экспорте:
ts_table(iTable,"mapping_columns_to_export");
задать маппирование:
ts table(iTable,"mapping_columns_to_export",
      int basecolnum1/string basecolname1, string altcolname1, bool/int/double/string
default1,
      int basecolnum2/string basecolname2, string altcolname2, bool/int/double/string
default2,
       ...
      int basecolnumN/string basecolnameN, string altcolnameN, bool/int/double/string
defaultN
       );
Здесь:
basecolnumN - номер базовой колонки, из которой брать данные. Если -1, то будет пустая
колонка, заполненная значением defaultN;
```

```
basecolnameN - здесь может быть указано имя базовой колонки;
altcolnameN - альтернативное название колонки, если значение "", то берется название
базовой колонки;
defaultN - значение, которое будет выводиться в случае, если задана пустая колонка (-1).
Если задать "", то заполнения не будет.
Пример.
ts table(iTableMatRes, "mapping columns to export",
      -1, "Поз.", "",
       "Наименование материала (Rus)", "Наименование и техническая характеристика", "",
      -1, "Тип, марка, обозначение документа, опросного листа", "",
       -1, "Поставщик", "",
       "Ед.изм. материала", "Ед.измерения", "",
       "Кол-во материала", "Кол.", "",
       -1, "Масса 1 ед.,кг","",
       -1, "Примечание", ""
      );
get base colindex by mapped column
       экспорта.
Вызов:
int irealycolnum = ts table(int iTable, "get base colindex by mapped column", string
sMappingColName);
int irealycolnum = ts_table(int_iTable, "get_base_colindex_by_mapped_column", int
iMappingColIndex);
Здесь:
irealycolnum -
псевдонима.
sMappingColName - повездоним и по по 0 до N)
(\begin{array}{ccc} 0 & N \end{array}) -1.
Пример.
Получить номера базовых колонок для псевдонима "Ед.изм. материала" псевдонима индексом 3
\binom{n}{k}ts_table(iTableMatRes, "mapping_columns_to_export",
      -1, "Поз.", "",
      "Наименование материала (Rus)", "Наименование и техническая характеристика", "",
       -1, "Тип, марка, обозначение документа, опросного листа", "",
       -1, "Поставщик", "",
       "Ед.изм. материала", "Ед.измерения", "",
       "Кол-во материала", "Кол.", "",
       -1, "Масса 1 ед.,кг","",
       -1, "Примечание", ""
      );
int irealycolnum;
irealycolnum = ts_table(iTableMatRes, "get_base_colindex_by_mapped_column", "Ед.изм.
материала");
// результат - в irealycolnum теперь номер базовой колонки ("Ед.измерения") в таблице
iTableMatRes.
```
irealycolnum = ts\_table(iTableMatRes, "get\_base\_colindex\_by\_mapped\_column", 3); // результат - в irealycolnum теперь -1, т.к. в таблице iTableMatRes при маппировании базовая колонка не указана (-1).

#### get count of mapped columns

```
int mappedcolumnscount = ts table(int iTable,"get count of mapped columns");
```
 $\cdot$ 

iTable  $mappedcolumnscount =$ 

#### export\_to\_csv

 $\ddot{\phantom{a}}$ 

Выгрузить содержимое таблицы в текстовую переменную.

ts\_table(iTable, "export\_to\_csv", bool bWithHeadings, string column\_separator, string digit separator, int start row, int numrows, string csv result);

Здесь:

```
iTable - дескриптор таблицы,
bWithHeadings - выводить заголовки таблицы или нет,
column_separator - символ разделителя колонок - обычно ";",
digit separator - разделитель целой и дробной частей чисел - обычно ",",
start_row - с какой строки выводить таблицу,
num rows - сколько строк выводить (если -1 - то выводить все);
```
Пример

```
// Импорт ts table из текста в формате CSV
// и экспорт в этот формат
// LABPP 2021
int \text{main}()\{int iTable;
      object("create", "ts table", iTable);
      string csvstr;
      CSVStr = "\"Заголовок 1\";\"Заголовок 2\";\"Заголовок 3\"\n\
\"Значение 11 две кавычки \"\" текст\";123.3;\"Значение 31\"\n\
\"Значение 12\";321.21;\"Значение 32\"'
      ts table(iTable, "import from csv", csvstr, ";");
      string str;
      ts_table(iTable, "print_to_str", str);
      coutvar << str;
      string csv result;
      ts_table(iTable, "export_to_csv", true, ";", "," , 0, -1, csv_result);
      coutvar << csv result;
      string FileNameAndPath = "c:\\LabPP\\test 07.csv";
      int iret = 0;
      int iFileDescr;
      object("create", "ts_file", iFileDescr);<br>iret = ts_file(iFileDescr, "open", FileNameAndPath, "create", "we");
      if (iret == 0)
      \{ts_file(iFileDescr, "write", csv_result);<br>ts_file(iFileDescr, "close");
       ł
      else
```

```
\{tsalert(-3, "Ошибка записи", "Проверьте, пожалуйста доступность файла для
записи", FileNameAndPath);
        object("delete", iFileDescr);<br>object("delete", iTable);
\mathcal{F}
```
import from csv

CSV.

ts\_table(iTable, "import\_from\_csv", string csv\_source, string column\_separator);

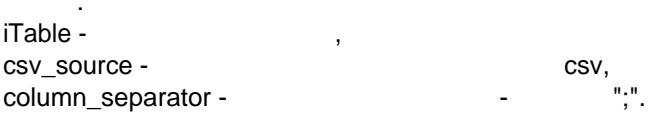

export\_to\_ac\_object\_parameter

**GDL** 

```
ċ
int ires = ts_table(int iTable, "export_to_ac_object_parameter", string sParameterName);
```
 $\mathbf{r}$ 

```
÷
iTable -
                              GDL
sParameterName -
                                                    \left(\mathcal{L}
```
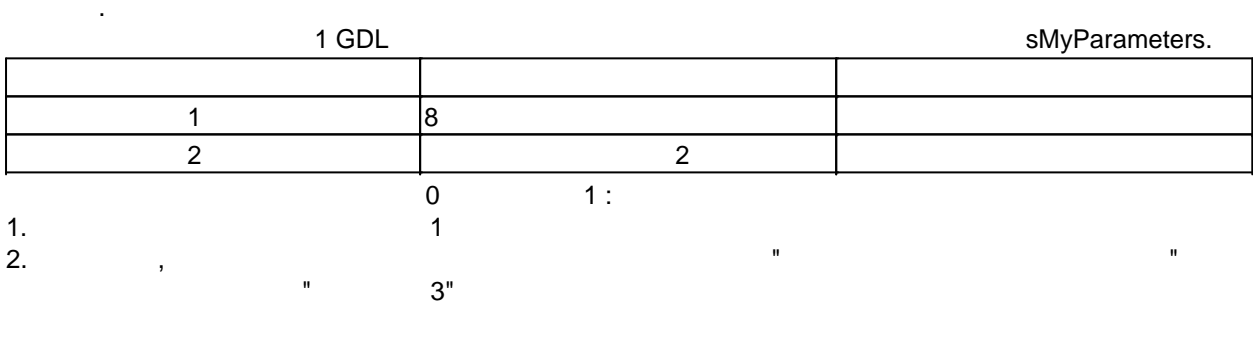

```
int iTable;
object("create", "ts_table", iTable);
int ires = ac_request("set_current_element_from_list", 1, 0);
ac_request_special("get_element_value", "GDL","sMyParameters", iTable); // считать
содержимое и структуру GDL параметра в таблицу iTable
string str;
ts_table(iTable, "print_to_str", str);
coutvar << str;
//считаем значение Мой параметр 1 в svalue;
ires = ts_table(iTable,"search",0,"Мой параметр 1");
string svalue;
if(ires >=0) {
  ts_table(iTable, "select_row", ires);
  ts_table(iTable, "get_value_of", 0, svalue);
\mathcal{E}//добавим, если такого еще нет нужно, считаем значение Мой параметр 1 в svalue;
```

```
Руководство по LABPP_Automat для ARCHICAD
```

```
ires = ts table(iTable,"search",0,"Мой новый текстовый параметр");
if(ires < 0) {
  ts table(Table,"add row", \theta, "Мой новый текстовый параметр", 1, "значение 3", 2,
"строка");
}
else
{
 ts_table(iTable, "select_row", ires);
 ts_table(iTable, "set_value_of", 1, "значение 3");
}
// Записать таблицу назад в параметр текущего элемента. Размер таблицы-параметра GDL -
изменить с учетом размера таблицы iTable.
ires = ts_table(iTable, "export_to_ac_object_parameter", "sMyParameters");
```

```
set_column_user_value
```
 $\ddot{\cdot}$ int ires = ts\_table(int iTable, "set\_column\_user\_value", int icol, string/double/int/bool valuetoset);

Например для того, чтобы различать колонки между собой для своих целей программе.

Задать пользовательское значение для определенной колонки таблицы.

Считать пользовательское значение определенной колонки таблицы.

 $\mathbb{R}^2$ iTable icol vsluetoset -

#### **get\_column\_user\_value**

 $\mathbb{R}^2$ 

int ires = ts table(int iTable, "get column user value", int icol, string/double/int/bool vartogetvalue);

 $\cdot$ iTable - дескриптор таблицы; icol vartogetvalue -

#### **set\_column\_user\_genesis**

```
Например для того, чтобы различать колонки между собой для своих целей программе.
     \ddot{\phantom{1}}int ires = ts_table(int iTable, "set_column_user_genesis", int icol, string sgenesis);
```
Задать пользовательское значение генезиса для определенной колонки таблицы.

Считать пользовательское значение генезиса из определенной колонки таблицы.

 $\ddot{\phantom{a}}$ iTable icol sgenesis -

#### **get\_column\_user\_genesis**

Например для того, чтобы различать колонки между собой для своих целей программе. "aet column user genesis". Вызов: int ires = ts table(int iTable, "get column user genesis", int icol, string sgenesis);  $\ddot{\phantom{a}}$ 

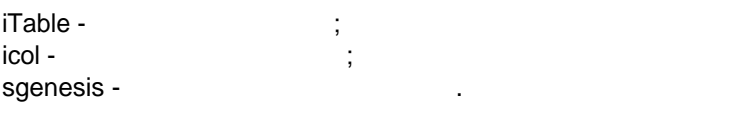

#### **delete\_rows**

```
Вызов:
ts table(int iTable, "delete rows", int index, int count);
    \ddot{\phantom{1}}iTable - дескриптор таблицы;
index - (count -
```
Удалить заданное количество строк из таблицы начиная заданной позиции.

"clear\_rows".

#### set value of toallrows

```
строку.
Вызов:
ts_table(int iTable, "set_value_of_toallrows", index/string column_index_or_name,
bool/int/double/string newvalue, int irowfrom, int irowto);
```
Здесь: iTable - дескриптор таблицы; column\_index\_or\_name - индекс или имя колонки; newvalue - значение, которое требуется установить ячейкам; irowfrom - индекс строки, с которой необходимо задать значение (от 0 до n-1); irowto - индекс последней строки для изменения (если -1 - то до конца таблицы).

## **Функции стандартной библиотеки**

#### **Преобразование**

**atoi**

Вызов: string ivalue = atoi(string svalue);

**itoa**

```
string svalue = itoa(int ivalue);
```
Перевод целого числа строку.

#### **atof**

double dresult = atof(string svalue);

 $\blacksquare$  svalue - число плава записанное техстом, возвращаемое значение - число плавающей точкой.

#### **ctos**

```
Excel ..
Формат обращения:
```
Перевод кода символа строку. Функция полезна при динамическом формировании имени колонки

```
string ssymbol = ctos(int isymbolcode);
     Здесь:
icymbolcode -
ssymbol -
   Пример:
\blacksquareСтовый адрес во второй строке во второй строке во второй строке во второй строке во второй строке во вто
int chcolumn = 'A'+1;string ssymbol = ctos(chcolumn);
string address = ssymbol+itoa(2)+":"+ssymbol+itoa(2);
cout << address;
                                "В2:В2"
grad_to_radian
Перевести градусы радианы.
     Вызов:
double grad_to_radian(double grad);
\mathbf{grad} - \mathbf{grad} - число радианах. Возвращаемое значение - число радианах. Возвращаемое значение -
Перевести градусы радианы.
Пример. Конвертировать радианы 180 градусов:
double result = grad_to_radian(180);
                        \text{result} (3.14....).
radian_to_grad
Перевести угол радианах градусы.
Вызов:
double radian_to_grad(double rad);
                      3.14double result = radian_to_grad(3.14);
  result fyresult fyresult fyresult frsprintf
                                printf.
     Вызов:
string sprintf( string format, value);
Пример. Вывести чило двумя знаками после запятой.
string sresult = sprintf("%.2f", 2.024);
  sresult sresult s
```
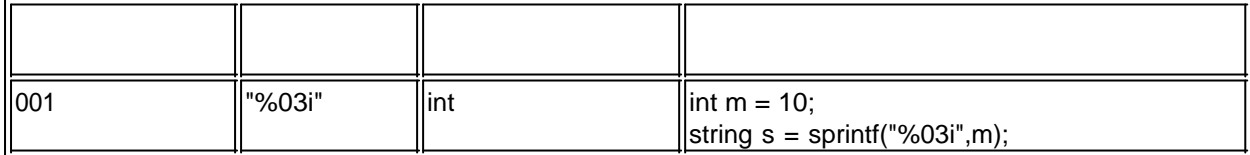

Переводит число строку разделителем - запятой пробелами, отделяющими тысячные разряды.

#### **ecvt\_french**

Вызов:

Пример.

Еще примеры.

```
string svalue = ecvt_french(double dvalue);
```

```
Перевести строку число 111222333.11.
```

```
double dvalue = 111222333.11;
string sresvalue = ecvt french(svalue);
cout << sresvalue;
```
#### "111 222 333,11"

Переводит число строку без пробелов, отделяющих тысячные разряды. Разделитель целой

#### **ecvt**

Пример.

```
дробной части - точка.
        Вызов:
string svalue = ecvt(double dvalue);
```
Перевести строку число 111222333.11.

```
double dvalue = 111222333.11;
string sresvalue = ecvt(svalue);
cout << sresvalue;
```
Результат - окне сообщений появится строка "111222333.11"

## **Математические функции**

**abs**

Вернуть абсолютное значение. double dres = abs(double dvalue);

dres - dvalue всегда положительное.

**max**

```
Вызов:
double dres = max(double dvalue1, double dvalue2);
```
dres - Maria dvalue1 dvalue2

**min**

```
Формат команды:
double dres = min(double dvalue1, double dvalue2);
```
dres -  $d$  dvalue1 dvalue2.

#### **rand**

```
Вызов:
double dres = rand();
```
Натуральный логарифм.

 $0 \t 1$ ;

**ln**

**log**

Логарифм.

#### **sqrt**

Корень квадратный.

**sqr**

Корень заданной степени.

**pow**

**percent**

Возведение степень.

**tsround**

Правильное математическое округление.  $\mathbb{R}^3$ 

Вычисление процентов числа.

double tsround(double dvalue, int numpos);

Здесь: dvalue - service number of the service of the series of the series of the series of the series of the series o numpos -

#### **tsround\_best**

Округление большую сторону. Один из вариантов алгоритма округления. Округляет каждый знак после запятой начиная самого младшего разряда. Так, что если он больше  $5,$   $1.$  $\overline{\mathbb{R}}$ 

double tsround\_best(dvalue, int numpos);

Здесь: dvalue - <sub>,</sub> numpos -

#### **floor**

```
Вызов:
double dresult = floor(double dvalue);
```
#### **ceil**

 $\epsilon$ eil substituting ceil behavior of the second second second second second second second second second second second second second second second second second second second second second second second second second seco

dvalue.

Функция округляет аргумент до наибольшего целого числа, которое меньше или равно аргументу.

Вызов: double dresult = ceil(double dvalue);

## **math\_const**

 $($  . .) Вызов:

double math\_const(string sConstName);

Здесь:

sConstName - имя константы константы константии и совмественно и совмественно и совмества и совмества и совмес<br>В константии и совмества и совмества и совмества и совмества и совмества и совмества и совмества и совмества и

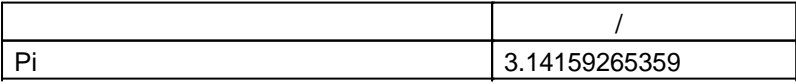

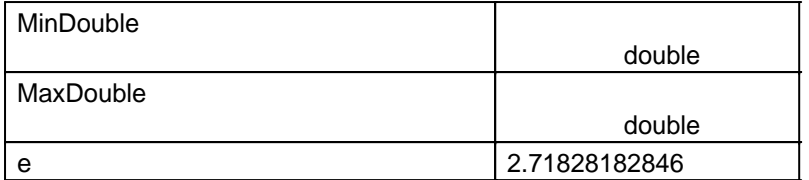

#### **inrange**

#### Проверить находится ли значение рамках заданного диапазона. Вызов:

bool inrange(double value, string left\_parenthesis, double left\_margin, double right\_margin, string right\_parenthesis);

 $\ddot{\phantom{1}}$ 

 $value ;$ left\_parenthesis =  $\qquad$  ("]","("  $\qquad$ "[" - " $\qquad$ " = " $\qquad$ ", "left\_margin ", "left\_margin "); left\_margin"); left\_margin right\_parenthesis =  $("["",")"$   $" ]" - "$ <br>", "right\_margin right\_margin");  $"$ right\_margin");

right\_margin - правая граница диапазона;

## **Тригонометрические функции**

## **cos**

Косинус угла. Угол задается радианах. Вызов: double dresult = cos(double cornerinrad);

#### **sin**

Синус угла. Угол задается радианах. Вызов: double dresult = sin(double cornerinrad);

#### **arcsin**

Аргсинус.

## **arccos**

Арккосинус.

## **tg**

## **arctg**

Арктангенс. **ctg**

**arcctg**

Котангенс.

Арккотангенс.

#### Функции геометрического преобразования

```
ac request()
                         geometry_calc_2d
```
#### is curelem inside element polygon

 $\overline{(\ }$  $\ldots$ ).  $, 3d-$ 

bool res = ac\_request("geometry\_calc\_2d"," is\_curelem\_inside\_element\_polygon",double x1, double y1, int iElemDescr, bool mainContOnly, double grow\_contour, double grow\_holes,  $int mode$ :

#### is point on element polygon

```
3d -\ldots
```
 $\cdot$ 

```
bool res = ac_request("geometry_calc_2d","is_point_on_element_polygon",double x1,double
y1, int iElemDedcr, bool mainContOnly, double grow contour, double, grow holes);
```
 $\overline{(}$ 

```
x1 y1 -
```
. iElemDescr -

```
mainContOnly-
grow_contour grow_holes -
```

```
ID="3d-ac element.
ac eleemnt guid,
```

```
// считать таблицу координат элемент рельефа 3d mesh с ID="Рельеф"
int iMeshCoordTable; // дескриптор таблицы координат полигона
// считать элементы типа 3d-сетка с ID="Рельеф" в список № 2
ac_request("load_elements_list", 2, "MeshТуре", "ID", "Рельеф", "MainFilter", 2);
// определить сколько элементов содержит список № 2
ac_request("get_loaded_elements_list_count",2);
int iicount = ac_getnumvalue();
if(iicount == 0)\{cout << "В проекте отсутствует 3d сетка с ID=Рельеф.\nПрограмма остановлена";
   return -1;\mathcal{E}// создать объект динамической таблицы для координат полигона
object("create","ts_table",MeshCoordTable);
// установить фокус на первом элементе (индекс 0) списка № 2
ac request("set current element from list", 2, 0);
// создать объект для guid элемента
int iMeshGuidDescr; // дескриптор объекта guid
object("create","ac_element_guid",iMeshGuidDescr);
// записать из текущего элемента в списке N^2 2 guid в объект iMeshGuidDescr
ac_request("store_cur_element_to_descr", iMeshGuidDescr);
int iMeshElemDedcr; // дескриптор объекта элемента
// создать объект для работы с элементом
object("create","ac_element",iMeshElemDedcr);
// загрузить объект элемент из guid
ac_request("load_element_from_guid",iMeshElemDedcr,iMeshGuidDescr):
// считать таблицу координат полигона
```

```
ac_request("get_element_value","SimpleCoordTable",iMeshCoordTable);
```

```
// проверить сколько точек содержит полученная таблица координат полигона
```
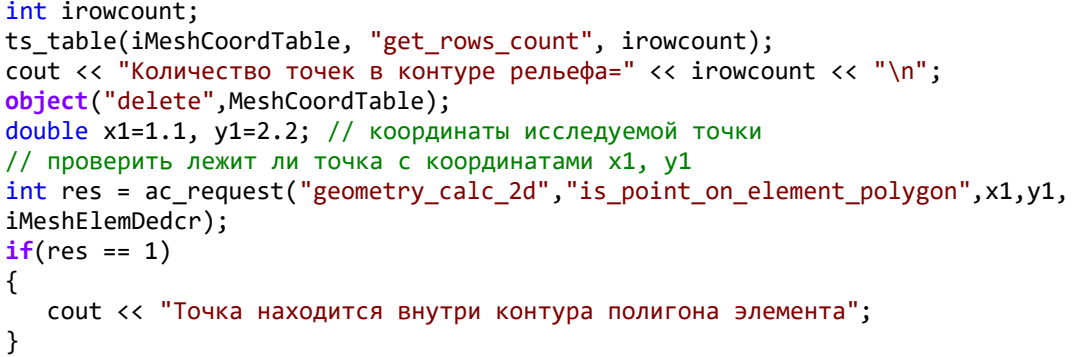

#### **rotate\_point\_and\_move**

 $\ddot{\cdot}$ ac\_request("geometry\_calc\_2d","rotate\_point\_and\_move",double centerXfrom, double centerYfrom,double pXfrom,double pYfrom, double alpha\_rad, double centerXto, double centerYto, double scale, double &pXres, double& pYres);

ть относительно заданного центра на заданного центра на заданного центра на заданный угол, перенести центр пов<br>В повернуть повернуть поворота на заданный угол, перенести центр поворота на заданный угол, перенести центр по

заданное расстояние разместить точку на расстоянии учетом масштабирования.

centerXfrom, centerYfrom pXfrom, pYfrom alpha\_rad centerXto, centerYto  $scale 10,1$ , - pXres, PYres -

**get\_cross\_point\_of\_2lines**

Найти точку пересечения двух прямых, заданных точками.

Переместить точку заданном направлении на заданное расстояние.

Обращение ac\_request("geometry\_calc\_2d","get\_cross\_point\_of\_2lines",double l1sX, double l1sY,double l1eX,double l1eY, double l2sX, double l2sY, double l2eX,double l2eY,double& pXres, double& pYres);

Здесь: l1sX,l1sY,l1eX, l1eY l2sX,l2sY,l2eX, l2eY -

pXres pYres.

#### **get\_rot\_and\_move\_point**

ac\_request("geometry\_calc\_2d","get\_rot\_and\_move\_point",double P1X, double P1Y, double dL, double dAngleRad, double & pXres, double& pYres);

Здесь: P1X, P1Y - расстояние, dL - расстояние, на которое нужно перемести перемести перемести перемести перемести пер<br>Расстояние на которое на которое на которое на которое на которое на которое на которое на которое на которое dAngleRad - угол против часовой стрелки от положительно направления от положительность стрелки от положительно pXres, pYres -

#### **get\_length\_2point**

Вычислить расстояние между двумя точками.

Вызов: ac\_request("geometry\_calc\_2d","get\_length\_2point",double l1sX, double l1sY,double l1eX, double l1eY, double &resLength);

Здесь: l1sX, l1sY, l1eX, lieY - resLength.

## **is\_point\_on\_line**

```
Вызов:
bool bres = ac_request("geometry_calc_2d","is_point_on_line",double P1X, double P1Y,
double P2X, double P2Y, double PointX, double PointY);
```
Определить находится ли точка находится ли точка на линии, заданной двумя точка на линии, заданной двумя точка<br>В 1990 году сталиции и проданил на линии, заданной двумя точками. В 1990 году сталиции и проданил на сталиции

 $P1X, P1Y, P2X, P2Y -$ PointX, PointY - **Koopfield Towns**  $\text{bres - 1} \hspace{.25in} 0 \hspace{.25in} ,$ 

#### **get\_line\_angle**

```
ac_request("geometry_calc_2d","get_line_angle",double l1sX, double l1sY,double
l1eX,double l1eY, double &resAngleInRad);
```
Здесь: l1sX,l1sY,l1eX, l1eY -

resAngleInRad.

```
Специальные функции
```
#### **codemeter - измерение времени выполнения фрагмента кода**

```
Формат обращения:
double dvalue = codemeter(int what);what -0 1.
\mathbf{0}, \mathbf{0}Если задана 1 - то функция возвращает время секундах момента обнуления счетчика.
Если задана 2 - то функция возвращает время милисекундах.
Пример. 
определить в производствов. В 10000 про\mathcal{A}codemeter(0);
int i;
for(i=0;i<10000;i++)
{
  cout << i << "\n";
}
cout<< "Цикл в 10 000 оборотов выполнен за " << codemeter(1) << " секунд";
```
## **ac\_save\_messages\_to\_file - сохранить текст из окна сообщений в файл**

писать двойной слэш, программа при выполнении автоматически один уберет.

Формат обращения: ac\_save\_messages\_to\_file(string filepath);

Обратите внимание на двойной обратный слэш.

filepath

c:\my\_file.txt: **ac\_save\_messages\_to\_file("c:\\my\_file.txt");**

строках C++ одинарный обратный обратный обратный служебных целях. Так что служебных целях. Так что строках нуж

Пример.

## Связь с квартирографией

## solaris test

**ARCHICAD** ac\_request solaris\_test.  $int$  ires = ac request("solaris test");  $0.$ int res; res = ac\_request("solaris\_test");  $if(res != 0) {$ .<br>cout << "Нет связи с LabPP Solaris\n";  $return -1;$  $\mathcal{E}$ get flat rooms - ac\_request("get\_flat\_rooms"...)  $\overline{\phantom{a}}$ int ires = ac request("get flat rooms", int iFlatGuidObjDescr, int iListNum); iFlatGuidObjDescr quid  $\sqrt{ }$  $\sim 10^{-1}$ iListNum - $\overline{1}$  $\overline{ }$  $-0$ runtimecontrol

## workline

runtimecontrol("workline", string sdirective, int ivalue); или назначить текущее значение дорожки процентов и одновременно написать это значение в окно сообщений через каждые ідар итераций runtimecontrol("workline", "setpos\_and\_print\_through\_gap", int ivalue, int igap);  $\ddot{\phantom{a}}$ "setmin"/"setmax" /"setpos" directive -"setpos and print through gap" - то одновременно с назначением ПОЗИЦИИ ivalue igap - $\overline{(}$ 100  $1000$ ). LabPP\_Automat  $\sim$ 

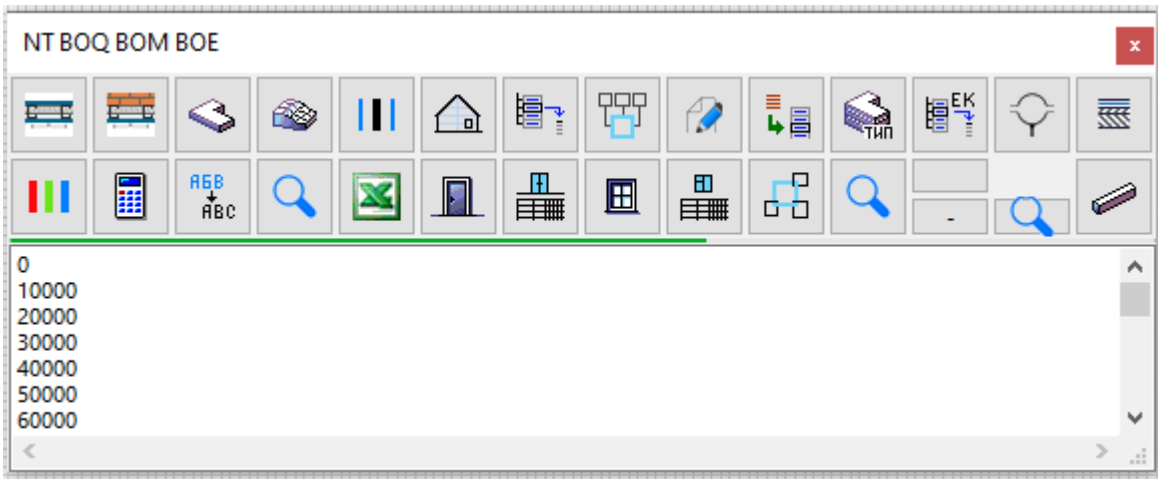

LabPP\_Solaris

панели программы.

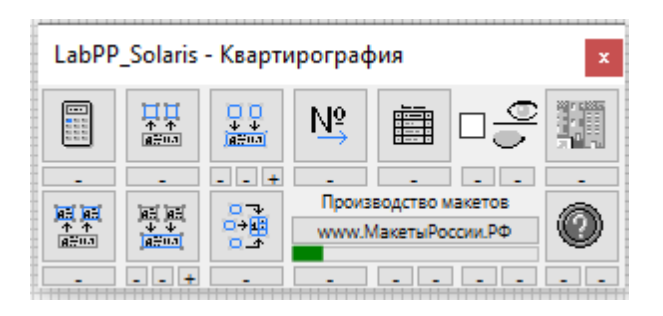

 $1.$ 

```
Выполнить цикле показ дорожки процентов вывести окно сообщений значения индекса цикла.
int main()
{
     int imax = 1000901;
     runtimecontrol("workline", "setmax",imax);
     int i;
    for (i = 0; i < i max; i++) {
        cout \langle\langle i \rangle \langle \langle \cdot \rangle \rangle \langle n'' \rangle runtimecontrol("workline", "setpos", i);
     }
     runtimecontrol("workline", "setpos", 0);
}
Результат:
               ∙ ⊞*
 1000893
 1000894
 1000895
 1000896
 1000897
 1000898
 1000899
 1000900
 1000901
          2.каждые 100 000 ителейских последней последней последней последней теративический последней теративический последн<br>Последнее значение 1000901.
int main()
```
163 / 253

```
\{int_{max} = 1000901;runtimecontrol("workline", "setmax",imax);
   int i;
   for (i = 0; i < imax; i++)\{cout \langle \cdot \rangle i \langle \cdot \rangle "\n";
       runtimecontrol("workline", "setpos_and_print_through_gap", i+1, 100000);
   \mathcal{F}runtimecontrol("workline", "setpos", 0);
\mathcal{E}
```
ا کا ا کا Á, 200000 300000 400000 500000 600000 700000 800000 900000 1000000 1000901  $\langle \cdot, \cdot \rangle$ 

 $\ddot{\cdot}$ 

## Команды для управления в приложении LabPP Calc

## **interface**

## calc field

ARCHICAD.  $\overline{\mathbf{4}}$ ac\_request("interface", "calc\_field", string what, string fieldname, int dochangedot, string svalue, string scomment); - 1 "set" "get" what fieldname -"a"/"b"/"c"/"main" dochangedot - $(1/0).$ svalue scomment -"set" "a" 111.11 ac request("interface","calc field","set","a",1,"111.11","s "); get active "A"."B"."C" "D". ac getstrvalue() - "a", "b", "c" "main". ŀ, ac\_request("interface", "calc\_field", "get\_active"); string sletter = ac\_getstrvalue();

 $\overline{a}$ 

#### Внешние переменные

var\_extern\_get var\_extern\_set.

#### var extern set

var\_extern\_get(string varname, string varvalue);

var\_extern\_get(string varname, double varvalue);

 $\dot{\mathbb{I}}$ varname -, varvalue

#### var\_extern\_get

var\_extern\_set(string varname, string varnameforvalue); var\_extern\_set(string varname, double varnameforvalue);

 $\mathcal{L}$ varname -, varnameforvalue -

#### var\_extern\_delete

```
var_extern_delete( string sVarName);
       \simsVarName -
         \overline{a}\overline{\phantom{a}}int \text{ main}()\{#pragma region Создание диалога
    object("create","ts_dialog",iDialogDescr);
   ts_dialog(iDialogDescr, "init_dialog","palette",0,0,450,400);<br>ts_dialog(iDialogDescr, "init_dialog","palette",0,0,450,400);<br>ts_dialog(iDialogDescr, "set_as_main_panel");<br>ts_dialog(iDialogDescr, "eventreaction", "Event_Pan
реакции на событие
    ts_dialog(iDialogDescr, "SetTitle", "Выгрузка ВОQ и ВОМ");
    \mathbf{1}#pragma endregion
   ts_dialog(iDialogDescr, "invoke", bres);
 \mathcal{E}// Обработчик событий
int Event PanelCloseRequested(int iDescr, string sDescr)
```

```
{
    int toret = 0;
     int iTableReestrEdinichnyhRascenok; // реестр единичных расценок
    int ires = 0;
     ires = var_extern_get("iTableReestrEdinichnyhRascenok",
iTableReestrEdinichnyhRascenok, 0);
    if (ires >= 0)
     {
         object("delete", iTableReestrEdinichnyhRascenok);
         var_extern_delete("iTableReestrEdinichnyhRascenok");
     }
     return toret;
}
// Создать таблицу, если она еще не создана
int CreateTableIfNeeded()
{
   int ires = 0;
   ires = var extern get("iTableReestrEdinichnyhRascenok",
iTableReestrEdinichnyhRascenok, 0);
    if (ires != 0)
    {
       // 
       object("create", "ts_table", iTableReestrEdinichnyhRascenok);
       object("KeepInMemory", iTableReestrEdinichnyhRascenok);
       ...
    }
    else
    {
      ts table(iTableReestrEdinichnyhRascenok, "reset cpp to current");
    }
    return 0;
}
```
## **Объект ts\_idispatcher**

```
Для использования механизма взаимодействия другими программами через механизм OLE
(Windows) (Windows)Это позволяет создавать собственные функции манипулировать различными программами Windows.
                                             Hannel Handels Excel Excel LABPP_Automat Eсоздавать свои собственные процедуры.
       1.Подключиться текущей активной таблице Excel чтобы считать значение из текущей ячейки.
Полученное значение вывести окно сообщений программы.
//------------------------------------------------------
// Example
// Read number current cell in Excell table
// LABPP 2022
                   //------------------------------------------------------
int main()
{
     int iIDispatchExcel;
    object("create","ts_idispatch",iIDispatchExcel);
     ts_idispatch(iIDispatchExcel,"attach","Excel.Application"); // create dispatcher
object
     int iVariantRange;
     object("create","ts_variant",iVariantRange); // create variant object to obtain
dispatcher object of the current active cell
```

```
int ires = ts idispatch(iIDispatchExcel, "AutoWrap", iVariantRange,
"DISPATCH_PROPERTYGET", "ActiveCell", 0);
    if(ires != 0) {
           return -1;
     }
     int iIDispatchActiveCell;
     object("create","ts_idispatch",iIDispatchActiveCell);
     ts_variant(iVariantRange,"get_pdispVal", iIDispatchActiveCell);
     int iVariantParm;
    object("create","ts_variant",iVariantParm);
// ts_variant(iVariantParm,"set_dblVal",111.10);
// ts_variant(iVariantParm,"set_bstrVal","Stop War");
     ires = ts_idispatch(iIDispatchActiveCell,"AutoWrap",
iVariantParm,"DISPATCH_PROPERTYGET", "FormulaR1C1", 0);
// ires = ts_idispatch(iIDispatchActiveCell,"AutoWrap",
iVariantParm,"DISPATCH_PROPERTYGET", "Value", 0);
    if (ires == 0) {
         string s;
        ts variant(iVariantParm, "get value simple",s);
         coutvar << s;
         int i;
        ts variant(iVariantParm, "get value simple",i);
         coutvar << i;
         double d;
        ts variant(iVariantParm, "get value simple",d);
         coutvar << d;
     }
 object("delete",iVariantParm);
 object("delete",iVariantRange);
 object("delete",iIDispatchActiveCell);
     ts_idispatch(iIDispatchExcel,"detach");
    object("delete",iIDispatchExcel);
}
       2.подключиться технологических Excel чтобы записать технологической технологический технологический технологичес
//------------------------------------------------------
// Example
// Write number 111.10 to current cell in Excell table
// LABPP 2022
//------------------------------------------------------
int main()
{
     int iIDispatchExcel;
    object("create","ts_idispatch",iIDispatchExcel);
     ts_idispatch(iIDispatchExcel,"attach","Excel.Application"); // create dispatcher
object 
     int iVariantRange;
     object("create","ts_variant",iVariantRange); // create variant object to obtain
dispatcher object of the current active cell
    int ires = ts idispatch(iIDispatchExcel, "AutoWrap", iVariantRange,
"DISPATCH_PROPERTYGET", "ActiveCell", 0);
    if(ires != 0) { } return -1;
```

```
 }
    int iIDispatchActiveCell;
    object("create","ts_idispatch",iIDispatchActiveCell);
    ts_variant(iVariantRange,"get_pdispVal", iIDispatchActiveCell);
    int iVariantParm;
    object("create","ts_variant",iVariantParm);
// ts_variant(iVariantParm,"set_dblVal",111.10);
    ts_variant(iVariantParm,"set_value_simple","Stop War");
     int iVariantNull;
    object("create","ts_variant",iVariantNull);
    ires = ts_idispatch(iIDispatchActiveCell,"AutoWrap",
iVariantNull,"DISPATCH_PROPERTYPUT", "FormulaR1C1", 1, iVariantParm);
 object("delete",iVariantParm);
 object("delete",iVariantRange);
 object("delete",iIDispatchActiveCell);
 object("delete",iVariantNull);
   ts idispatch(iIDispatchExcel,"detach");
    object("delete",iIDispatchExcel);
}
```
## **CreateInstance**

**Mindows CLE CreateInstance.** Вызов: int iret = ts idispatch(int iIDispatchApp,"CreateInstance",string appclassname, string runcontext);

Здесь:

iIDispatchApp - дескриптор объекта ts\_idispatch куда будет помещен создавательно создавать не создавать не соз appclassname - имя класса объекта программы ("Excel.Application" - Excel); runcontext -

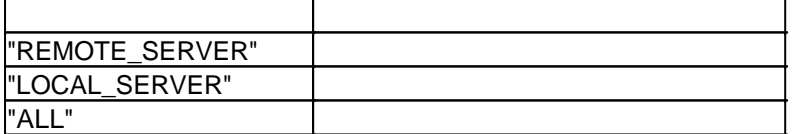

#### **attach**

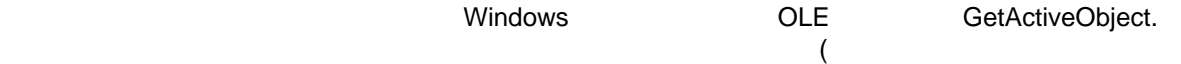

Excel).

```
Вызов:
int iret = ts_idispatch(int iIDispatchApp,"attach",string appclassname);
```

```
iIDispatchApp - дескриптор объекта ts_idispatch куда будет помещен создавательно создавательно создавать не со
```
Здесь:

appclassname - имя класса объекта программы ("Excel.Application" - Excel);

## **detach**

```
Вызов:
ts idispatch(int iIDispatch,"detach");
```
Отключить объект от программы.

÷ ilDispatch -

## **AutoWrap**

Windows

```
int ires = ts_idispatch(iIDispatch,"AutoWrap", int iVariantRes, string commandtypecall,
string commandname, 0);
или
int ires = ts_idispatch(iIDispatch,"AutoWrap", int iVariantRes, string commandtypecall,
string commandname, int par_count, int iVariantArg1, ...);
```
 $\cdot$  $ires - 0$ ilDispatch ts\_idispatch, iVariantRes ts variant commandtypecall -

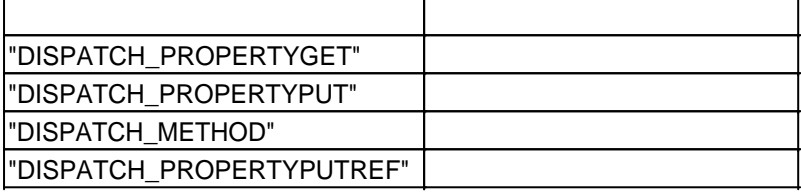

commandname -

 $\overline{(}$ 

"ActiveCell" Excel ..).

## Управление выполнением и поведением программы

## Прерывание выполнения длительных процессов ac process window

 $(76)$ ,

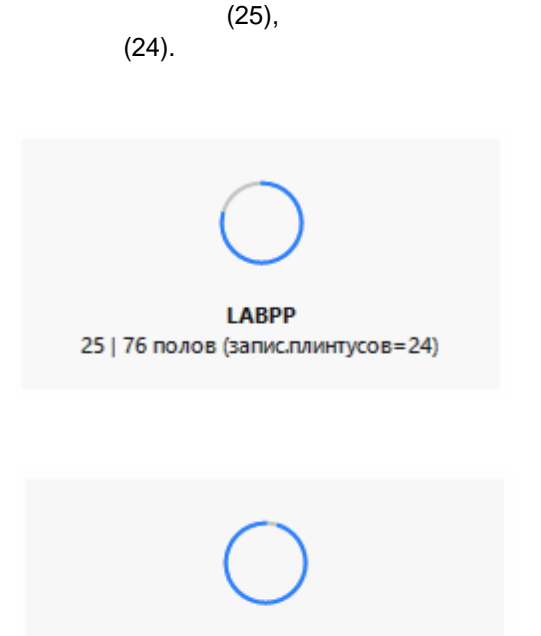

Нажмите для Отмены

```
bool bStop = false;
ac_process_window("Init", "LABPP"); // иницииновать окно процесса
string sPhase = "полов (запис.плинтусов=";
int iAssigned = 0;for (i = 0; i < icount; i++)€
   bStop = ac_process_window("SetPhase", sPhase+itoa(iAssigned)+")", icount-i);
   if (bStop == true)\{cout << "\nПроцесс остановлен пользователем\n";
       ac_process_window("Close");
       return -1;\mathcal{F}ac_request("set_current_element_from_list", 1, i);
   ac_request("elem_user_property", "set", "Тип отделки пола", "");
\mathcal{E}ac process window("Close");
```
#### Init

```
ac_process_window("Init", string sTitle);
```
Здесь: sTitle - название процесса.

#### **SetPhase**

ċ

```
\overline{\phantom{a}}\bar{z}÷
bool bStop = ac process window("SetPhase", string sPhase, int iCounter2);
      \mathcal{L}sPhase -
iCounter2 -
                                            \overline{ },
sPhase.
      iCounter2 = -1,
               true
IsCanceled
```
Проверить не поступал ли запрос от пользователя остановить процесс. Если нажималась кнопка мыши на окне процесса, то вернется true. Вызов:

```
bool bStop = ac process window("IsCanceled");
```
#### **Close**

```
\mathcal{L}^{\mathcal{L}}÷
ac_process_window("Close");
```
## **throw\_process**

```
Принудительная остановка процесса сообщением возможностью вызова панели BIM Master для
анализа ситуации.
Вызов:
void throw_process(string smessage);
    Здесь:
smessage - \qquad \qquad ,Пример.
остановить программу если переменная i = 0.
int main()
{
   int i=0;
  if (i \le 0) {
     throw_process("Значение i должно быть больше 0");
   }
   return 0;
}
```
В ходе выполнения программы пользователь получит такое сообщение:

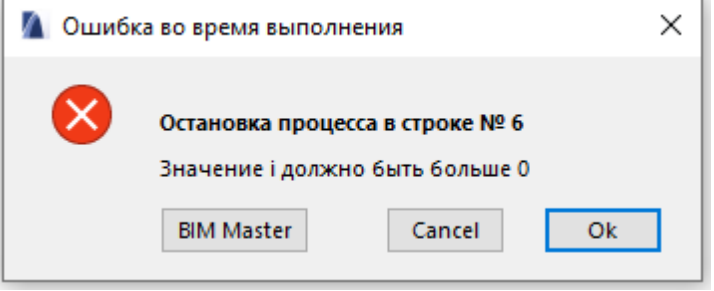

Он сможет проанализировать, при необходимости, ситуацию при помощи панели BIM Master.

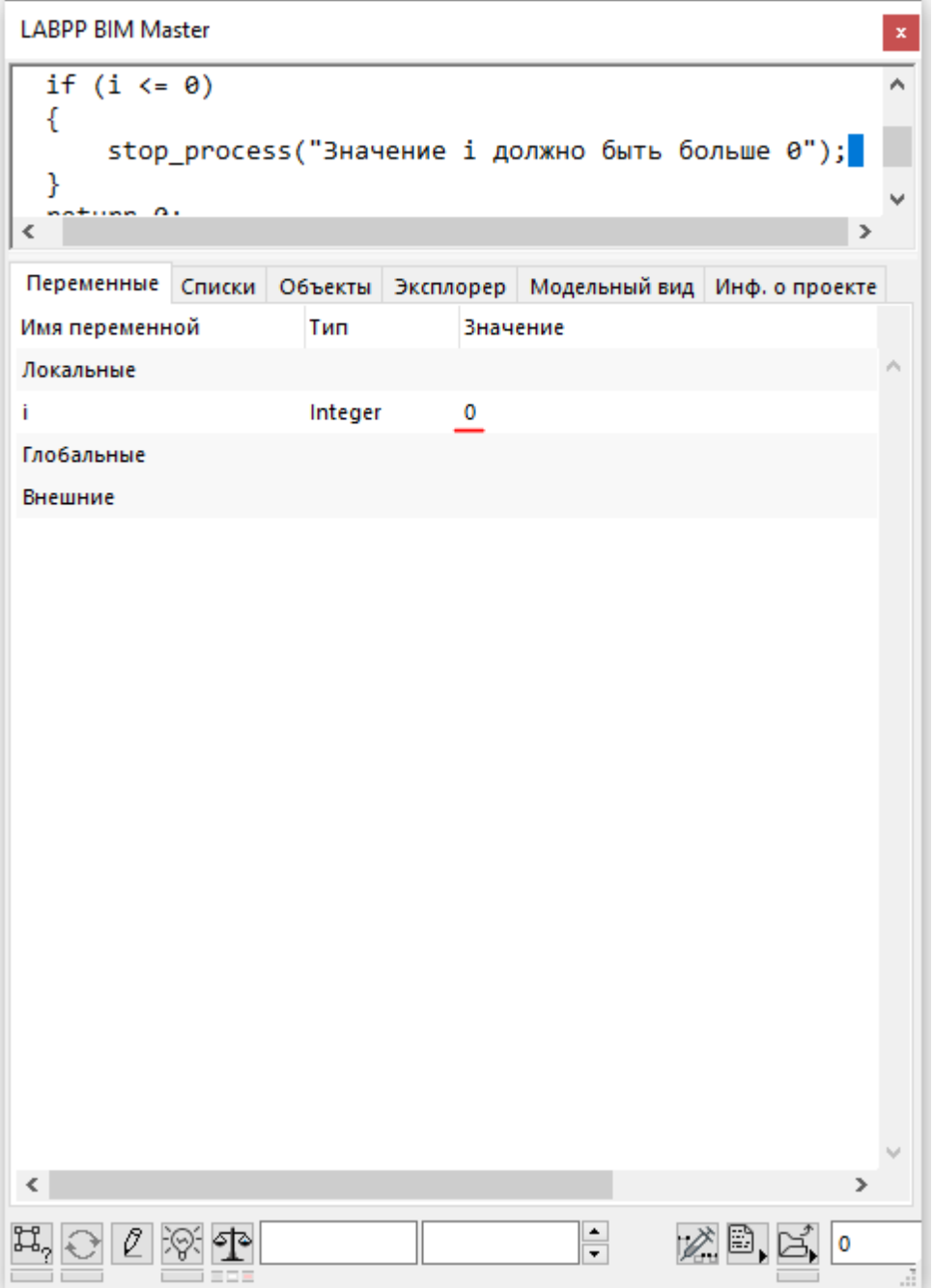

## Поведение программы при ошибках считывания/записи переменных элементов

Функции чтения/записи данных в переменные элементов проекта возвращается код ошибки. Если 0 - ошибки нет. Если < 0 , то в ходе выполнения операции возникла ошибка. В случае, если ошибки считывания/записи являются критическими, т.е. если нельзя допустить чтобы у каких-то элементов выборки отсутствовали переменные или записались с ошибкой можно сократить код используя соответствующие конструкции.

```
SETCFG("stop_on_err_elem_value_get", bool bStopOnError);
SETCFG("stop_on_err_elem_value_set", bool bStopOnError);
```
Данные конструкции влияют на текущий сеанс интерпретатора (запуск программы); Если случится ситуация, когда переменная элемента (например пользовательское свойство или GDL параметр) будет отсутствовать или записано с ошибкой, то пользователь увидит информацию об ошибке в окне и программа предложит вызвать BIM Master для выяснений обстоятельств и устранения проблемы на месте.

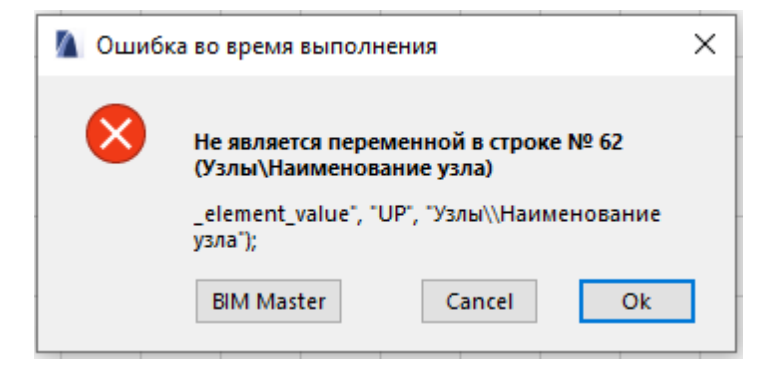

#### Остановка процесса помещением файла в каталоге

```
100
                                                                           \mathbb{R}^2c:\labpp\stop.txt.
                           .bat
                                                              \overline{\phantom{a}}\overline{ }int \text{ main}()₹
   int i = 0, j=0;
   int ires;
   for (i = 0; i < 100000; i++)\{if (j > = 10000)\{j = 0;coutvar << i;
       \}if (check_user_break()) {
          break;
       }
   \mathcal{F}\mathcal{E}bool check_user_break()
\{string stopfilename = "c:\\labpp\\stop.txt";
   bool bexist = false;
   shell_func("file", "is_exist", stopfilename, bexist);
   if (bexist)
   \left\{ \right.shell_func("file", "delete", stopfilename);
       if (tsalert(-3, "Запрос", "Остановить выполнение?", "", "Да", "Нет") == 1)
       \{return true;
       \mathcal{E}\mathcal{F}return false;
\mathcal{E}
```
## **Объект ts\_variant**

объекты ts\_variant предназначены для хранения данных любого типа среде Windows.

Windows IDispatch

#### **get\_pdispVal**

ts variant ts\_idispatch **OLE Windows.** 

Вызов: **int** iret = ts\_variant(**int** iVariantRange,"get\_pdispVal", **int** iIDispatchActiveCell); Здесь: iVariantRange - дескриптор объекта типа ts\_variant, который содержит объект управления IDispatch.

Этот объект может содержать логическое, целое или вещественное число, строку даже объект

iIDispatchActiveCell - дескриптор объекта типа ts\_idispatch, в который надо записать этот элемент управления IDispatch.

#### Пример.

Вызов:

Пример.

сообщений.

Получить внутренний элемент управления текущей ячейкой таблицы Excel.

```
int iIDispatchExcel;
object("create","ts_idispatch",iIDispatchExcel);
ts_idispatch(iIDispatchExcel,"attach","Excel.Application"); // create dispatcher object
```

```
int iVariantRange;
object("create","ts_variant",iVariantRange); // create variant object to obtain
dispatcher object of the current active cell
int ires = ts_idispatch(iIDispatchExcel, "AutoWrap", iVariantRange,
"DISPATCH_PROPERTYGET", "ActiveCell", 0);
```
#### **get\_value\_simple**

ts variant

ts\_variant(int iVariant, "get\_value\_simple", bool/int/double/string value\_ret);

Здесь: iVariant -  $\qquad \qquad$  ts\_variant; valut\_ret - ,

iVariantParm

```
string s;
```
ts variant(iVariantParm, "get value simple",s); coutvar << s;

#### **set\_value\_simple**

```
ts_variant.
Вызов:
ts variant(int iVariant, "set value simple", bool/int/double/string value);
Здесь:
iVariant - \qquad \qquad ts_variant;
value - 30 million ivariant.
```
## run срр - запуск другой программы

run cpp

#### run from file

double dret = run cpp("run from file", string sFileNameAndPath, int arg1, double arg2, string  $arg3);$ sFileNameAndPath - $\overline{(}$  $arg1, arg2 arg3$ get args) dret return "c:\my\_program.cpp"  $100.$ int myintvar =  $100$ ; double dret = run\_cpp("run\_from\_file","c:\my\_program.cpp",myintvar,0,""); run from variable  $\cdot$ double iret = run\_cpp("run\_from\_variable", strint programtext, int arg1, double arg2, string  $arg3$ ); programtext  $arg1, arg2$   $arg3 \overline{(}$ get\_args) 100, 111.1  $"$ string programtext = "int main(){ cout << \"Mos nporpamma \"<<\"\n\"; int iarg1; double darg2; string sarg3; run\_cpp(\"get\_args\",iarg1, darg2, sarg3);"; programtext += "cout << iarg1 << \" ,\" << darg2 << \" ,\" << sarg3; return -1;}";<br>int iret = run\_cpp("run\_from\_variable", programtext, 100, 111.1, "аргумент текстовый"); cout  $\langle \cdot \rangle$  "iret = "  $\langle \cdot \rangle$  iret  $\langle \cdot \rangle$ ", return -1. iret  $-1$ Получение аргументов внутри программы

run cpp get args.

run cpp("get args", int iarg1, double darg2, string sarg3);

iarg1, darg2, sarg3 -

## Коды ошибок

 $0<sub>1</sub>$  $0.$  $\mathcal{L}^{\mathcal{A}}$ 

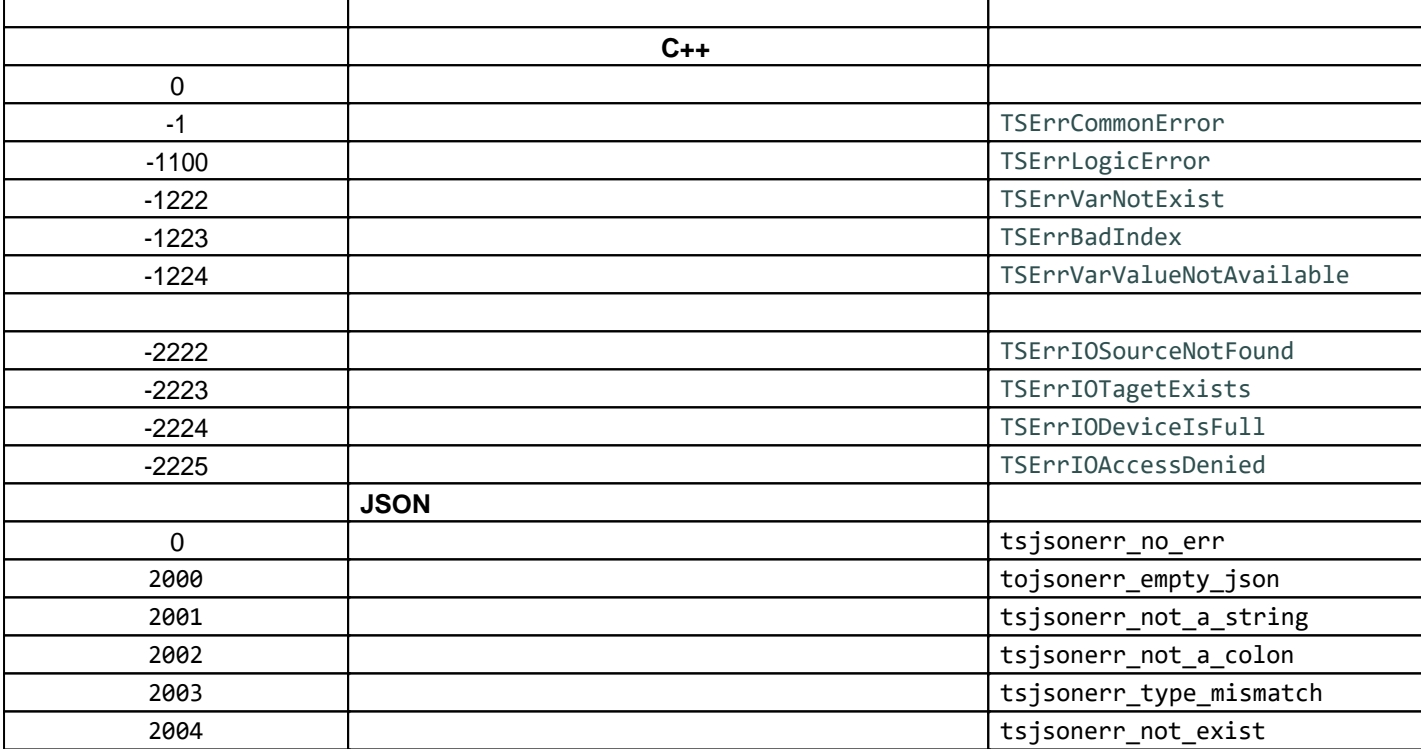

## Функции интерфейса LabPP\_Automat

LabPP\_Automat

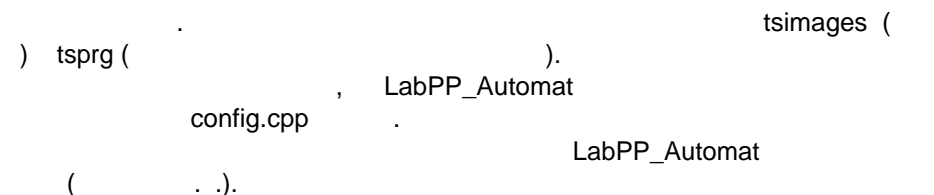

## create\_iconbutton

 $\pm$ ac\_request("create\_iconbutton",string sPictureName,int sx,int sy, int ex, int ey, string<br>sToolTip, string sPrgCppFileName);  $\bar{\phantom{a}}$ 

sPictureName - $\left($ tsimages). LabPP Automat, sx,sy,ex,ey sToolTip - $\overline{ }$ 

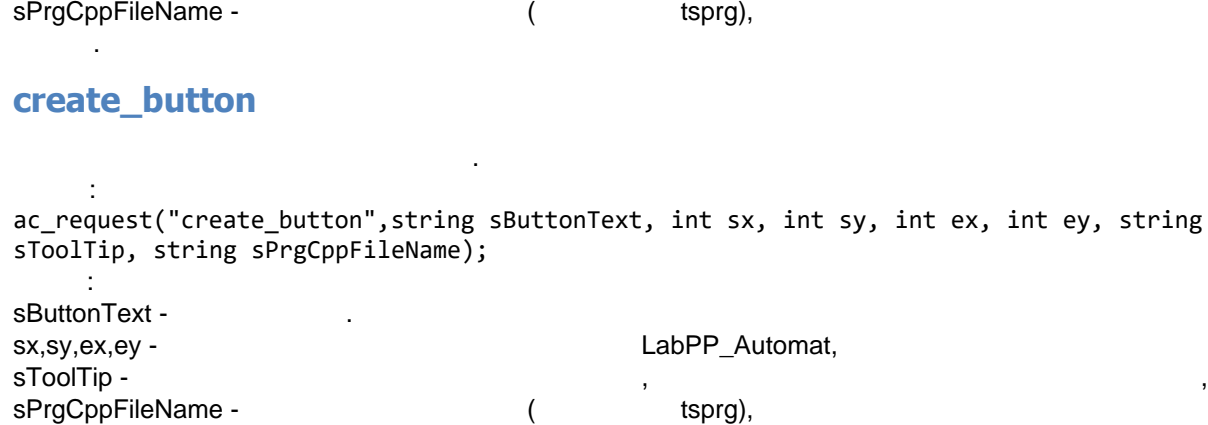

## **set\_palette\_size\_and\_message\_place**

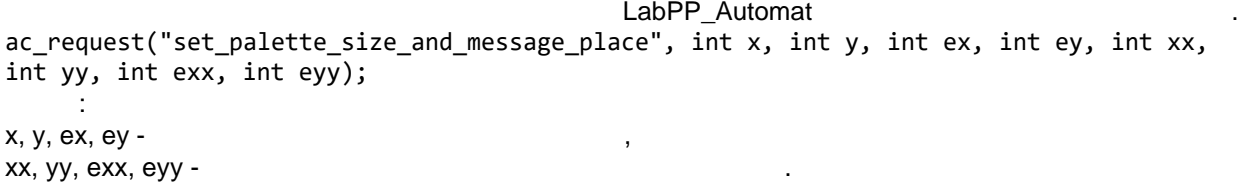

## **Диалоги на основе окон**

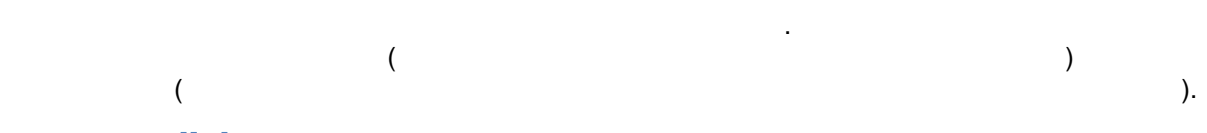

## **Класс ts\_dialog**

кнопке.

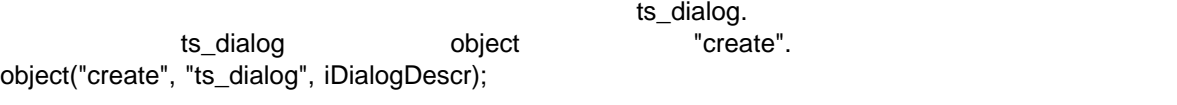

Немодальные диалоги удалять ненужно, . . они работают после завершения функции main() на экране. Они удаляются автоматически закрытием главного окна. Если вы создаете запускаете

object("delete", iDialogDescr);

Подготовить объект диалога работе.

Задает диалог как главную панель.

на экране до того, как будут закрыты пользователем.

несколько немодальных диалогов одновременно, то один из них надо сделать главным командой "set\_as\_main\_panel".

## **init\_dialog**

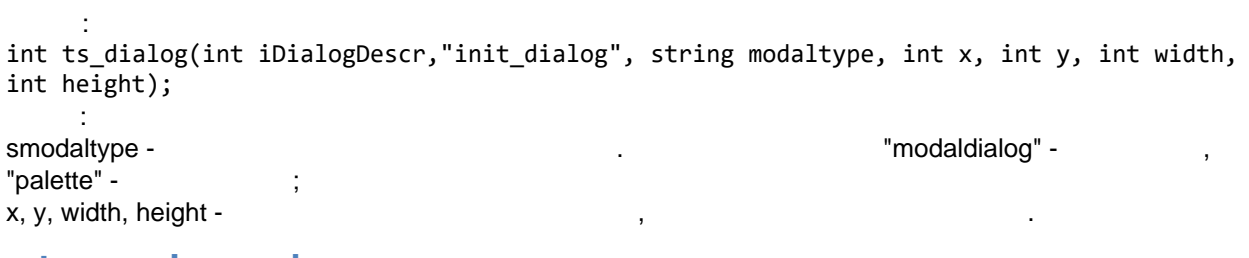

 $\mathbf{E}$ 

если пользователь закрывает диалог, отмеченный как главная панель - то все остальный как главный как главный к<br>В пользовательный как главный как главный как главный как главный как главный как главный как главный как глав

#### **set\_as\_main\_panel**

закроются вместе ним.

 $\ddot{\mathbf{B}}$ 

ts\_dialog(int iDialogDescr, "set\_as\_main\_panel");

Задает ширину высоту окна диалога.

Задает заголовок для окна диалога.

#### **SetClientWH**

Вызов: ts\_dialog(int iDialogDescr, "SetClientWH", int width, int height); Здесь: width, height -

#### **SetTitle**

Вызов: **ts\_dialog(int iDialogDescr,"SetTitle", string sTitle);** Здесь: sTitle -

#### **SendCloseRequest**

Закрыть диалог на базе палитры, . . немодальный диалог. Вызов:

**ts\_dialog("iDialogDescr, "SendCloseRequest");**

#### **PostCloseRequest**

Закрыть модальный диалог.

Вызов: ts dialog(iDialogDescr,"PostCloseRequest", string okorcancel); Здесь:

Задает реакцию диалога на события, такие как изменение размера . .

okorcancel - <sup>"ok"</sup> "cancel" -<br>"ok" invoke 1, 0.  $invoke$   $1,$  0.

#### **eventreaction**

тексте программы можно создавать функции определенным названием, котором фигурирует  $\mathbf{y}$ название события. связывать элементы этим событием. Так, что будет выполняться эта функция. Для диалогов доступны события:

#### "Event\_PanelCloseRequested" -

"eventreaction".

Вызов: ts\_dialog(iDialogDescr, "eventreaction", string event\_name);

ts\_dialog(iDialogDescr, "eventreaction", string event\_name, string eventfunctionname );

Здесь: event\_name принимается имя события.

eventfunctionname - $-1$  - то панель не закрывается. Если любое другое значение - то панель любое другое значение - то панель любое другое значение - то панель любое другое значение - то панель любое другое значение - то панель любое другое

#### **Invoke**

закрывается.

Запускает диалог на экране. Оращение: **int ts\_dialog(iDialogDescr,"invoke");** в 1 или 0 если от октиват "ok" и "cancel" соответства или от соответства или том на том то не то то не то то т

выполняется дальше не ожидая закрытия окна диалога.

178 / 253

Это работает только для модальных диалогов. При запуске немодальной панели программа

## **Руководство по LABPP\_Automat для ARCHICAD**

вызвал событие. ts\_dialog( int iDialogDescr, string snew\_sDescr);

iDialogDescr snew\_sDescr - новое имя для распознавания для распознавания для распознавания для распознавания для распознава

## **Класс ts\_dialogcontrol**

ts\_dialogcontrol листбоксы, поля для редактирования . . Вы можете задать реакцию на события этих элементов диалогов. Например на изменение выбора списке, изменение текста поле редактирования, начинались поле редактирования, начинались поле редактирования, Сначала создается панель диалога. Затем - элементы управления. При создании элементов управления указывается панель, где они будут размещаться.

 $\overline{\phantom{a}}$ 

"tabpage" "normaltab".

Создает текстовую кнопку.

#### **Button**

Здесь:

Вызов: **ts\_dialogcontrol(int iButtonDescr, "init\_control", "button",int x, int y, int w, int h);** Здесь:

 $x,y,w,h$  - позиция левого верхнего угла кнопки, ширина высота пикселях. Ширина высота пикселях.

**SetText** 

Вызов: **ts\_diaolgcontrol(iDialogcontrolDescr, "SetText", string text);** Здесь:  $text -$ 

Присвоить текстовое значение элементу управления.

Считать текстовое значение из элемента управления.

#### **GetText**

Вызов: **ts\_diaolgcontrol(iDialogcontrolDescr, "GetText", string text);** Здесь: text -  $\qquad \qquad \qquad ,$ 

**SetFontSizecodeStyle** 

Задать размер стиль шрифта.

Размерт по номером - не изменять изменять и не изменять -1/0/4/8.  $\frac{1}{1}$   $\frac{1}{100}$   $\frac{1}{100}$   $\frac{1}{1$  $\ddot{\textbf{a}} = 32+48.$ 

 $\ddot{\phantom{a}}$ ts diaolgcontrol(int iDialogcontrolDescr, "SetFontSizecodeStyle", int iFontSizeCode, int iFontStyleCode);

iDialogcontrolDescr - дескриптор элемента управления которого надо поменять размер /

iFontSizeCode iFontStyleCode -

 $\mathbb{R}^2$ 

шрифта.

#### **IconButton**

Создает кнопку картинкой.

 $\mathbb{R}^2$ **ts\_dialogcontrol(int iButtonDescr, "init\_control", "iconbutton",int x, int y, int w, int h);** Здесь:  $x,y,w,h$  - позиция левого верхнего угла кнопки, ширина высота пикселях. Ширина высота пикселях.

## **TextEdit**

Создает элемент панель редактирования текстовой строки

**ts\_dialogcontrol(int iButtonDescr, "init\_control", "iconbutton",int x, int y, int w, int h);**

Здесь:  $x,y,w,h$  - позиция левого верхнего угла кнопки, ширина высота пикселях. Ширина высота пикселях.

Вызов:

**SetText** 

Присвоить текстовое значение элементу управления. Вызов:

**ts\_diaolgcontrol(iDialogcontrolDescr, "SetText", string text);**

Здесь:  $text -$ 

#### **GetText**

Здесь:

 $\mathbb{R}^2$ **ts\_diaolgcontrol(iDialogcontrolDescr, "GetText", string text);**

Считать текстовое значение из элемента управления.

text -  $\qquad \qquad \qquad ,$ 

**SetFontSizecodeStyle** 

Задать размер стиль шрифта.

Размерт по номером - не изменять изменять и не изменять -1/0/4/8.  $\frac{1}{1}$   $\frac{1}{100/16/32/48}$ .  $= 32 + 48.$ 

Вызов: ts\_diaolgcontrol(int iDialogcontrolDescr, "SetFontSizecodeStyle", int iFontSizeCode, int iFontStyleCode);

iDialogcontrolDescr - дескриптор элемента управления которого надо поменять размер / или стильно или стильно и

iFontSizeCode iFontStyleCode -

Здесь:

шрифта.

#### **RealEdit**

Вызов:

Создает элемент панель редактирования чисел

ts\_dialogcontrol(int\_iButtonDescr,\_"init\_control",\_"realedit",int x,\_int y,\_int w,\_int h);

Здесь:  $x,y,w,h$  - позиция левого верхнего угла кнопки, ширина высота пикселях. Ширина высота пикселях.

**SetFontSizecodeStyle** 

Задать размер стиль шрифта.

Размерт по номером - номером - намый маленький маленький -1/0/4/8. Стиль шрифта тоже задается номером - не изменять/обычный/болд/италик/подчеркнутый -1/0/16/32/48.
#### $= 32+48.$

Вызов: ts\_diaolgcontrol(int iDialogcontrolDescr, "SetFontSizecodeStyle", int iFontSizeCode, int iFontStyleCode);

iDialogcontrolDescr - дескриптор элемента управления которого надо поменять размер //

шрифта. iFontSizeCode - kompanies was generally been assembled by a set of the set of the set of the set of the set of the set of the set of the set of the set of the set of the set of the set of the set of the set of the set of t iFontStyleCode -

### **CheckBox**

 $\ddot{\phantom{a}}$ 

Создает чекбокс.

Вызов: **ts\_dialogcontrol(int iButtonDescr, "init\_control", "iconbutton",int x, int y, int w, int h);** Здесь:  $x,y,w,h$  - позиция левого верхнего угла кнопки, ширина высота пикселях. Ширина высота пикселях.

**SetText** 

Вызов: **ts\_diaolgcontrol(iDialogcontrolDescr, "SetText", string text);** Здесь:

Присвоить текстовое значение элементу управления.

Считать текстовое значение из элемента управления.

text -

**GetText** 

Вызов: **ts\_diaolgcontrol(iDialogcontrolDescr, "GetText", string text);** Здесь: text -  $\qquad \qquad \qquad ,$ 

**SetCheck** 

Задать значение элементу управления. Вызов: ts diaolgcontrol(int iDialogcontrolDescr, "SetCheck", int onoff);

Здесь: iDialogcontrolDescr onoff - 0/1.

**GetCheck** 

Вызов: ts\_diaolgcontrol(int iDialogcontrolDescr, "GetCheck", int &onoff);

Здесь: iDialogcontrolDescr - дескриптор элемента CheckBox. onoff -  $\sim$  9/1.

Получить значение из элемента управления.

**SetFontSizecodeStyle** 

Задать размер стиль шрифта.

Размерт по номером - номером - намый маленький маленький -1/0/4/8.  $\frac{1}{1}$   $\frac{1}{1}$   $\frac{1}{1}$   $\frac{1}{1}$   $\frac{1}{10/16/32/48}$ .  $\ddot{\textbf{a}} = 32+48.$ 

Вызов: ts\_diaolgcontrol(int iDialogcontrolDescr, "SetFontSizecodeStyle", int iFontSizeCode, int iFontStyleCode);

iDialogcontrolDescr - дескриптор элемента управления которого надо поменять размер //

iFontSizeCode iFontStyleCode -

Здесь:

шрифта.

### **LeftText, CenterText, RightText**

Создают статический текст.

Вызов: ts\_dialogcontrol(int iTextDescr, "init\_control", "lefttext",int x, int y, int w, int h); ts\_dialogcontrol(int iTextDescr, "init\_control", "centertext",int x, int y, int w, int h); ts dialogcontrol(int iTextDescr, "init control", "righttext", int x, int y, int w, int h); Здесь:

 $x,y,w,h$  - позиция левого верхнего угла кнопки, ширина высота пикселях. Ширина высота пикселях.

**SetText** 

Вызов: **ts\_diaolgcontrol(iDialogcontrolDescr, "SetText", string text);** Здесь:

Присвоить текстовое значение элементу управления.

Считать текстовое значение из элемента управления.

 $text -$ 

**GetText** 

Вызов: **ts\_diaolgcontrol(iDialogcontrolDescr, "GetText", string text);** Здесь:

text -  $\qquad \qquad \qquad ,$ 

**SetFontSizecodeStyle** 

Задать размер стиль шрифта.

Создает элемент для выбора из списка.

Размерт по номером - не изменять изменять и не изменять -1/0/4/8.  $\frac{1}{1}$   $\frac{1}{100}$   $\frac{1}{100}$   $\frac{1}{1$  $= 32 + 48.$ 

Вызов: ts\_diaolgcontrol(int iDialogcontrolDescr, "SetFontSizecodeStyle", int iFontSizeCode, int iFontStyleCode);

iDialogcontrolDescr - дескриптор элемента управления которого надо поменять размер / или стильно или стильно и

шрифта. iFontSizeCode iFontStyleCode -

Здесь:

**PopUp**

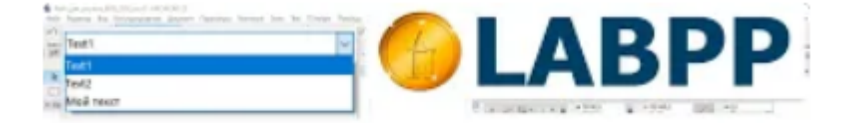

# Создать элемент управления PopUp во всплывающем окне **ARCHICAD**

# SelectItem

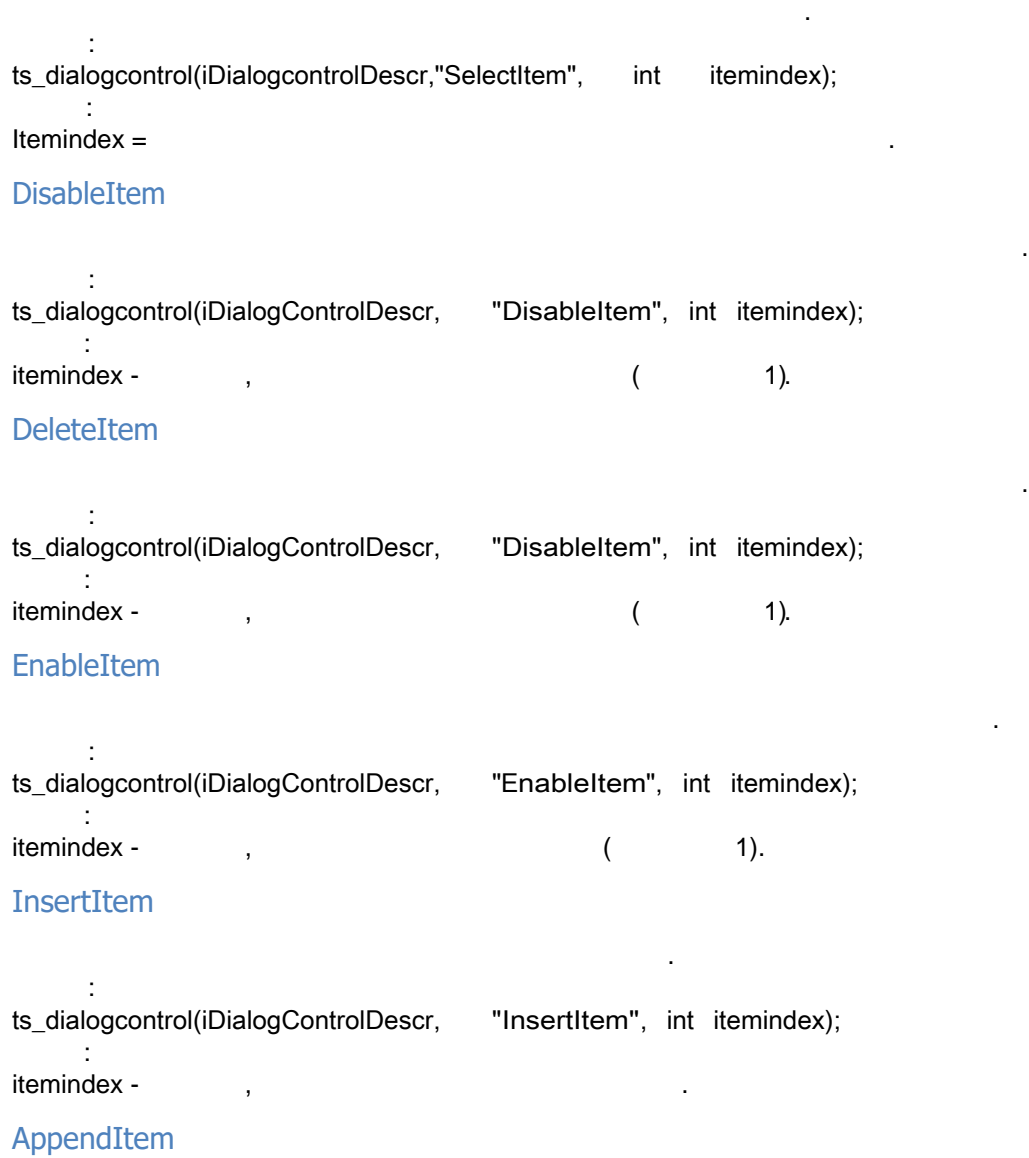

Вызов: **ts\_dialogcontrol(iDialogControlDescr, "AppendItem");**

Добавить позицию конец списка элемента управления.

**SetFontSizecodeStyle** 

Задать размер стиль шрифта.

LABPP\_Automat ARCHICAD

Размерт по номером - номером - намый маленький маленький -1/0/4/8.  $\frac{1}{1}$   $\frac{1}{100/16/32/48}$ .

 $\ddot{\textbf{a}} = 32+48.$ Вызов: ts\_diaolgcontrol(int iDialogcontrolDescr, "SetFontSizecodeStyle", int iFontSizeCode, int iFontStyleCode); Здесь: iDialogcontrolDescr - дескриптор элемента управления которого надо поменять размер // шрифта. iFontSizeCode iFontStyleCode -GetItemIndexByText получить индекс по его техн $1-n$  или  $0$ , если такой техн $1-n$ отсутствует. Вызов: int ires = ts\_dialogcontrol(int iPopUp,"GetItemIndexByText", string stext, int index); Здесь: iPopUp - дескриптор элемента управления; ires - -1 если текст не найден, или 0; index - индекс текста в списке элемента управления, или 0, если текст не найден; stext - искомый текст в списке элемента управления, индекс которого надо получить. GetItemIndexByText Для popup задаем текст и получаем индекс 1-базед (если не нашли - 0) **RadioButton** Элемент управления - радиокнопки. **IsSelected** Проверить выбран ли этот элемент радио-кнопки или нет.  $\ddot{\cdot}$ **ts\_dialogcontrol(iDialogcontrolDescr,"IsSelected", int ret);** Здесь: ret -  $0/1$  -  $1/1$ **Select** Выбрать элемент управления типа радио-кнопки. **ts\_dialogcontrol(iDialogcontrolDescr,"Select"); SetText** Присвоить текстовое значение элементу управления. Вызов: **ts\_diaolgcontrol(iDialogcontrolDescr, "SetText", string text);** Здесь:  $text -$ **GetText** Считать текстовое значение из элемента управления.

**ts\_diaolgcontrol(iDialogcontrolDescr, "GetText", string text);** Здесь: text -  $\qquad \qquad \qquad ,$ 

 $\ddot{\cdot}$ 

### **SetFontSizecodeStyle**

Задать размер стиль шрифта. Размерт по номером - номером - намый маленький маленький -1/0/4/8.  $\begin{array}{ccc} \hline \end{array}$   $\begin{array}{ccc} \hline \end{array}$   $\begin{array}{ccc} \hline \end{array}$   $\begin{array}{ccc} \hline \end{array}$   $\begin{array}{ccc} \hline \end{array}$   $\begin{array}{ccc} \hline \end{array}$   $\begin{array}{ccc} \hline \end{array}$   $\begin{array}{ccc} \hline \end{array}$   $\begin{array}{ccc} \hline \end{array}$   $\begin{array}{ccc} \hline \end{array}$   $\begin{array}{ccc} \hline \end{array}$   $\begin{array}{ccc} \hline \end{array}$   $\begin{array$  $= 32+48.$ 

 $\ddot{\phantom{1}}$ ts\_diaolgcontrol(int iDialogcontrolDescr, "SetFontSizecodeStyle", int iFontSizeCode, int iFontStyleCode);

Здесь: iDialogcontrolDescr - дескриптор элемента управления которого надо поменять размер //

iFontSizeCode iFontStyleCode -

шрифта.

### **IconRadioButton**

### **IsSelected**

Вызов: **ts\_dialogcontrol(iDialogcontrolDescr,"IsSelected", int ret);**  $\vdots$ <br> $\mathsf{ret}$  $0/1 /$   $/$ 

Проверить выбран ли этот элемент радио-кнопки или нет.

#### **Select**

Выбрать элемент управления типа радио-кнопки. **ts\_dialogcontrol(iDialogcontrolDescr,"Select");**

### **SingleSelListBox**

 $\mathbf{r}$ 

Пример.

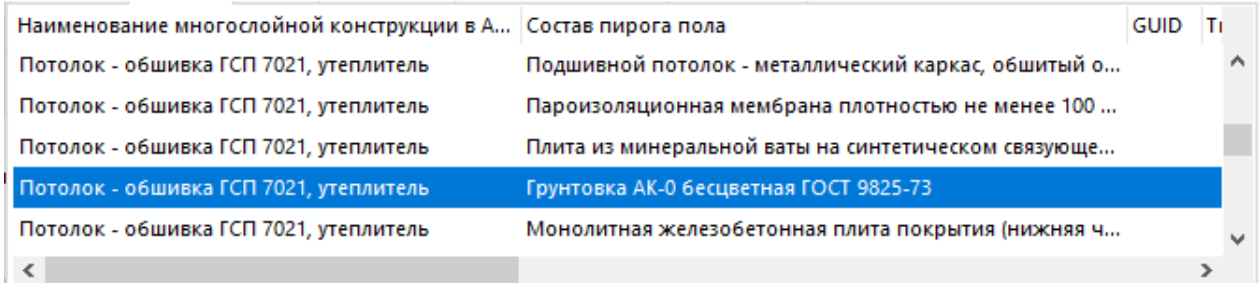

### RepaintBackgroundItemsByColumnValue

iListBoxElements выкрасить подложки строк полосами по ходу значений в колонке 8. Цвета - белый/светло-серый. ts\_dialogcontrol(iListBoxElements, "RepaintBackgroundItemsByColumnValue", 8, 255, 255, 255, 248, 248, 248);

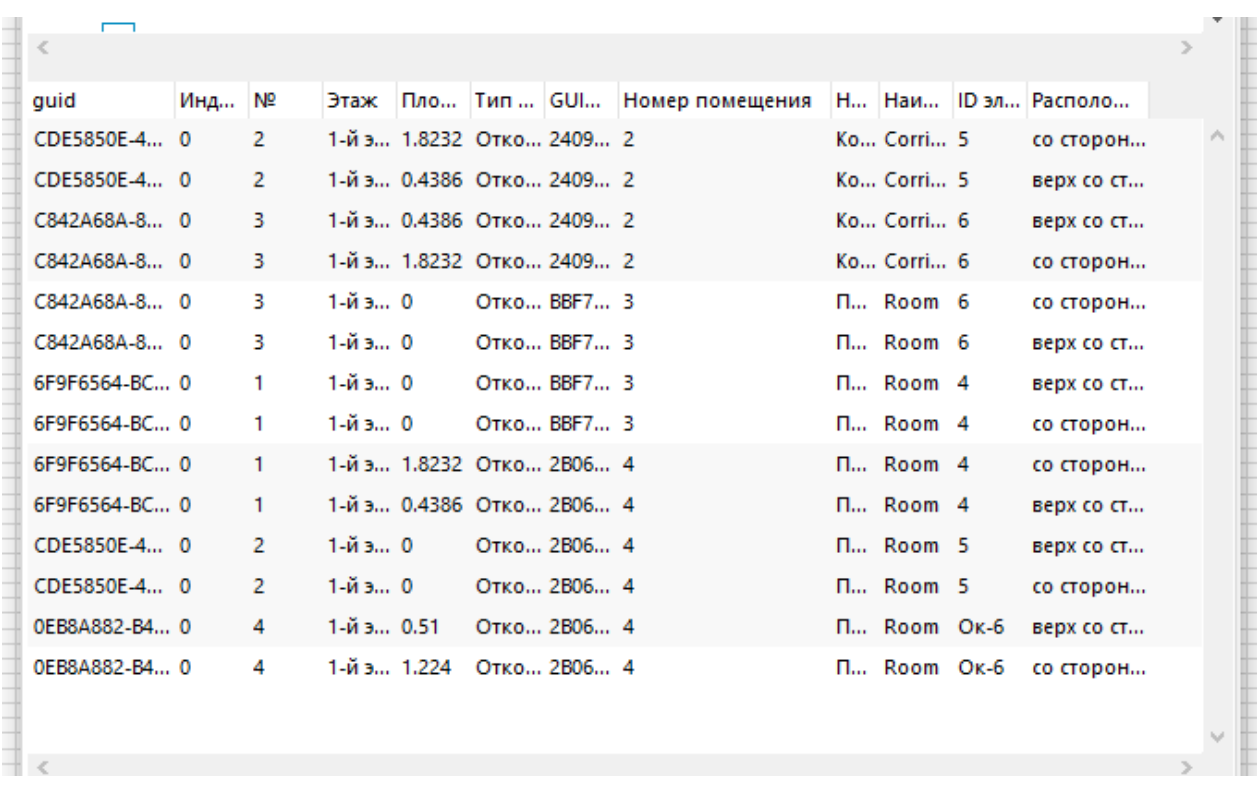

В результате помещения визуально выделены полосками.

#### **SetItemBackgroundColor**

Установить цвет подложки текста для заданной строки в табличном элементе диалога. ts dialogcontrol(int iListBox, "SetItemBackgroundColor", int row, int red, int green, int blue); Здесь: iListBox - дескриптор табличного элемента диалога, row - номер строки, red, green, blue - значения от 0 до 255 для составляющий цветов красного, зеленого и синего.

### **SetItemColor**

Установить цвет текста для заданной строки в табличном элементе диалога. ts\_dialogcontrol(int iListBox, "SetItemColor", int row, int red, int green, int blue); Здесь: iListBox - дескриптор табличного элемента диалога, row - номер строки, red, green, blue - значения от 0 до 255 для составляющий цветов красного, зеленого и синего.

#### **SelectTrem**

```
Вызов:
ts dialogcontrol(iDialogcontrolDescr,"SelectItem", int itemindex);
```
Выбрать значение из списка элементе управления как текущее.

```
Здесь:
Itemindex =
```
Здесь:

Вызов:

### **GetTabItemText**

ListBox.

ts diaolgcontrol(iDialogcontrolDescr, "GetTabItemText", int item, int tabpos, string restext);

item - (1), tabpos - (1), tabpos - (1), restext -  $(1)$ , restext -

GetMouseClickedPosXY

значение текста из этой ячейки.

Получить координаты позиции мыши окне ListBox момент отработки события Event\_ListBoxClicked. Вызов: ts dialogcontrol(iDialogcontrolDescr,"GetMouseClickedPosXY", int &x, int &y); Здесь:  $x,y$  -  $\hspace{2cm}$  ,  $\hspace{2cm}$ **GetTabFieldPosition** Получить позицию колонки от левого края окна элемента управления. Вызов: ts dialogcontrol(iDialogcontrolDescr," GetTabFieldPosition ", int tabpos, int &begx, int &endx); Здесь:  $tabpos -$  (1),  $\mathsf{b}$ egx, endx -  $\mathsf{c}$ краем самого диалога). **SetTabItemIcon** Задать картинку для ячейки таблице элемента управления. Вызов: ts\_diaolgcontrol(iDialogcontrolDescr, "SetTabItemIcon", int item, int tabpos, string path); Здесь: item - строка таблицы (индекс от 1), tabpos - колонка таблицы (индекс от 1), path - полный путь файл **SetTabItemText** Задать текст ячейку элемента управления. Вызов: ts diaolgcontrol(iDialogcontrolDescr, "SetTabItemText", int item, int tabpos, string text);  $\ddot{\phantom{a}}$ item - (1), tabpos - (1), tabpos - (1), text текста из этой ячейки. GetTabItemIconId Получить номер картинки из ячейки таблицы элемента управления. программе есть набор картинок, которые можно показывать задавая число. CheckBox. SetTableItemIconId можно задавать таких события по события по события по события по события по события по событи клику мыши - изменять картинку пометкой на пустой квадрат или наоборот. Вызов: ts diaolgcontrol(iDialogcontrolDescr, "GetTabItemIconId", int item, int tabpos, int iconid); Здесь: item - строка таблицы (индекс от 1), tabpos - колонка таблицы (индекс от 1), iconid - номер картинки. **SetTabItemIconId** Задать изображение ячейке таблицы элемента управления по коду. Вызов: Вызов: ts\_diaolgcontrol(iDialogcontrolDescr, "GetTabItemIconId", int item, int tabpos, int iconid);  $\mathbb{R}^2$ item - (1), tabpos - (1), tabpos - (1), iconid -

### **SetOnTabItem**

```
Используется, когда необходимо задать редактирование данных непосредственно ячейке. В после данных непосредств
Вызов:
ts dialogcontrol(iListBoxDescr, "SetOnTabItem", int iConrtolDescr);
Здесь:
iControlDescr -
```
Выбрать элемент диалога, который будет отображаться заданном поле таблицы списке.

### **SetTabFieldCount**

обработки данных ячейке.

```
Вызов:
ts_dialogcontrol(iListBoxDescr, "SetOnTabItem", int count);
     Здесь:
count -
```
Задать высоту строки заголовков таблице элемента управления.

Задать количество колонок таблице элементе управления.

**SetHeaderItemSize** 

```
Вызов:
ts_dialogcontrol(iListBoxDescr, "SetHeaderItemSize", int height);
Здесь:
```
Задать параметры колонки для строк данных таблице элемента управления.

truncation - обрезка текста, если он не поместился (объясно 4096).

height -

**SetTabFieldProperties** 

```
Вызов:
ts_dialogcontrol(iListBox, "SetTabFieldProperties", int col, int startpix, int endpix,
int justification, int truncation);
    Здесь: 
col - (1),
startpix, endpix -
justification - ( 0, - 256, - 512),
```
**SetItemHeight** 

Здесь:

```
Вызов:
ts_dialogcontrol(iListBox, "SetItemHeight", int itemheight);
     Здесь:
itemheight - высота строки.
```
**SetHeaderItemSizeableFlag** 

Задать высоту строки таблице значений.

```
Вызов:
ts_dialogcontrol(iListBox, "SetHeaderItemSizeableFlag", int headerindex, int sizable, int
minwidth);
```

```
headerindex - ( 1),<br>sizable - 0/1sizable -
minwidth -
```
**SetHeadersSizeableFlag** 

```
Вызов:
ts dialogcontrol(iListBox, "SetHeaderItemSizeableFlag", int sizable, int minwidth);
    Здесь:
sizable - 0/1
```
#### minwidth -

#### **SetHeaderItemText**

Задать текст заголовка для колонки таблицы.

Вызов: ts\_dialogcontrol(iListBox, "SetHeaderItemText", int headerindex, string text); Здесь:  $headerindex -$  (1),  $text -$ 

### **SetHeaderItemSize**

Вызов: ts\_dialogcontrol(iListBox, "SetHeaderItemSize", int headerindex, int width); Здесь:  $headerindex -$  (1), width -

#### InsertItem

Вызов: ts\_dialogcontrol(iDialogControlDescr, "InsertItem", int itemindex); Здесь: itemindex -

#### AppendItem

Вызов: ts dialogcontrol(iDialogControlDescr, "AppendItem"); DisableItem

Добавить позицию конец списка элемента управления.

Задать ширину заголовка для таблицы элемента управления.

Вставить новый элемент указанную позицию списка.

Вызов: ts\_dialogcontrol(iDialogControlDescr, "DisableItem", int itemindex); Здесь:  $itemindex -$ ,  $($  1)

Сделать недоступной для редактирования выбора позицию элемента управления.

EnableItem

Вызов: ts dialogcontrol(iDialogControlDescr, "EnableItem", int itemindex); Здесь:  $itemindex -$ ,  $($  1)

Сделать доступной для редактирования выбора позицию элемента управления.

**DeleteItem** 

позиции.

Вызов: ts\_dialogcontrol(iDialogControlDescr, "DeleteItem", int itemindex); Здесь:  $itemindex -$ ,  $($   $1)$ .  $0$ ,

**SetFontSizecodeStyle** 

Задать размер стиль шрифта.

Удалить указанную позицию списка.

Размерт по номером - номером - намый маленький маленький -1/0/4/8.  $\frac{1}{1}$   $\frac{1}{100}$   $\frac{1}{100}$   $\frac{1}{1$  $= 32 + 48.$ 

Вызов: ts\_diaolgcontrol(int iDialogcontrolDescr, "SetFontSizecodeStyle", int iFontSizeCode, int iFontStyleCode);

Здесь: iDialogcontrolDescr - дескриптор элемента управления которого надо поменять размер / или стильно или стильно и

шрифта. iFontSizeCode iFontStyleCode -

### **MultiSellListBox**

SelectItem

Вызов: ts\_dialogcontrol(iDialogcontrolDescr,"SelectItem", int itemindex); Здесь:  $Itemindex =$ 

Выбрать значение из списка элементе управления как текущее.

**GetTabItemText** 

ListBox.

Вызов: ts\_diaolgcontrol(iDialogcontrolDescr, "GetTabItemText", int item, int tabpos, string restext);

:<br>- item  $i($  ind  $i($   $)$ , tabpos -  $i($   $)$ , restext -

GetMouseClickedPosXY

значение текста из этой ячейки.

Получить координаты позиции мыши окне ListBox момент отработки события Event\_ListBoxClicked. Вызов: ts\_dialogcontrol(iDialogcontrolDescr,"GetMouseClickedPosXY", int &x, int &y); Здесь:  $x,y$  -  $\hspace{2cm}$  ,  $\hspace{2cm}$ **GetTabFieldPosition** Получить позицию колонки от левого края окна элемента управления. Вызов: ts\_dialogcontrol(iDialogcontrolDescr," GetTabFieldPosition ", int tabpos, int &begx, int &endx); Здесь:  $tabpos -$  (1),  $\mathsf{b}$ egx, endx -  $\mathsf{c}$ краем самого диалога). **SetTabItemIcon** 

Вызов: ts diaolgcontrol(iDialogcontrolDescr, "SetTabItemIcon", int item, int tabpos, string path); Здесь: item - строка таблицы (индекс от 1), tabpos - колонка таблицы (индекс от 1), path - полный путь файл

Задать картинку для ячейки таблице элемента управления.

Задать текст ячейку элемента управления.

**SetTabItemText** 

Вызов: ts\_diaolgcontrol(iDialogcontrolDescr, "SetTabItemText", int item, int tabpos, string text); Здесь:

item - строка таблицы (индекс от 1), tabpos - колонка таблицы (индекс от 1), text - новое значение т

программе есть набор картинок, которые можно показывать задавая число.

Получить номер картинки из ячейки таблицы элемента управления.

Задать изображение ячейке таблицы элемента управления по коду.

# текста из этой ячейки. GetTabItemIconId

СheckBox. SetTableItemIconId клику мыши - изменять картинку пометкой на пустой квадрат или наоборот. Вызов: ts diaolgcontrol(iDialogcontrolDescr, "GetTabItemIconId", int item, int tabpos, int iconid);<br>item  $i($  ind  $i($  tabpos -  $i($  independent  $i($   $)$ , iconid -

#### SetTabItemIconId

Вызов: ts\_diaolgcontrol(iDialogcontrolDescr, "GetTabItemIconId", int item, int tabpos, int iconid);

item - (1), tabpos - (1), tabpos - (1), iconid -

Выбрать элемент диалога, который будет отображаться заданном поле таблицы списке. Используется, когда необходимо задать редактирование данных непосредственно ячейке. В после данных непосредств

### **SetOnTabItem**

Здесь:

Вызов: ts\_dialogcontrol(iListBoxDescr, "SetOnTabItem", int iConrtolDescr); Здесь: iControlDescr -

# обработки данных ячейке. **SetTabFieldCount**

Задать количество колонок таблице элементе управления. Вызов: ts dialogcontrol(iListBoxDescr, "SetOnTabItem", int count); Здесь: count -

Задать количество колонок таблице элементе управления.

**SetTabFieldCount** 

Вызов: ts dialogcontrol(iListBoxDescr, "SetOnTabItem", int count);  $\cdot$ : count -

Задать высоту строки заголовков таблице элемента управления.

**SetHeaderItemSize** 

Вызов: ts dialogcontrol(iListBoxDescr, "SetHeaderItemSize", int height); Здесь: height -

Задать параметры колонки для строк данных таблице элемента управления.

**SetTabFieldProperties** 

Вызов: ts\_dialogcontrol(iListBox, "SetTabFieldProperties", int col, int startpix, int endpix, int justification, int truncation); Здесь:

col - колонка таблицы (индекс 1), startpix, endpix  $justification ($  0,  $-256,$   $-512),$ truncation - обрезка текста, если он не поместился (обезда текста, не поместился на экран и 4096).

**SetItemHeight** 

Вызов: ts\_dialogcontrol(iListBox, "SetItemHeight", int itemheight); Здесь: itemheight -

**SetHeaderItemSizeableFlag** 

Задать высоту строки таблице значений.

```
Вызов:
ts_dialogcontrol(iListBox, "SetHeaderItemSizeableFlag", int headerindex, int sizable, int
minwidth);
Здесь:
headerindex - (1),
sizable - 0/1
minwidth -
```
**SetHeadersSizeableFlag** 

```
\mathbf{B}ts dialogcontrol(iListBox, "SetHeaderItemSizeableFlag", int sizable, int minwidth);
Здесь:
sizable - 0/1
minwidth -
```
SetHeaderItemText

Задать текст заголовка для колонки таблицы.

Задать ширину заголовка для таблицы элемента управления.

Вставить новый элемент указанную позицию списка.

```
Вызов:
ts dialogcontrol(iListBox, "SetHeaderItemText", int headerindex, string text);
    Здесь:
headerindex - (1),
text -
```
**SetHeaderItemSize** 

```
Вызов:
ts dialogcontrol(iListBox, "SetHeaderItemSize", int headerindex, int width);
Здесь:
headerindex - (1),
width -
```
InsertItem

```
Вызов:
ts_dialogcontrol(iDialogControlDescr, "InsertItem", int itemindex);
Здесь: 
itemindex - позиция, которы в элемент и в элемент.
```
# AppendItem

```
Вызов:
ts_dialogcontrol(iDialogControlDescr, "AppendItem");
DisableItem
```
Добавить позицию конец списка элемента управления.

Вызов: ts\_dialogcontrol(iDialogControlDescr, "DisableItem", int itemindex); Здесь:  $itemindex -$ ,  $($  1)

Сделать недоступной для редактирования выбора позицию элемента управления.

EnableItem

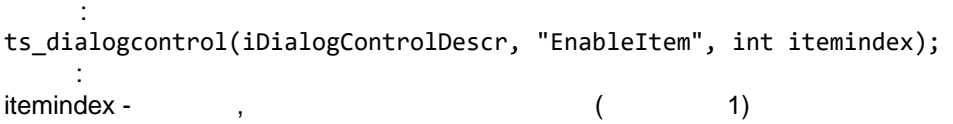

Сделать доступной для редактирования выбора позицию элемента управления.

**DeleteItem** 

Вызов: ts\_dialogcontrol(iDialogControlDescr, "DeleteItem", int itemindex); Здесь:  $itemindex -$ ,  $($   $1)$ .  $0$ , позиции.

**SetFontSizecodeStyle** 

Задать размер стиль шрифта.

Удалить указанную позицию списка.

Размерт по номером - не изменять изменять и не изменять -1/0/4/8.  $\begin{array}{ccc} 7 & 7 & 7 \\ 2 & 48. \end{array}$  -1/0/16/32/48.  $\ddot{\textbf{a}} = 32+48.$ 

Вызов: ts\_diaolgcontrol(int iDialogcontrolDescr, "SetFontSizecodeStyle", int iFontSizeCode, int iFontStyleCode);

Здесь: iDialogcontrolDescr - дескриптор элемента управления которого надо поменять размер //

шрифта. iFontSizeCode - komponent was generally been asset as a set of the set of the set of the set of the set of the iFontStyleCode -

### **MultiLineEdit**

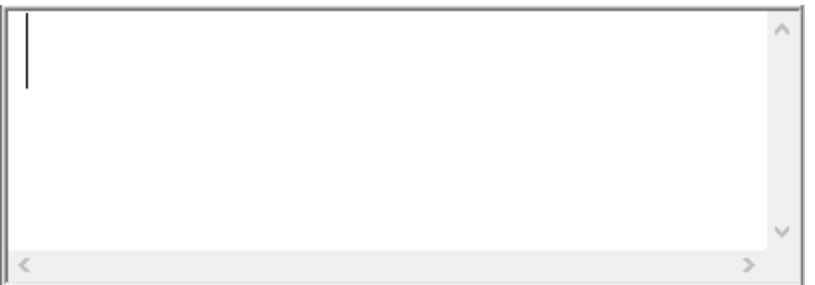

### **SetText**

```
Вызов:
ts_diaolgcontrol(iDialogcontrolDescr, "SetText", string text);
     Здесь:
text -
```
Присвоить текстовое значение элементу управления.

Считать текстовое значение из элемента управления.

**GetText** 

```
\ddot{\phantom{0}}ts_diaolgcontrol(iDialogcontrolDescr, "GetText", string text);
   Здесь:
text - \qquad \qquad \,, \qquad \qquad \,
```
**SetFontSizecodeStyle** 

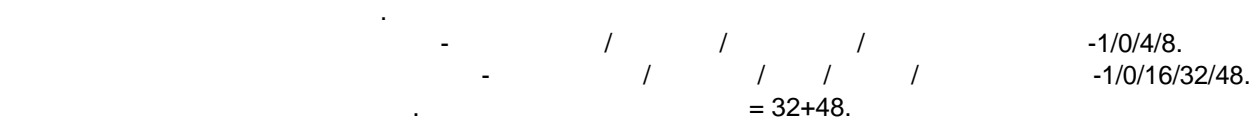

```
Вызов: 
ts_diaolgcontrol(int iDialogcontrolDescr, "SetFontSizecodeStyle", int iFontSizeCode, int
iFontStyleCode);
```

```
\overline{\phantom{a}}iDialogcontrolDescr - дескриптор элемента управления которого надо поменять размер //
шрифта.
iFontSizeCode - ко
iFontStyleCode -
```
# **IconItem**

### **IconCheckBox**

### **SetCheck**

```
Вызов:
ts_diaolgcontrol(int iDialogcontrolDescr, "SetCheck", int onoff);
```
iDialogcontrolDescr - дека панели диалога. onoff - 0/1.

Задать значение элементу управления.

Получить значение из элемента управления.

### **GetCheck**

 $\ddot{\phantom{a}}$ 

```
Вызов:
ts_diaolgcontrol(int iDialogcontrolDescr, "GetCheck", int &onoff);
```

```
Здесь:
iDialogcontrolDescr - дескриптор элемента CheckBox.
onoff -
```
# **PushCheck**

### **SetText**

```
Вызов:
ts_diaolgcontrol(iDialogcontrolDescr, "SetText", string text);
    Здесь:
text -
```
Присвоить текстовое значение элементу управления.

Считать текстовое значение из элемента управления.

Задать значение элементу управления.

Получить значение из элемента управления.

### **GetText**

```
Вызов:
ts_diaolgcontrol(iDialogcontrolDescr, "GetText", string text);
    Здесь:
```
text -  $\qquad \qquad \qquad ,$ 

**SetCheck** 

Вызов:

ts\_diaolgcontrol(int iDialogcontrolDescr, "SetCheck", int onoff);

Здесь: iDialogcontrolDescr onoff - 0/1.

**GetCheck** 

 $\ddot{\phantom{1}}$ 

```
ts diaolgcontrol(int iDialogcontrolDescr, "GetCheck", int &onoff);
```
Здесь: iDialogcontrolDescr - дескриптор элемента CheckBox.  $-0/1.$ 

**SetFontSizecodeStyle** 

Задать размер стиль шрифта.

Размерт по номером - не изменять изменять и не изменять -1/0/4/8.  $\frac{1}{1}$   $\frac{1}{1}$   $\frac{1}{100}$   $\frac{1}{100$  $\ddot{\textbf{a}} = 32+48.$ 

```
ts diaolgcontrol(int iDialogcontrolDescr, "SetFontSizecodeStyle", int iFontSizeCode, int
iFontStyleCode);
```

```
iDialogcontrolDescr - дескриптор элемента управления которого надо поменять размер / или стильно или стильно и
```
шрифта. iFontSizeCode iFontStyleCode -

### **IconPushCheck**

Задать значение элементу управления.

### **SetCheck**

Вызов:

Вызов:

Здесь:

```
ts_diaolgcontrol(int iDialogcontrolDescr, "SetCheck", int onoff);
     Здесь:
iDialogcontrolDescr - дека панели диалога.
onoff - 0/1.
GetCheck
Получить значение из элемента управления.
     Вызов:
ts_diaolgcontrol(int iDialogcontrolDescr, "GetCheck", int &onoff);
Здесь:
iDialogcontrolDescr - дескриптор элемента CheckBox.
onoff - \sim 0/1.
```
### **IconPushRadio**

### **SingleSelTreeView**

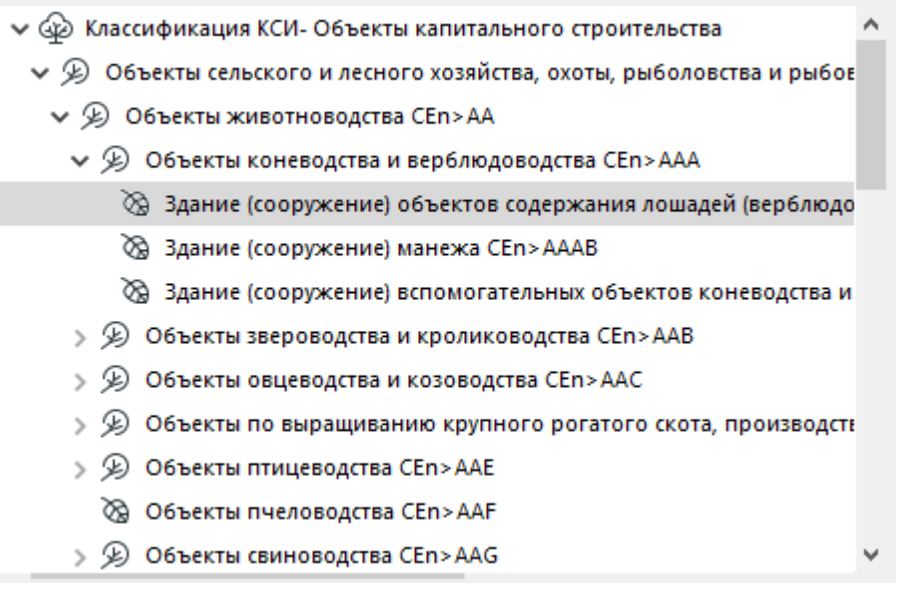

SelectItem

```
Вызов:
ts_dialogcontrol(iDialogcontrolDescr,"SelectItem", int itemindex);
Здесь:
```
Выбрать значение из списка элементе управления как текущее.

### Itemindex  $=$

TreeViewInsertItem

#### TreeView

```
Вызов: 
ts_dialogcontrol(int iDescr,"TreeViewInsertItem",int parent, int tvitem, int &resitem);
     Здесь:
parent -
tvitem - Trun BootItem (0), BotItem (-65534), TopItem (-65535).
resitem -
```
#### DeleteItem

Вызов:

Удалить указанную позицию списка.

```
ts_dialogcontrol(iDialogControlDescr, "DeleteItem", int itemindex);
```
itemindex - позиция, которых словах словах от 1). Если задан 0, то удаляются в  $($  то 1). Если  $0,$ позиции.

### InsertItem

Вызов:

 $\ddot{\cdot}$ 

ts dialogcontrol(iDialogControlDescr, "InsertItem");

Добавить позицию список элемента управления.

### **SetFontSizecodeStyle**

Задать размер стиль шрифта. Размер и настаналистика на намером - 1/0/4/8.<br>Размерти с не изменять с намером с настаналистика - 1/0/16/3  $\begin{array}{ccc} \hline \end{array}$  / / /  $\end{array}$  -1/0/16/32/48.  $\ddot{\textbf{a}} = 32+48.$ 

Вызов: ts\_diaolgcontrol(int iDialogcontrolDescr, "SetFontSizecodeStyle", int iFontSizeCode, int iFontStyleCode);

Здесь: iDialogcontrolDescr - дескриптор элемента управления которого надо поменять размер / или стильно или стильно и

шрифта. iFontSizeCode iFontStyleCode -

### **GetTVItemIconId**

#### Полятия ТreeView.

Вызов: ts\_dialogcontrol(int iTreeViewElement, "GetTVItemIconId", int tvindex, int iwhat, int iconid);

iTreeViewElement - TreeView; tvindex - TreeView;  $iwhat - 0/1 - i$ iconid -

### SetTVItemIconId

Здесь:

#### TreeView.

Вызов: ts\_dialogcontrol(int iTreeViewElement, "SetTVItemIconId", int tvindex, int iwhat, int iconid);

Здесь: iTreeViewElement - TreeView; tvindex - TreeView;<br>iwhat - 0/1 - 1  $iwhat - 0/1 - i$  $i$ conid -  $i$ 

### **GetItemCount**

Получить количество элементов.

Вызов: ts dialogcontrol(int iTreeView, "GetItemCount", int icount);

Здесь: iTreeView - дескриптор элемента управления TreeView; icount - результат - количество элементов в TreeView.

```
Пример.
             ID 32000 (
"
"
") TreeView.
int i,icount;
ts_dialogcontrol(iTreeView_DCClassSel, "GetItemCount", icount);
coutvar << icount;
for (i = 1; i \le i count; i++){
   ts_dialogcontrol(iTreeView_DCClassSel, "SetTVItemIconId", i, 1, 32000);
}
import_classificator
                                 TreeView
    Вызов:
int err = ts dialogcontrol(int iTreeView, "import classificator", string
```
classificator name, int idoobnul, int iTableClassGuids);

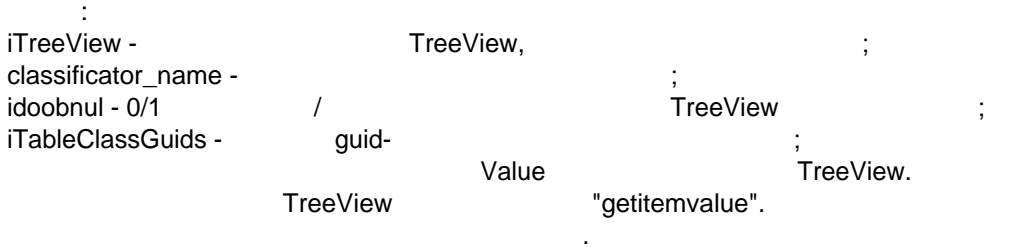

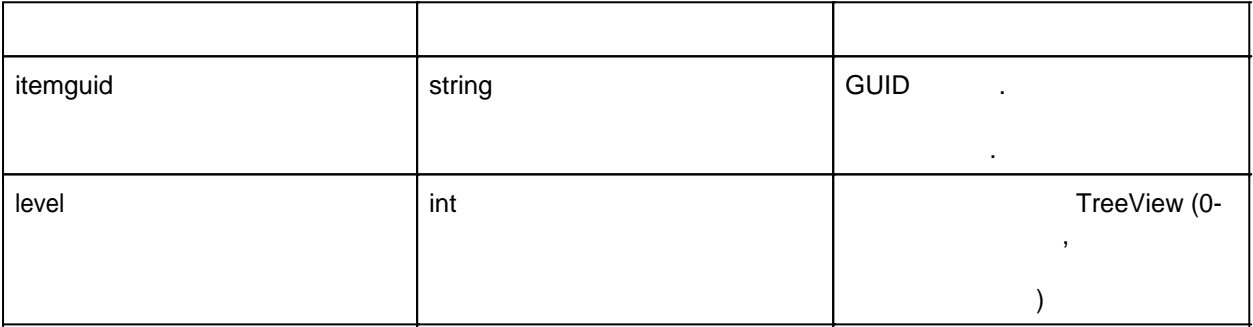

 $\mathsf{TreeView}$  одновременно может быть загружено сколько угодно классифиакторов.

```
Пример.
                                          TreeView iTreeView DCClassSel.
ts dialogcontrol(iTreeView DCClassSel, "import classificator", "Классификация ЛАБПП", 0,
iTableClassifGuids);
ts dialogcontrol(iTreeView DCClassSel, "import classificator", "ЛАБПП-ДВЕРИ", 0,
iTableClassifGuids);
ts dialogcontrol(iTreeView DCClassSel, "import classificator", "ЛАБПП-ОКНА", 0,
iTableClassifGuids);
```
### **MultiSelTreeView**

**SelectItem** 

```
Вызов:
ts_dialogcontrol(iDialogcontrolDescr,"SelectItem", int itemindex);
    Здесь:
Itemindex =
```
Выбрать значение из списка элементе управления как текущее.

### TreeViewInsertItem

TreeView

Вызов: ts dialogcontrol(int iDescr,"TreeViewInsertItem", int parent, int tvitem, int &resitem); Здесь: parent tvitem - RootItem (0), BotItem (-65534), TopItem (-65535). resitem -

### DeleteItem

Удалить указанную позицию списка.

Вызов: ts\_dialogcontrol(iDialogControlDescr, "DeleteItem", int itemindex); Здесь: itemindex - позиция, которых сделать доступной (индекс от 1). Если  $\alpha$ 

### InsertItem

позиции.

Вызов: ts dialogcontrol(iDialogControlDescr, "InsertItem", int itemindex); Здесь: itemindex - позиция, которы в элемент и в элемент и в элемент.

### AppendItem

Вызов: ts dialogcontrol(iDialogControlDescr, "AppendItem");

Добавить позицию конец списка элемента управления.

Вставить новый элемент указанную позицию списка.

### **SetFontSizecodeStyle**

Задать размер стиль шрифта. Размерт по номером - не изменять изменять и не изменять -1/0/4/8.  $\begin{array}{ccc} \hline \end{array}$   $\begin{array}{ccc} \hline \end{array}$   $\begin{array}{ccc} \hline \end{array}$   $\begin{array}{ccc} \hline \end{array}$   $\begin{array}{ccc} \hline \end{array}$   $\begin{array}{ccc} \hline \end{array}$  -1/0/16/32/48.  $\ddot{\textbf{a}} = 32+48.$ 

Вызов: ts\_diaolgcontrol(int iDialogcontrolDescr, "SetFontSizecodeStyle", int iFontSizeCode, int iFontStyleCode);

Здесь: iDialogcontrolDescr - дескриптор элемента управления которого надо поменять размер / или стильно или стильно и

шрифта. iFontSizeCode iFontStyleCode -

### **GetTVItemIconId**

Здесь:

TreeView.

Вызов: ts dialogcontrol(int iTreeViewElement, "GetTVItemIconId", int tvindex, int iwhat, int iconid);

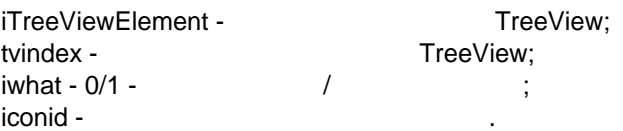

### **SetTVItemIconId**

### TreeView.

Вызов: ts\_dialogcontrol(int iTreeViewElement, "SetTVItemIconId", int tvindex, int iwhat, int iconid);

Здесь: iTreeViewElement - TreeView; tvindex - **TreeView**;  $iwhat - 0/1 /$  ; iconid -

**GetItemCount** 

### **SingleSelListView**

Удалить указанную позицию списка.

**DeleteItem** 

 $\ddot{\phantom{1}}$ ts\_dialogcontrol(iDialogControlDescr, "DeleteItem", int itemindex); Здесь: itemindex - позиция, которых сделать доступной (индекс от 1). Если  $\alpha$ позиции.

### InsertItem

Вызов: ts\_dialogcontrol(iDialogControlDescr, "InsertItem", int itemindex); Здесь:

### itemindex -

#### AppendItem

Вызов: ts dialogcontrol(iDialogControlDescr, "AppendItem");

Добавить позицию конец списка элемента управления.

Вставить новый элемент указанную позицию списка.

#### **SetFontSizecodeStyle**

Задать размер стиль шрифта.

Размерт по номером - не изменять изменять и не изменять -1/0/4/8.  $\frac{1}{1}$   $\frac{1}{100}$   $\frac{1}{100}$   $\frac{1}{1$  $= 32+48.$ 

Вызов: ts\_diaolgcontrol(int iDialogcontrolDescr, "SetFontSizecodeStyle", int iFontSizeCode, int iFontStyleCode);

Здесь: iDialogcontrolDescr - дескриптор элемента управления которого надо поменять размер /

шрифта. iFontSizeCode iFontStyleCode -

### **GetItemCount**

### **MultiSelListView**

Удалить указанную позицию списка.

### **DeleteItem**

Вызов: ts\_dialogcontrol(iDialogControlDescr, "DeleteItem", int itemindex); Здесь: itemindex - позиция, которых словах словах от 1). Если задан 0, то удаляются в  $($  то 1). Если  $0,$ пози $\mathbb{R}^2$ 

### InsertItem

Вызов: ts dialogcontrol(iDialogControlDescr, "InsertItem", int itemindex); Здесь:

itemindex - познат

AppendItem

Вызов: ts dialogcontrol(iDialogControlDescr, "AppendItem");

Добавить позицию конец списка элемента управления.

Вставить новый элемент указанную позицию списка.

### **SetFontSizecodeStyle**

Задать размер стиль шрифта. Размерт по номером - не изменять изменять и не изменять -1/0/4/8. Стиль 1/0/4/8.<br>- Стиль - не изменять - 1/0/16/32/48.<br>- Стиль - 1/0/16/32/48.  $= 32+48.$ 

Вызов: ts diaolgcontrol(int iDialogcontrolDescr, "SetFontSizecodeStyle", int iFontSizeCode, int iFontStyleCode);

Здесь: iDialogcontrolDescr - дескриптор элемента управления которого надо поменять размер / или стильно или стильно и шрифта.

iFontSizeCode iFontStyleCode -

**GetItemCount** 

### **Splitter**

Attach controlled element

положение зависимости от перемещения сплиттера). Вызов: ts\_dialogcontrol(int iSplitter, "attach\_element\_to\_resize", int iControlDescr, int leftanchor, int topanchor, int rightanchor, int bottomanchor); Здесь: iControlDescr leftanchor, topanchor, rightanchor, bottomanchor - -1/0/1 - привлечает и темах и темах и темах и темах и темах

 $\Gamma$ 

```
изменяться плюс со смещением сплиттера в / не будет перемещаться никуда, -1 при / -1 при /
```
# **ProgressBar**

#### **SetMin**

Вызов: ts\_dialogcontrol(iProgressBar, "SetMin", int minvalue); Здесь: minvalue -

смещении вправо/вниз - будет изменяться обратную сторону.

Элемент - дорожка процентов выполнения.

Задать минимальное значение.

Задать максимальное значение.

#### **SetMax**

Вызов: ts\_dialogcontrol(iProgressBar, "SetMax", int maxvalue); Здесь: maxvalue - максимальное значение, до которого считать проделения, до которого считать проделать проделать прод

#### **SetValue**

#### **GetMin**

Считать текущe значение параметра элемента. Вызов: ts\_dialogcontrol(iProgressBar, "GetMin", int &value); Здесь: value - считание значение значение значение с сместе с сместе с сместе с сместе с сместе с сместе с сместе с с<br>В сместе сместе сместе сместе сместе сместе сместе сместе сместе сместе сместе сместе сместе сместе сместе сме

#### **GetMax**

Считать текущe значение параметра элемента. Вызов: ts\_dialogcontrol(iProgressBar, "GetMax", int &value); Здесь: value - считание значение значение значение - считание - считание - считание - считание - считание - считание -

### **GetValue**

Считать текущe значение параметра элемента. Вызов: ts\_dialogcontrol(iProgressBar, "GetValue", int &value); Здесь: value - считание значение значение значение - считание - считание - считание - считание - считание - считание -

Выбрать значение из списка элементе управления как текущее.

### **NormalTab**

#### SelectItem

Вызов: ts\_dialogcontrol(iDialogcontrolDescr,"SelectItem", int itemindex); Здесь:  $Itemindex =$ DisableItem

Сделать недоступной для редактирования выбора позицию элемента управления.

Вызов: ts\_dialogcontrol(iDialogControlDescr, "DisableItem", int itemindex); Здесь:  $itemindex ($  1) **EnableItem** 

Сделать доступной для редактирования выбора позицию элемента управления.

ts dialogcontrol(iDialogControlDescr, "EnableItem", int itemindex); Здесь:  $itemindex -$ ,  $($  1).

#### **DeleteItem**

Удалить указанную позицию списка.

Вызов:

Вызов: ts\_dialogcontrol(iDialogControlDescr, "DeleteItem", int itemindex); Здесь:  $i$ temindex - позиция, которую сделать доступной (индекс от 1). Если  $0,$ 

#### InsertItem

 $\mathbf{r}$ 

Вызов: ts dialogcontrol(iDialogControlDescr, "InsertItem", int itemindex); Здесь: itemindex -

#### AppendItem

Вызов: ts dialogcontrol(iDialogControlDescr, "AppendItem");

Добавить позицию конец списка элемента управления.

Вставить новый элемент указанную позицию списка.

### **SetFontSizecodeStyle**

Задать размер стиль шрифта.

Размерт по номером - не изменять изменять и не изменять -1/0/4/8.  $\frac{1}{1}$   $\frac{1}{10^{16/32/48}}$ .  $\ddot{\textbf{a}} = 32+48.$ 

Вызов: ts diaolgcontrol(int iDialogcontrolDescr, "SetFontSizecodeStyle", int iFontSizeCode, int iFontStyleCode);

#### $\mathbf{B}$ iDialogcontrolDescr - дескриптор элемента управления которого надо поменять размер //

шрифта. iFontSizeCode iFontStyleCode -

### **TabPage**

### **SetToolTip**

элементом управления. Вызов: ts dialogcontrol(iDialogcontrolDescr, "SetToolTip", string tooltiptext); Здесь: tooltiptext -  $\blacksquare$ 

задать техст, всплывающий техст, всплывающий техст, который будет показываться при помещении указателя мышки н<br>В помещении указателя мышки над помещении указателя мышки над помещении указателя мышки на при помещении указа

### **GroupBox**

**SetFontSizecodeStyle** 

Задать размер стиль шрифта.  $\begin{array}{ccccccc} 7 & & & & & 7 & & & & & -1/0/4/8. & \ & 7 & & 7 & & 7 & & & & & -1/0/16/3 \ & 7 & & 7 & & 7 & & & & & -1/0/16/3 \end{array}$  $\begin{array}{ccc} \hline \end{array}$  /  $\begin{array}{ccc} \hline \end{array}$  -1/0/16/32/48.  $= 32+48.$ 

Вызов: ts\_diaolgcontrol(int iDialogcontrolDescr, "SetFontSizecodeStyle", int iFontSizeCode, int iFontStyleCode);

Здесь: iDialogcontrolDescr - дескриптор элемента управления которого надо поменять размер / или стильно или стильно и шрифта.

iFontSizeCode iFontStyleCode -

#### **PushMenuCheck**

[Видеоролик](https://youtube.com/shorts/AMGVvfdBkqI) [Файл](https://www.labpp.net/TSDownload/LabPP_Automat/LABPP Example - PushMenuRadio And PushMenuCheck.cpp)

<span id="page-203-0"></span>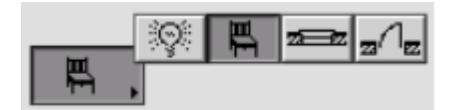

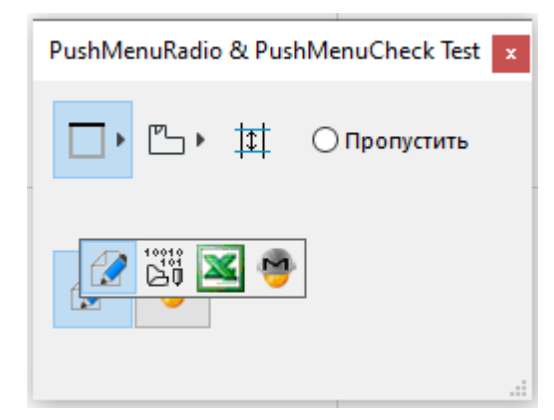

```
//---------------------------------------------------------
// PushMenuRadio & PushMenuCheck example
// LABPP 2023
//---------------------------------------------------------
int iMenu1, iMenu11, iIconPushRadio, iMenu2, iIconPushCheck;
int main()
{
      int ires;
      ac request("clearmessagewindow");
      // Create Dialog
      var_by_txt("init", "iDialog_DS", "int", "global", 0);
      int x, y, w, h, offset;
      object("create", "ts_dialog", iDialog_DS);
```

```
x = 0; y = 0; w = 250; h = 160;
       ts_dialog(iDialog_DS, "init_dialog", "palette", x, y, w, h);
       ts_dialog(iDialog_DS, "eventreaction", "Event_PanelCloseRequested",
"Event_PanelCloseRequested_DS");
       ts_dialog(iDialog_DS, "set_as_main_panel");
       ts_dialog(iDialog_DS, "SetGrowType", 3);
       ts_dialog(iDialog_DS, "SetTitle", "PushMenuRadio & PushMenuCheck Test");
       x = 10; w = 40; y = 10; h = 40;object("create", "ts_dialogcontrol", iMenu1);
       ts_dialogcontrol(iMenu1, "init_control", "PushMenuRadio", iDialog_DS, x, y, w, h,
1);
      ts_dialogcontrol(iMenu1, "SetItemCount", 3);
       string iconpath = C: \\\{\n\frac{\cdot}{\cdot}\}ts_dialogcontrol(iMenu1, "SetItemIcon", 1, iconpath + "files\\outlineonleft.png");
       ts_dialogcontrol(iMenu1, "settooltip", "Задание линии ячейки:");
       ts_dialogcontrol(iMenu1, "SetToolTipItem", 1, "Левый край");
       ts_dialogcontrol(iMenu1, "SetItemIcon", 2, iconpath + "files\\outlineontop.png");
       ts_dialogcontrol(iMenu1, "SetToolTipItem", 2, "Верхний край");
       ts_dialogcontrol(iMenu1, "SetItemIcon", 3, iconpath + "files\
\outlineonright.png");
       ts_dialogcontrol(iMenu1, "SetToolTipItem", 3, "Правый край");
       ts_dialogcontrol(iMenu1, "eventreaction",
"Event_PushMenuChanged","Event_PushMenuChanged_DCName_DS");
       ts dialogcontrol(iMenu1, "SetAnchorToPanelResize", 0, 1, 0, 0);
       x = 50; w = 40; y = 10; h = 40;
       object("create", "ts_dialogcontrol", iMenu11);
       ts dialogcontrol(iMenu11, "init control", "PushMenuRadio", iDialog DS, x, y, w, h,
1);
       ts_dialogcontrol(iMenu11, "SetItemCount", 3);
       ts_dialogcontrol(iMenu11, "settooltip", "Выборка по цвету пола:");
       ts_dialogcontrol(iMenu11, "SetItemIcon", 1, iconpath + "files\\floor.png");
       ts_dialogcontrol(iMenu11, "SetToolTipItem", 1, "Светлый пол");
       ts_dialogcontrol(iMenu11, "SetItemIcon", 2, iconpath + "files\\floors.png");
       ts_dialogcontrol(iMenu11, "SetToolTipItem", 2, "Средние тона");
       ts_dialogcontrol(iMenu11, "SetItemIcon", 3, iconpath + "files\\floors_group.png");
       ts_dialogcontrol(iMenu11, "SetToolTipItem", 3, "Темный пол");
       ts_dialogcontrol(iMenu11, "SetAnchorToPanelResize", 0, 1, 0, 0);
       x = 90; w = 40; y = 10; h = 40;object("create", "ts_dialogcontrol", iIconPushRadio);
       ts_dialogcontrol(iIconPushRadio, "init_control", "IconPushRadio", iDialog_DS, x,
y, w, h, 1);
       ts_dialogcontrol(iIconPushRadio, "settooltip", "Задать высоту ячейки");
       ts_dialogcontrol(iIconPushRadio, "SetIcon", iconpath + "files\\cell_height.png");
       ts_dialogcontrol(iIconPushRadio, "SetAnchorToPanelResize", 0, 1, 0, 0);
       x = 140; y = 18; w = 100; h = 24;
      var_by_txt("init", "iRadioButton_DCName_DS", "int", "global", 0);
       object("create", "ts_dialogcontrol", iRadioButton_DCName_DS);
       int igroup = 1;
       ts_dialogcontrol(iRadioButton_DCName_DS, "init_control", "RadioButton",
iDialog DS, x, v, w, h, 1);
      ts_dialogcontrol(iRadioButton_DCName_DS, "settooltip", "Пропустить выполнение
команды");
       ts_dialogcontrol(iRadioButton_DCName_DS, "SetText", "Пропустить");
      ts_dialogcontrol(iRadioButton_DCName_DS, "Select");
       x = 10; w = 40; v = 85; h = 40;
```

```
object("create", "ts_dialogcontrol", iMenu2);
       ts_dialogcontrol(iMenu2, "init_control", "PushMenuCheck", iDialog_DS, x, y, w, h);
       ts_dialogcontrol(iMenu2, "SetItemCount", 4);
       ts_dialogcontrol(iMenu2, "settooltip", "Показать отчет в:");
       ts_dialogcontrol(iMenu2, "SetItemIcon", 1, iconpath + "files\\edit.png");
       ts_dialogcontrol(iMenu2, "SetToolTipItem", 1, "Редактор текста");
       ts_dialogcontrol(iMenu2, "SetItemIcon", 2, iconpath + "files\\EditPRGitem.png");
       ts_dialogcontrol(iMenu2, "SetToolTipItem", 2, "Редактор программ");
       ts_dialogcontrol(iMenu2, "SetItemIcon", 3, iconpath + "files\\пути_excel.png");
       ts_dialogcontrol(iMenu2, "SetToolTipItem", 3, "Excel");
       ts_dialogcontrol(iMenu2, "SetItemIcon", 4, iconpath + "files\
\LABPP_BIM_Master.png");
       ts_dialogcontrol(iMenu2, "SetToolTipItem", 4, "BIM Master");
       ts_dialogcontrol(iMenu2, "SetAnchorToPanelResize", 0, 1, 0, 0);
       ts_dialogcontrol(iMenu2, "eventreaction", "Event_PushMenuChanged",
"Event_PushMenuChanged_DCName_DS");
      x = 50; w = 40; y = 84; h = 41;
      object("create", "ts_dialogcontrol", iIconPushCheck);
      ts_dialogcontrol(iIconPushCheck, "init_control", "IconPushCheck", iDialog_DS, x,
y, w, h);
       ts_dialogcontrol(iIconPushCheck, "settooltip", "Показать отчет в BIM Master");
       ts_dialogcontrol(iIconPushCheck, "SetIcon", iconpath + "files\
\LABPP_BIM_Master.png");
      ts_dialogcontrol(iIconPushCheck, "SetAnchorToPanelResize", 0, 1, 0, 0);
      bool bres;
      bres = ts_dialog(iDialog_DS, "invoke", bres);
      return 0;
}
int Event PanelCloseRequested DS(int iDescr, string sDescr)
{
      int ires = tsalert(-3, "Message", "Are you sure you want to close the panel?", "",
"Ok", "Cancel");
      if (ires == 1){
             return 0; // Allow panel to close;
      }
      else
      {
             return -1; // No close panel
      }
}
// Events
int Event PushMenuChanged DCName DS(int iDescr, string sDescr)
{
   if (sDescr == "iMenu1") bool bSelected;
      ts dialogcontrol(iMenu1, "IsSelected", bSelected);
       coutvar << bSelected;
       bool bSelectionChanged;
       ts_dialogcontrol(iMenu1, "GetNamedEventValue","WasSelectionChange",
bSelectionChanged);
          coutvar << bSelectionChanged;
          int iPreviousMenuItem;
       ts_dialogcontrol(iMenu1, "GetNamedEventValue","PreviousMenuItem",
iPreviousMenuItem);
         coutvar << iPreviousMenuItem;
    }
```

```
if (sDescr == "iMenu2") {
          bool bChecked;
          ts dialogcontrol(iMenu2, "GetCheck", bChecked);
           coutvar << bChecked;
           bool bStateChanged;
          ts dialogcontrol(iMenu2, "GetNamedEventValue", "WasStateChange",
bStateChanged);
           coutvar << bStateChanged;
           int iPreviousMenuItem;
          ts_dialogcontrol(iMenu2, "GetNamedEventValue", "PreviousMenuItem",
iPreviousMenuItem);
          coutvar << iPreviousMenuItem;
    }
}
```

```
SetItemIcon
```

```
Вызов:
ts_dialogcontrol(int iPushMenu, "SetItemIcon", int index, string sIconFilePath);
```
### **GetCheck**

#### PushMenu

Вызов: ts dialogcontrol(int iPushMenuCheck, "GetCheck", bool bChecked);

#### **SetCheck**

" / "PushMenuCheck.

Вызов: ts\_dialogcontrol(int iPushMenu, "SetCheck", bool bChecked); **SetItemCount** 

Вызов: ts dialogcontrol(int iPushMenu, "SetItemCount", int icount);

### **SelectItem**

Вызов:

 $( -1 n).$ 

ts dialogcontrol(int iPusMenuCheck, "SelectItem", int index);

### GetSelectedItem

Задать количество пунктов меню.

Вызов: ts dialogcontrol(int iPushMenu, "GetSelectedItem", int iSelectedItem);

### **SetToolTip**

PushMenu.

Вызов: ts\_dialogcontrol(int iMenu1, "settooltip", string sText);

Получить индекс текущего выбранного пункта меню.

### **SetToolTipItem**

Вызов: ts\_dialogcontrol( int iPushMenu, "SetToolTipItem", int index, string sText);

Задать дополнение всплывающей подсказке когда выбран пункт меню.

Узнать было ли изменение состояния меню во время вызова события.

Здесь: iPushMenu - **George Strategier Strategier PushMenu**,  $i$ ndex - индекс пункта меню, для которого задается дополнительный техн $(i$   $)$ n). sText -

WasStateChange

Вызов: ts\_dialogcontrol( int iPushMenu, "GetNamedEventValue", "WasStateChange", bool bStateChanged);

### **PreviousMenuItem**

Какой индекс меню был выбранным до того, как выбран новый пункт меню. ts\_dialogcontrol( int iPushMenu, "GetNamedEventValue", "PreviousMenuItem", int iPreviousMenuItem);

### **PushMenuRadio**

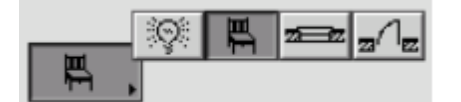

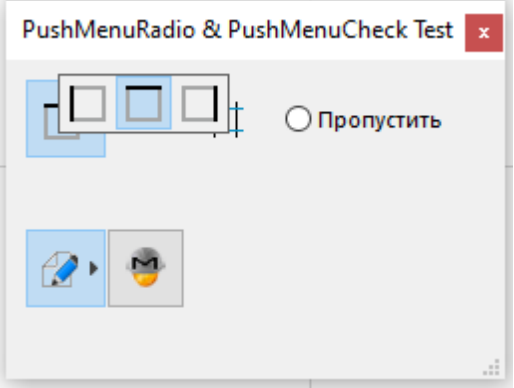

### **SetItemIcon**

Вызов:

[См. пример](#page-203-0) здесь

ts\_dialogcontrol(int iPushMenu, "SetItemIcon", int index, string sIconFilePath);

PushMenu.

**Select** 

**IsSelected** 

**SetItemCount** 

Задать количество пунктов меню.

Вызов: ts\_dialogcontrol(int iPushMenu, "SetItemCount", int icount);

SelectItem

 $( -1 n).$ Вызов: ts\_dialogcontrol(int iPusMenu, "SelectItem", int index);

Получить индекс текущего выбранного пункта меню.

GetSelectedItem

Вызов: ts dialogcontrol(int iPushMenu, "GetSelectedItem", int iSelectedItem);

**SetToolTip** 

Вызов: ts\_dialogcontrol(int iMenu1, "settooltip", string sText);

Задать дополнение всплывающей подсказке когда выбран пункт меню.

Узнать было ли изменение состояния меню во время вызова события.

**SetToolTipItem** 

Вызов: ts\_dialogcontrol( int iPushMenu, "SetToolTipItem", int index, string sText);

Здесь: iPushMenu - дескриптор элемента PushMenu,<br>index index -  $\hspace{1cm}$  ,  $\hspace{1cm}$ n).  $sText -$ 

PreviousMenuItem

Какой индекс меню был выбранным до того, как выбран новый пункт меню. ts\_dialogcontrol( int iPushMenu, "GetNamedEventValue", "PreviousMenuItem", int iPreviousMenuItem);

**WasSelectionChange** 

Вызов: ts dialogcontrol( int iPushMenu, "GetNamedEventValue", "WasStateChange", bool bStateChanged);

**Eventreaction**

для обработки события.

ts dialogcontrol(int iButtonDescr, "eventreaction", string eventfunctionname [, string eventfunctionname\_more]); Здесь:

Привязать элементу управления функцию - обработчик события или задать имя конечной функции

```
eventfunctionname -
eventfunctionname_more -
eventfunctionname (
  различных элементах одну функцию).
Пример. Чтобы обработать реакцию на нажатие кнопки создайте функцию:
int iDialogDescr, iButtonZoom;
int main()
{
...// создать окно диалога
     int x, y, w, h;
     x=1,y=1, w=200; h = 200;
     object("create","ts_dialog",iDialogDescr);
 ts_dialog(iDialogDescr, "init_dialog","palette",x,y,w,h);
 ts_dialog(iDialogDescr, "eventreaction", "Event_PanelCloseRequested");
 ts_dialog(iDialogDescr, "SetTitle","Расчет ведомости объемов работ");
     bool bres;
    // создать элемент управления
    x=1; y=1; w=50; h=20;
    object("create","ts_dialogcontrol",iButtonZoom,"iButtonZoom");
 ts_dialogcontrol(iButtonZoom, "init_control", "button",iDialogDescr, x, y, w, h);
 ts_dialogcontrol(iButtonZoom, "eventreaction", "Event_ButtonClicked");
 ts_dialogcontrol(iButtonZoom, "settext", "Показать");
...
     ts_dialog(iDialogDescr, "invoke",bres);
     cout << bres;
}
int Event ButtonClicked(int iDescr, string sDescr)
{
    if(sDescr == "ButtonCancel")
    {
       ts_dialog(iDialogDescr,"PostCloseRequest","cancel"); // закрыть диалог с
результатом отмены
    }
    else if(sDescr == "ButtonOK")
    {
      ts dialog(iDialogDescr,"PostCloseRequest","ok"); // закрыть диалог с результатом
"Ok"
    }
    else if(sDescr == "ButtonCalc")
    {
            Calc();
    }
    else if(sDescr == "ButtonZoom")
    {
            ZoomElementInProject();
    }
}
Теперь по нажатию кнопки будет выполняться эта функция.
  \blacksquare iDescr - числовое значение дескриптора кнопки, которая вызвали событие, которая вызвали событие, которая вызвали событие, которая выполнения выполнения выполнения выполнения выполнения выполнения выполнения выполне
sDescr - ее имя объекта (не путать текстом кнопки). Можно различать как на жата по путать как на жа
if(iDescr == iDescrZoom) 
{
    //
}
Либо
if(sDescr == "iButtonZoom")
{
```
Бывает удобно по числу по имени. Например можно задать одинаковые имена группе кнопок,

Ниже дана таблица имен функций - обработчиков событий для каждого типа элементов управления

выполнять общие действия, затем различать их по числовому дескриптору. Это по числовому дескриптору. В этом по<br>В полнять их по числовому дескриптору. В этом по числовому дескриптору. В этом по числовому дескриптору. В это

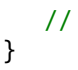

диалогов.

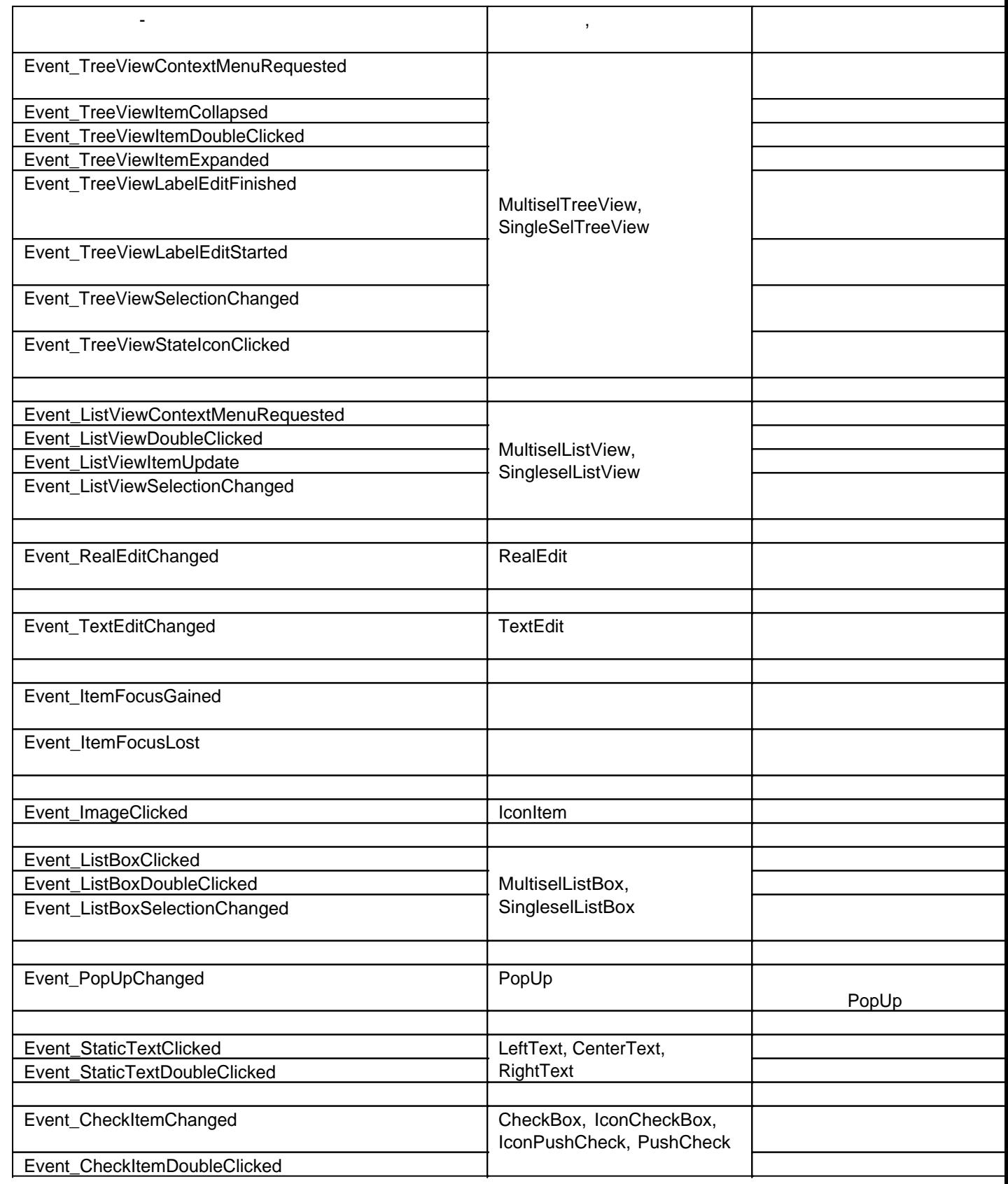

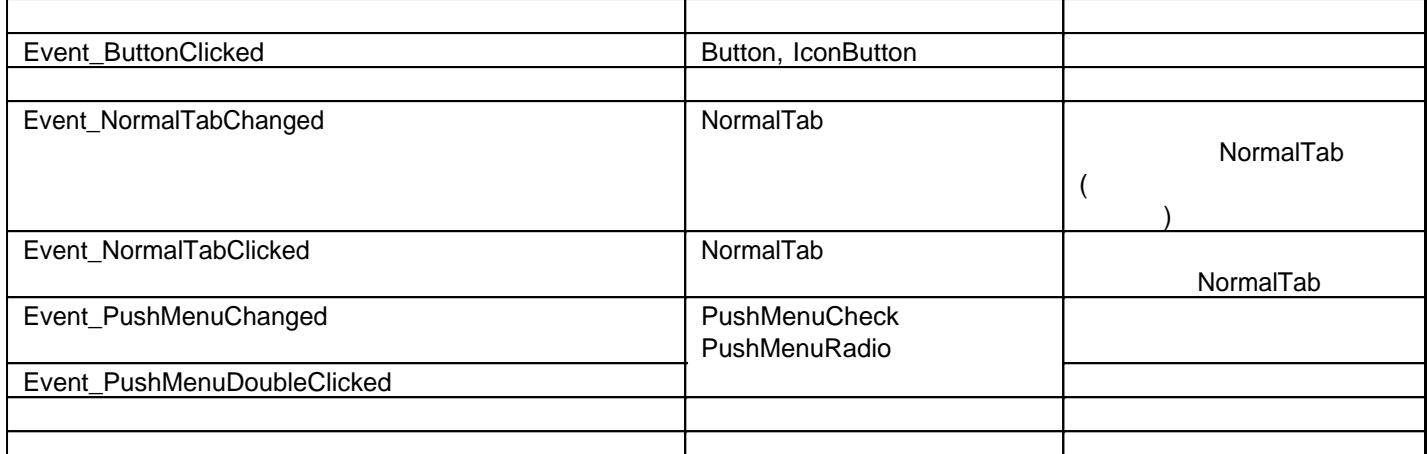

### **SetAnchorToPanelResize**

 $\mathcal{S}_{\mathcal{S}}$ установлен. Если пользователь будет изменять размеры окна диалога, то элемент может оставаться на месте, сдвигаться влево-вправо, вверх-вниз, расширяться . . Вызов: ts\_dialogcontrol(iDialogcontrolDescr, "SetAnchorToPanelResize", int leftanchor, int topanchor, int rightanchor, int bottomanchor); Здесь: leftanchor, topanchor, rightanchor, bottomanchor - 9/1 9/1  $\frac{1}{2}$ , правого нижнего края, соответственно. При значении 0 - край остается на месте. При значении 1 - край сдвигается соответствии изменением размеров окна.

# **Hide**

Вызов: ts dialogcontrol(iDialogcontrolDescr, "Hide");

### **Show**

Вызов: ts dialogcontrol(iDialogcontrolDescr, "Show");

Переместить элемент управления новую позицию.

#### **SetPosition**

ts\_dialogcontrol(iDialogcontrolDescr, "SetPosition", int x, int y);

#### Здесь:  $x,y$  - новые координаты левого верхнего угла перемещаемого элемента угла перемещаемого элемента у правления о

**Работа со структурами данных в формате JSON**

### **Класс ts\_json**

### **init (clear)**

ts\_json.

```
Вызов:
ts_json(int iJSONObjectDescr,"clear");
```
Здесь: iJSONObjectDescr - дескриптор объекта JSON, **DecodeFromURL**  $\mathsf{JSON}$  код производить на web сайтельного на методика из методика из методика.  $\ddot{\phantom{1}}$ int ires = ts json(int iJSONObjectDescr, "DecodeFromURL", string sURL); Здесь: iJSONObjectDescr -  $\blacksquare$ sURL - $\overline{0}$  and  $\overline{0}$  and  $\overline{1}$  and  $\overline{1}$  and Пример. JSON config.json www.appcarrier.com int iJSONConfig; // дескриптор объекта object("create", "ts\_json", iJSONConfig); // создать объект в памяти int ires = ts json(iJSONConfig, "DecodeFromURL", "http://www.appcarrier.com/config.json"); if (ires  $!= 0$ ) { cout << "JSON Decode from URL error"; } else { cout << "File JSON decoded successfully\n"; } object("delete", iJSONConfig); // удалить объект **DecodeFromString** JSON Вызов: int ires = ts\_json(int iJSONObjectDescr, "DecodeFromString", string sJSON); Здесь: iJSONObjectDescr -  $\blacksquare$ sJSON - строковая переменная, которой на за дострой JSON.  $\overline{0}$  and  $\overline{0}$  and  $\overline{1}$  and  $\overline{1}$  and Пример. **JSON** int iJSONConfig; // дескриптор для объекта ts\_json object("create", "ts\_json", iJSONConfig); // создать объект в памяти string sJSON = "{ \"My class in JSON code\":{\ \"StringVariable\":\"my string\",\ \"DoubleVariable\" : 1.23\ }}"; int ires = ts json(iJSONConfig, "DecodeFromString", sJSON); if (ires  $!= 0$ ) { cout << "JSON Decode from URL error"; } else { cout << "File JSON decoded successfully\n"; } object("delete", iJSONConfig); // удалить объект

### **EncodeToStr**

**JSON** 

```
Вызов:
int ires = ts_json(int iJSONObjectDescr, "EncodeToStr", string &sJSON);
```
 $\ddot{\phantom{a}}$ iJSONObjectDescr -  $\blacksquare$ sJSON - строковая переменная, которых переменная, которых JSON объект.

 $\overline{\mathbf{0}}$  and  $\overline{\mathbf{0}}$  and  $\overline{\mathbf{0}}$  and  $\overline{\mathbf{0}}$  and  $\overline{\mathbf{0}}$  and  $\overline{\mathbf{0}}$  and  $\overline{\mathbf{0}}$  and  $\overline{\mathbf{0}}$  and  $\overline{\mathbf{0}}$  and  $\overline{\mathbf{0}}$  and  $\overline{\mathbf{0}}$  and  $\overline{\mathbf{0}}$  and  $\overline{\mathbf{0}}$  and  $\overline{\mathbf{0}}$  a Пример.

**JSON** 

string sJSON;

int ires = ts\_json(iJSONConfig, "EncodeToStr", sJSON); coutvar << sJSON; // вывести содержимое переменной sJSON в окно сообщений

### **Класс ts\_array**

### **Класс ts\_class**

### **Класс ts\_num**

### **Класс ts\_bool**

### **Класс ts\_string**

#### **Руководство по LABPP\_Automat для ARCHICAD**

```
int iStringDescr;
object("create", "ts_string", iStringDescr);
int iret = ts string(iStringDescr, "ReadFromURL", "http://www.labpp.ru/TSDownload/KSI/" +
sclassifname + ".txt");
object("read simple value", iStringDescr);
string sXMLsource = ac_getstrvalue();
```
### **TSVariator**

записать все их ячейку одной колонки.

Обращение для решения вариатора.

При этом количество свойст может быть любое.

int ires = ts json(int iJSON, "tsvariator", "apply", int what answere if notexist); Здесь: ires - результат команды, если 0 - значит без ошибок и значение искомого свойства задано. В ином случае - либо ошибка, либо искомого свойства нет в тексте. what answere if notexist - что вернуть при отсутствии запрашиваемого свойства. Если 0 то вернуть содержимое переменной запроса. Если 1 - то вернуть значение из свойства "По умолчанию".

TSVariator:

Механизм чтобы хранить получать значения различных свойств из одного текста.

### { "TSVariator": [ {"Result":"Нет",

```
 "SourceVarValue" : "По умолчанию",
  "Comment" : "По умолчанию, если нет параметра"
},
{
  "SourceVarValue": "Ширина профиля",
 "Result" : "50",
 "Comment" : ""
},
{
  "SourceVarValue": "Толщина утеплителя",
 "Result" : "50",
 "Comment" : ""
},
{
  "SourceVarValue": "Огнестойкость",
  "Result" : "Нет",
  "Comment" : "для отметки огнестойкости пп у элемента"
},
{
  "SourceVarValue": "Влагостойкость",
  "Result" : "Нет",
  "Comment" : "для отметки влагостойкости пп у элемента"
}],
"SourceVarName":"Свойство"
}
В квадратных скобках заключен массив классов переменных.
Каждая переменная имеет имя ("SourceVarValue"), примечание ("Comment") и значение
("Result").
"SourceVarName" - имя внешней переменной в коде скрипта, которая используется для
получения данных.
В примере имя этой переменной - "Свойство";
Весь текст можно поместить в одну ячейку электронной таблицы и получать из нее значения
различных свойств по их названиям ("Ширина профиля", "Толщина профиля" и т.д.). Если
запрашиваемого свойства в тексте нет, то выдается значение из первой записи (в примере
это значение - "Нет").
Пример.
Получить значение свойства "Огнестойкость" из текста в примере выше.
string sexample; // переменная в которой находится текст из примера выше
var_extern_set("Свойство", "Огнестойкость"); // записать во внешнюю переменную с именем
"Свойство" имя свойства, которое хотим считать из текста.
int iJSON;
object("create", "ts_json", iJSON); // создадим объект типа ts_gson
string sresult;
ts_json(iJSON, "DecodeFromString", sexample); 
ires = ts_json(iJSON, "tsvariator", "apply", 1); // если не найдена переменная - вернуть
значение по умолчанию sresult = ac getstrvalue();
сout << "Значение огнестойкости = " << sretuls << "\n";
object("delete",iJSON); // удалить объект
```
# **Редактор таблиц LABPP\_Table для ARCHICAD**

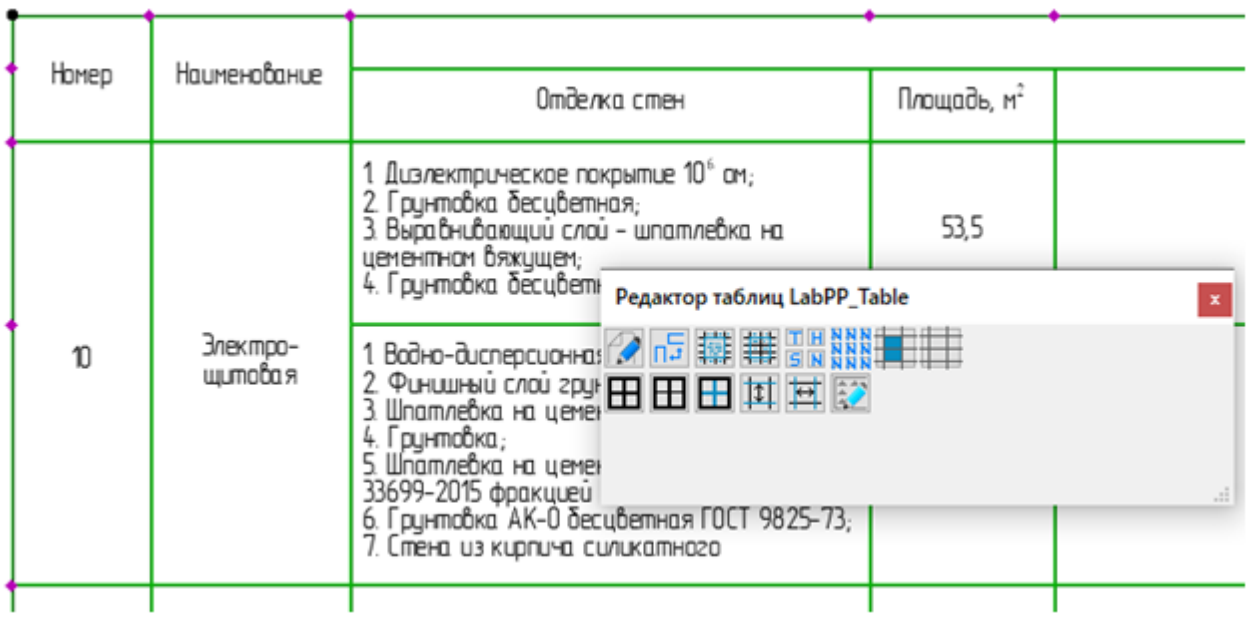

GDL [LABPP\\_Table.gsm](http://www.labpp.ru/TSDownload/LABPP_Table.gsm). Управление этим элементом удобно осуществлять через редактор LABPP\_Table\_unicode.cpp

([LABPP\\_Table\\_unicode.zip](http://www.labpp.ru/TSDownload/LabPP_Table_unicode.zip)).

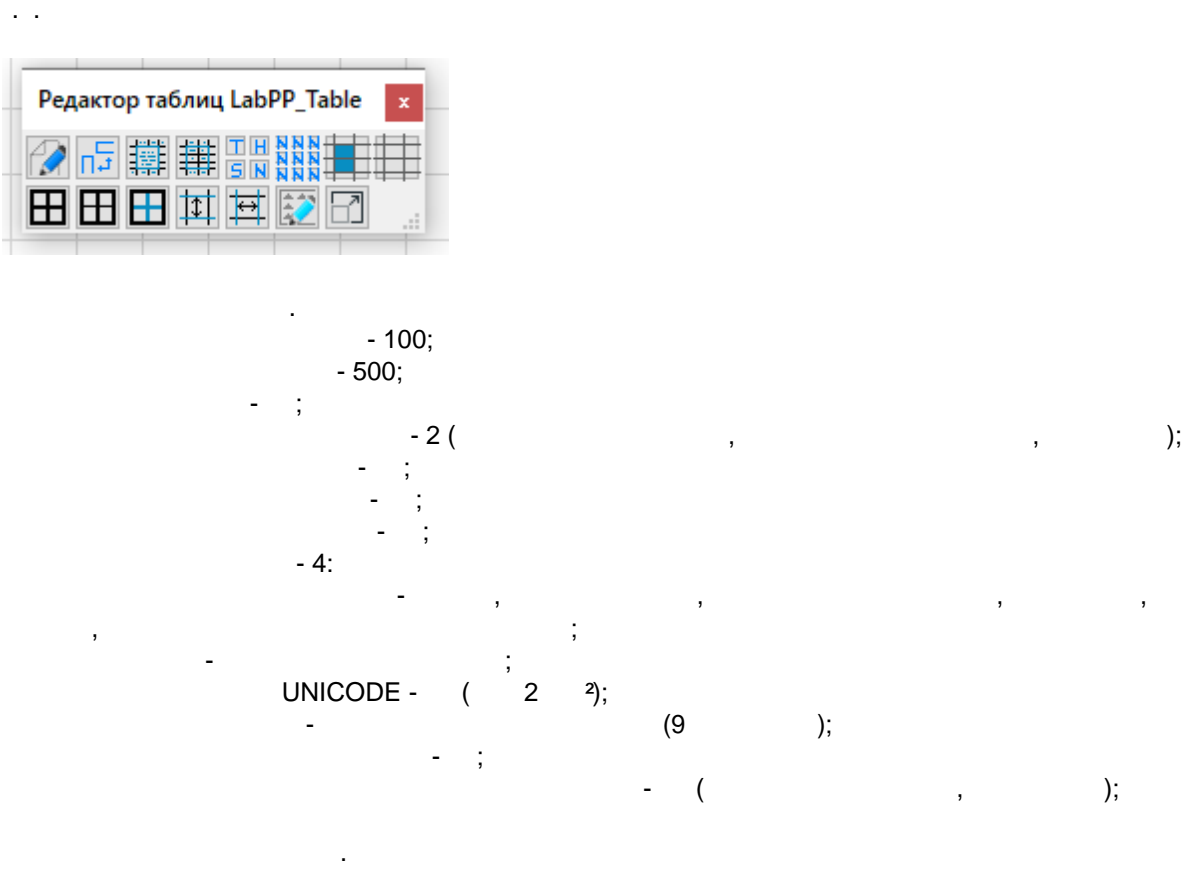

Этот редактор можно модифицировать самостоятельно. Добавлять собственные кнопки процедуры

LabPP\_Table\_unicode.cpp. Появится плавающее окно кнопками управления редактором таблиц.

Все действия производятся при выделенном элементе таблицы.
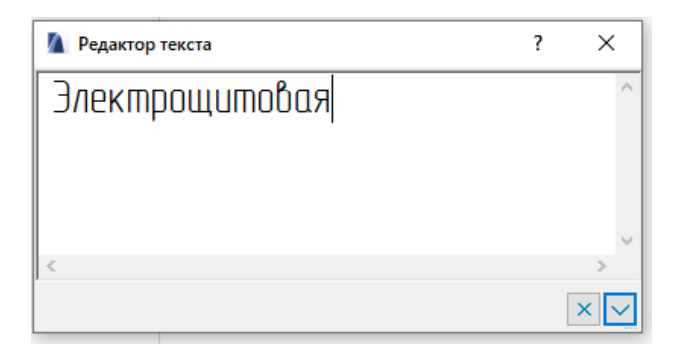

появившемся окне отредактировать текст. Нажать кнопку записи.

Кнопки слева направо верхний ряд.

**Редактирование текста ячейке**.

Щелкнуть на ячейке.

**Поворот текста ячейке.**

Ячейки объединятся.

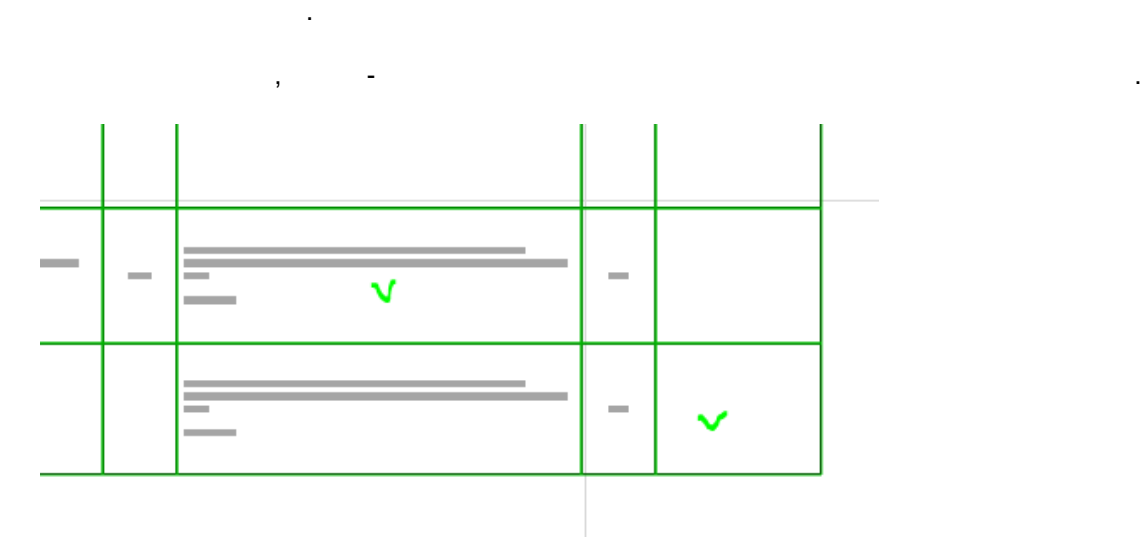

Щелкнуть на ячейке - текст ней повернется другое положение.

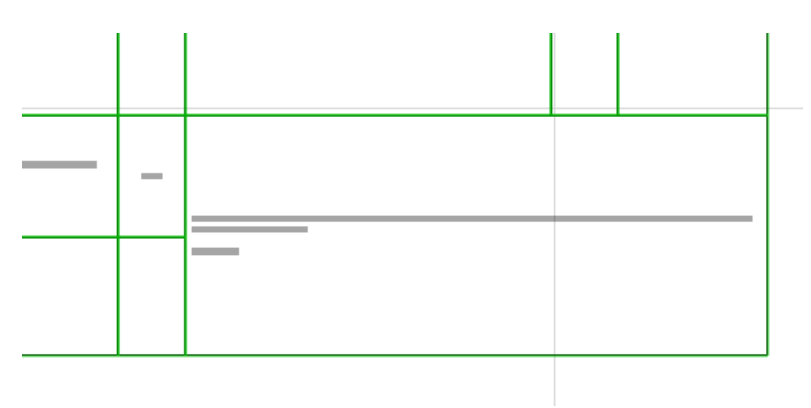

**Разъединение ячеек.** Щелкните на объединенную ячейку.  $\overline{\phantom{a}}$ 

Соответствующий стиль задается настройках элемента таблицы.

Задать стиль ячейке. нажать одного кнопок - Т, Н, S, N - название, подзаголовок обычный текст.<br>- Т, Н, S, N - название, подзе Выполняются одинаково - щелкнуть на воображаемый верхний левый угол на воображаемый

рамках воображаемого прямоугольника линии будут заданы соответствии командой.

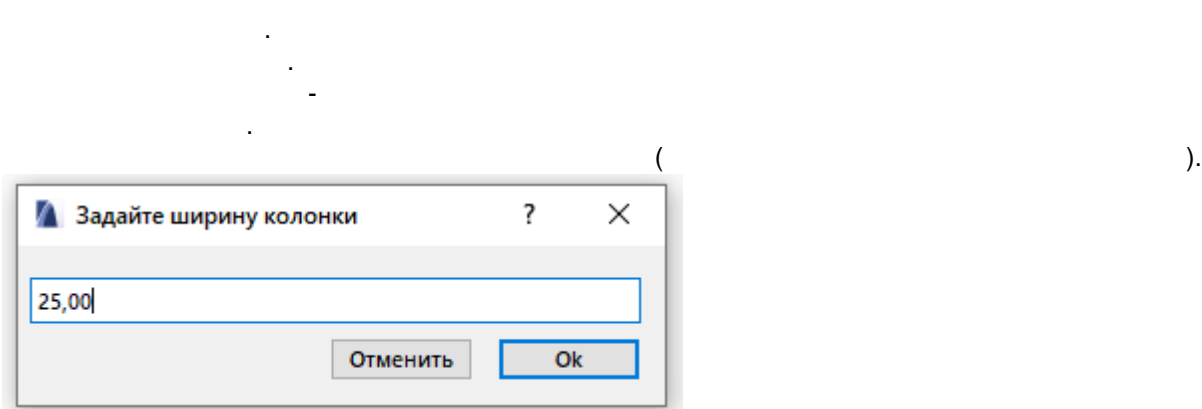

**Задать ячейке отображение эскиза из другого элемента**.

**Задать отрисовку линий пером для толстых линий. Задать отрисовку линий пером для тонких линий.**

**Выключить отрисовку линий.**

нижний правый угол.

командой.

Экспликация полов  $\bullet$ ٠  $\equiv$  $\equiv$ **Contract** ÷ ÷, ≕ j. **Contract Contract**  $\sim$  $\bar{1}$  $\bar{1}$ **COL C**urrent and the second second second second second second second second second second second second second second second second second second second second second second second second second second second second second s  $\overline{\mathbf{?}}$ **Д** Редактор текста  $\times$ Макрос\_для\_полов#Тип 1#0.01#0.0#0# Ä ×  $\leq$  $\overline{ }$  $\bar{\mathbf{x}}$  $\checkmark$ появившемся окне задать параметры отображаемого фрагмента.  $\frac{1}{\sqrt{2}}$ 

 $H$ я маке $\#$ Смещение от центра маке $\#$ Смещение от центра ячейки по центра ячейки по центра ячейки по центра ячейки по центра ячейки по центра ячейки по центра ячейки по центра ячейки по центра ячейки по центра ячейки по  $\#$ ие от центра ячейки по вертикали по вертикали дополнительных поле для передачи дополнительных поле для передачи дополнительных поле для передачи дополнительных поле для передачи дополнительных поле для передачи дополн

Пример фрагмента для отображения двух штриховок.

При отображении таблице штриховки так же масштабируются.

 $2d$  скрипта  $2d$  скрипта  $G$ DL необходимо разместить фрагменты указанием у разместить фрагменты указанием у разместить фрагменты у разместить фрагменты указанием у разместить фрагменты у разместить фрагменты указанием у названия ответа для указания исходных размеров.

TSScaleK.

Таких фрагментов может быть сколько угодно.

!---------------------------------------------------------- IF LABPP\_PictureName = "1" THEN IF LABPP\_Command = "GET SIZES" THEN ! x,y,w,h EXIT 0.951, -16.940, 3.9937, 0.751 ENDIF fillAttribute\_1 = 214 fillAttribute\_2 = 330 lineTypeAttribute\_1 = 1 lineTypeAttribute\_2 = 0 pen penAttribute 1 fill fillAttribute\_1 poly2\_b{5} 5, 2, 1, 8, penAttribute\_1, penAttribute\_2, 2.947696588428, -16.52173742916, TSScaleK, 0, 0, TSScaleK, 0, 1.09620462548, -16.47923742916, 33, 1.09620462548, -16.56423742916, 33, 4.799188551377, -16.56423742916, 33, 4.799188551377, -16.47923742916, 33, 1.09620462548, -16.47923742916, 33 set line\_type lineTypeAttribute\_1 pen penAttribute\_4 poly2\_b{5} 7, 1, 0, 3, 1, 0, 0, 0, TSScaleK, 0, 0, TSScaleK, 0, 1.22479041471, -16.51429212963, 1, 1.202131508217, -16.51429212963, 900, 0, 180, 4001, 1.179472601724, -16.51429212963, 1, 1.202131508217, -16.51429212963, 900, 0, 180, 4001, 1.22479041471, -16.51429212963, 1

ENDIF

**Масштабирование таблицы**.

увеличения/уменьшения ( меньше 1 - уменьшение, больше 1 - увеличение).А Задайте масштабный коэффициент × ? 1,10 Отменить  $Q_{\rm K}$ 

# **Структура данных объекта LABPP\_Table (для программистов)**

LABPP\_Table\_unicode.cpp. TS\_Cells\_poscode -500 100 Код показывает информацию содержимом ячейки.  $\frac{4}{4}$ LTRB -Если стоит \_ на какой-то позиции, значит ячейка объединена по этой стороне. смежной ячейки должен такой же символ присутствовать по стороне сопряжений.  $[2][1]$   $[3][1]$  ( 1- known 2 3) верхней будет: LTR\_ L\_RB. Позиция 5 отвечает за направление текста. Пробел - горизонтально. 'a' - текст 190 гради позиция 6 отвечает за стильность технического контроля в составляют в составляют в составляют в составляют в с 't', 'h', 's', 'n' -7- позиция от от дата дата дата и дата и дата и дата и дата и дата и дата и дата и дата и дата и дата и дата и<br>Использование последники советских професорах и дата и дата и дата и дата и дата и дата и дата и дата и дата и 8- позиция - l/m/f/r выравнивание по горизонтали влево/по центру/вправо/по ширине 9-  $- t/m/b$  -  $\frac{1}{2}$  -  $\frac{1}{2}$  -  $\frac{1}{2}$  -  $\frac{1}{2}$ Позиции 10,11,12,13 - тип линий ячейке - лев/верх/прав/низ -> 0/1/2 - нет/жирная/тонкая LTRB n0mm1111 **TS\_Cells\_value -**500 100 **TS\_Cells\_macro -**500 100 **TS\_ColumnsUsedCount -TS\_RowsUsedCount -TS\_RowsH -TS\_ColumnsW -TS\_ShowSelection -**TS DoRecalcAll 3. При этом элемент таблицы пересчитает служебные переменные. LABPP\_Table текущий момент. **TS\_RealCells -**

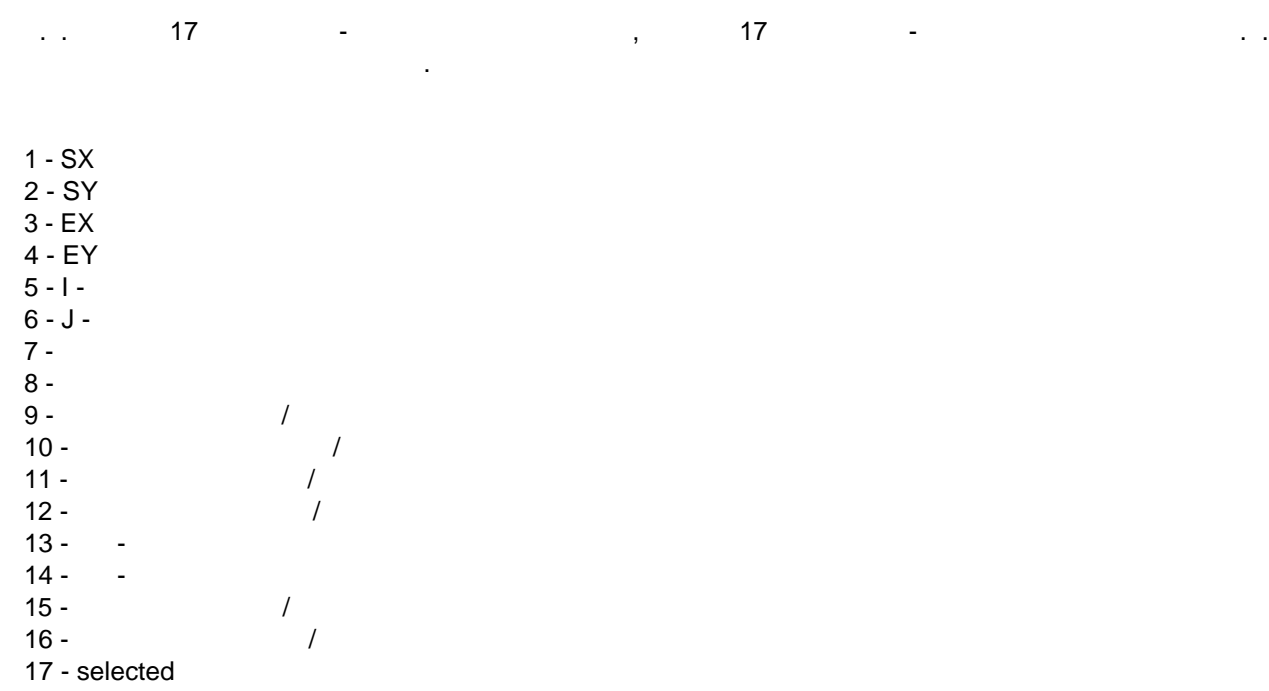

#### **TS\_RealCellsSelected - Washington business and selected**

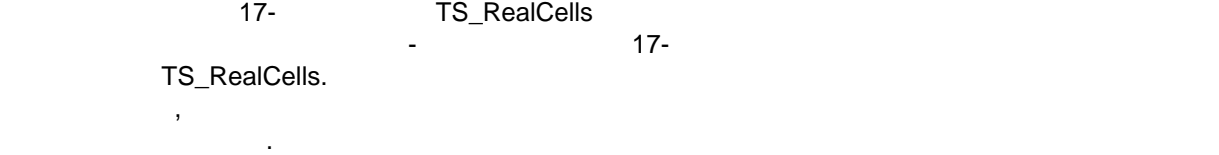

# **Непереносимые пробелы и дефисы**

обычно требуется, чтобы шифр ГОСТ переносился на следующую строку не отдельными строку не отдельными строку не<br>В следующую строку не отдельными строку не отдельными строку не отдельными строку не отдельными строку не отде фрагментами, целиком. Для этого используют непереносимые пробелы дефисы.

Это такие же знаки, только них другие коды.

#### LABPP\_Table поддерживает эту технологию и в эту технологию и в эту технологию и в эту технологию и в

 $\overline{a}$ 

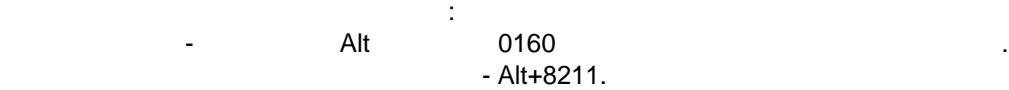

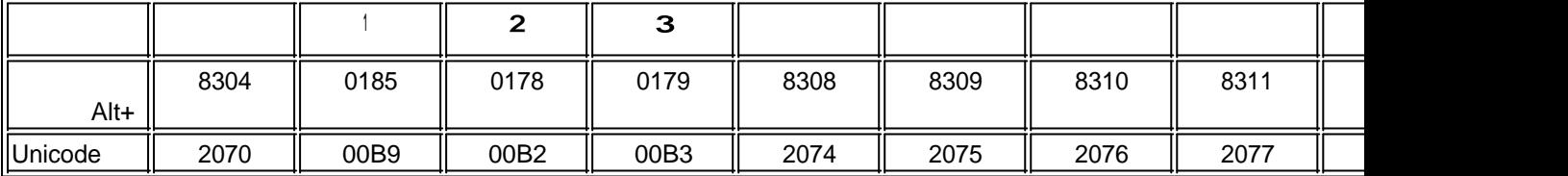

по $\mathbf{r}$ 

# Ведомость

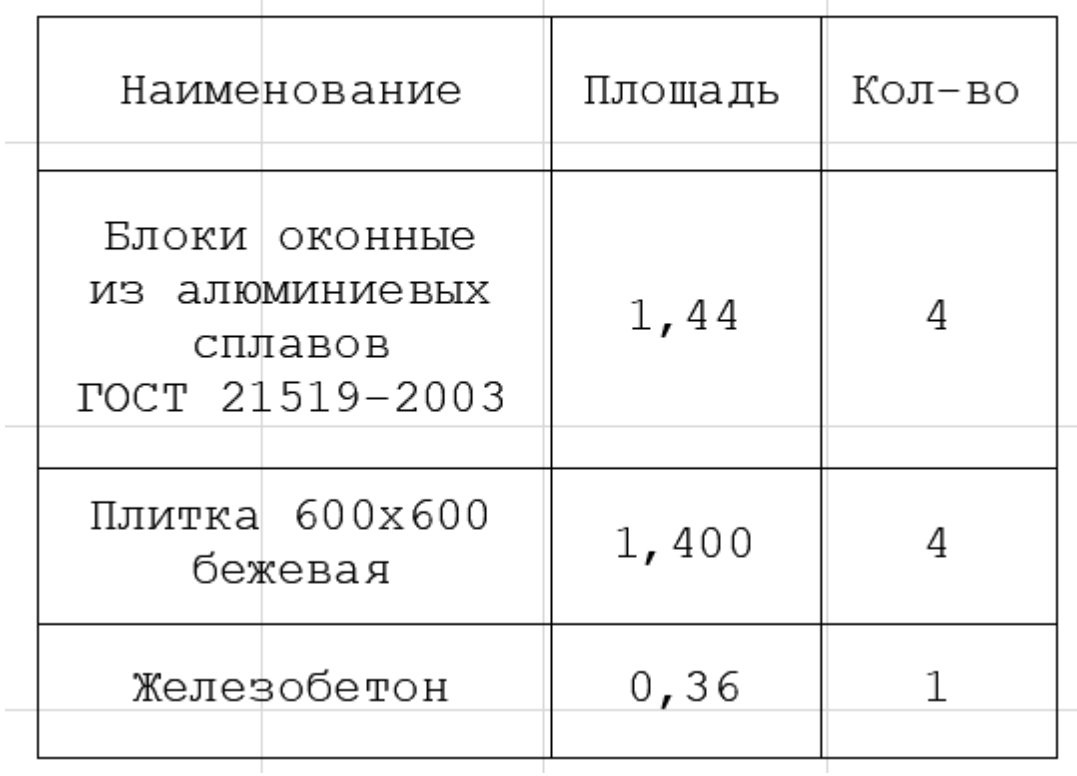

# **Работа с СУБД MySQL**

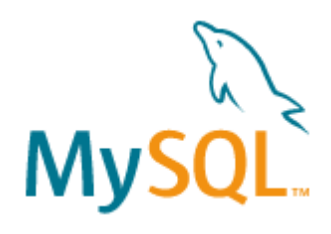

Имеется возможность подключать базы данных MySQL непосредственно из текста программ LABPP.

1. libmysql.dll

- 2. libcrypto-3-x64.dll
- 3. libssl-3-x64.dll

ARCHICAD.

Скачайте сайта MySQL следующие файлы:

## **connection\_init**

MySQL ARCHICAD  $\mathbb{R}^3$ int ires = ts\_dbmysql(int iMySQL, "connection\_init"); Здесь:  $i$ res = second contract -1/0 - cлучае ошибки/успешного выполнения и на инициализации и на инициализации. iMySQL - дескриптор объекта подключения и дескриптор объекта подключения и дескриптор объекта подключения. п $\mathbf{r}$ int iMySQL; **object**("create", "ts\_dbmysql", iMySQL); int ires;

```
ires = ts_dbmysql(iMySQL, "connection_init");
if (ires != 0) {
   return -1;
}
cout << "init success\n";
connection_open
Открыть коннект базой данных (присоедититься БД).
    \ddot{\phantom{1}}int ires = ts dbmysql(iMySQL, "connection open", string server, string user, string
password, string basename, int port);
   \overline{\phantom{a}}ires = set our contract output -1/0 - cлучае операции; iiMySQL -
server - IP \qquad \qquad ,user -
password -
basename - 
(MySQLport - (3306);
     Пример:
string server = "31.41.196.220";
string user = "u0490570";
string password = "hP2uH9fdsaY2zpA5eA4";
string basename = "u0490570";
int port = 3306;
ires = ts dbmysql(iMySQL, "connection open", server, user, password, basename, port);
if (ires != 0) {
   return -1;
}
cout << "connection success\n";
```
## **real\_query**

Выполнить запрос базе данных.  $\text{unicode } (\text{M}^2)_*$  $\, , \qquad \qquad , \qquad \qquad \quad \text{ts\_table}.$ Вызов: int ires = ts dbmysql(iMySQL, "real query", string query); Здесь:  $i$ res = set our contract output -1/0 - cлучае операции;  $\frac{1}{2}$ iMySQL query - Text 3D = Text 3DL (SQL (SELECT \* FROM u0490570.my\_table); Пример: string query = "SELECT \* FROM u0490570.my\_table"; // запросить все записи из таблицы my\_table в базе данных u0490570 int  $j = 0$ ; ires = ts dbmysql(iMySQL, "real query", query); **if** (ires != 0) { **return** -1; } cout << "query success\n";

## **store\_result**

Сохранить результат запроса.

```
Результат запроса далее может быть получен, например, виде таблицы ts_table. 
     Вызов:
int ires = ts_dbmysql(iMySQL, "store_result");
\text{ires} =ires = set our contract output -1/0 - cлучае операции; \frac{1}{2}iMySQL - \qquad \qquad ;п\mathbb{R}ires = ts dbmysql(iMySQL, " ires = ts dbmysql(iMySQL, "store result");
if (ires != 0) {
  return -1;
}
cout << "store result success\n";");
```

```
get_num_fields
```

```
Вызов:
int ires = ts dbmysql(iMySQL, "get num fields");
```
Получить количество колонок результате запроса.

```
\overline{\mathcal{L}}ires = set our contract output -1/0 - cлучае операции; \frac{1}{2}iMySQL - j;
```

```
ires = ts_dbmysql(iMySQL, "get_num_fields");
cout \langle \cdot \rangle "num fields = " \langle \cdot \rangle ires \langle \cdot \rangle "\n";
```
Получить количество строк результате запроса.

### **get\_row\_count**

 $\ddot{\cdot}$ 

```
Вызов:
int ires = ts_dbmysql(iMySQL, "get_row_count", count);
    Здесь:
ires = set our contract output -1/0 - cлучае операции; \frac{1}{2}iMySQL - \hspace{1.6cm};
count -
     пр\mathbb{R}^2
```

```
int count;
ires = ts_dbmysql(iMySQL, "get_row_count",count);
cout \langle\langle "row count = " \langle\langle count \langle\langle "\n";
```
## export to table

```
\mathcal{B}, \mathcal{B}, \mathcal{B}, \mathcal{B}, \mathcal{B}, \mathcal{B}, \mathcal{B}, \mathcal{B}, \mathcal{B}, \mathcal{B}, \mathcal{B}, \mathcal{B}, \mathcal{B}, \mathcal{B}, \mathcal{B}, \mathcal{B}, \mathcal{B}, \mathcal{B}, \mathcal{B}, \mathcal{B}, \mathcal{B}, \mathcal{B},
```

```
Вызов:
int ires = ts dbmysql(iMySQL, "export to table", int iTable);
```
 $\overline{\phantom{a}}$  $i$ res = set our contract output -1/0 - cлучае операции;  $\frac{1}{2}$ iMySQL iTable - дескриптор объекта таблицы ts\_table, которую требуется выгрузить результат.

при $\mathbb{R}$ 

int iTable; object("create", "ts\_table", iTable);

ts dbmysql(iMySQL, "export to table", iTable);

Освободить память от полученного результата.

## free result

память.

Вызов: int ires = ts\_dbmysql(iMySQL, "free\_result");

Здесь:  $i$ res = set our contract output -1/0 - cлучае операции;  $\frac{1}{2}$  $i$ MySQL -  $j$ ;

Когда результат запроса БД больше не нужен или требуется выполнить новый запрос - освобождаем

Пример: // освободить память результата запроса в подключении у объекта iMySQL ts\_dbmysql(iMySQL, "free\_result");

Закрыть соединение объекте подключения, заданном дескриптором.

## **connection\_close**

Здесь:

Вызов: int ires = ts dbmysql(iMySQL, "connection close");

 $i$ res = set our contract output -1/0 - cлучае операции;  $\frac{1}{2}$ iMySQL -

Пример: ts\_dbmysql(iMySQL, "connection\_close");

**Пример - получение таблицы c сайта из базы данных MySQL в диалог ARCHICAD**

После закрытия соединения объект можно использовать повторно или для подключения другим БД.

 $\,$ , который покажет таблицы из большой таблицы из большой таблицы из большой таблицы из MySQL. Параметры подключения:  $IP - 31.41.196.220$  (  $- u0490570$ - hP2uH9fdsaY2zpA5eA4  $($  ) - u0490570  $($  ) - 3306;

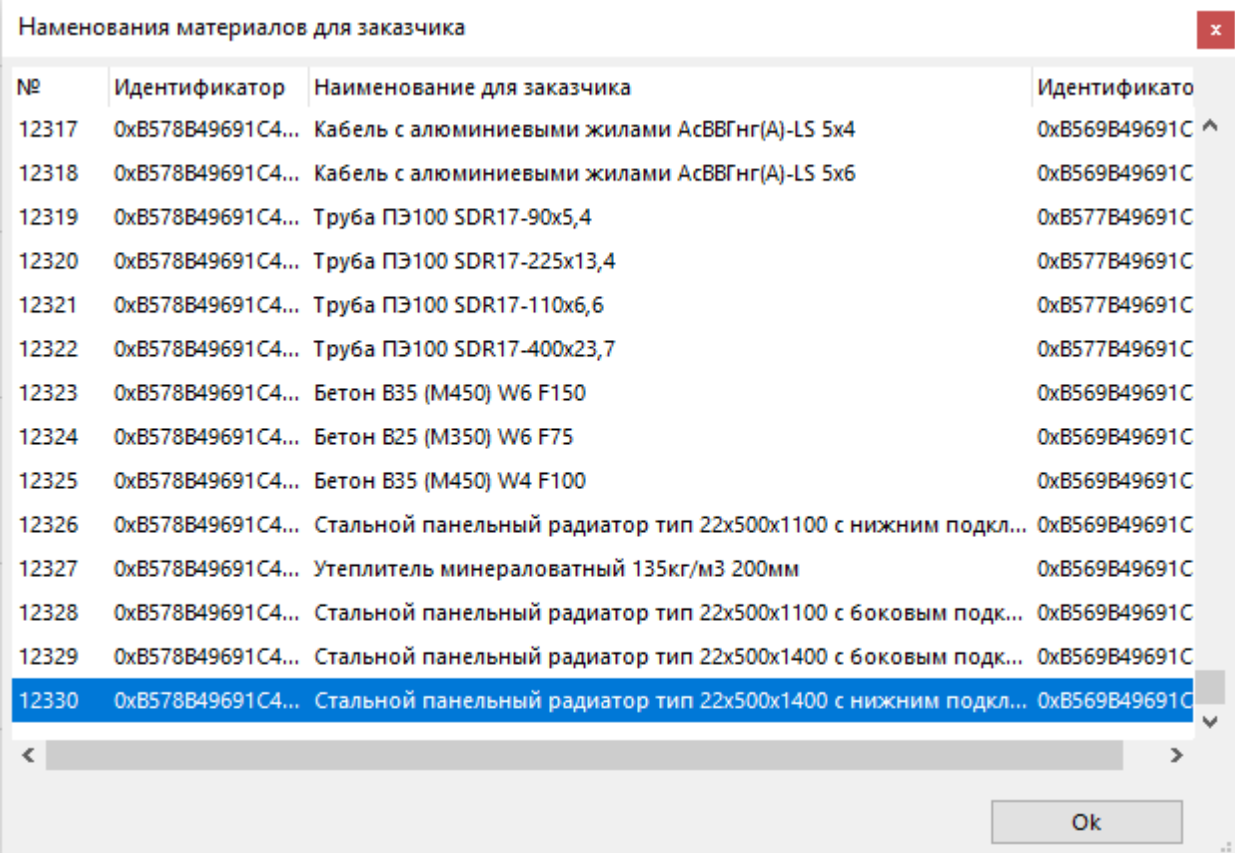

```
int iListBox MD, iButton Ok MD;
int iTable_MD;
int iDialog_MD;
int main()
{
       int iMySQL;
       object("create", "ts_dbmysql", iMySQL);
       int ires;
       ires = ts_dbmysql(iMySQL, "connection_init");
       if (ires != 0) {
             return -1;
       }
       cout << "init success\n";
       string server = "31.41.196.220";
       string user = "u0490570";
       string password = "hP2uH9fdsaY2zpA5eA4";
       string basename = \mu0490570"; // scheme
       int port = 3306;
       ires = ts_dbmysql(iMySQL, "connection_open", server, user, password, basename,
port);
       if (ires != 0) {
             return -1;
       }
       cout << "connection success\n";
       // Query 
// string query = "SELECT * FROM u0490570 nsi.labpp mat table WHERE
labpp mat short text = \'Материал м<sup>2</sup> 2\'";
// string query = "SELECT * FROM u0490570 nsi.labpp mat table WHERE
labpp_mat_short_text LIKE \'%м<sup>2</sup>%\'";
       string query = "SELECT * FROM u0490570.my table";
```

```
int j = 0;
       ires = ts dbmysql(iMySQL, "real query", query);
       if (ires != 0) {
              return -1;
       }
       cout << "query success\n";
       ires = ts dbmysql(iMySQL, "store result");
       if (ires != 0) {
              return -1;
       }
       cout << "store result success\n";
       ires = ts_dbmysql(iMySQL, "get_num_fields");
       cout \langle \cdot \rangle "num fields = " \langle \cdot \rangle ires \langle \cdot \rangle "\n";
       int count;
       ires = ts_dbmysql(iMySQL, "get_row_count",count);
       cout \langle\langle "row count = " \langle\langle count \langle\langle "\n";
       int iTable;
       object("create", "ts_table", iTable);
       ts dbmysql(iMySQL, "export to table", iTable);
       ts_dbmysql(iMySQL, "free_result");
       ts_dbmysql(iMySQL, "connection_close");
       object("delete", iMySQL);
       // Create Dialog
       int x, y, w, h, offset;
       object("create", "ts_dialog", iDialog_MD);
       ts_dialog(iDialog_MD, "init_dialog", "palette", 0, 0, 350, 400);
       ts_dialog(iDialog_MD, "set_as_main_panel");
       ts_dialog(iDialog_MD, "SetGrowType", 3);
       ts dialog(iDialog MD, "SetTitle", "Наменования материалов для заказчика");
       object("create", "ts_dialogcontrol", iListBox_MD, "iListBox_MD");
      ts dialogcontrol(iListBox MD, "init control", "singlesellistbox", iDialog MD, 5,
5, 340, 350, 48, 20);
       ts_dialogcontrol(iListBox_MD, "SetAnchorToPanelResize", 0, 0, 1, 1);
       ts table(iTable, "set columns width when export", 100);
       ts_table(iTable, "mapping_columns_to_export",
               "id", "№", "",
               "_IDRRef","Идентификатор","",
              "_Description","Наименование для заказчика", "",
              "_ParentIDRRef","Идентификатор родителя", ""
       );
       ts table(iTable, "export to dialogcontrol", iListBox MD, -1, -1);
       x = 10:
       w = 98int delta = 10;
       x = x + w + delta:
       v = 370:
       h = 20;
```

```
x = x + w + delta;object("create", "ts_dialogcontrol", iButton_Ok_MD, "iButton_Ok_MD");
        ts_dialogcontrol(iButton_Ok_MD, "init_control", "button", iDialog_MD, x, y, w, h);<br>ts_dialogcontrol(iButton_Ok_MD, "eventreaction", "Event_ButtonClicked",
"Event_ButtonClicked_MD");
        ts_dialogcontrol(iButton_Ok_MD, "settext", "Ok");<br>ts_dialogcontrol(iButton_Ok_MD, "SetAnchorToPanelResize", 1, 1, 0, 0);
         bool bres;
         ts_dialog(iDialog_MD, "invoke", bres);
         11< -object("delete", iTable);
\}int Event_ButtonClicked_MD(int iDescr, string sDescr)
€
         if (sDescr == "ibutton_OK_MD") {
                 ts dialog(iDialog \overline{MD}, "SendCloseRequest");
         \}\mathcal{E}
```
PostgreSQL

Работа с СУБД PostgreSQL

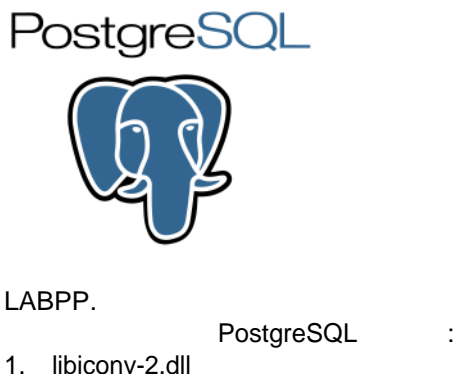

- 2. libintl-9.dll
- 
- 3. libpq.dll
- 4. libwinpthread-1.dll

ARCHICAD.

## init

PostgreSQL ARCHICAD int ires = ts\_dbpostgresql(int iPostgreSQL, "init");  $\mathbf{L}$  $-1/0$  $ires =$  $\sqrt{ }$ iPostareSQL - $\mathcal{L}$ int iPostgreSQL; object("create", "ts\_dbpostgresql", iPostgreSQL); int ires; ires = ts\_dbpostgresql(iPostgreSQL, "init"); if (ires  $\overline{!} = 0$ ) {  $return 1;$  $\mathcal{E}$ cout << "init success\n";

## **pqconnectdb**

```
Открыть коннект базой данных (присоедититься БД).
Вызов:
int ires = ts_dbpostgresql(iPostgreSQL, "pqconnectdb", string connectstring);
     \ddot{\phantom{a}}ires = set our contract output -1/0 - cлучае операции; \frac{1}{2}iPostgreSQL - \hspace{1.6cm};
connectstring -
     Пример:
```

```
ires = ts_dbpostgresql(iPostgreSQL, "pqconnectdb", "user=postgres password=Ts0020010
host=localhost port=5432 dbname=postgres target session attrs=read-write");
if (ires != 0) {
   return -1;
}
cout << "connection success\n";
```
#### **pqexec**

```
Выполнить запрос базе данных.
                                                     unicode ( M^2).
\, , \qquad \qquad , \qquad \qquad \quad \text{ts\_table}.\mathbb{R}^2int ires = ts_dbpostgresql(iPostgreSQL, "pqexec", string query);
     \ddot{\phantom{a}}ires = set our contract output -1/0 - cлучае операции; \frac{1}{2}iPostgreSQL - \begin{array}{ccc} \text{query -} & \text{query -} \end{array}query -
      \mathbf{r}string query = "DECLARE myportal CURSOR FOR select * from pg_type"; // запросить все
записи из таблицы pq_type и создать курсор myportal
int j = 0;
ires = ts_dbpostgresql(iPostgreSQL, "pqexec", query);
if (ires != 0) {
   return -1;
}
cout << "query success\n";
```
## **pqnfields**

```
Вызов:
int ires = ts_dbpostgressql(iPostgreSQL, "pqnfields");
     \mathbb{R}^2ires = set our contract output -1/0 - cлучае операции; \frac{1}{2}iPostareSQL -
      \mathbb{R}^n
```

```
ires = ts_dbpostgresql(iPostgreSQL, "pqnfields");
```
Получить количество колонок результате запроса.

```
cout \langle "num fields = " \langle ires \langle "\n";
```
Получить количество строк результате запроса.

#### **pqntuples - кол-во строк**

```
Вызов:
int ires = ts_dbpostgresql(iPostgreSQL, "pqntuples", count);
```
Здесь:  $i$ res = set our contract output -1/0 - cлучае операции;  $\frac{1}{2}$  $i$ PostgreSQL -  $\hspace{1.5cm}$ ; count -

 $\mathbf{r}$ 

int count; ires = ts\_dbpostgresql(iPostgreSQL, "pqntuples",count); cout  $\langle \cdot \rangle$  "row count = "  $\langle \cdot \rangle$  count  $\langle \cdot \rangle$  ",

#### **export\_to\_table**

выгрузить результату по запросу из полученный по запросу из ts\_table. Вызов:

данных запросе: int ires = ts\_dbpostgresql(iPostgreSQL, "export\_to\_table", int iTable);

int ires = ts\_dbpostgresql(iPostgreSQL, "export\_to\_table", int iTable, int/string colname1, string labppcoltype1, int/string colname2, string labppcoltype2, ...);

Чтобы получить только требуемые колонки из запроса задать тип данных принудительно:

```
Здесь:
ires = set our contract output -1/0 - cлучае операции; \frac{1}{2}iPostgreSQL -<br>iTable -
iTable - \hspace{1cm} ts_table, \hspace{1cm} ts_table, \hspace{1cm} .
int/string colname -
```

```
int iTable;
object("create", "ts_table", iTable);
// вариант 1
ts_dbpostgresql(iPostgreSQL, "export_to_table", iTable);
// вариант 2
ts_dbpostgresql(iPostgreSQL, "export_to_table", iTable,
"i\bar{d}","string","count","int",5,"double");
```
#### **pqclear**

память.

 $\mathbf{B}$ 

Пример:

Вызов: int ires = ts dbpostgresql(iPostgreSQL, "pqclear");

Освободить память от полученного результата.

 $i$ res = setting  $-1$ /0 - contrary  $-1$ /0 - contrary  $-1$ /0 - contrary  $-1$ / $\cdot$ iPostareSQL -

Когда результат запроса БД больше не нужен или требуется выполнить новый запрос - освобождаем

```
Пример:
// освободить память результата запроса в подключении у объекта iMySQL
ts dbpostgresql(iPostgreSQL, "clear");
```
Закрыть соединение объекте подключения, заданном дескриптором.

## **pqfinish**

Вызов:

int ires = ts\_dbpostgresql(iPostgreSQL, "pqfinish");

 $\text{ires} =$  $i$ res = set our contract output -1/0 - cлучае операции;  $\frac{1}{2}$  $\frac{1}{2}$  -  $\frac{1}{0}$  -  $\frac{1}{2}$  -  $\frac{1}{2}$  -  $\frac{1}{2}$  -  $\frac{1}{2}$  -  $\frac{1}{2}$  -  $\frac{1}{2}$  -  $\frac{1}{2}$  -  $\frac{1}{2}$  -  $\frac{1}{2}$  -  $\frac{1}{2}$  -  $\frac{1}{2}$  -  $\frac{1}{2}$  -  $\frac{1}{2}$  -  $\frac{1}{2}$  -  $\frac{1}{2}$  -  $\frac{1}{2}$  -  $\frac{1$ 

Пример: ts\_dbpostgresql(iPostgreSQL, "pqfinish");

## **Пример - получение таблицы c сайта из базы данных PostgreSQL в диалог ARCHICAD**

После закрытия соединения объект можно использовать повторно или для подключения другим БД.

PostgreSQL.

Параметры подключения: - localhost - labpp\_user\_ivanov - pspsps<br>( ) - LAI  $\overline{a}$ ) - LABPP\_ERM  $($  ) - 5432;

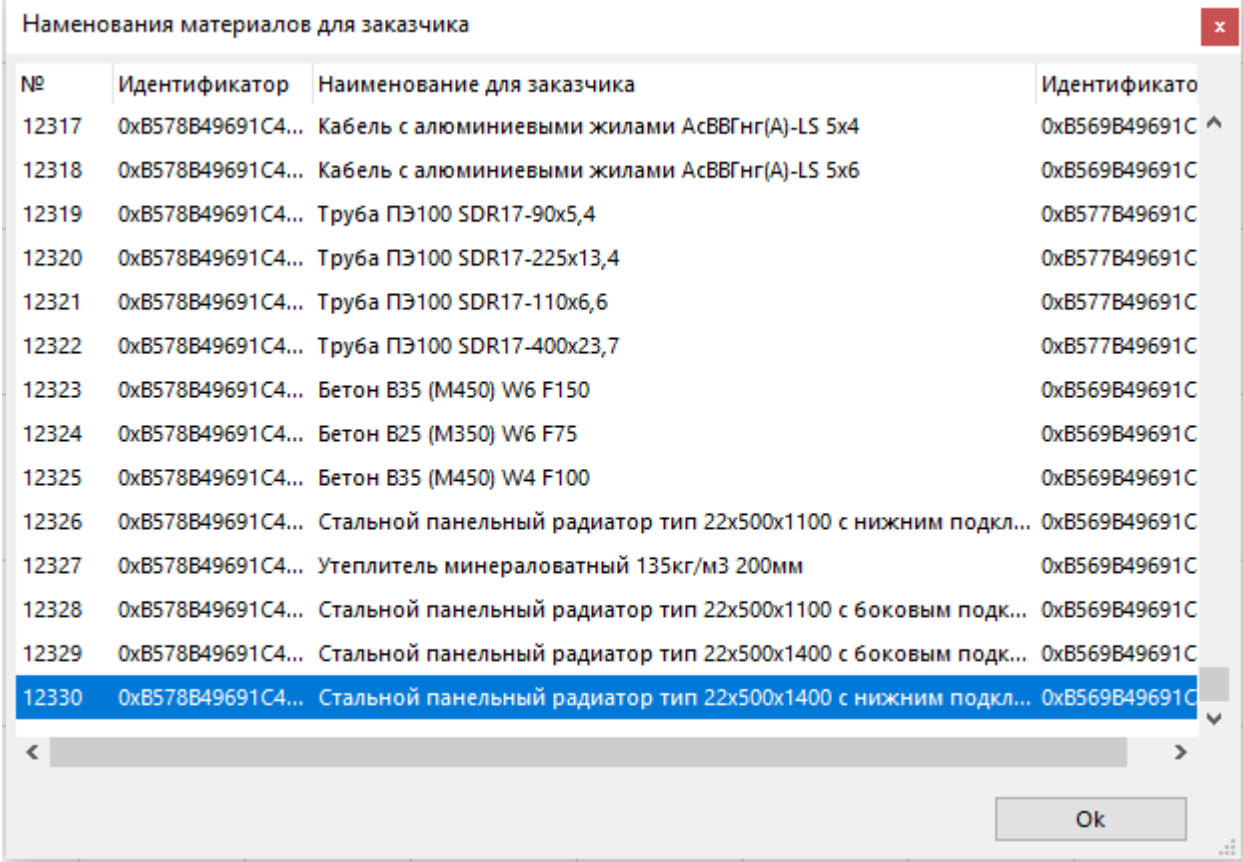

int iListBox\_MD, iButton\_Ok\_MD; int iTable MD;

```
int iDialog_MD;
int main()
{
       int iPostgreSQL;
       object("create", "ts_dbpostgresql", iPostgreSQL);
       int ires;
       ires = ts dbpostgresql(iPostgreSQL, "init");
       if (ires != 0) {
             return -1;
       }
       cout << "init success\n";
       ires = ts_dbpostgresql(iPostgreSQL, "pqconnectdb", "user=labpp_user_ivanov
password=pspsps host=localhost port=5432 dbname=LABPP_ERM target_session_attrs=read-
write");
       if (ires != 0) {
             return -1;
       }
       cout << "connection success\n";
       ires = ts dbpostgresql(iPostgreSQL, "pqexec", "BEGIN");
       if (ires != 0) {
              return -1;
       }
       cout << "begin transaction success\n";
       ts dbpostgresql(iPostgreSQL, "pqclear");
       ires = ts_dbpostgresql(iPostgreSQL, "pqexec", "DECLARE myportal CURSOR FOR select
* from pg_type");
       if (ires != 0) {
              return -1;
       }
       cout << "creating cursor success\n";
       ts dbpostgresql(iPostgreSQL, "pqclear");
       ires = ts_dbpostgresql(iPostgreSQL, "pqexec", "FETCH ALL in myportal");
       if (ires != 0) {
              return -1;
       }
       cout << "fitch all success\n";
       int nfields = ts dbpostgresql(iPostgreSQL, "pqnfields");
       coutvar << nfields;
       int ntuples = ts_dbpostgresql(iPostgreSQL, "pqntuples");
       coutvar << ntuples;
       // Считываем в таблицу
       int iTable;
       object("create", "ts_table", iTable);
       ts dbpostgresql(iPostgreSQL, "export to table", iTable);
       string sstr;
       ts table(iTable, "print to_str", sstr);
       coutvar << sstr;
       //
       ts dbpostgresql(iPostgreSOL, "paclear");
       ires = ts dbpostgresql(iPostgreSQL, "pqexec", "CLOSE myportal");
       if (ires != 0) {
              return -1;
       }
       cout << "close portal success\n";
```

```
ts dbpostgresql(iPostgreSQL, "pqclear");
      ires = ts dbpostgresql(iPostgreSQL, "pqexec", "END");
      if (ires != 0) {
             return -1;
      }
      cout << "end transaction success\n";
      ts dbpostgresql(iPostgreSQL, "pqclear");
      // Create Dialog
      int x, y, w, h, offset;
      object("create", "ts_dialog", iDialog_MD);
       ts_dialog(iDialog_MD, "init_dialog", "palette", 0, 0, 350, 400);
       ts_dialog(iDialog_MD, "set_as_main_panel");
       ts_dialog(iDialog_MD, "SetGrowType", 3);
      ts dialog(iDialog MD, "SetTitle", "Наменования материалов для заказчика");
      object("create", "ts_dialogcontrol", iListBox_MD, "iListBox_MD");
      ts dialogcontrol(iListBox MD, "init control", "singlesellistbox", iDialog MD, 5,
5, 340, 350, 48, 20);
      ts_dialogcontrol(iListBox_MD, "SetAnchorToPanelResize", 0, 0, 1, 1);
      ts table(iTable, "set columns width when export", 100);
      ts table(iTable, "export to dialogcontrol", iListBox MD, -1, -1);
      x = 10;
      w = 98;
      int delta = 10;
      x = x + w + delta;y = 370;
      h = 20;x = x + w + delta;object("create", "ts_dialogcontrol", iButton_Ok_MD, "iButton_Ok_MD");
       ts_dialogcontrol(iButton_Ok_MD, "init_control", "button", iDialog_MD, x, y, w, h);
       ts_dialogcontrol(iButton_Ok_MD, "eventreaction", "Event_ButtonClicked",
"Event_ButtonClicked_MD");
       ts_dialogcontrol(iButton_Ok_MD, "settext", "Ok");
       ts_dialogcontrol(iButton_Ok_MD, "SetAnchorToPanelResize", 1, 1, 0, 0);
      bool bres;
      ts_dialog(iDialog_MD, "invoke", bres);
      1/5 -object("delete", iTable);
       object("delete", iPostgreSQL);
}
int Event ButtonClicked MD(int iDescr, string sDescr)
{
      if (sDescr == "iButton Ok MD") {
             ts dialog(iDialog MD, "SendCloseRequest");
      }
}
```
# Работа с СУБД SQLite

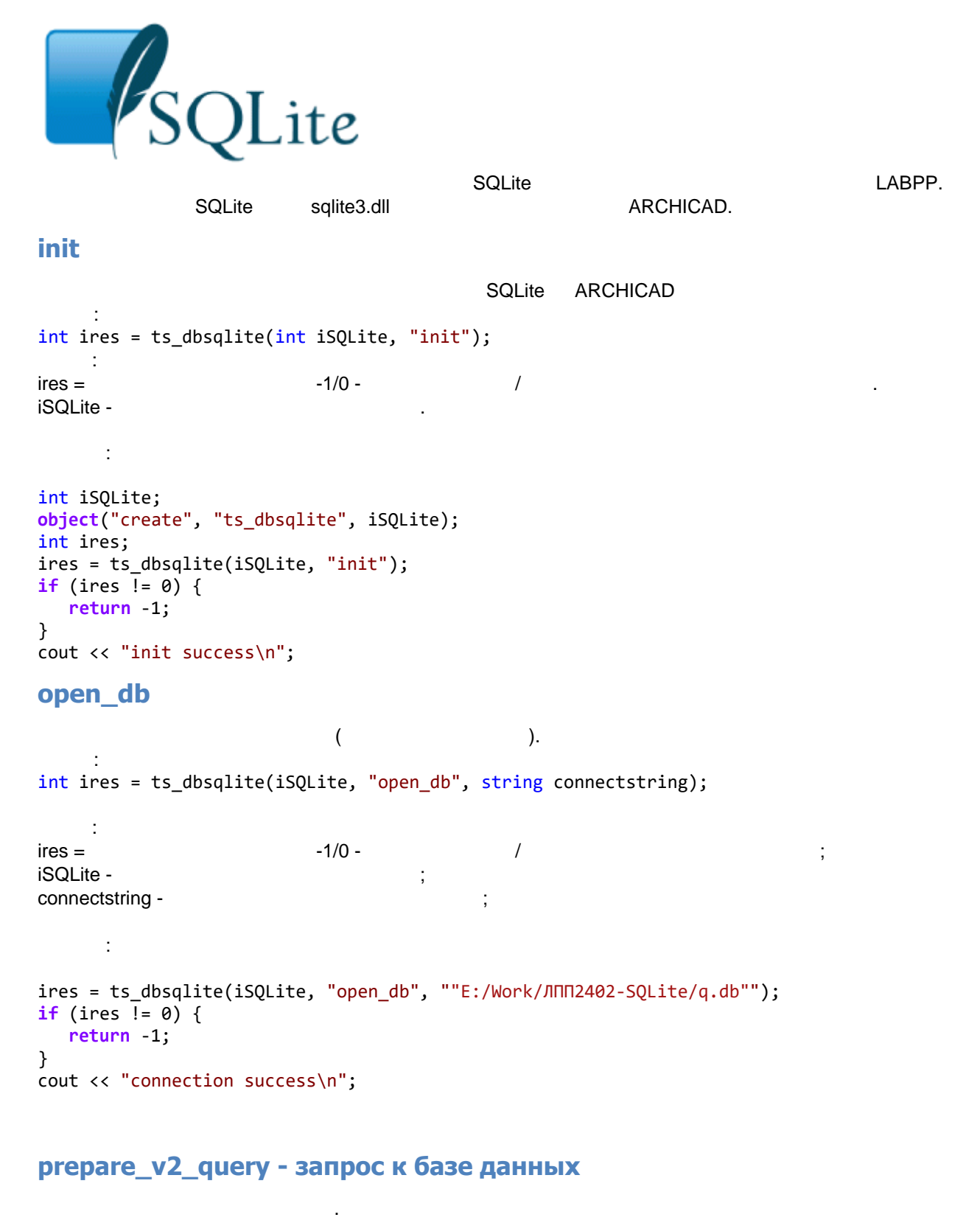

unicode (  $M<sup>2</sup>$ ). ts table.  $\overline{\phantom{a}}$  $\overline{\phantom{a}}$ 

int ires = ts\_dbqlite(iSQLite, "", string query);

```
ires = set our contract output -1/0 - cлучае операции; \frac{1}{2}iSQLite -
query - Texas dans not a series of the SQL;
      \mathbf{r}string query = string query = "select * from my_first where (id <= 10000)OR(id >=90000<sup>"</sup>;
int j = 0;
ires = ts_dbsqlite(iSQLite, "prepare_v2_query", query);
if (ires \overline{!} = 0) {
   return -1;
}
cout << "query success\n";
```
#### **column\_count**

Здесь:

```
Вызов:
int ires = ts_dbsqlite(iSQLite, "column_count");
    Здесь:
ires = set our contract output -1/0 - cлучае операции; \frac{1}{2}iSQLite - \qquad \qquad ;Пример:
```

```
ires = ts_dbsqlite(iSQLite, "column_count");
cout \langle \cdot \rangle "num fields = " \langle \cdot \rangle ires \langle \cdot \rangle "\n";
```
Получить количество строк результате запроса.

Получить количество колонок результате запроса.

#### **row\_count**

```
Вызов:
int ires = ts dbsqlite(iSQLite, "row count", count);
```
Здесь:  $i$ res = set our contract output -1/0 - cлучае операции;  $\frac{1}{2}$ iSQLite count -

Пример:

```
int count;
ires = ts_dbsqlite(iSQLite, "row_count",count);
cout \langle \cdot \rangle "row count = " \langle \cdot \rangle count \langle \cdot \rangle "\n";
```
## export to table

```
выгрузить результату по запросу из полученный по запросу из ts_table.
     Вызов:
данных запросе:
int ires = ts_dbsqlite(iSQLite, "export_to_table", int iTable);
Чтобы получить только требуемые колонки из запроса задать тип данных принудительно:
```
int ires = ts\_dbsqlite(iSQLite, "export\_to\_table", int iTable, int/string colname1,

```
LABPP_Automat ARCHICAD
```

```
string labppcoltype1, int/string colname2, string labppcoltype2, ...);
```

```
\ddot{\phantom{1}}ires = set our contract output -1/0 - cлучае операции; \frac{1}{2}iSQLite -
iTable - дескриптор объекта таблицы ts_table, которую требуется выгрузить результат.
int/string colname -
```

```
int iTable;
object("create", "ts_table", iTable);
// вариант 1
ts dbsqlite(iSQLite, "export to table", iTable);
// вариант 2
ts dbsqlite(iSQLite, "export to table", iTable, "id","string","count","int",5,"double");
```
Когда результат запроса БД больше не нужен или требуется выполнить новый запрос - освобождаем

## **finalize\_stmt**

память.

 $\mathbb{R}^2$ 

```
\mathbb{R}^2int ires = ts dbsqlite(iSQLite, "finalize stmt");
```
Освободить память от полученного результата.

```
\text{ires} =ires = setting the setting of -1/0 - \hbox{---} \hbox{---} \hbox{---} \hbox{---} \hbox{---} \hbox{---} \hbox{---} \hbox{---} \hbox{---} \hbox{---} \hbox{---} \hbox{---} \hbox{---} \hbox{---} \hbox{---} \hbox{---} \hbox{---} \hbox{---} \hbox{---} \hbox{---} 
iSQLite - дескриптор объекта подключения;
```
Закрыть соединение объекте подключения, заданном дескриптором.

```
Пример:
// освободить память результата запроса в подключении у объекта iSQLite
ts_dbsqlite(iSQLite, "finalize_stmt");
```
**close\_db**

компьютера.

```
Вызов:
int ires = ts_dbsqlite(iSQLite, "close_db");
     Здесь:
```
 $i$ res = set our contract output -1/0 - cлучае операции;  $\frac{1}{2}$  $i$ SQLite -  $\qquad \qquad ;$ 

```
Пример:
ts dbsqlite(iPostgreSQL, "close db");
```

```
Пример - получение таблицы c сайта из базы данных PostgreSQL в
диалог ARCHICAD
```
 $\mathbf{E}$ 

После закрытия соединения объект можно использовать повторно или для подключения другим БД.

 $\,$ , который покажет таблицы из большой таблицы из большой таблицы из SQLite.

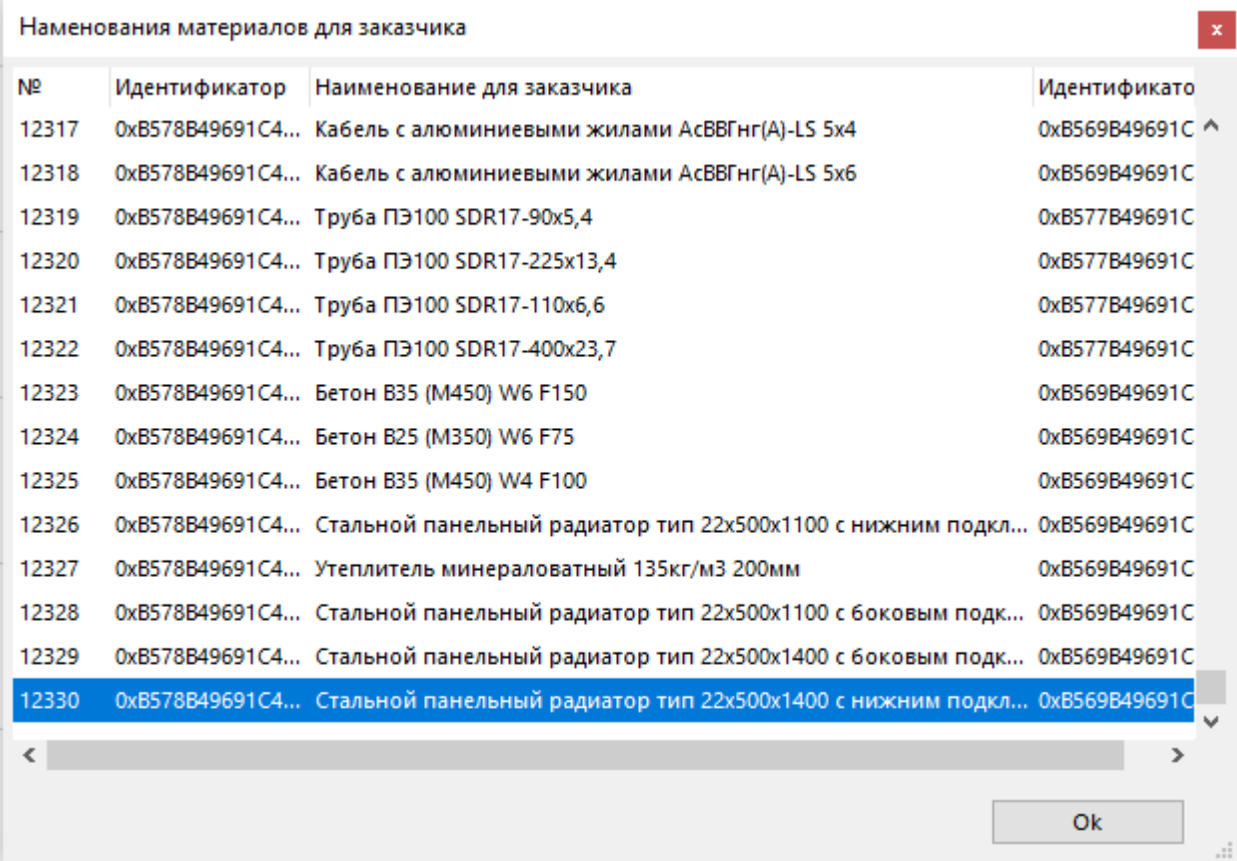

```
int iListBox MD, iButton Ok MD;
int iTable_MD;
int iDialog_MD;
int main()
{
       int iSQLite;
       object("create", "ts_dbsqlite", iSQLite);
       int ires;
       ires = ts_dbsqlite(iSQLite, "init");
       if (ires != 0) {
               return -1;
       }
       cout << "init success\n";
       ires = ts dbsqlite(iSQLite, "open db", "E:/Work/ЛПП2402-SQLite/q.db");
       if (ires != 0) {
               return -1;
       }
       cout << "connection success\n";
       string query = "select * from my first where (id <= 10000)OR(id >= 90000)";
       int j = 0;
       ires = ts_dbsqlite(iSQLite, "prepare_v2_query", query);
       if (ires != 0) {
               return -1;
       }
       cout << "query success\n";
       ires = ts_dbsqlite(iSQLite, "column_count");
       cout \langle \cdot \rangle "num fields = " \langle \cdot \rangle ires \langle \cdot \rangle "\n";
```

```
int iTable;
      object("create", "ts_table", iTable);
      ts dbsqlite(iSQLite, "export to table", iTable, 0,"string",1,"string", 2,
"string");
      string sstr;
      ts_table(iTable, "print_to_str", sstr);
      coutvar << sstr;
      ts_dbsqlite(iSQLite, "finalize_stmt");
      ts_dbsqlite(iSQLite, "close_db");
      // Create Dialog
      int x, y, w, h, offset;
      object("create", "ts_dialog", iDialog_MD);
       ts_dialog(iDialog_MD, "init_dialog", "palette", 0, 0, 350, 400);
       ts_dialog(iDialog_MD, "set_as_main_panel");
       ts_dialog(iDialog_MD, "SetGrowType", 3);
      ts dialog(iDialog MD, "SetTitle", "Наменования материалов для заказчика");
      object("create", "ts_dialogcontrol", iListBox_MD, "iListBox_MD");
      ts dialogcontrol(iListBox MD, "init control", "singlesellistbox", iDialog MD, 5,
5, 340, 350, 48, 20);
      ts_dialogcontrol(iListBox_MD, "SetAnchorToPanelResize", 0, 0, 1, 1);
      ts table(iTable, "set columns width when export", 100);
      ts table(iTable, "export to dialogcontrol", iListBox MD, -1, -1);
      x = 10;
      w = 98;
      int delta = 10;
      x = x + w + delta;y = 370;
      h = 20;x = x + w + delta;object("create", "ts_dialogcontrol", iButton_Ok_MD, "iButton_Ok_MD");
       ts_dialogcontrol(iButton_Ok_MD, "init_control", "button", iDialog_MD, x, y, w, h);
       ts_dialogcontrol(iButton_Ok_MD, "eventreaction", "Event_ButtonClicked",
"Event_ButtonClicked_MD");
      ts dialogcontrol(iButton Ok MD, "settext", "Ok");
      ts_dialogcontrol(iButton_Ok_MD, "SetAnchorToPanelResize", 1, 1, 0, 0);
      bool bres;
      ts dialog(iDialog MD, "invoke", bres);
      1/5 -object("delete", iTable);
       object("delete", iSQLite);
}
int Event ButtonClicked MD(int iDescr, string sDescr)
{
      if (sDescr == "ibutton Ok MD") {
             ts dialog(iDialog MD, "SendCloseRequest");
      }
}
```
# Искусственный интеллект

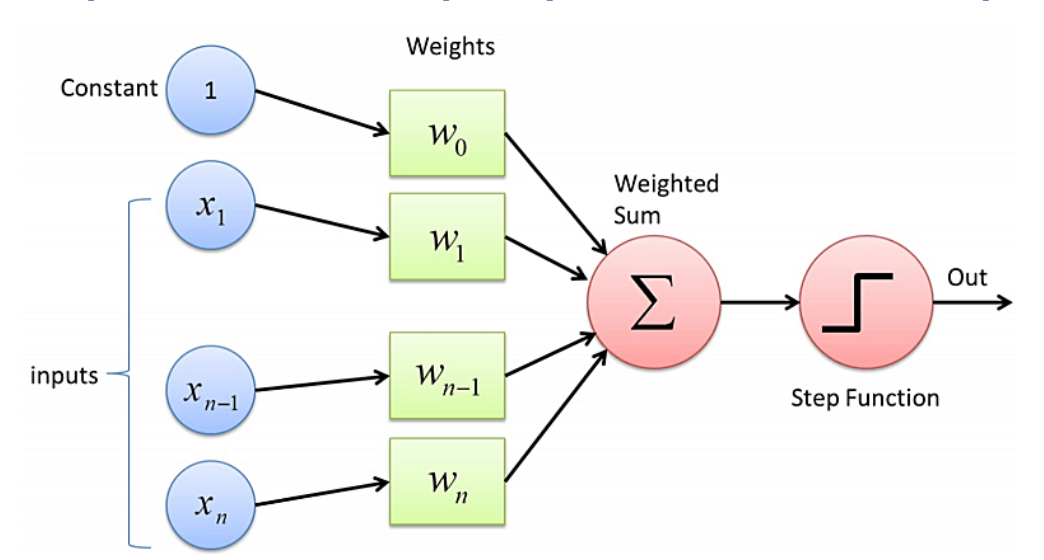

## Нейросеть на основе перцептрона Розенблатта - ts\_aipercrozen

LABPP

init

÷ int ires = ts\_aipercrozen(int iPercRozen, "init", int in1, int in2, int inn, int out);

 $\ddot{\phantom{a}}$  $ires = -1$  0, iPercRozen int in1 .... out -

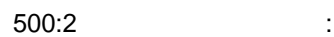

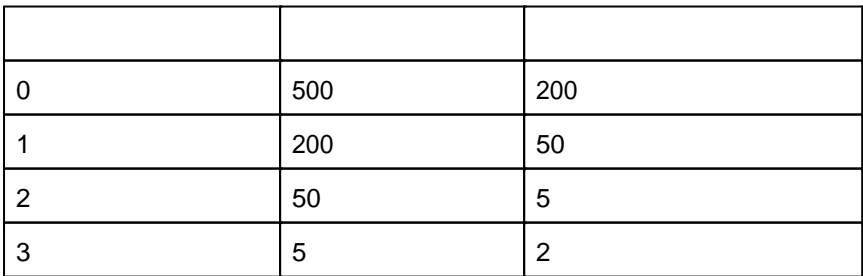

```
int iPercRozen;
object("create","ts_percrozen",iPercRozen);
int ires = ts_aipercrozen(int iPercRozen, "init", 500, 200, 50, 5, 2);
task add to list
                                                                                                          \lambda\overline{ }\ddot{\phantom{a}}int ires = ts_aipercrozen(int iPercRozen, "task_add_to_list", string taskname, int
iTableIN, int iTableOUT);
       \mathbf{r}ires -
                                         \mathbf{0}.
                                                                                   \vdotstaskname -
iTableIN -
                                                                                                          double:
iTableOUT -
          \simJ.
                                                           200
                                                                             \overline{2}int iTable11;
object("create", "ts table", iTable11);
ts_table(iTable11, "add_column", 0, "double", "Вход");
int i, icount;
icount = 200;
for (i = 0; i < icount; i++)₹
    ts table(iTable11, "add row", \theta, i+1);
\mathcal{L}int iTable12;
object("create", "ts table", iTable12);
object( create , cs_cable , rhabier, "Выход для обучения");<br>ts_table(iTable12, "add_column", 0, "double", "Выход для обучения");<br>ts_table(iTable12, "add_column", 1, "double", "Выход реальный");<br>ts_table(iTable12, "add_row
ts aipercrozen(iPercRozen, "task add to list", "Задача 1", iTable11, iTable12);
int iTable1;
object("create", "ts table", iTable21);
ts_table(iTable21, "add_column", 0, "double", "Вход");
icount = 200;for (i = 0; i < icount; i++)€
    ts table(iTable21, "add row", \theta, 100 - i);
\mathcal{F}int iTable22;
object("create", "ts table", iTable22);
ts_table(iTable22, "add_column", 0, "double", "Выход для обучения");<br>ts_table(iTable22, "add_column", 1, "double", "Выход реальный");<br>ts_table(iTable22, "add_row", 0, 0.55, 1, 0);
ts_table(iTable22, "add_row", 0, 0.77, 1, 0);
```
LABPP Automat ARCHICAD

ts aipercrozen(iPercRozen, "task add to list", "Задача 2", iTable21, iTable22);

ts aipercrozen(iPercRozen, "learn task list", 200000); ts aipercrozen(iPercRozen, "run task list"); ts\_aipercrozen(iPercRozen, "get\_task\_result\_to\_table", 0, iTable12,false,1); string str; ts\_table(iTable12, "print\_to\_str", str); coutvar << str; ts\_aipercrozen(iPercRozen, "get\_task\_result\_to\_table", 1, iTable22,false,1); ts\_table(iTable22, "print\_to\_str", str); coutvar << str;

#### **learn\_task\_list**

выходными значениями.

 $\ddot{\phantom{a}}$ int ires = ts\_aipercrozen(int iPercRozen, "learn\_task\_list", int learncount); Здесь:  $i$ res - отрицательное значение обучение или  $i$ , при  $j$ , при  $j$ , при  $j$ , при  $j$ , при  $j$ , при  $j$ , при  $j$ , при  $j$ , при  $j$ , при  $j$ , при  $j$ , при  $j$ , при  $j$ , при  $j$ , при  $j$ , при  $j$ , при  $j$ , при  $j$ , при  $j$ , iPercRozen learncount -

 $\mathbf C$ 

**run\_task\_list**

Вызов: int ires = ts aipercrozen(iPercRozen, "run task list");

Получить результаты для заранее заданного списка задач.

Вывести результат выполнения задачи таблицу.

Здесь:  $i$ res - отрицательное значение  $\sim$  0 при успешном выполение  $\sim$ 

**get\_task\_result\_to\_table**

 $\ddot{\phantom{1}}$ int ires = ts\_aipercrozen(int iPercRozen, "get\_task\_result\_to\_table", int iTaskIndex, int iTableOUT, bool bDoClearTable, int iColumnIndex);

 $\ddot{\phantom{a}}$ ires -  $\hspace{1.6cm}0$  ; iPercRozen iTaskIndex iTableOUT bDoClearTable double double  $\blacksquare$ 

Число строк должно соответствовать числу выходных нейронов. iColumnIndex -

**task\_list\_clear**

ts aipercrozen(int iPercRozen, "task list clear");

Очистить список задач заданного объекта перцептрона.

 $\overline{\phantom{a}}$ iPercRozen -

 $\ddot{\cdot}$ 

Запомнить матрицы весов во внутреннем буфере перцептрона. Восстановить матрицы весов из

При обучении перцептрон настраивает весовые коэффициенты. Так можно временно сохранить их не

### **store\_matrices и restore\_matrices**

внутреннего буфера перцептрона.

```
тронутыми при следующих итерациях обучения.
Вызов:
ts_aipercrozen(iPercRozen, "store_matrices");
ts_aipercrozen(iPercRozen, "restore_matrices");
```
#### **clear**

Освободить память. Операция выполняется автоматически перед новым вызовом init или при удалении объекта.  $\ddot{\phantom{1}}$ 

```
ts_aipercrozen(iPercRozen, "clear");
```
Инициализация объекта матриц перцептрона.

#### **ts\_aipercrozen\_matrices**

init

 $(\,\ldots\,\,$  $\mathbb{R}^2$ int ires = ts aipercrozen matrices(int iPercRozenMatrices, "init", int in1,int in2,int inn,int **out**);

 $\mathbf{E}$ 

Объект для хранения операций матрицами весовых коэффициентов перцептрона Розенблатта.

```
Здесь: 
ires = -1 0,
iPercRozenMatrices -
int inf 1 .... out -
```
get\_from\_percrozen

```
Вызов:
int ires = ts aipercrozen matrices(int iPercRozenMatrices, "get from percrozen", int
iPercRozen);
```
Здесь:  $ires = -1$  0. iPercRozenMatrices - дескриптор объекта материало и с первый первый первый первый первый первый первый первый **iPercRozen - дескол** 

Пример: int iPercRozenMatrices;

Получить матрицы из существующего перцептрона.

```
object("create", "ts_aipercrozen_matrices", iPercRozenMatrices);
ts_aipercrozen_matrices(iPercRozenMatrices, "get_from_percrozen", iPercRozen);
```
Записать матрицы весовых коэффициентов существующий перцептрон.

```
set to percrozen
```

```
Вызов:
int ires = ts_aipercrozen_matrices(int iPercRozenMatrices, "set_to_percrozen", int
iPercRozen);
```
Здесь:  $ires = -1 \t 0,$  ;

```
iPercRozenMatrices -
                                                        \ddot{ }iPercRozen -
      \ddot{\cdot}Получить матрицы из базы данных и записать в перцептрон.
int iPercRozenMatrices;
object("create", "ts_aipercrozen_matrices", iPercRozenMatrices);
ts aipercrozen matrices(iPercRozenMatrices, "load from PostgreSQL", iPercRozen,
iDBPostgreSQL, sTableName, percGUID);
ts_aipercrozen_matrices(iPercRozenMatrices, "set_to_percrozen", iPercRozen);
ts aipercrozen matrices(iPercRozenMatrices, "set to percrozen", iPercRozen);
```
export\_to\_table

 $\epsilon$ 

 $\cdot$ :

ts table.

 $\ddot{\cdot}$ 

int ires = ts\_aipercrozen\_matrices(int iPercRozenMatrices, "export\_to\_table", int iTable);

 $ires = -1$  $\mathbf{0}$ . iPercRozenMatrices iTable -

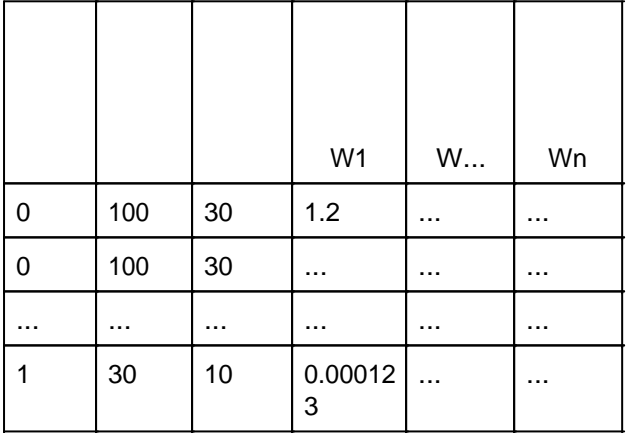

 $\ddot{\phantom{a}}$ 

int iTableMatrices; object("create", "ts\_table", iTableMatrices); ts\_aipercrozen\_matrices(iPercRozenMatrices, "export\_to\_table", iTableMatrices);

import from table

 $\cdot$ 

ts table.  $\overline{1}$ . JSON  $\mathbf{r}$  $\mathcal{L}$ int ires = ts aipercrozen matrices(int iPercRozenMatrices, "import from table", int iTable):

 $ires = -1$  $0.$  $\dddot{ }$ 

#### iPercRozenMatrices iTable -

ts\_aipercrozen\_matrices,  $\overline{(}$  $\overline{ }$ 

 $\mathcal{L}$ 

ts\_aipercrozen

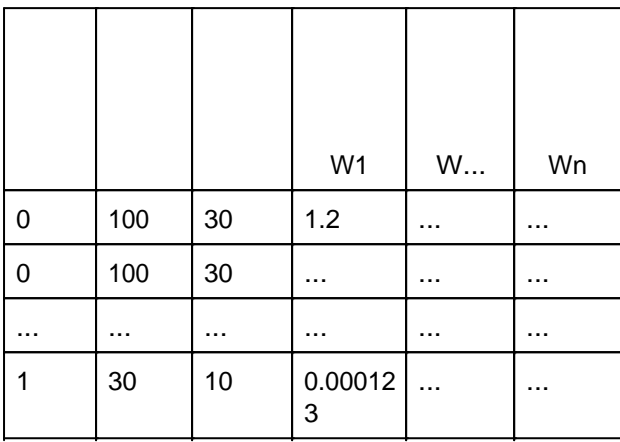

 $\ddot{\cdot}$ 

ts\_aipercrozen\_matrices(iPercRozenMatrices, "import\_from\_table", iTableMatrices); clear

init

```
\pmts_aipercrozen_matrices(iPercRozen, "clear");
```
 $\mathbf{r}$ 

#### Пример

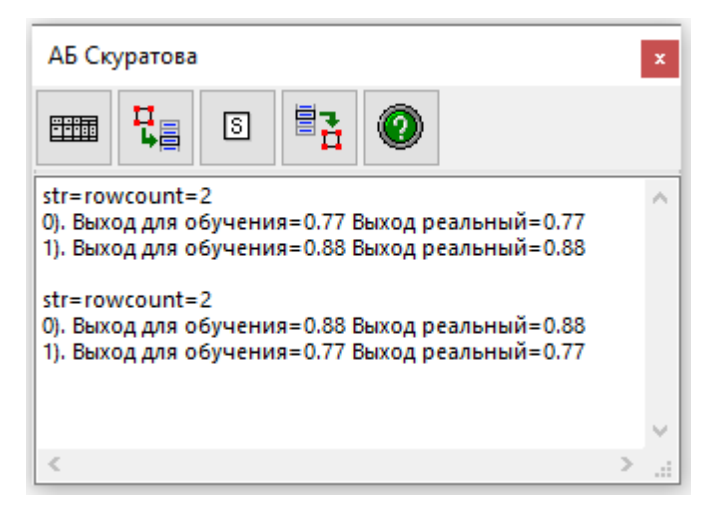

```
int \text{ main}()\{int iPercRozen;
       object("create", "ts_aipercrozen", iPercRozen);
       ts_aipercrozen(iPercRozen, "init", 200,100,10,5,2);
       int iTable11;
       object("create", "ts_table", iTable11);
```

```
ts table(iTable11, "add column", 0, "double", "Вход");
int i, icount;
icount = 200;for (i = 0; i < icount; i++)\mathcal{L}ts table(iTable11, "add row", \theta, i+1);
}
int iTable12;
object("create", "ts_table", iTable12);
ts_table(iTable12, "add_column", 0, "double", "Выход для обучения");
ts_table(iTable12, "add_column", 1, "double", "Выход реальный");
ts_table(iTable12, "add_row", 0, 0.77, 1,0);
ts_table(iTable12, "add_row", 0, 0.88, 1,0);
ts_aipercrozen(iPercRozen, "task_add_to_list", "Задача 1", iTable11, iTable12);
int iTable21;
object("create", "ts_table", iTable21);
ts table(iTable21, "add column", 0, "double", "Вход");
icount = 200;
for (i = 0; i < icount; i++){
       ts table(iTable21, "add row", \theta, 200 - i);
}
int iTable22;
object("create", "ts_table", iTable22);
ts_table(iTable22, "add_column", 0, "double", "Выход для обучения");
ts_table(iTable22, "add_column", 1, "double", "Выход реальный");
ts_table(iTable22, "add_row", 0, 0.88, 1, 0);
ts_table(iTable22, "add_row", 0, 0.77, 1, 0);
ts aipercrozen(iPercRozen, "task add to list", "Задача 2", iTable21, iTable22);
ts aipercrozen(iPercRozen, "learn task list", 200000);
ts_aipercrozen(iPercRozen, "run_task_list");
ts aipercrozen(iPercRozen, "get task result to table", 0, iTable12,false,1);
string str;
ts_table(iTable12, "print_to_str", str);
coutvar << str;
ts aipercrozen(iPercRozen, "get task result to table", 1, iTable22,false,1);
ts_table(iTable22, "print_to_str", str);
coutvar << str;
object("delete", iTable11);
object("delete", iTable12);
object("delete", iTable21);
object("delete", iTable22);
object("delete", iPercRozen);
```
## **BIM Master**

разных значений параметров.

получать, анализировать изменять данные элементах. Можно открывать несколько окон для сравнения информации.

BIM Master -

}

## breakpoint()

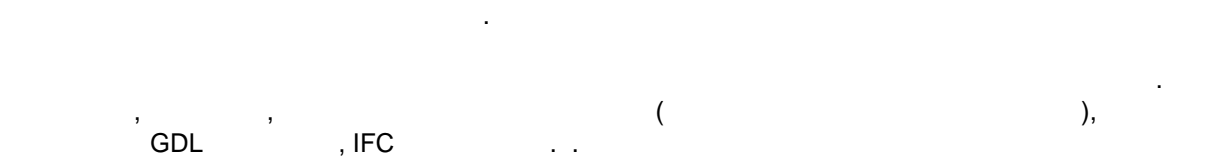

#### Ctrl+Shift+F9

 $\color{red}\blacklozenge$ 

Окно считает данные из элемента. Обратите внимание, чтобы был выделен только один элемент. Если было выделено несколько элементов, то данные будут показаны из первого элемента группе. Окно запоминает элемент. Подсветить считанный элемент можно узкой кнопкой левом нижнем углу. Второй слева кнопкой можно повторно считать данные из того же элемента. Чтобы показать данные сразу нескольких элементов можно вызвать сколько угодно отладчика.

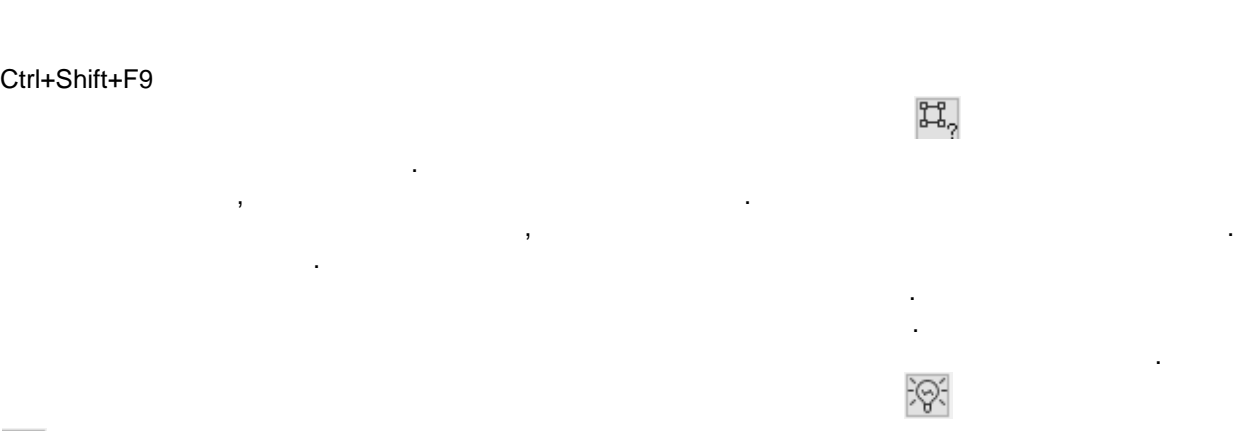

тогда на жатие сочетания сочетания сочетания сочетания сочетания составляет в составляет составляет составляет<br>В сочетания сочетания сочетания сочетания сочетания сочетания сочетания сочетания сочетания сочетания сочетани

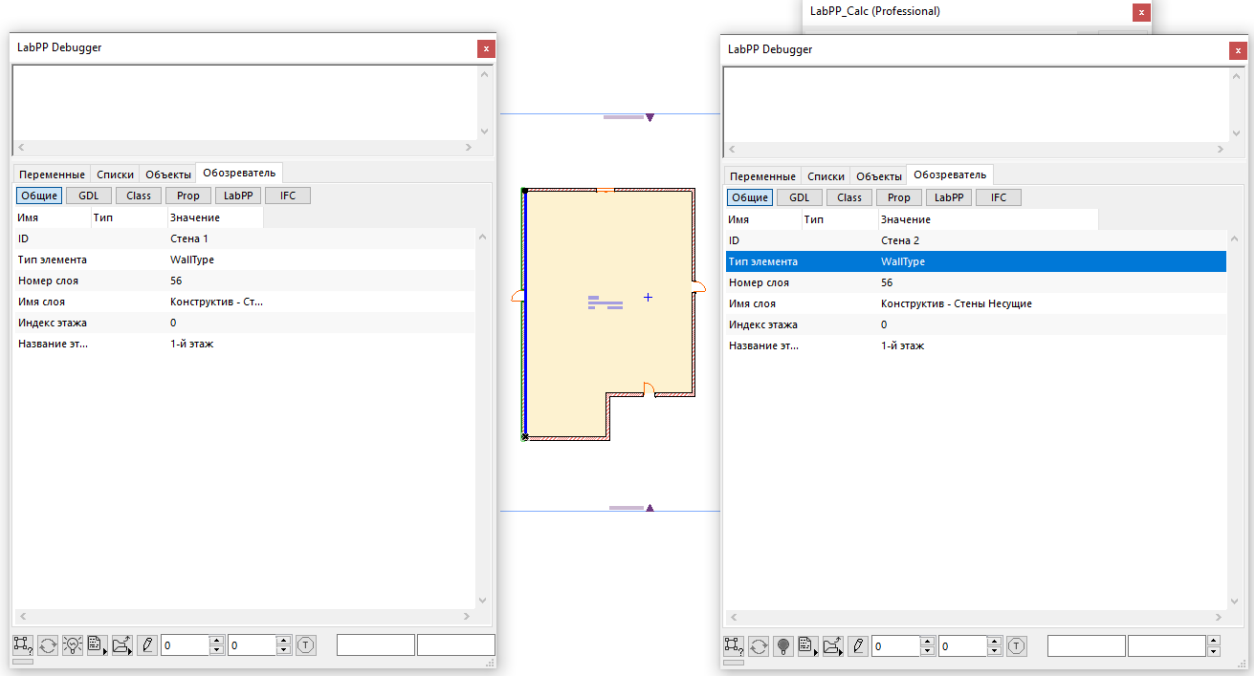

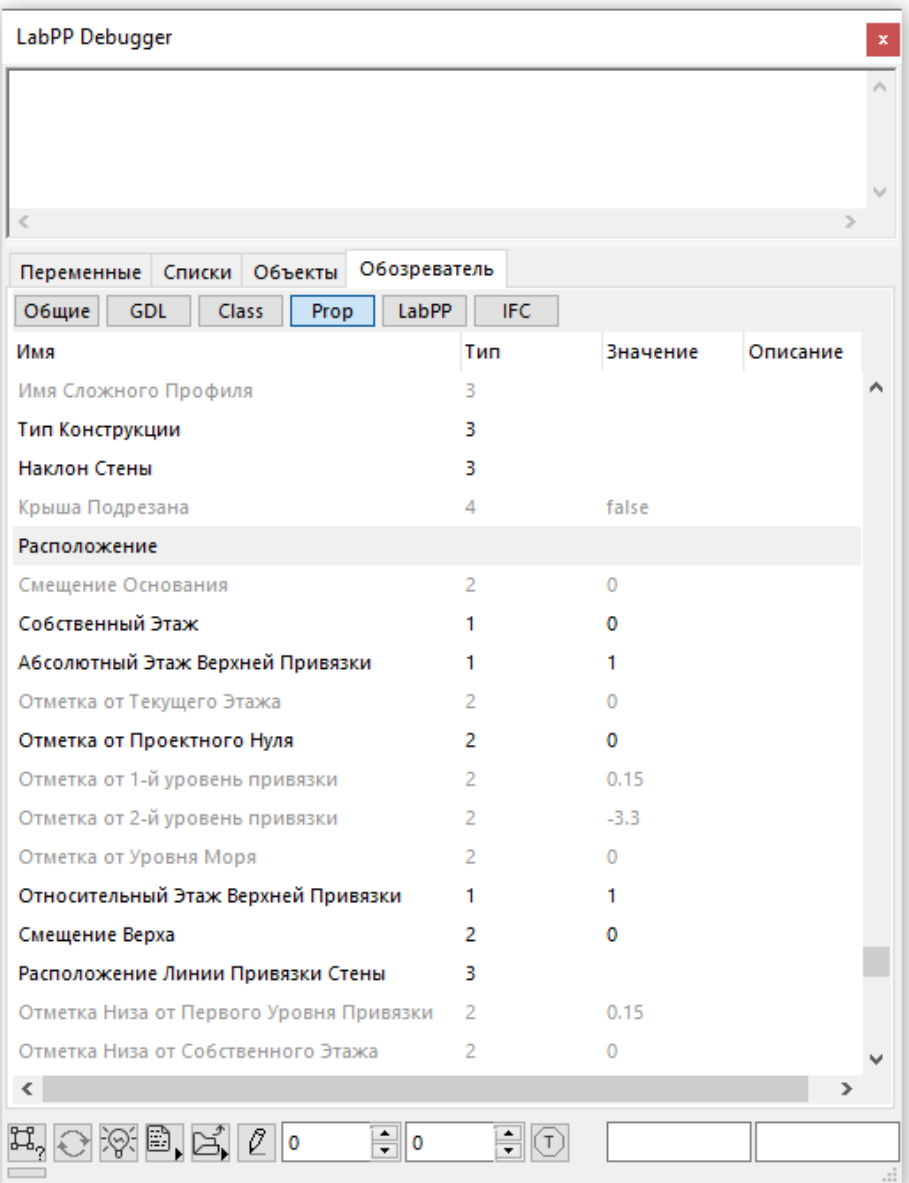

# **breakpoint**

Вызов:

Вызов:

BIM Master'

breakpoint(int icondition);

breakpoint(int icondition, bool/int/double/string condition2);

icondition icondition - RIM Master

# **programcodegen**

## **get\_bimmaster\_cur\_selected\_parameter\_info**

**BIM Master** 

programcodegen("get\_bimmaster\_cur\_selected\_parameter\_info", string genesis, string

#### v\_type, string varname, string svalue, string sdescription, string sgroup);

Здесь:

genesis - <sup>гене</sup>зис переменной (что это - пользовательский параметр, GDL параметр, ...)

 $v_t$ type -

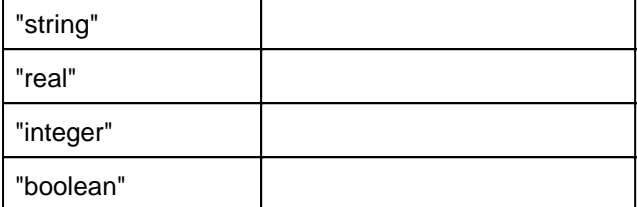

varname svalue sdescription sgroup -

 $\ddot{\phantom{a}}$ 

#### **get\_bimmaster\_cur\_element\_guidastext**

Вызвать BIM Master для элемента заданным текстовым GUID.

programcodegen("get\_bimmaster\_cur\_element\_guidastext", string sGUIDAsText);

Здесь: sGUIDAsText - GUID, заданный технологии с необходимо отразить панели и данных панели с необходимо от различных<br>В панели с необходимо отразить панели с необходимо отразить панели с необходимо отразить панели с необходимо о BIM Master.

#### **show\_bimmaster\_as\_codegen**

BIM Master

Вызов: programcodegen("show\_bimmaster\_as\_codegen");

#### **show\_bimmaster**

**ВIM Master** 

Вызов: programcodegen("show\_bimmaster");

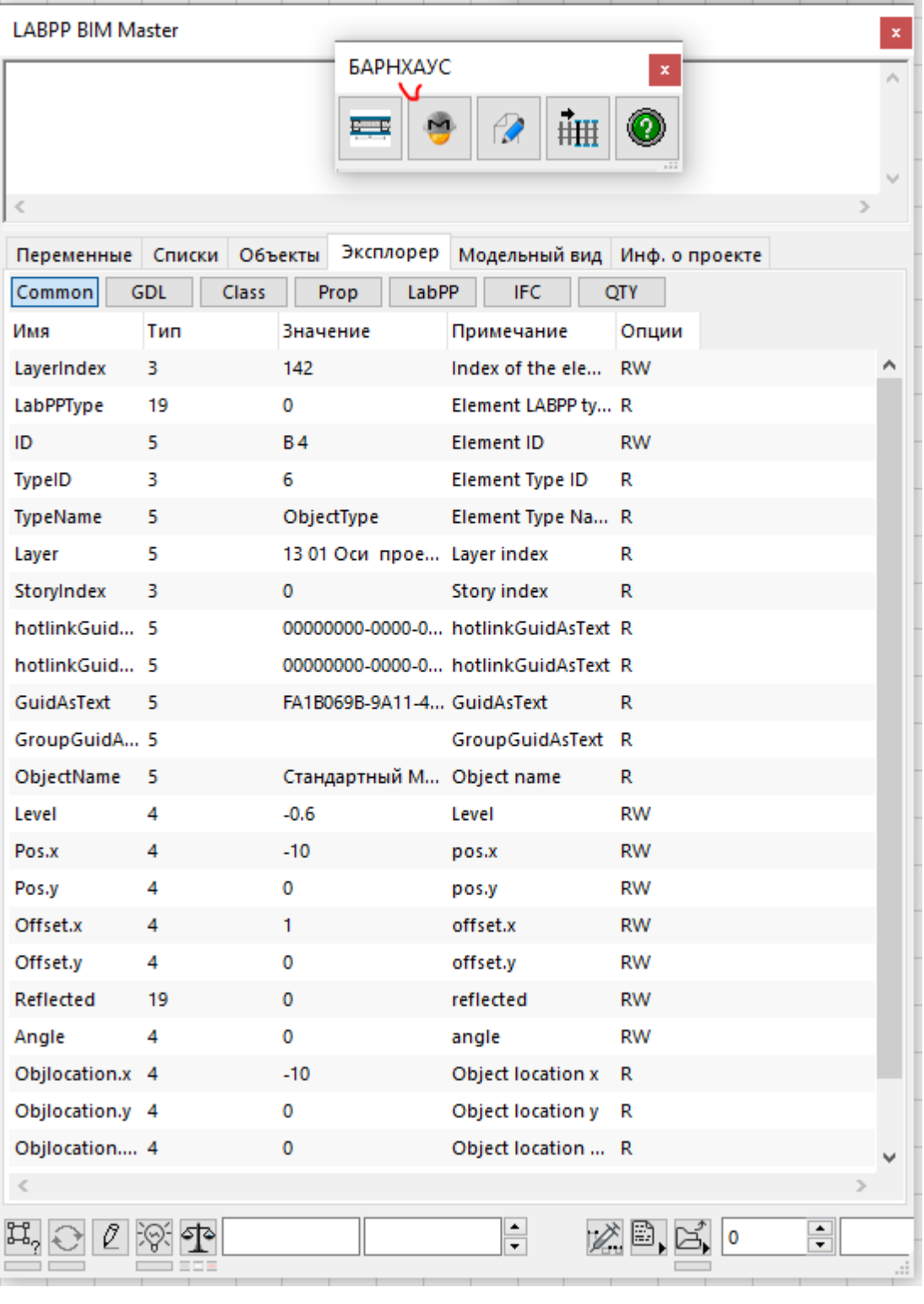

# **Уроки**

## **Вычислить середину высоты элемента Морф относительно 0 проекта и записать в поле LabPP\_Calc**

// Урок 1

Скачать файл можно [здесь](http://www.labpp.ru/TSDownload/LabPP_Automat Lesson1.cpp).

// Для начала - в проекте АРХИКАД создать элемент типа Морф.

// задать ему классификатор "Лестница" по классификации "Классификация ARCHICAD"

```
// выбрать его
// открыть LabPP_Calc
// открыть в нем правой нижней маленькой кнопкой окно сообщений
// второй справа нижней маленькой кнопкой запустить этот программный модуль средствами
LabPP Calc
// Результат - в расчетное поле "а" калькулятора запишется высота середины элемента Морф
а в комментарий - его ID
// Задание 1
// Сделать так, чтобы значение записывалось во второе поле
// Задание 2
// Создать в классификаторе "Классификация ARCHICAD" класс "Отделка стен".
// Присвоить этот класс элементу Морф
// Сделать так, чтобы в поле LabPP Calc записывалась середина высоты этого элемента.
// Подсказка: при выборке элементов из проекта - слово "Лестница" надо на что-то заменить
// Задание 3
// Результат перед записью в поле увеличить на 10% (умножить на 1.1)
int \text{ main}()₹
      // загрузить из проекта в список 1 все элементы, у которых присвоено любое
значение классификатора ARCHICAD
      ac request special("add elements list from selection", 1, "MorphType", 2,
             0.0\,\mu_{\rm B}"Cls", "Классификация ARCHICAD", "=", "Лестница", "");
      // запросить количество собранных элементов
      ac request("get loaded elements list count", 1);
      int icount = ac getnumvalue(); // получить количество в переменную
      coutvar << icount; // вывести в окно сообщений
      if (icount == 0)
      \{cout << "В списке нет элементов";
             return -1;ŀ
      // объявляем необходимые переменные для работы
      double dLevel, dHeight, elemlevel, elemprojectlevel;
      string sElemTypeName, sID;
      int ielemstoryindex;
      int i;
      int ires:
      // выполнить цикл icount раз
      // в нашем случае нам нужен один элемент, поэтому отработаем цикл только 1 раз на
элементе с индексом 0
      icount = 1;for (i = 0; i < icount; i++)\{ires = ac request("set current element from list", 1, i); // сделать
текущим і-вый элемент из списка 1
             ires = ac_request("get_element_value", "Level"); // запрашиваем значение
свойства Level (для Морф - высота над уровнем его этажа)
             dLevel = ac getnumvalue(); // получаем его в переменную
             coutvar << dLevel; // выводим в окно сообщений
             ires = ac_request("get_quantity_value", "max_height"); // запрашиваем
максимальный размер Морф по вертикали
             dHeight = ас getnumvalue(); // получаем его в переменную
             coutvar << dHeight; // выводим в окно сообщений
             elemlevel = dLevel + dHeight / 2; // рассчитываем уровень центра Морф по
высоте относительно этажа
             ac request("get element value", "StoryIndex"); // запрашиваем индекс этажа
             ielemstorvindex = ac getnumvalue(); // получаем индекс этажа в переменную
             // получаем высоту центра Морф относительно 0 проекта в переменную
elemproiectlevel
```

```
ac request("get levelfromprojectnull by floorindexandlevel",
ielemstoryindex, elemlevel, elemprojectlevel);
              coutvar << elemprojectlevel; // выводим в окно сообщений
              ires = ac_request("get_element_value", "ID"); // запросить ID элемента
              SID = ac getstrvalue(); // nooyuurb ero B nepemehhywcoutvar << sID; // вывести ID в окно сообщений
      \mathcal{F}string svalue = ecvt(elemprojectlevel);
      string scomment = "Высота элемента с ID=" + SD + "OT 0 проекта";
      ac_request("interface", "calc_field", "set", "a", 1, svalue, scomment);
       // "a" - здесь имя ячейки у LabPP_Calc куда записать значение. Всего ячеек - a,b,c
и main
<sup>}</sup>
```
## Заполнить таблицу с расчетом плитки по элементам Штриховка и записать общую площадь в поле LabPP Calc

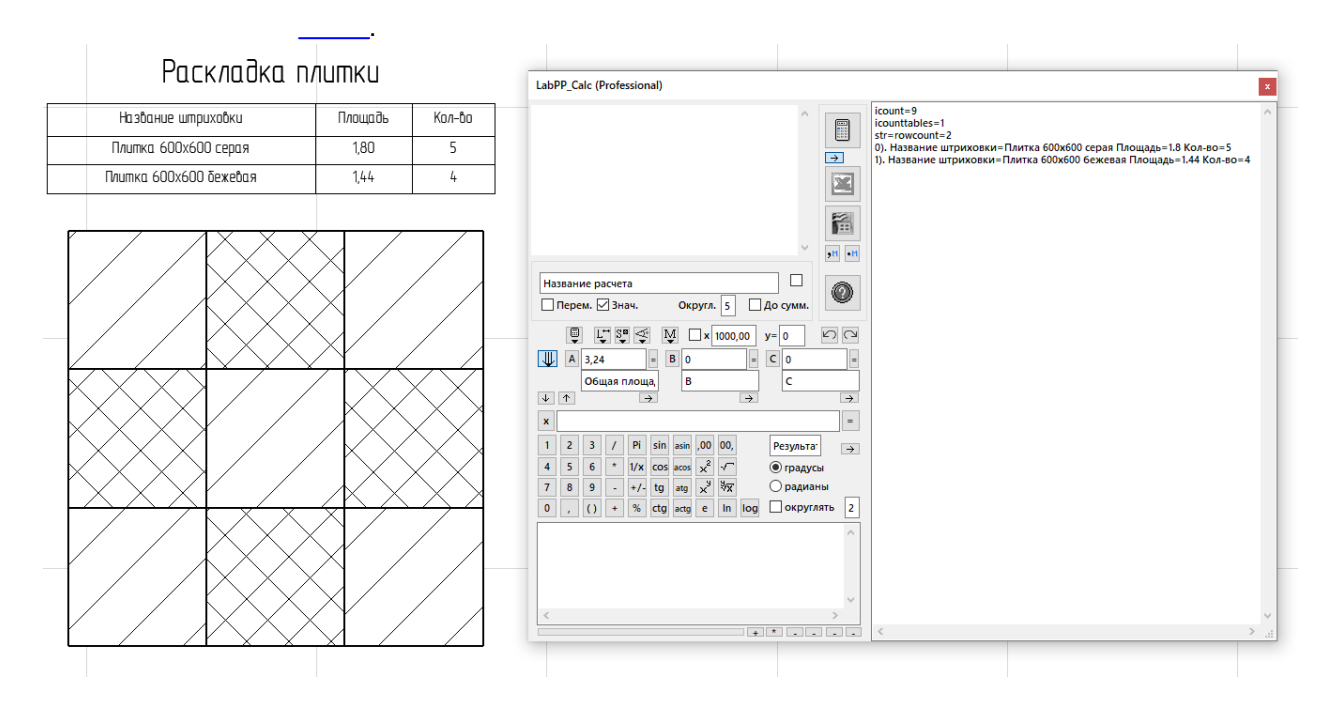

 $11$  Ypok 2

// Для начала - в проекте АРХИКАД в любом окне разложить штриховки 600х600. Задать им типы штриховок произвольно.

// Поставить там же GDL элемент LABPP Table.gsm.

// Выделить одновременно все штриховки и элемент таблицы.

// открыть LabPP Calc

// открыть в нем правой нижней маленькой кнопкой окно сообщений

// второй справа нижней маленькой кнопкой запустить этот программный модуль средствами LabPP Calc

// Результат - в таблицу запишется список штриховок с названием типа и количеством

- // Задание 1
- // Переименовать колонку "Название штриховки" в "Тип плитки"
- // Задание 2
- // Поменять местами колонки.
- // Задание 3
- // Упорядочить строки по колонке с названием штриховки (см. команду "Sort")

 $int$  main()

ſ

// загрузить из проекта в список 1 все выбранные элементы штриховок ac\_request\_special("add\_elements\_list\_from\_selection", 1, "HatchType", 2); // зарузить из проекта в список 2 все выбранные элементы таблиц ac request special("add elements list from selection", 2, "ObjectType", 2,

```
LABPP Automat ARCHICAD
```

```
"", "EP", "ObjectName", "=", "LABPP Table", "");
       // запросить количество собранных элементов штриховок
       ac_request("get_loaded_elements_list_count", 1);
       int icount = ac getnumvalue(); // получить количество в переменную
       coutvar << icount; // вывести в окно сообщений
       if (icount == 0)
       \{cout << "В списке нет элементов штриховок";
               return -1;\mathcal{F}// запросить количество собранных элементов штриховок
       ac_request("get_loaded_elements_list_count", 2);
       int icountTables = ac_getnumvalue(); // получить количество в переменную
       coutvar << icountTables; // вывести в окно сообщений
       if (icountTables == 0)
       \left\{ \right.cout << "В списке нет элемента таблицы";
               return -1;\mathcal{F}int iTable;
       object("create", "ts table", iTable); // создать таблицу
       // Создаем колонки таблицы
       ts_table(iTable, "add_column", 0, "string", "Название штриховки");<br>ts_table(iTable, "add_column", 1, "double", "Площадь");<br>ts_table(iTable, "add_column", 2, "int", "Кол-во");<br>ts_table(iTable, "set_first_key", 0); // по эт
одинаковость строк при суммировании показатей
       // объявляем необходимые переменные для работы
       double dSquare, dAllSquare=0;
       string sFillName;
       int i;
       int ires;
       // выполнить цикл icount раз чтобы заполнить таблицу.
       // обратите внимание, что одинаковые строки в таблице суммируются автоматически
("add_row_sum")
       for (i = 0; i < icount; i++)\{ires = ac request("set current element from list", 1, i); // caparтекущим і-вый элемент из списка 1
               ires = ac_request("get_element_value", "fillName"); // запрашиваем название
типа штриховки у элемента штриховки
               sFillName = ac getstrvalue(); // no<sub>ny</sub>va<sub>em</sub>ero<sub>B</sub> nepemehhywires = ac_request("get_quantity_value", "Surface"); // запрашиваем площадь
элемента штриховки
               dSquare = ac getnumvalue(); // получаем его в переменную
               dAllSquare += dSquare; // суммируем общую площадь
               // Добавляем строку в таблицу, если уже есть - то суммируем
               ts table(iTable, "add row sum", 0, sFillName, 1, dSquare, 2, 1);
       \mathcal{E}// вывести содержимое таблицы в окно сообщений
       string str:
       ts table(iTable, "print to str", str);
       coutvar << str:
```
```
// вывести содержимое таблицы в элемент LABPP_Table.gsm
      ac_request("set_current_element_from_list", 2, 0); // сделать текущим 0-ой элемент
из списка 2
      bool withheader = true; // выводить с заголовками колонок
      int startcolindex = 1; // стартовая колонка в LABPP Talbe будет 1
      int startObjectrow = 1; // стартовая строка в LABPP Table будет 1 (т.е. с левого
верхнего угла)
      int starttablerow = \theta; // из таблицы iTable начинать с первой строки (индекс
первой строки 0)
      int maxcolumns; // сколько колонок задействовано
      int maxrows; // сколько строк получилось задействовано
      // получить число колонок и строк
      ts_table(iTable, "get_columns_count", maxcolumns);
      ts_table(iTable, "get_rows_count", maxrows);
      ts_table(iTable, "export_to_LABPP_Table", withheader, startcolindex,
startObjectrow, starttablerow, maxrows);
      // Задать в объекте количество использованных строк
      ac_request("set_object_property_value", "TS_RowsUsedCount", maxrows + 1);
      // Задать в объекте количество использованных колонок
      ac_request("set_object_property_value", "TS_ColumnsUsedCount", maxcolumns);
      // Дать команду GDL объекту таблицы LABPP_Table выполнить внутренний перерасчет
      ac request("set object property value", "TS DoRecalcAll", 1);
      // Удалить из памяти таблицу
      object("delete", iTable);
      // Записываем общую площадь в поле "a" калькулятора с комментарием
      string svalue = ecvt(dAllSquare); // переводим общую площадь в текст
      string scomment = "Общая площадь шриховок";
      ac_request("interface", "calc_field", "set", "a", 1, svalue, scomment);
      // "a" - здесь имя ячейки у LabPP_Calc куда записать значение. Всего ячеек - a,b,c
и main
}
FAQ (часто задаваемые вопросы)
```
**Руководство по LABPP\_Automat для ARCHICAD**

Для просмотра результатов пользовательских параметров элементов, заданных формулами

[LabPP Debugger](#page-244-0).